Univerzita Palackého v Olomouci Přírodovědecká fakulta Katedra geoinformatiky

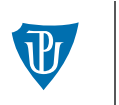

Univerzita Palackého<br>v Olomouci

## **EYE-TRACKING (NEJEN) V KOGNITIVNÍ KARTOGRAFII**

Praktický průvodce tvorbou a vyhodnocením experimentu

Stanislav Popelka

Olomouc 2018

KATALOGIZACE V KNIZE - NÁRODNÍ KNIHOVNA ČR Popelka, Stanislav Eye-tracking (nejen) v kognitivní kartografii : praktický průvodce tvorbou a vyhodnocením experimentu / Stanislav Popelka. -- 1. vydání. -- Olomouc : Univerzita Palackého v Olomouci pro Katedru geoinformatiky, 2018 Anglické resumé Nad názvem: Univerzita Palackého v Olomouci, Přírodovědecká fakulta, Katedra geoinformatiky ISBN 978-80- 244-5313- 2 612.846:53.08 \* 612.846 \* 528.9:165.194 \* 001.891.5 \* 159.931 \* 004.62 \* (048.8) - sledování pohybu očí - pohyby očí - kognitivní kartografie - vědecké pokusy - vizuální vnímání - zpracování dat - monografie 528 - Geodezie. Kartografie [7]

#### Mgr. Stanislav Popelka, Ph.D. **EYE-TRACKING (NEJEN) V KOGNITIVNÍ KARTOGRAFII Praktický průvodce tvorbou a vyhodnocením experimentu**

Oponenti: doc. PaedDr. Jana Škrabánková, Ph.D., Ostravská univerzita Mgr. Bc. Zdeněk Stachoň, Ph.D., Masarykova univerzita Výkonný redaktor: prof. RNDr. Karel Lemr, Ph.D. Odpovědná redaktorka: Mgr. Lucie Loutocká Technická redakce a návrh obálky: Mgr. Stanislav Popelka, Ph.D., PřF UP Foto na obálce: Mgr. Bohumil Ptáček Vydala: Univerzita Palackého v Olomouci, Křížkovského 8, 771 47 Olomouc pro Katedru geoinformatiky jako její 77. publikaci Tisk: Powerprint, s. r. o., Brandejsovo nám. 1219/1, 165 00 Praha 6-Suchdol www.powerprint.cz

Publikace z produkce Univerzity Palackého v Olomouci je možno zakoupit prostřednictvím e-shopu na www.vydavatelstviupol.cz

*Publikace vznikla s podporou projektu Grantové agentury České republiky 18-05432S Prostorová syntéza založená na metodách geocomputation.* 

1. vydání Olomouc 2018

© Stanislav Popelka, 2018 © Univerzita Palackého v Olomouci, 2018 DOI: 10.5507/prf.18.24453132 ISBN 978-80-244-5313-2 (print) ISBN 978-80-244-5314-9 (online: PDF)

# **OBSAH**

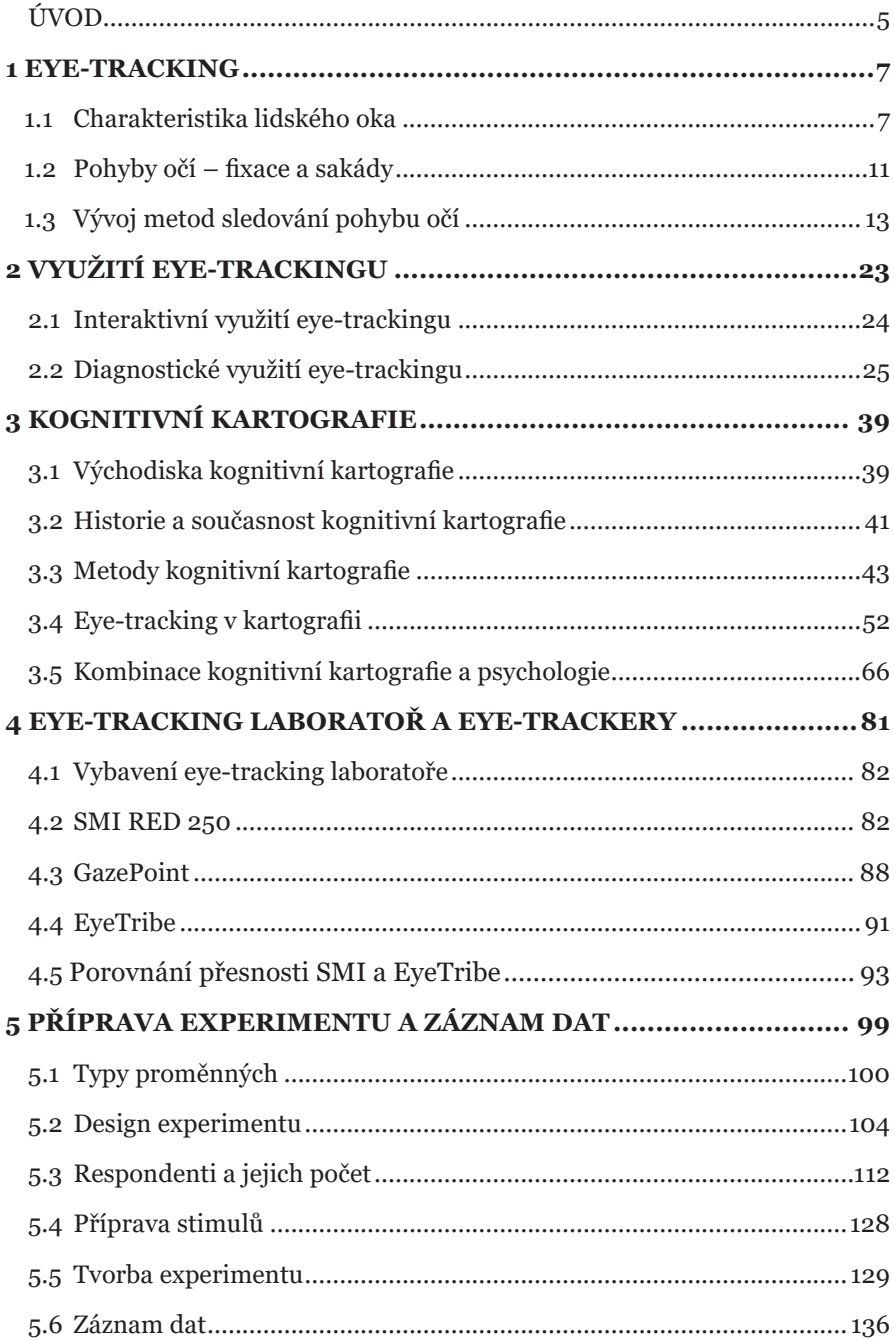

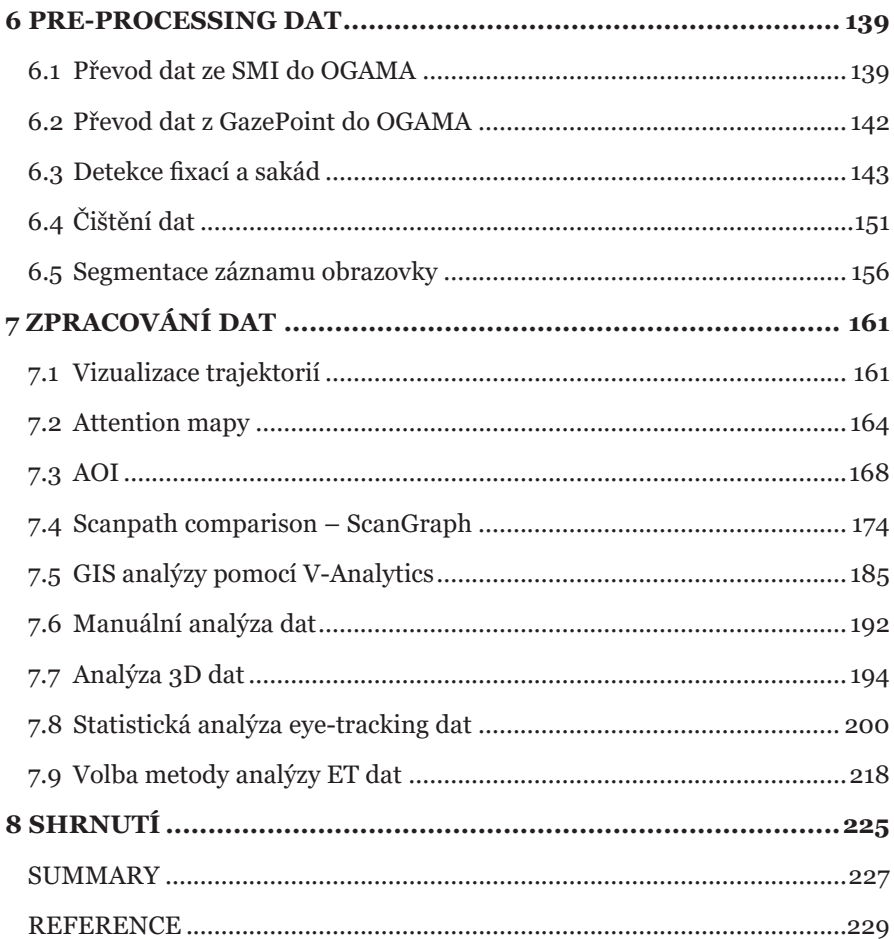

# **ÚVOD**

Informace o okolním prostoru lidé vnímají především pomocí zraku. Stejně tak pro čtení map je využíván zrak. Eye-tracking je technologie, která umožňuje zaznamenat pohyb očí jedince, a nabízí tak bohatý zdroj informací o tom, kam, kdy, na jak dlouho a v jakém pořadí se daný jedinec díval. Jak uvádí jeden z prvních výzkumníků využívajících sledování pohybu očí v kartografii George Jenks, eye-tracking umožňuje "dostat se do hlavy čtenáře mapy".

První kartografické studie probíhaly tak, že se respondentovi jednoduše ukázala mapa a zjišťovalo se, kam se dívá. V této "dřevní době" eye-trackingu byla obsluha zařízení, a zejména analýza naměřených dat, velmi složitá a časově náročná, takže se výzkumník soustředil spíše na to, aby zařízení něco naměřilo, než na vlastní výsledky studií.

V posledních deseti letech počet eye-tracking studií dramaticky vzrostl a povědomí o eye-trackingu pomalu proniká i mezi širokou veřejnost. Svědčit o tom může například to, že v minulých letech Facebook (potažmo Oculus) koupil společnost EyeTribe zabývající se výrobou low-cost eye-trackerů a že Apple převzal společnost SMI, což byl do té doby jeden ze dvou největších výrobců eye-trackerů na světě.

Obsluha zařízení dnes již není tak složitá a zdlouhavá jako dříve a rovněž lze sehnat eye-tracker za dostupnou cenu. Navzdory tomu spousta studií stále probíhá stejně živelně. Výzkumník posadí respondenta před eye-tracker, ukáže mu mapu a čeká, co se stane. Tento trend je možné pozorovat zejména těsně po nákupu zařízení, kdy je výzkumník plný nadšení a očekávání a už už by chtěl mít nějaké hezké výsledky. Stejně tomu bylo i v mém případě. Na Katedře geoinformatiky Univerzity Palackého v Olomouci jsme zakoupili eye-tracker v červnu roku 2011. Vzpomínám si, jak nadšený jsem byl z prvních obrázků zachycujících pohyby pohledu respondenta a těšil se, jak se o tom budou krásně psát články. K prvním rozumným výsledkům však vedla trnitá cesta. Postupně jsem se musel naučit spoustu věcí o tom, jak eye-trackery fungují, jak sestavit experiment, jak analyzovat výsledky

a odvozovat z nich závěry. Tato publikace by měla posloužit k tomu, aby cesta dalších výzkumníků za výsledky byla pohodlnější, rychlejší a méně trnitá.

První kapitola popisuje, jak technologie eye-tracking funguje. Ve druhé kapitole je stručně shrnuto využití eye-trackingu v různých oblastech lidské činosti. Třetí kapitola popisuje kognitivní kartografii. Čtvrtá kapitola je zaměřena více prakticky. Jsou v ní popsány tři eye-tracking systémy – SMI RED 250, Gazepoint a EyeTribe v kombinaci s aplikací OGAMA. Po přečtení této kapitoly by měl být čtenář schopen tato zařízení zapojit a nastavit tak, aby mohl začít nahrávat data. Před vlastním záznamem pohybu očí je však důležité rozmyslet si design experimentu a to, jak budou stimuly respondentům prezentovány. Tomu se věnuje pátá kapitola. Šestá kapitola je pak zaměřena na pre-processing dat, který obsahuje identifikaci fixací a sakád a také čištění dat a hledání chyb v datech. Poslední, sedmá kapitola popisuje několik metod analýzy a vizualizace eye-tracking dat, a to včetně statistické analýzy a doporučení pro výběr vhodné metody.

Přestože se v názvu knihy objevuje kognitivní kartografie, lze většinu rad a doporučení v této knize obsažených využít i v jiných oblastech výzkumu.

Standa Popelka

## **1 EYE-TRACKING**

Pro sledování pohybu očí neboli eye-tracking je nutné nejprve znát několik informací o tom, jak vlastně lidský zrak funguje a jaké pohyby oči vykonávají.

#### **1.1 Charakteristika lidského oka**

Zrak je u lidí nejsilnější a nejvíce využívaný smysl. Obě oči poskytují zhruba eliptický obraz prostoru o úhlovém rozpětí přibližně 200° na šířku a 130° na výšku (Biedert a kol., 2010). Struktura lidského oka je uzpůsobena potřebě promítnout paprsek světla na sítnici. Oko propouští světlo skrz zornici, následně je obraz převrácen a zaostřen na zadní stranu oční bulvy – sítnici. Světlo dopadající na sítnici pak způsobuje chemické přeměny ve světločivých buňkách. Těmi jsou tyčinky a čípky, které přemění dopadající světlo v elektrické impulzy, které jsou pomocí očního nervu přeneseny do mozku.

Oční bulbus má přibližně kulovitý tvar o průměru asi 23 mm. V oční štěrbině mezi otevřenými víčky je viditelný pouze menší, přední úsek oční koule, zatímco větší, zadní část je uložena v hloubi očnice. Oční koule obsahuje přední pól, který odpovídá vrcholu rohovky, a zadní pól. Oba póly spojuje oční (geometrická) osa. Tato geometrická osa není totožná se zornou (vizuální) osou oka spojující optický střed oka se žlutou skvrnou. Geometrická a vizuální osa spolu svírají úhel asi 5°. Oční koule je tvořena stěnou oční koule a obsahem oční koule. Stěna oční koule se skládá ze zevní vazivové vrstvy (bělima a rohovka), prostřední vrstvy (cévnatka, řasnaté tělísko, duhovka) a vnitřní vrstvy (sítnice). Obsah oční koule představují průhledné a čiré struktury, které propouštějí světelné paprsky a soustřeďují je (lámou) tak, že dopadají na sítnici. Jsou to optická prostředí oka a tvoří je čočka, sklivec a přední a zadní oční komora (Synek a Skorovská, 2014). Struktura lidského oka je znázorněna na obrázku 1. Na následujících stranách budou popsány jednotlivé části oka a jejich význam při eye-trackingu.

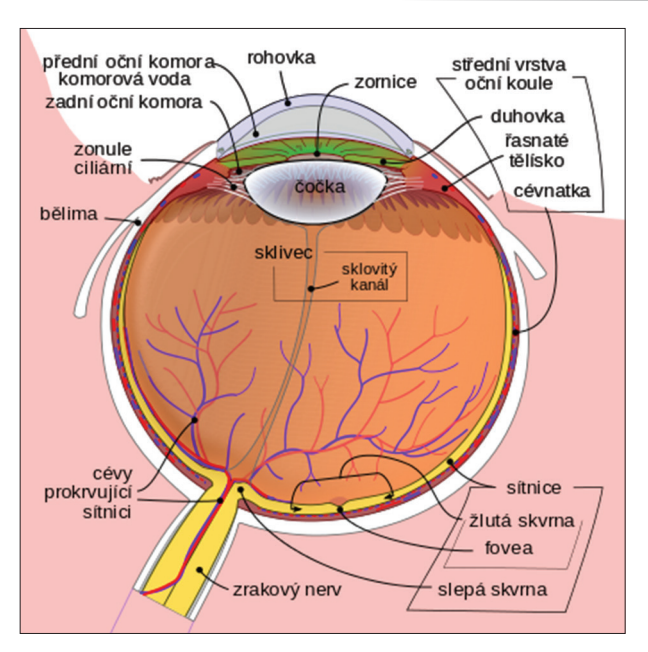

Obr. 1 Struktura lidského oka1

**Bělima** (sclera) je pevná, tuhá vazivová blána, která zaujímá zadních pět šestin oční koule. Je ochranným obalem pro hlubší oddíly oční koule a představuje pevnou oporu pro připojující se šlachy okohybných svalů. Na přední straně bělimy je velký otvor (o průměru asi 12 mm), do jehož okraje (limbus sclerae) je vsazen lehce zkosený okraj rohovky (limbus corneae) (Synek a Skorovská, 2014).

**Rohovka** (cornea) překlenuje a uzavírá kruhový otvor o průměru asi 12 mm v předním okraji bělimy. Má tvar segmentu koule, který se vyklenuje dopředu. Rohovka představuje vstupní oddíl optického prostředí oka a z hlediska indexu lomivosti světla je jeho nejvýznamnější součástí (Synek a Skorovská, 2014).

**Cévnatka** (choroidea) představuje nejrozsáhlejší část prostřední vrstvy stěny oční koule, protože zaujímá její zadní dvě třetiny. Má podobu tenké černohnědé blány bohaté na cévy, která se povrchovou stranou přikládá k bělimě. Dutinová strana cévnatky je hladká a naléhá na ni sítnice. Cévnatka tak představuje tmavou komoru pro optickou vrstvu sítnice a navíc jsou z kapilární sítě vyživovány pigmentové buňky sítnice, tedy čípky a tyčinky. Vzadu v cévnatce je otvor, kterým prostupují vlákna zrakového nervu, sítnicová tepna a žíla (Synek a Skorovská, 2014).

<sup>1</sup> https://commons.wikimedia.org/w/index.php?curid=7219151

**Řasnaté těleso** (corpus ciliare) má tvar zřaseného prstence, který je přiložen na vnitřní stranu bělimy. Na řezu má tvar trojúhelníku. Zadní okraj řasnatého tělesa se ztenčuje a plynule přechází do cévnatky. Směrem dopředu se řasnaté těleso ztlušťuje a spojuje se s duhovkou. Podkladem řasnatého tělesa je vazivové stroma, v němž jsou uloženy četné hladké svalové buňky tvořící musculus ciliaris. Musculus ciliaris tvoří prstenčitý svěrač, který svou kontrakcí uvolňuje závěsný aparát čočky. Ta svou pružností mění tvar a optickou mohutnost, a tím umožňuje akomodaci čočky (Synek a Skorovská, 2014).

**Duhovka** (iris) tvoří nejvíce dopředu vysunutou část prostřední vrstvy oční stěny. Má tvar mezikruží s centrálně uloženým otvorem zvaným zornice neboli panenka (pupilla). Přední plocha duhovky je podle množství pigmentu individuálně různě zbarvená a podmiňuje barvu očí. Duhovka plní v oku úlohu světelné clony. Podle momentálního množství světla si sítnice prostřednictvím pupilárního reflexu mění své osvětlení tak, aby dosahovalo optimálních hodnot (Synek a Skorovská, 2014).

**Sítnice** (retina) tvoří vnitřní vrstvu oka a je dělena na dva stavebně i funkčně odlišné oddíly – optickou a slepou část sítnice. Optická část sítnice je funkčně nejvýznamnější vrstvou stěny oční koule. Na očním pozadí se rozlišuje několik útvarů. U zadního pólu oka leží žlutá skvrna kruhovitého až eliptického tvaru o průměru asi 3 mm. V jejím středu je prohlubeň, která se nazývá fovea centralis. Toto místo leží ve vrcholu optické osy oka a představuje místo nejostřejšího vidění, protože se do něj promítá centrální paprsek. V oblasti žluté skvrny jsou nakupeny jen čípky, které zde mají největší hustotu. Ve vzdálenosti asi čtyř milimetrů od žluté skvrny se vyklenuje bělavé políčko, kterým odstupuje z oční koule zrakový nerv. Toto políčko má tvar kruhu o průměru asi 1,5 mm a neobsahuje žádné světločivé elementy. Představuje tedy fyziologickou slepou skvrnu.

Zevní vrstva sítnice spolu s pigmentovou vrstvou cévnatky působí jako světelná izolační vrstva, která pohlcuje dopadající světelné paprsky a zabraňuje jejich odrazu uvnitř oka ("černá komora"). Vnitřní vrstva obsahuje vlastní primární smyslové buňky (fotoreceptory) a neurony, které sbírají informace z fotoreceptorů a odvádějí je prostřednictvím zrakového nervu z oka do mozku. Smyslové buňky se v sítnici vyskytují ve dvojí podobě: tyčinky (bacilli) a čípky (coni). Tyčinky registrují množství dopadajícího světla a představují většinu smyslových buněk sítnice – jejich celkový počet je asi 130 milionů. Čípky slouží k vnímání barev a je jich jen okolo sedmi milionů (Synek a Skorovská, 2014). Čípky jsou hojně zastoupeny především v oblasti fovey, která nepokrývá ani 2 % zorného pole. Z toho důvodu lidské oko vidí ostře pouze velmi malou část zorného pole. Hustota fotoreceptorů (tyčinek a čípků) na sítnici je znázorněna na obrázku 2.

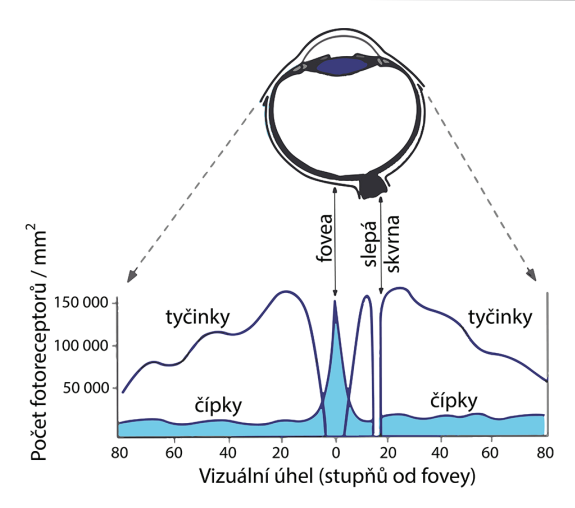

Obr. 2 Hustota tyčinek a čípků na sítnici lidského oka (upraveno dle Snowden a kol., 2012)

Fovea je ohraničena parafoveálním pásem a vnější perifoveální oblastí (Iwasaki a Inomata, 1986). Vnímání obrazu těmito částmi sítnice se nazývá periferní vidění, které je v porovnání s foveálním viděním rozmazané.

Obsah oční koule tvoří čočka, sklivec a obsah přední a zadní oční komory vyplněné komorovým mokem.

**Čočka** (lens) má tvar bikonvexní spojné čočky o průměru mezi 9 a 10 mm. Na čočku jsou připojena vlákna závěsného aparátu, kterými se na čočku přenášejí účinky ciliárního svalu. Při pohledu do dálky jsou vlákna řasnatého tělíska napjatá, díky čemuž je čočka zploštělá a má nízkou optickou mohutnost. Při pohledu na blízko se stáhnou ciliární svaly, ciliární aparát se poněkud posune a ochabí svůj tah na čočku. Tím se čočka vyklene (akomoduje) a zvýší svou optickou mohutnost (Synek a Skorovská, 2014).

**Sklivec** (corpus vitreum) je měkká huspeninová a průhledná hmota vyplňující sklivcovou komoru. Na přední ploše sklivce je prohloubená jamka, do které je vsazena zadní plocha čočky. Během vývoje probíhá sklivcem k vyvíjející se čočce větev tepny, která však ještě před narozením mizí a ve sklivci po ní zůstává sklovitý kanál nebo jeho úseky (Synek a Skorovská, 2014).

**Oční komory** (camerae bulbi) jsou dva štěrbinové otvory mezi zadní plochou rohovky a přední plochou čočky, jejím závěsným aparátem a řasnatým tělesem. Obě komory jsou vyplněné komorovým mokem, který ze zadní komory proniká přes zornici do přední, odkud je dále odváděn do tzv. Schlemmova kanálu. Při poruše odtoku komorového moku do žilního systému se zvyšuje nitrooční tlak a vzniká tzv. zelený zákal (Synek a Skorovská, 2014).

Pro sledování pohybu očí je klíčové, že více než 40 % lidského mozku zpracovává informace z oblasti pokrývající méně než 5 % zorného pole (Hoffman, 2000; Ware, 2010). Z toho důvodu se oči neustále pohybují tak, aby předměty zájmu byly zobrazeny v oblasti největšího vizuálního rozlišení, tedy fovey. Oční pohyby jsou detailně popsány v následujícící kapitole.

## **1.2 Pohyby očí – fixace a sakády**

Jeden z nejdůležitějších pohybů očí není ve své podstatě pohyb. Jedná se spíše o schopnost udržet oko zaměřené na určitý bod. Tento pohyb oka se označuje jako fixace a dle Holmqvista a kol. (2011) trvá od několika desítek milisekund až po několik sekund. Vizuální vjem se skládá z řady fixací zaměřených na jednotlivé prvky sledované scény. Označení "fixace" však není úplně přesné, protože oko nikdy není úplně pevně fixováno. Během fixací provádí tři druhy takzvaných mikropohybů. Těmi jsou tremor, mikrosakády a drift (obr. 3).

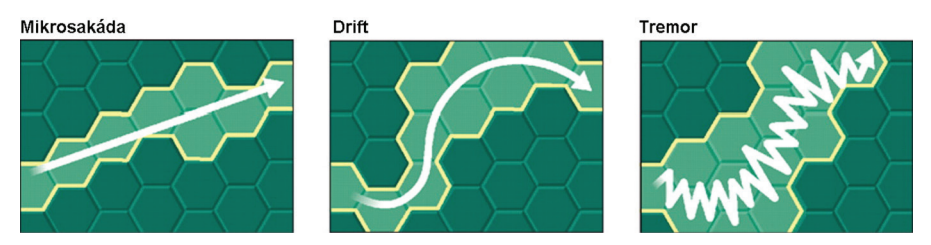

Obr. 3 Mikropohyby probíhající během fixací (Martinez-Conde a Macknik, 2008)

Tremor neboli třes je drobný pohyb s frekvencí okolo 90 Hz, jehož přesný funkční význam není dosud znám. Je však možné, že je způsoben nepřesnou kontrolou okohybných svalů. Jako drift jsou označovány pomalé klouzavé pohyby, které posouvají oko mimo střed fixace. Za 200 ms se osa pohledu může vychýlit až o 6 úhlových minut, a tím pádem se obraz na sítnici posune v rozsahu 10–15 čípků (Synek a Skorovská, 2014). Role mikrosakád spočívá ve vrácení oka zpět do středu fixace. Funkcí těchto pohybů je zabránit efektu saturace receptorů na sítnici, který by vedl ke slábnutí vidění. Lidé si těchto drobných pohybů nejsou vědomi (Biedert a kol., 2010). Mikropohyby probíhající během fixací je možné zaznamenat pouze s využitím vysokofrekvenčních eye-trackerů a jejich studiem se zabývá neurologie. Lze je využít například v klinických studiích zabývajících se autismem (van der Geest a kol., 2001). Pro kartografický výzkum však jejich studium nemá žádný význam, proto jsou analyzovány pouze fixace jako celek.

Pro přesun z jedné fixace na další provádějí oči rychlé balistické pohyby označované jako **sakády**. Sakády představují nejrychlejší pohyb části lidského těla. Rotační rychlost velkých sakád dosahuje až 500°/s a dle

Holmqvista a kol. (2011) je běžná délka sakád 30–80 ms. Během sakád lidský mozek nevnímá téměř žádné vizuální vjemy. Tento fakt není způsoben pouze rozmazáním vnímaného obrazu, ale také nervovým procesem označovaným jako sakadické potlačení neboli saccadic suppression (Hammoud a Mulligan, 2008). Díky tomu například není možné vidět pohyb vlastních očí v zrcadle. Sakády jsou běžně znázorňovány jako přímé spojnice mezi fixacemi (viz obr. 4). Jen zřídka je však průběh sakád opravdu přímý. Ve skutečnosti mohou sakády nabývat mnoha různých tvarů a zakřivení. Velká část sakád navíc neskončí přesně v cíli (ve středu následující fixace), ale pohyb oka se před zastavením rozkolísá. Tento postsakadický pohyb bývá označován jako glisáda. Běžně oko provede 3–4 sakády za sekundu, což znamená, že za den jich vykoná 200 000. Člověk, který se dožije 80 let, tedy za svůj život vykoná téměř šest miionů sakád (Bojko, 2013).

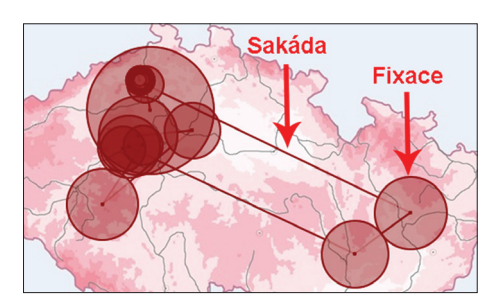

Obr. 4 Znázornění nejdůležitějších pohybů oka – fixací a sakád. Fixace jsou zobrazeny jako kruhy, jejichž velikost odpovídá délce fixace. Linie reprezentují sakády.

Mezi další pohyby oka patří například smooth pursuit neboli sledovací pohyb, což je pohyb, který oči vykonávají při sledování pomalu se pohybujícího objektu. Příkladem může být například pozorování letadla letícího na obloze. Jestliže se předmět pohybuje rychlostí menší než 20–30°/s, dokáže jej fovea přesně sledovat. Začátek pohybů je opožděn asi o 150 ms. Opoždění za pohybujícím se předmětem je vyrovnáváno korekčními sakádami (Synek a Skorovská, 2014). Sakády a smooth pursuit jsou zcela rozdílné pohyby a řídí je rozdílné části mozku. Na rozdíl od sakád vyžaduje smooth pursuit objekt ke sledování a nelze jej vykonávat ve tmě či před holou zdí. Tabulka 1 znázorňuje typické hodnoty délky trvání, amplitudy a rychlosti nejběžnějších pohybů oka. Hodnoty jsou převzaty z publikace Holmqvista a kol. (2011) a mohou se lišit od hodnot udávaných jinými autory. Například Duchowski (2007) uvádí délku sakád 10–100 ms.

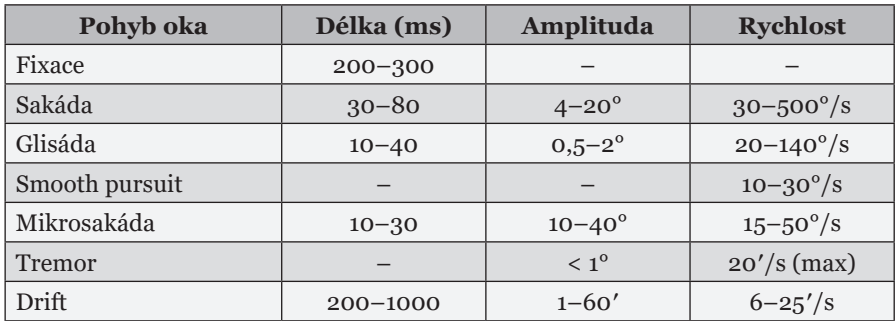

Tab. 1 Typické parametry vybraných pohybů očí (upraveno dle Holmqvist a kol., 2011)

V kartografickém výzkumu jsou tedy v naprosté většině případů sledovány pouze fixace a sakády. K jejich identifikaci slouží řada algoritmů (viz kapitola 6.3). Na základě eye-tracking metrik, tedy číselných charakteristik fixací a sakád, se určuje vztah pozorovatele vůči sledovanému obrazu, obtížnost podávané informace, pozornost respondenta a další parametry čtení obrazu (viz kapitola 7.8).

## **1.3 Vývoj metod sledování pohybu očí**

Zájem o lidský zrak a to, jak funguje, je možné pozorovat již ve čtvrtém století před naším letopočtem, kdy si Aristoteles všiml toho, že se obě oči pohybují společně a že například není možné, aby se jedno oko dívalo doleva a druhé doprava. Aristoteles tak došel k závěru, že obě oči je třeba vnímat jako společnou jednotku. O téměř pět set let později se stejnou problematikou zabýval také Ptolemaios, který dokonce prováděl experimentální studie zaměřené na binokulární vidění (Wade, 2010).

O mnoho let později, v devatenáctém století, se problematikou lidského zraku a vidění začal zabývat český fyziolog, anatom a biolog Jan Evangelista Purkyně. Ten je v oblasti sledování pohybu očí velmi známý zejména díky svým popisům obrazů odrážejících se od povrchu oka (tzv. Purkyňovy obrázky / Purkinje images), které mohou být použity pro přesný záznam polohy oka. Existují čtyři viditelné Purkyňovy obrázky (obr. 5). První Purkyňův obrázek (P1) představuje odraz od vnější strany rohovky. Druhý (P2) je odrazem od její vnitřní strany. Třetí (P3) je odrazem od přední strany čočky a poslední (P4) je odrazem od její zadní strany (Glenstrup a Engell- -Nielsen, 1995).

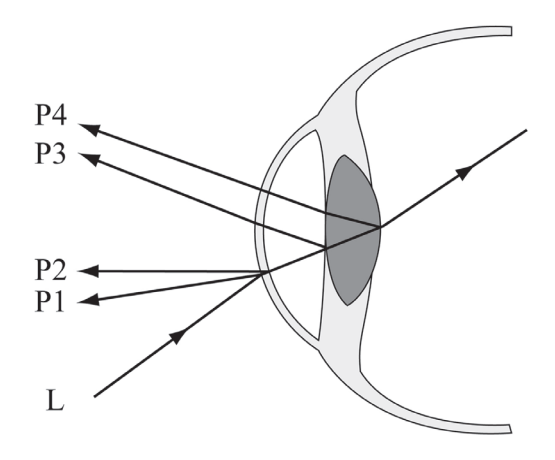

Obr. 5 Čtyři Purkyňovy obrázky, odrazy světelného paprsku (L) na různých částech oka: P1 od vnější strany rohovky, P2 od vnitřní strany rohovky, P3 od přední strany čočky a P4 od zadní strany rohovky

To, že se oči nepohybují plynule, popsal poprvé francouzský vědec Émile Javal, který založil a vedl oftalmologickou laboratoř na pařížské Sorbonně. Na konci 19. století poprvé popsal takzvané sakády, které pojmenoval podle rychlého pohybu koně při drezúře. Javal ve své studii (1878) rovněž sestrojil zařízení pro záznam pohybu očí, které využívalo odraz zrcátka připevněného na oko zaznamenávaný na fotografickou desku. Na Javala navázal Delabarre (1898), jenž místo zrcátka na oko připevnil sádrovou misku, ke které byl připevněn drátek (obr. 6). Oční pohyby byly poté zaznamenávány pomocí kymografu. Delabarre ve své práci uvádí, že toto zařízení bylo velice přesné při pomalých pohybech očí. Při (přirozenějších) rychlejších pohybech však docházelo k problémům a oční pohyby se nedařilo interpretovat. Jelikož byla tato procedura bolestivá, používal Dellabarre ke znecitlivění oka roztok kokainu.

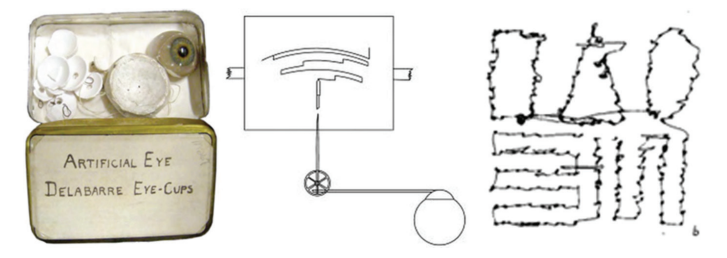

Obr. 6 Sádrové misky (vlevo), ke kterým Delabarre (1898) připevnil drát a pomocí systému převodů (uprostřed) získal záznam pohybu očí (vpravo).

S počátkem 20. století došlo k rychlému nárůstu technologií pro sledování pohybu očí. Pákový přístroj Delabarra byl omezený jeho mechanickými vlastnostmi. Z toho důvodu vznikly nové metody, u kterých nebylo nutné přímé připojení oka a záznamového povrchu. První experimenty s těmito primitivními eye-trackery byly zaměřeny na oblast čtení textu či jednoduchých geometrických obrazců.

Dodge a Cline (1901) později vyvinuli fotografický přístroj, který nevyžadoval žádné uchycení na oko a byl pro účastníky výrazně pohodlnější. Po vzniku tohoto zařízení následovala revoluce ve výzkumu pohybů očí a nárůst počtu experimentů v této oblasti. Dodge a Cline ovšem nebyli jediní a nárůst počtu zařízení pro sledování pohybu očí na začátku 20. století šel ruku v ruce s rychlým vývojem teorií o vazbě mezi pohyby očí (fixace a sakády) a percepcí a kognicí.

Tyto nové technologie umožnily zjistit, na která konkrétní místa se testovaný subjekt zaměřoval, což později ve 20. století zaujalo bezkonkurenční význam jak v oblasti eye-trackingu, tak ve výzkumu pozornosti. Klíčovou osobností při vzniku této oblasti výzkumu byl Guy Buswell, působící na univerzitě v Chicagu. Jeho nejvýznamnější prací byla monografie "How People Look at Pictures" (Buswell, 1935). Obsahuje údaje o pohybu očí zaznamenané od celkem 200 respondentů, přičemž každý z nich prohlížel více obrázků. Celkem tedy zaznamenaná data obsahovala více než 2000 záznamů pohybu očí a byla zaznamenána na 5,5 km filmového pásu. Takto rozsáhlý objem naměřených dat je působivý i z hlediska současných standardů, natož při práci s tehdejší technologií, kdy bylo nutné manuálně transformovat horizontální a vertikální polohu oka. Tato práce byla první, která systematicky zkoumala pohyby očí respondentů při prohlížení složitějších stimulů, než jsou texty či jednoduché geometrické obrazce, a představovala něco revolučního v oblasti eye-trackingu (obr. 7). Buswellova monografie obsahuje širokou škálu metod analýzy dat naměřených při prohlížení obrázků, včetně některých překvapivě moderních. Buswell například studoval celkovou distribuci fixací na obrázcích; porovnával několik prvních fixací na obraze s několika posledními; porovnával různé respondenty při sledování stejného stimulu či se zaměřil na vliv zadaných úkolů na zaznamenanou trajektorii. Součástí monografie jsou dokonce i první "heat mapy", tedy mapy hustoty fixací v jednotlivých částech obrazů, a vymezení "oblastí zájmu" (Wade, 2010). Buswellovu monografii je tedy právem možné považovat za základ dnešního eye-tracking výzkumu.

Podobnou problematikou jako Buswell se v Moskvě zabýval Alfred Yarbus ve svém výzkumu v padesátých a šedesátých letech 20. století (přeloženo do angličtiny jako Yarbus, 1967). V této práci Yarbus provedl experiment, kdy stejný obraz zobrazil respondentům sedmkrát za sebou, ale pokaždé doplněný jinou otázkou.

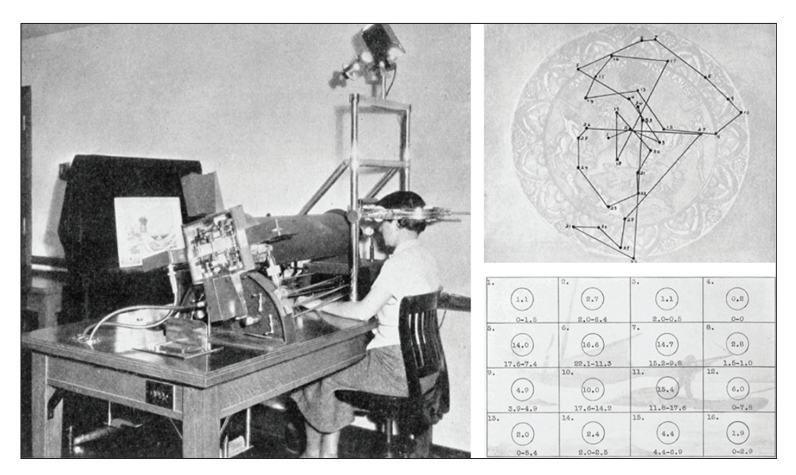

Obr. 7 Eye-tracking zařízení použité v roce 1935 Buswellem (vlevo) a výstupy z jeho měření (vpravo)

Tento experiment potvrdil Buswellovo dřívější pozorování, že úkoly dané respondentovi mohou radikálně změnit místa, na která respondent fixuje. Yarbusova práce se stala klasickým dílem v oblasti eye-trackingu a je často uváděna jako jednoznačná demonstrace toho, že "high-level" faktory (dané úkolem) mohou zastínit jakékoliv "low-level" faktory (dané stimulem). Kromě toho se poprvé ukázalo, že při pozorování lidského obličeje dochází k fixacím na oči a pusu a ke vzniku trojúhelníku, jak je to patrné z obrázku 8 (Wade, 2010).

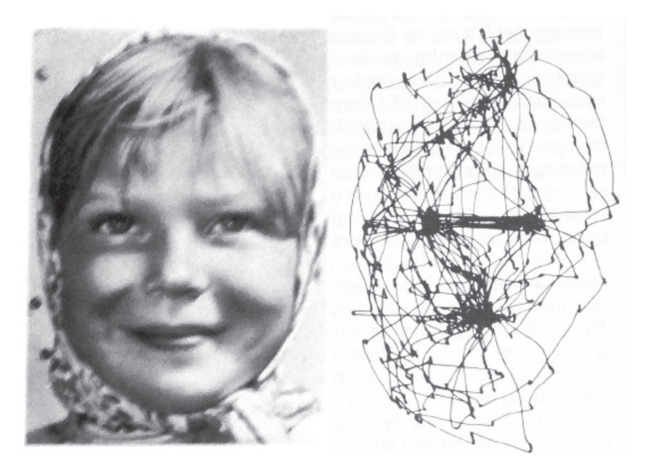

Obr. 8 Zobrazení trajektorie pohybu oka zaznamenané během prohlížení obrazu "Dívka od Volhy". Jasně patrné je umístění fixací v oblasti očí a pusy tvořící trojúhelník (Yarbus, 1967).

Objektivní eye-trackery vyvinuté koncem 19. a začátkem 20. století umožnily zjištění zásadních nových poznatků o skutečné povaze pohybů očí. Pohyby očí nebyly tak hladké a nepřetržité, jak se subjektivně zdálo. Technologický pokrok umožnil řešit nové otázky a identifikoval nové a nečekané otázky v psychologii a fyziologii pohybů očí a jejich vztahu ke kognici.

V 70. letech 20. století se většina prací zaměřila na technická vylepšení eye-trackerů, která měla za cíl především zvýšení jejich přesnosti (Mohamed a kol., 2007). Vzniklo několik velice přesných technik měření pohybu očí, přičemž například metoda Dual Purkinje Image Tracker nebyla doposud z hlediska přesnosti měření překonána.

Obecně existují dva typy technik sledování pohybu oka: ty, které měří polohu oka vzhledem k hlavě, a ty, které měří orientaci oka v prostoru, neboli "Point of Regard" (Young a Sheena, 1975).

Duchowski (2007) definuje čtyři následující techniky sledování pohybu očí:

- Elektro-OculoGraphy (EOG),
- Scleral contact lens (kontaktní čočky),
- Photo-OculoGraphy (POG) a Video-OculoGraphy (VOG),
- Pupil and Corneal Reflexion Tracking.

Princip **elektrookulografie** (EOG) spočívá v měření rozdílů elektrického odporu kůže pomocí elektrod umístěných kolem očí. Zaznamenáváním poměrně malých rozdílů v kožním odporu byl vypočítán pohyb očí (obr. 9). Jednou z výhod EOG je možnost měřit i pohyb zavřených očí. Toho se využívá například v klinických studiích zaměřených na oční pohyby během spánku. Tato technika měří polohu očí vůči hlavě, proto ji nelze využít ke zjišťování směru pohledu (Point of Regard), pokud není současně měřena pozice hlavy (pomocí head-trackeru). V polovině sedmdesátých let 20. století bylo EOG nejpoužívanější technikou eye-trackingu (Young a Sheena, 1975), ale ze čtyř výše zmíněných technik je nejméně přesná (Yarbus a kol., 1967).

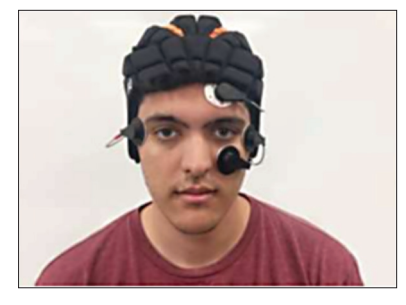

Obr. 9 Ukázka okulografie využívající elektrod kolem očí (Larson a kol., 2017)

#### *Eye-tracking (nejen) v kognitivní kartografii*

Naopak jednou z nejpřesnějších technik měření pohybu očí je použití mechanického nebo optického referenčního objektu namontovaného na **kontaktní čočku**, který je pak umístěn přímo na oku. První zařízení tohoto typu (využívané například Delabarrem) využívala sádrové misky fyzicky propojené se záznamovým perem například pomocí drátu. Tato technika se později vyvinula a začaly být používány moderní kontaktní čočky umístěné na rohovce a bělimě. Na tuto čočku byla umístěna řada optických či mechanických zařízení, například obsahujících fosfor nebo drátěnou cívku. Poloha a orientace této cívky (a tím pádem i oka) se vypočítala pomocí měření změn proudů indukovaných třemi navzájem kolmými zdroji magnetického pole (obr. 10) (Hammoud a Mulligan, 2008). Vložení čočky do oka vyžaduje péči a cvičení a její použití je pro respondenta nepohodlné. I tato technika měří polohu oka vzhledem k hlavě.

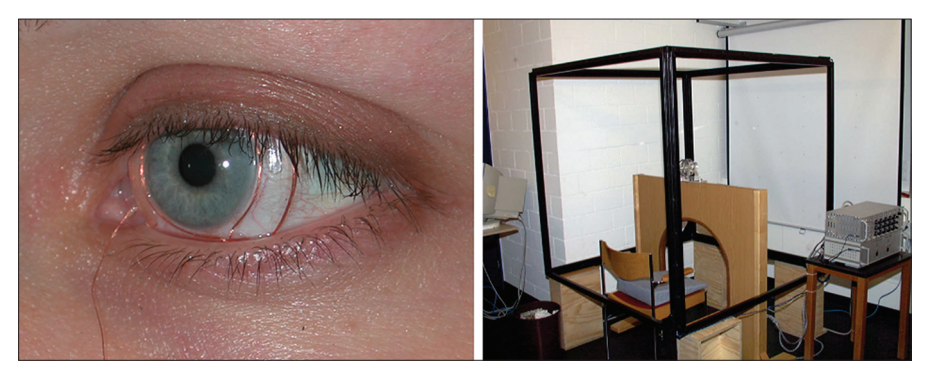

Obr. 10 Kontaktní čočka obsahující drátěnou cívku (vlevo) a externí rám pro měření změn magnetického pole (vpravo)<sup>2</sup>

Další z technik měření pohybu očí je **foto- nebo videookulografie**, jež spočívají v měření pozice rozlišitelných částí oka. Používá se zejména detekce tvaru zornice, pozice limbu (hranice mezi rohovkou a bělimou) a korneálního odrazu (odrazu blízko umístěného (infračerveného) světelného zdroje od rohovky.

Interpretace pohybů očí poskytovaných těmito technikami může nebo nemusí být prováděna automaticky a může zahrnovat i prostou vizuální kontrolu očních pohybů (obvykle z videozáznamu). Manuální procházení videozáznamů je ale extrémně zdlouhavé, náchylné k chybám a je omezeno vzorkovací frekvencí videozařízení. Některé z těchto metod vyžadují, aby byla hlava pevně upevněna pomocí opěrky hlavy nebo pomocí zubů (pomocí tzv. bite-baru) (Young a Sheena, 1975).

<sup>2</sup> http://work.thaslwanter.at/Kinematics/html/03\_RotMats.html

Automatické sledování limbu často zahrnuje použití infračervených fotodiod namontovaných na rámu okolo oka (obr. 11). Výhoda sledování limbu spočívá v tom, že na rozdíl od zornice není velikost limbu ovlivněna různými světelnými podmínkami. Naopak nevýhodou je časté překrytí limbu očními víčky.

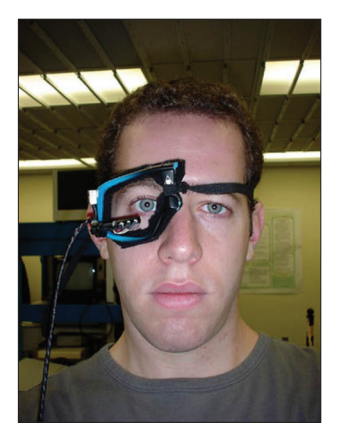

Obr. 11 Limbus tracker<sup>3</sup>

Z hlediska prostorové přesnosti i frekvence záznamu je dosud nepřekonanou technikou měření dvou Purkyňových obrázků využívané zařízením **Dual Purkinje Image** (DPI) tracker. Toto zařízení (Crane a Steele, 1985) využívá prvního a čtvrtého Purkyňova obrázku, tedy odrazů světelného paprsku od vnější strany rohovky a vnitřní strany čočky. Ke sledování těchto dvou odrazů používá zařízení systému zrcadel a velmi rychlých optických serv. Problematické je zejména to, že čtvrtý Purkyňův obrázek je asi 400× slabší než první. Díky své vysoké přesnosti se DPI tracker využívá jako referenční při porovnávání přesnosti eye-trackerů. I při používání DPI trackeru je však nezbytná fixace hlavy a v ideálním případě i zubů. Dual Purkinje Image tracker od společnosti Fourward Technologies je znázorněn na obrázku 12. V dolní části je poté znázorněna fixace hlavy.

<sup>3</sup> http://slideplayer.com/slide/5952194/

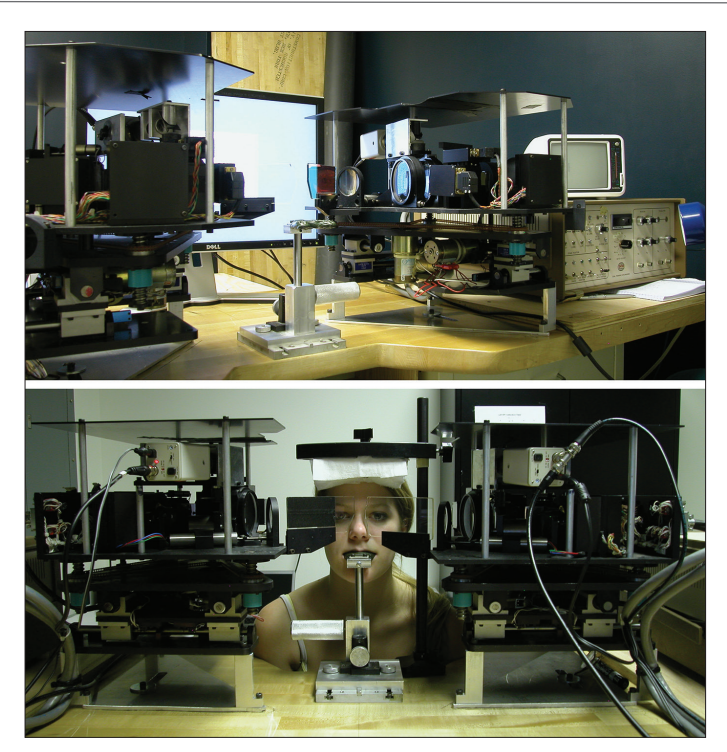

Obr. 12 Dual Purkinje Image tracker (nahoře) a nezbytná fixace hlavy při jeho používání (dole)<sup>4</sup>

Ačkoliv jsou výše uvedené techniky obecně vhodné pro měření pohybů očí, neposkytují Point of Regard, tedy směr pohledu. Pro jeho zjištění musí být hlava zafixována tak, aby se shodovala poloha oka vzhledem k hlavě se směrem pohledu.

Pro zjištění směru pohledu je nezbytné měření několika charakteristik očí zároveň tak, aby se odlišil pohyb hlavy od otáčení očí. Takovými charakteristikami očí jsou nejčastěji pozice středu zornice a infračerveného odrazu od rohovky. Tyto dvě charakteristiky využívá v dnešní době nejčastěji aplikovaná technika sledování pohybu očí **Pupil and Corneal Reflexion Tracking**. Její princip spočívá v detekci středu zornice a korneálního (kornea = rohovka) odrazu přímého paprsku infračerveného světla. Jak už bylo uvedeno výše, existují celkem čtyři Purkyňovy obrázky. Korneální odraz je pouze jiné označení pro první Purkyňův obrázek, který je nejčastěji využíván pro měření pozice pohledu. Vzájemná poloha středu zornice a korneálního odrazu se při otáčení očí mění, ale při menších pohybech hlavy zůstává relativně konstantní.

<sup>4</sup> http://twiki.cis.rit.edu/twiki/bin/view/MVRL/DualPurkinjeImageTracker

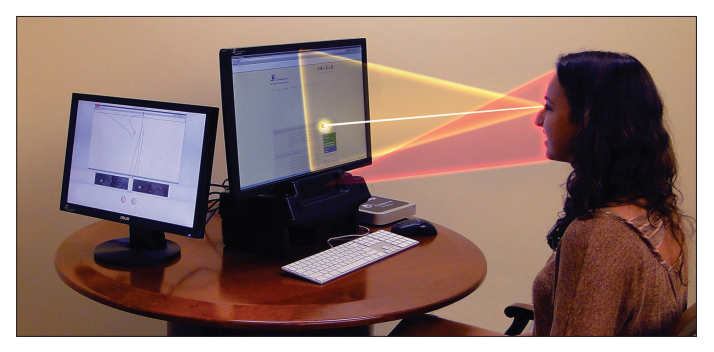

Obr. 13 Eye-tracker umístěný pod monitorem<sup>5</sup>

Eye-tracker je nejčastěji umístěn pod monitorem, na kterém je zobrazován studovaný obraz neboli stimulus (obr. 13). Součástí tohoto zařízení je jedno nebo více infračervených světel, které svítí směrem na uživatele. Zařízení také obsahuje kameru, která snímá oči respondenta. Ta na základě rozpoznávání obrazu nalezne střed zornice a korneální odraz infračerveného světla (obr. 14). Ze vzájemné polohy těchto dvou bodů zařízení vypočítá směr pohledu (Point of Regard).

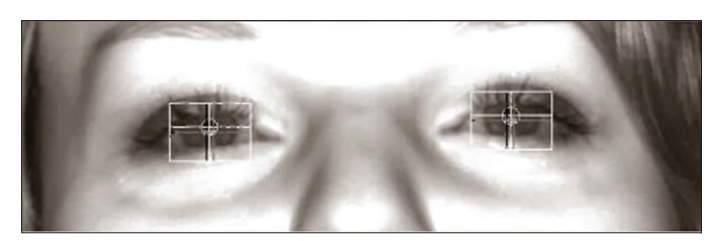

Obr. 14 Snímek z kamery umístěné na eye-trackeru. Bílým křížem je označen střed zornice, černým korneální odraz.

Mnoho informací o základních mechanismech lze shromáždit z reakcí v kontrolovaných laboratorních studiích, ale již od počátku eye-tracking výzkumu existoval velký zájem o studium chování respondentů v reálném prostředí. Dnes již existuje mnoho mobilních systémů umožňujících sledování pohybu očí přímo v reálném prostředí. Tyto eye-trackery rovněž využívají Pupil and Corneal Reflexion tracking a respondent je má umístěné přímo na hlavě jako brýle nebo jsou eye-trackery namontované na nejrůznější přilby (obr. 15).

<sup>5</sup> http://eyegaze.com/wp-content/uploads/Study-active-checking-more.jpg

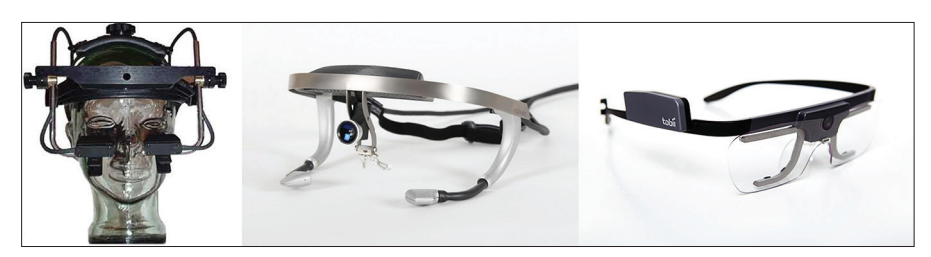

Obr. 15 Mobilní eye-trackery od společností SR research (vlevo), Ergoneers (uprostřed) a Tobii (vpravo)

# **2 VYUŽITÍ EYE-TRACKINGU**

Eye-tracking je využíván v mnoha oblastech lidské činnosti. V této publikaci není možné obsáhnout celé spektrum využití sledování pohybu očí, a ani to není jejím cílem. Tato kapitola tedy slouží pouze jako velmi neúplný přehled šíře využití eye-trackingu. Duchowski (2007) rozděluje využití eye- -trackingu do dvou základních kategorií. Jedná se o interaktivní využití, kdy eye-tracker slouží k ovládání počítače, a diagnostické využití, kdy jsou pohyby očí zaznamenávány pro odhalení toho, které části stimulů upoutaly respondentovu pozornost. Oblasti využití eye-trackingu popsané v této knize jsou znázorněny na obrázku 16.

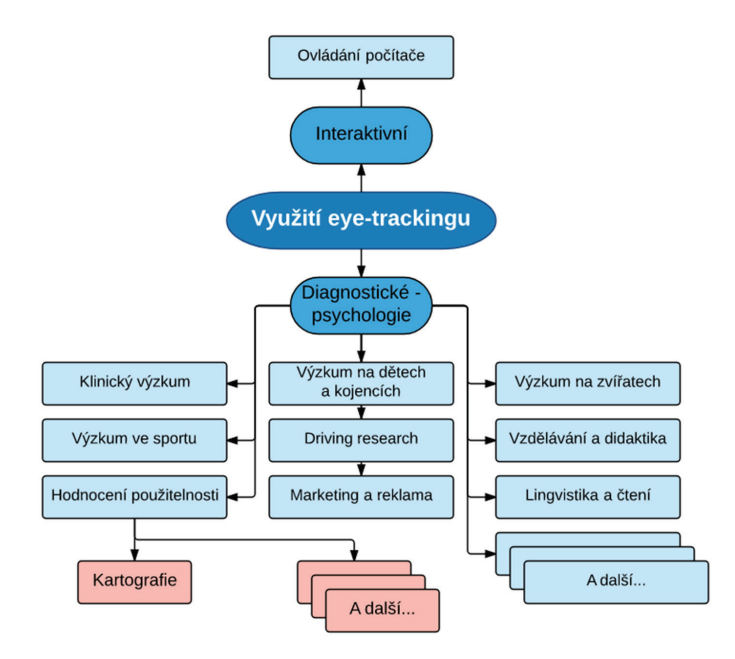

Obr. 16 Schéma využití eye-trackingu

#### **2.1 Interaktivní využití eye-trackingu**

Eye-tracking lze využít pro ovládání počítače. Pohled tak nahrazuje nebo doplňuje běžné periferie, jako je klávesnice nebo myš. S eye-trackerem dokonce experimentoval i známý teoretický fyzik Stephen Hawking.<sup>6</sup> Eye--tracking jako doplněk běžných periferií je již dnes instalován do výkonných herních notebooků.<sup>7</sup>

Eye-tracker však může klávesnici a myš úplně nahradit. Tento přístup najde své využití především u kvadruplegiků, kteří nemají možnost jiným způsobem počítač ovládat. Nevýhodou tohoto přístupu je zejména to, že lidé běžně využívají zrak pro získání informací o okolí. To způsobuje problémy v případě, že má zrak sloužit jak pro zisk informací, tak pro ovládání. Tento problém bývá označován jako Midasův dotyk dle starověké pověsti o králi Midasovi, který proměnil ve zlato vše, čeho se dotkl. Uživatel se například soustředí (fixuje) na určité místo, protože ho zaujalo, a chce si jej prohlédnout. Systém ale tuto fixaci vyhodnotí jako interakci (klik).

Zaměření se na určitý objekt pomocí zraku je velmi jednoduché, intuitivní a není třeba žádného tréninku. Nicméně v případě postižených lidí toto nemusí platit. Těžce postižení od narození nejsou zvyklí cokoliv fyzicky ovládat. Prosté naučení se ovládání kurzoru pomocí pohledu tak může těmto uživatelům trvat od několika minut až po několik měsíců (Gips a kol., 1996).

Většina eye-tracking systémů určených pro psaní textu využívá virtuální klávesnici umístěnou na obrazovce. Psaní na takové virtuální klávesnici se skládá ze tří fází (Majaranta a Räihä, 2002). V první z nich se uživatel zaměří na určité písmeno (focus). Druhou fází je odezva (feedback), která je pro postižené uživatele velmi důležitá. Protože v dosavadním životě nebyli schopni fyzicky manipulovat s objekty, je nutné, aby se vybrané písmeno vizuálně označilo, případně bylo toto označení doprovázeno akustickým signálem. Ve třetí fázi dochází k potvrzení výběru (selection), a tím pádem k interakci, tedy napsání daného písmena. Tato selekce nejčastěji probíhá pomocí Dwell time, tedy fixací na dané klávese o předem stanovené délce (většinou 600–1000 ms). Kromě Dwell time je možné využívat například mrknutí (Rasmusson a kol., 1999), stisknutí tlačítka, pohyb hlavy (Beukelman a Mirenda, 2005) či předem nastavená gesta očí (například pohled doleva).

Rozložení virtuálních klávesnic je ve většině případů odlišné od klasického QWERTY. Uživatelé se například mohou lépe orientovat v klávesnici seřazené dle abecedy. Ward a MacKey (2002) vytvořili nástroj Dasher,<sup>8</sup> sloužící k psaní textu pohledem. Namísto klasického rozložení kláves jsou jednotlivá písmena zobrazována tak, jak je znázorněno na obrázku 17.

<sup>6</sup> http://www.hawking.org.uk/the-computer.html

<sup>7</sup> https://tobiigaming.com/alienware17-eye-tracking-how-to/

<sup>8</sup> http://www.inference.org.uk/dasher/

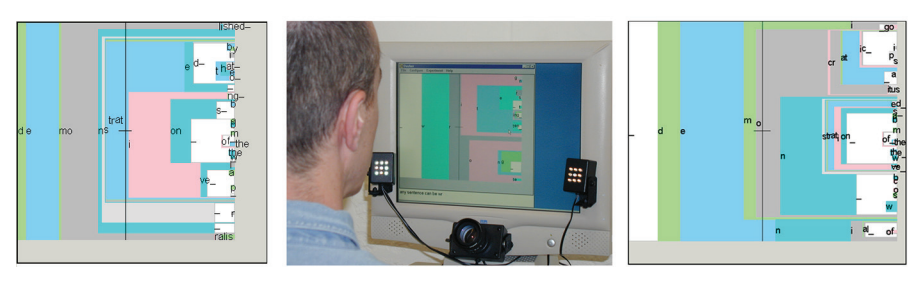

Obr. 17 Prostředí aplikace Dasher určené pro psaní textu pomocí pohybu očí

Po pohledu na určité písmeno program vyhodnotí nejpravděpodobnější písmena, která by mohla následovat. Ta se zvýrazní tak, aby je uživatel rychleji viděl. Autoři uvádějí, že po hodině tréninku jsou uživatelé schopni psát rychlostí až 25 slov za minutu. Rychlost psaní všemi deseti na běžné klávesnici přitom je asi 75 slov za minutu.

Další volně dostupnou aplikací pro ovládání počítače pomocí pohybu očí je GazeSpeaker.<sup>9</sup> Ten je kompatibilní se zařízením EyeTribe a funguje na principu předem definovaných karet se slovy. Každé zvolené slovo se automaticky napíše a zároveň dojde k jeho přečtení. GazeSpeaker tak mohou využívat i postižení, kteří nemohou mluvit. Kombinace GazeSpeakeru a EyeTribe se využívá například k popularizačním účelům v olomoucké Pevnosti poznání.

## **2.2 Diagnostické využití eye-trackingu**

Jednou z nejširších a také nejstarších oblastí, ve které eye-tracking našel své využití, je psychologie. Psychologický eye-tracking výzkum je možné rozdělit do tří základních oblastí. Jedná se o neuropsychologii, rozvojovou psychologii a kognitivní psychologii. Psychologie pokrývá velkou část oblastí, kde je eye-tracking využíván, a je proto možné ji považovat za jakousi nadkategorii. Pod neuropsychologii by tak mohl patřit níže zmíněný klinický výzkum. Rozvojová psychologie zkoumá vývoj dětí či zvířat. Stejně tak je možné sledovat vývoj při čtení či učení. Nejširší oblastí je pak kognitivní psychologie, pod kterou mohou spadat takřka všechna využití eye-trackingu, a to včetně výše zmíněných. Obsáhlou publikaci zaměřenou pouze na kognitivní psychologii napsala Matlin (2014). Z důvodu provázanosti s ostatními oblastmi výzkumu byla psychologie vyčleněna na začátek této kapitoly a popisovány budou jednotlivé podkategorie.

<sup>9</sup> http://www.gazespeaker.org/

#### *2.2.1 Klinický výzkum*

V klinickém výzkumu slouží eye-tracking zejména při identifikaci onemocnění zraku, ale také při sledování a diagnostice duševních a nervových onemocnění, jako je porucha autistického spektra, ADHD či Parkinsonova choroba.

Velmi časté jsou studie zaměřené na autismus. Jedinci s poruchami autistického spektra (ASD) vykazují atypické trajektorie pohybu očí zejména během společenské interakce a při prohlížení tváří, ale i při sledování jednodušších a nesociálních stimulů (Schmitt a kol., 2014). Eye-tracking výzkum autistických pacientů může být zaměřen na analýzu sakadických pohybů očí (např. Schmitt a kol., 2014, obr. 18 vlevo) nebo na prostorové umístění fixací. Toho se využívá zejména při použití stimulů zobrazujících lidskou tvář. Příkladem takové studie může být například magisterská práce Kurečkové (2016) z Masarykovy univerzity v Brně. Jako stimuly sloužily obrázky lidských postav a respondenty byli žáci speciální základní školy pro děti s autismem. Data byla měřena pomocí zařízení EyeTribe a aplikace OGAMA (obr. 18 vpravo).

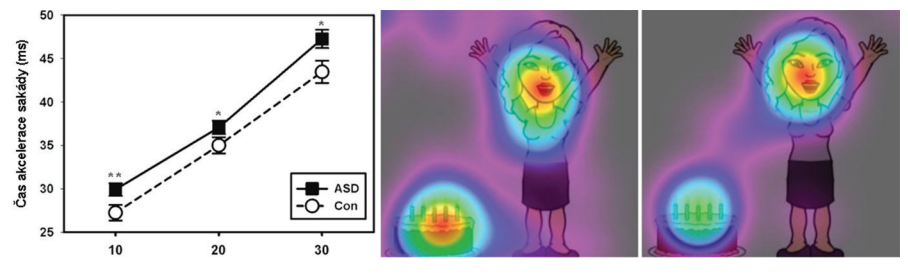

Obr. 18 Ukázka výzkumu pacientů s autismem. Vlevo je analýza průběhu sakád (Schmitt a kol., 2014), vpravo analýza rozmístění fixací na stimulu s postavou (Kurečková, 2016).

Velmi zajímavou problematikou, kdy je eye-tracking využíván v klinickém výzkumu, je vyšetření pacientů s neglect syndromem po mozkové mrtvici. Neglect syndrom je porucha pozornosti, vnímání a orientace v kontralezionální polovině prostoru bez porušení primárních motorických a senzorických funkcí (Ambler, 2011). Zjednodušeně řečeno, jedná se o poruchu, při které pacienti nevnímají podněty z jedné strany. V akutním stadiu, zejména po pravostranných lézích, bývá neglect výrazný. Pacientům se nedaří obléci polovinu svého těla, oholit či nalíčit polovinu tváře, jedí pouze z jedné poloviny talíře, a stěžují si proto na malé porce (Hájková, 2016).

Na oddělení rehabilitace Fakultní nemocnice v Olomouci se pro vyšetření pacientů s neglect syndromem využívá zařízení EyeTribe a aplikace OGAMA. Touto problematikou se zabývala například Hájková (2016), která v prezentovaných stimulech vytvořila vertikální oblasti zájmu a hodnotila, kolik času v nich pacienti stráví. Dále data vizualizovala pomocí scanpath a attention map (obrázek 19).

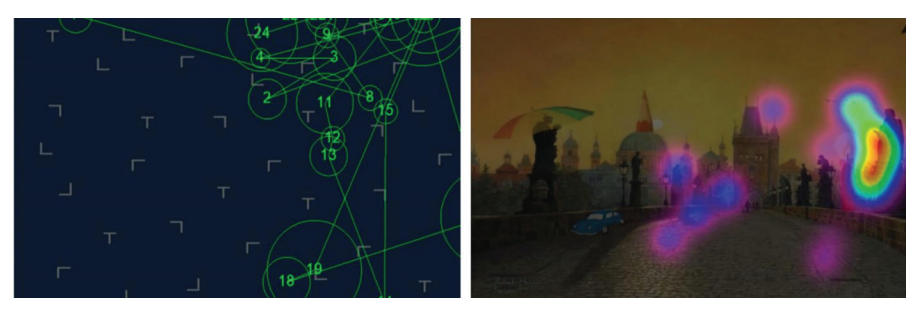

Obr. 19 Vizualizace eye-tracking dat pacienta s levostrannou hemiparézou (Hájková, 2016)

Záznam pohybu očí je možné kombinovat se záznamem z dalších psychofyziologických zařízení (viz kapitola 3.4) Velmi často rovněž dochází ke kombinaci s funkční magnetickou rezonancí (fMRI).

## *2.2.2 Výzkum na dětech a kojencích*

Další oblastí je výzkum prováděný na dětech a kojencích. Zde se může opět jednat o výzkum spojený s autismem, ale také s vývojovou psychologií. Výzkum se provádí zejména za účelem pochopení toho, kam se kojenci a děti dívají při sledování lidí provádějících různé úkoly, kdy začnou rozpoznávat své rodiče a jak dekódují záměry sledovaných osob. Několikanásobná prezentace stejných stimulů v průběhu vývoje dítěte umožňuje zkoumání časového průběhu učení a také toho, jak se postupně mění pozornost kojenců.

Při záznamu pohybu očí u dětí je nutné upravit proces kalibrace. Místo pohybující se tečky jsou proto většinou používány animované obrázky hraček, na které se dítě lépe soustředí. Kalibrace bývá rovněž často doplněna zvukem.

Schopnost pamatovat si dočasně zakryté objekty je důležitým mezníkem v raném dětství. Tato schopnost pomáhá dítěti hledat souvislosti i mezi věcmi, které nejsou v daném okamžiku viditelné, předpovídat budoucí události a úspěšně komunikovat s okolím. Zajímavý experiment prováděli Kochukhova a Gredebäck (2007), když zjišťovali, jak se tato schopnost vyvíjí během prvního roku života. Kojencům byly zobrazeny videozáznamy, v nichž se kutálel míč ve scéně zobrazené na obrázku 21. Od čtvrtého měsíce života dítě sleduje míč až do okamžiku, kdy zmizí. Jakmile se opět objeví, dítě pokračuje ve sledování. Od šestého měsíce už je dítě schopné si představit,

že se míč pohybuje i za deskou, protože se na místo, kde se míč objeví, dívá ještě dřív, než se tak skutečně stane.

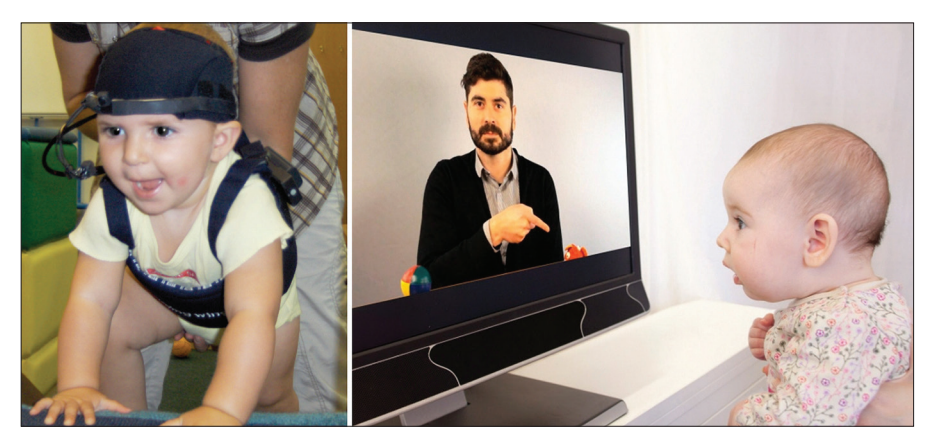

Obr. 20 Ukázka eye-tracking výzkumu prováděného na kojencích. Vlevo využití mobilního eye-trackeru (Franchak a kol., 2010), vpravo využití eye-trackeru pod monitorem<sup>10</sup>

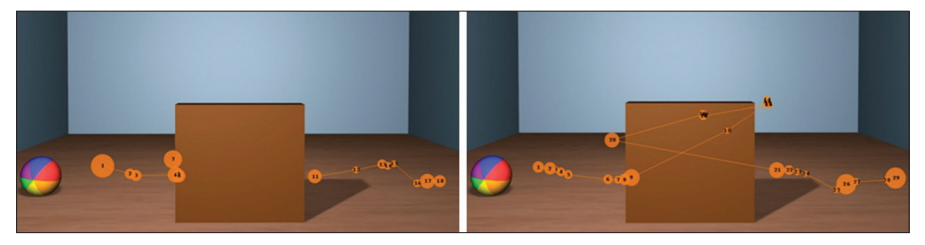

Obr. 21 Experiment zkoumající představivost kojenců. Na obrázku vlevo je zobrazena trajektorie pohybu oka pětiměsíčního kojence. Na obrázku vpravo pak kojence sedmiměsíčního.<sup>11</sup>

## *2.2.3 Výzkum na zvířatech*

Valná většina eye-tracking experimentů je samozřejmě prováděna na lidech. Přesto je možné sledovat pohyby očí i u zvířat (obr. 22). Studie jsou často prováděny na primátech (např. Kano a Tomonaga, 2009; Simpson a kol., 2016) , ale také na kočkách (Körding a kol., 2001), psech (Somppi a kol., 2012) či pávech (Yorzinski a kol., 2017).

<sup>10</sup> https://www.tobiipro.com/fields-of-use/infant-child-research/developmental-psychology/

<sup>11</sup> https://www.tobiipro.com/fields-of-use/infant-child-research/customer-cases/uppsala-university/

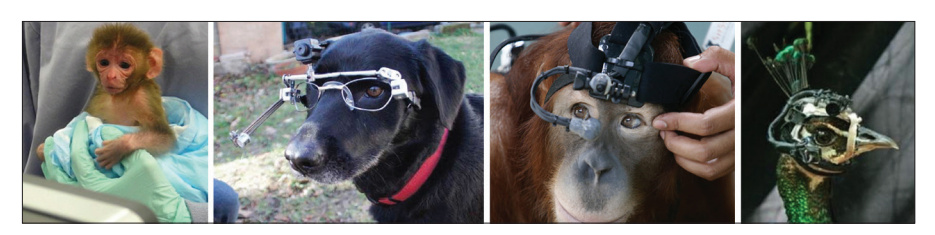

Obr. 22 Různé typy eye-trackerů používaných při nahrávání pohybu očí zvířat<sup>12</sup>

Kano a Tomonaga (2009) realizovali eye-tracking studii na šimpanzech. Jako stimuly sloužily obrázky lidských a šimpanzích postav. Ukázalo se, že pohyby očí u šimpanzů a lidí jsou velmi podobné. Výrazně vyšší počet fixací byl zaznamenán na zobrazené postavě než na okolí. Více fixací bylo zaznamenáno na hlavě než na zbytku postavy. Na obrázku 23 jsou zobrazeny trajektorie pohybu očí člověka (červená) a šimpanze (žlutá).

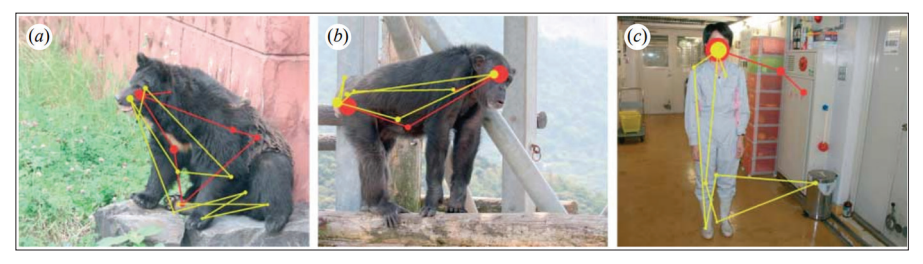

Obr. 23 Porovnání trajektorií pohybu očí člověka (červená) a šimpanze (žlutá) (Kano a Tomonaga, 2009)

#### *2.2.4 Výzkum ve sportu*

Eye-tracking se využívá i ve sportu, kde slouží k odhalení problémů souvisejících se ztrátou pozornosti, špatným odhadem trajektorie, strategií vizuálního vyhledávání či koordinací ruky a oka. Často je cílem studií nalézt rozdíly mezi profesionálními sportovci a amatéry (obr. 24).

Komplexní přehled eye-tracking studií ve sportu sestavili Kredel a kol. (2017). Ve svém článku shrnují čtyřicet let výzkumu a popisují téměř 60 studií. V oblasti sportu je klíčové dodržet ekologickou validitu experimentu – tedy to, aby probíhal v co nejreálnějších podmínkách. Toho je dosaženo použitím mobilních eye-tracking zařízení. Z 60 popisovaných

12 https://www.tobiipro.com/fields-of-use/psychology-and-neuroscience/primate-canine/ http://visagetechnologies.com/uploads/2015/10/blog-dog-gaze.jpg https://www.theatlantic.com/photo/2012/12/animals-in-the-news/100430/#img26 http://www.vision-systems.com/articles/2013/08/eye-tracking-cameras-study-impact-of-peacock-tail- -display-on-female-birds.html

studií jich 51 využívalo právě mobilní zařízení. Přesto pouze 40 % z nich bylo testováno v reálných podmínkách, zatímco zbývajících 60 % bylo prováděno v laboratoři. Z přehledu studií obsažených v článku Kredela a kol. (2017) je patrné, že eye-tracking se nejčastěji využívá zejména v míčových sportech, jako je basketbal, fotbal či tenis, squash či badminton, ale také ve sportech, jako je lední hokej, karate, cyklistika nebo box. Jak se dalo očekávat, valná většina studií byla zaměřena na sporty, ve kterých je zrak nutný nejen pro kontrolu pohybu, ale také pro rozhodování.

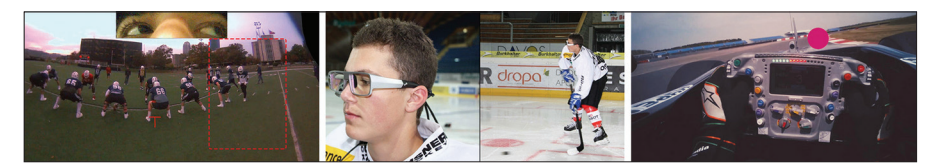

Obr. 24 Využití mobilních eye-trackerů ve sportu<sup>13</sup>

### *2.2.5 Využití v dopravě*

Eye-tracking nabízí jedinečný vhled do chování lidí při různých činnostech. Zkoumání interakce člověka a prostředí je velmi důležité i v kontextu bezpečnosti dopravy. Tradiční metody měření lidské výkonnosti často zahrnují měření reakční doby a přesnosti, například jak rychle osoba dokončí úkol, jak dobře je tento úkol vykonáván atd. Stejně důležitá je však i analýza jednotlivých kroků, které vedly ke splnění úkolu. Sledování pohybu očí je v tomto kontextu velmi důležité, protože umožňuje vhled do vizuálních a kognitivních aspektů výkonu či sledování pozornosti respondenta. Z toho důvodu je eye-tracking často využíván pro testování řidičů či pilotů.

V letectví začaly být eye-trackery využívány už v roce 1947, kdy byly hodnoceny pohyby očí armádních pilotů při přistávání. Využívalo se přitom analýzy videozáznamu očí jednotlivých pilotů (Fitts a kol., 1950). S rozšířením leteckých simulátorů začal být eye-tracking aplikován při analýze pohybů očí pilotů během simulovaných letů. Příkladem může být studie Anderse (2001), který zaznamenával pohyby očí a hlavy profesionálních pilotů a způsob jejich ovládání letadla, včetně povědomí o rozložení kokpitu. Kromě pilotů je často testován také výkon a reakce letových dispečerů (např. Ellis, 2009), případně rozložení displayů a jejich obsahu, včetně map (obr. 25). Pro záznam pohybu očí v komplexním prostředí, jako je kokpit letadla či simulátoru, lze buď využít mobilní eye-tracker nebo jsou dostupné

<sup>13</sup> http://www.4view.com/new-page/ https://www.tobiipro.com/fields-of-use/professional-performance/customer-cases/swiss-ice-hockey- -association/ http://www.skysports.com/watch/video/sports/f1/10319019/eye-tracking-with-nico-hulkenberg

sofistikované eye-trackery složené z několika kamer, jejichž záznam se následně spojí do jednoho, který obsáhne celý kokpit. Příkladem takové technologie je eye-tracker od společnosti SmartEye,<sup>14</sup> který umožňuje najednou integrovat až 8 kamer (eye-trackerů), a obsáhnout tak 360° zorné pole. V Česku se výzkumem využívajícím eye-tracking v leteckém průmyslu zabývá společnost Honeywell v Brně.

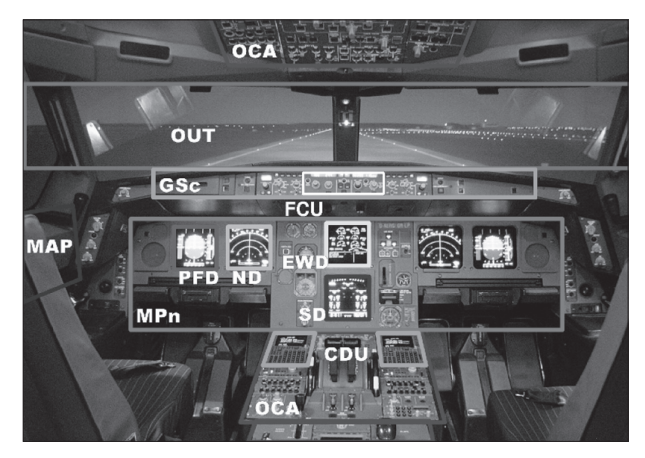

Obr. 25 Rozmístění oblastí zájmu okolo jednotlivých přístrojů v kokpitu leteckého simulátoru (Duchowski, 2007)

Eye-trackery se využívají i v automobilovém průmyslu, a to opět pro zpětnou analýzu pohybu očí řidičů, ale také například jako systém varování před mikrospánkem (například Blackbird AntiSleep).<sup>15</sup> O četnosti využití eye-trackingu v dopravních studiích svědčí i to, že mezinárodní organizace pro normalizaci (ISO) vydala "pokyny týkající se podmínek a měření týkající se sběru a analýzy údajů o vizuálním chování řidiče".<sup>16</sup> Jsou zde definovány pojmy jako fixace, sakáda, pohled (glance) atd. Obsáhlé review literatury zabývající se touto problematikou napsali Young a Regan (2007) a Kircher (2007). Studie zaměřené na automobily a řidiče jsou velmi často prováděny v simulátorech. Jejich výhodou je to, že prostředí může být kontrolováno, a všichni respondenti se tak ocitnou ve stejné situaci. Rovněž je možné analyzovat chování řidičů v nebezpečných situacích, což by v běžném provozu z etických důvodů nebylo možné. Velmi často je pomocí eye-trackingu v automobilovém průmyslu sledováno rozptýlení řidiče, a to například při manipulaci s GPS navigací (Chiang a kol., 2004).

16 https://www.iso.org/obp/ui/#iso:std:iso:15007:-1:ed-2:v1:en

<sup>14</sup> http://smarteye.se/

<sup>15</sup> http://smarteye.se/applied-solutions

V Česku se touto problematikou zabývá Laboratoř interaktivních vozidlových simulátorů ČVUT v Praze,<sup>17</sup> která je vybavena mobilním eye-trackerem od společnosti SMI.

Kromě simulátorů se nabízí využití virtuální reality kombinované s eye- -trackingem. Příkladem takové studie z oblasti dopravy je práce Vora a kol. (2002), kteří využili virtuální realitu pro trénink vizuální inspekce letadel.

#### *2.2.6 Výzkum ve vzdělávání a didaktice*

Ve vzdělávání a didaktice existují dva základní přístupy pro využití eye- -trackingu. Jedná se o hodnocení vytvořených materiálů a hodnocení uživatelů.

V prvním případě jsou vytvořené materiály, jako jsou pracovní listy či učebnice, použity jako stimuly, které jsou následně hodnoceny. Jarodzka a kol. (2017) ve svém článku uvádějí teoretický rámec a výzkumnou agendu v této oblasti. V článku je popsána ukázková studie zaměřená na hodnocení učebního materiálu. V ní byly porovnávány dvě varianty multimediálního učebního textu z oblasti výtvarného umění. Testováno bylo 16 studentů, pro které byl tento materiál určen, což zajistilo ekologickou validitu experimentu. V první verzi materiálu byly doplňující obrázky zobrazeny na jedné straně materiálu, zatímco text byl zobrazen na straně druhé. Studenti tedy museli rozdělit pozornost mezi obrázky a text a vizuálně hledat související informace. Vdruhé variantě byly obrázky umístěny přímo v textu na místech, kde na ně bylo odkazováno. To odpovídalo klasickému integrovanému designu, který studentům umožňuje zpracovat multimediální informaci přímo. Zajímavé bylo, že studenti dosáhli lepších výsledků při první variantě stimulu. Záznam pohybu očí ukázal, že respondenti doplňující informace téměř nevyužívali. Studenti tedy odhalili to, že obrázky nejsou pro splnění zadaného úkolu nezbytné, a nezdržovali se s nimi.

Eye-tracking je možné rovněž využívat přímo během výuky. První možností je vybavení učitele eye-tracking brýlemi, přičemž jsou hodnoceny jeho reakce na žáky. Alternativou je sledování videozáznamu vyučovací hodiny. Takovou studii provedli například Yamamoto a Imai-Matsumura (2013), kteří 43 učitelům pustili minutový videozáznam z vyučovací hodiny. Dva ze studentů na videu neuposlechli učitelův příkaz a nezavřeli učebnice. Experiment byl zaměřen na to, zda si těchto studentů učitelé všimnou. Druhým způsobem, jak lze eye-tracking využít přímo ve výuce, je vybavení počítačové laboratoře eye-trackery. Učitel tak může přímo pozorovat, zda se studenti soustředí a kam přesně se dívají. Takovou učebnou je vybavena například Fakulta informatiky a informačních technologií Slovenské technické univerzity v Bratislavě (obr. 26).

<sup>17</sup> https://www.fd.cvut.cz/o-fakulte/laborator/41

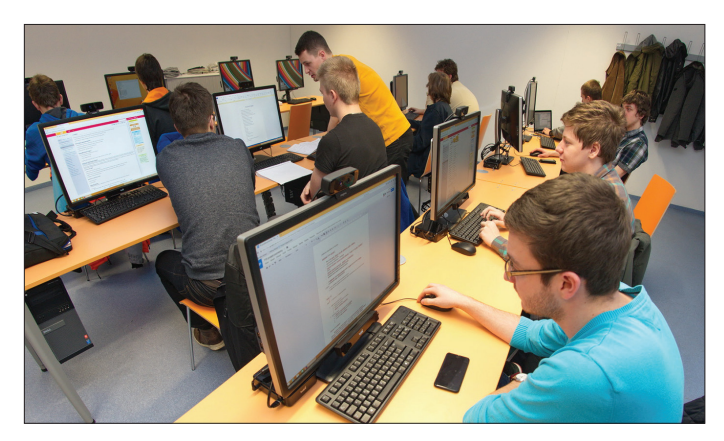

Obr. 26 Učebna vybavená dvaceti eye-trackery od společnosti Tobii na Fakultě informatiky a informačních technologií Slovenské technické univerzity v Bratislavě<sup>18</sup>

Uživatelé byli hodnoceni rovněž ve studii van Meeuwena a kol. (2014). Třicet jedna řídících letového provozu na třech různých úrovních odborných znalostí (nováčci, středně pokročilí, experti) řešilo devět různých úkolů na radarové obrazovce. Kromě pohybů očí byla měřena kognitivní zátěž a správnost řešení. U expertů bylo zjištěno, že používají efektivnější trajektorie pohybu očí, a rovněž správnost řešení u nich byla vyšší.

V Česku se využitím eye-trackingu v didaktice fyziky zabývá například Martina Kekule z Univerzity Karlovy. Ve své studii (Kekule, 2015) uvádí, že typickým výzkumným námětem je srovnání strategií žáků, kteří dosahují ve fyzice dobrých výsledků, s žáky podprůměrnými. Na obrázku 27 je pomocí attention map znázorněno řešení zadaného úkolu nad kinematickým grafem čtyřmi skupinami respondentů.

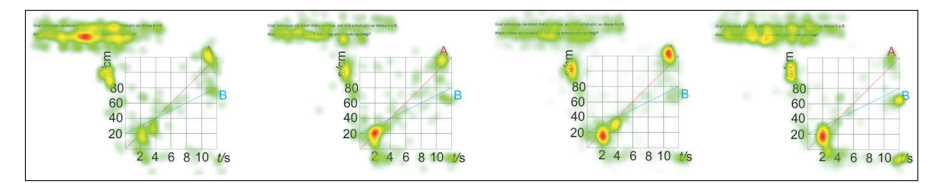

Obr. 27 Attention mapy pro čtyři skupiny respondentů lišící se úspěšností v testu. Úspěšnost klesá zleva doprava (Kekule, 2015)

Na rozdíl od kartografie je v didaktice žádoucí, aby bylo zadání úkolu obsaženo přímo ve stimulu. Je tak možné analyzovat, kolik času respondenti strávili čtením zadání, jak často se k němu vraceli atd.

<sup>18</sup> http://ux.fiit.stuba.sk/

Porovnání strategií expertů a laiků se často využívá například v medicíně. Na základě ideálního průběhu trajektorií pohybu oka zkušených expertů se mohou medici učit číst snímky z lékařských přístrojů. Příkladem může být analýza histologických snímků (Kahl a kol., 2015).

Tématem využití eye-trackingu ve vzdělávání se zabývá například obsáhlá publikace Was a kol. (2016), ve které je možné najít bližší informace o této problematice.

#### *2.2.7 Výzkum čtení*

Jak už bylo uvedeno výše, první pokusy se záznamem pohybu očí byly testovány na stimulech obsahujících text nebo jednoduché geometrické obrazce. Jako první éra eye-tracking výzkumu při čtení bývá tedy označováno období od roku 1879, kdy s ním experimentoval Javal, až do roku 1920. V tomto období byl výzkum zaměřen především na samotnou podstatu očních pohybů. Podobná situace nastala v takzvané druhé éře výzkumu, přestože tehdy vznikla jedna z klíčových publikací v této oblasti (Tinker, 1946). Ta bývá přirovnávána k Buswellově práci popsané v kapitole 1.3. Ve své další práci Tinker (1958) uvádí, že téměř vše, co mohlo být pomocí sledování pohybu očí o čtení zjištěno (pomocí tehdejší technologie), už zjištěno bylo. Od konce padesátých až do poloviny sedmdesátých let minulého století opravdu téměř žádný eye-tracking výzkum zaměřený na čtení neprobíhal. Třetí éra výzkumu čtení začala právě v polovině sedmdesátých let a vyznačovala se zlepšením systémů pro záznam polohy oka, které umožnily přesnější a snadnější měření (Rayner, 1998).

Ve výzkumu čtení se často pracuje s takzvanými regresemi (regressions) neboli zpětnými sakádami, tedy sakádami v opačném směru, než je směr textu. V češtině je text psaný zleva doprava, a regrese jsou tedy zprava doleva). Rayner (1998) uvádí, že regrese představují asi 10–15 % všech sakád zaznamenaných během čtení textu.

Velká část eye-tracking výzkumu čtení je zaměřena na respondenty trpící dyslexií, kteří provádějí větší počet zpětných sakád. Je prokázáno, že normální čtenáři mají pozornost při zrakovém vnímání rozloženou stupňovitě. Jejich pozornost je tedy nejvíce zaměřena na objekt, který je ve středu zorného pole ve žluté skvrně (makule), a směrem k okrajům sítnice pozornost ke zrakovým stimulům klesá. Zraková pozornost dyslektiků je v prostoru rozložena difuzně a jejich citlivost ke stimulům ve středu zrakového pole je stejná jako k těm, které jsou v jeho periferii (Facoetti a kol., 2003). Toto odlišné rozložení pozornosti se týká zejména pravé poloviny zorného pole, tj. pole důležitého pro plánování dopředných sakád (Facoetti a Molteni, 2001). Pomocí speciálního tréninku lze zrakovou pozornost u dyslektických pacientů normalizovat, a tím dosáhnout signifikantního zlepšení čtení (Facoetti a kol., 2003).

Bylo vyvinuto několik nástrojů využívajících eye-tracking, které čtenářům pomáhají. Příkladem může být aplikace The Reading Assistant (Sibert a kol., 2000), která automaticky rozpozná slovo, kterému má čtenář problém porozumět, a toto slovo se automaticky nahlas přehraje. Podobnou aplikací je iDict (Hyrskykari a kol., 2000), jež pomáhá čtenářům při čtení cizojazyčného textu. Aplikace rovněž sama pozná, kterému slovu čtenář nerozumí, a přímo nad ním se zobrazí překlad z online slovníku. Pokud čtenář slovu stále nerozumí, zobrazí se celý záznam daného slova ze slovníku (obr. 28).

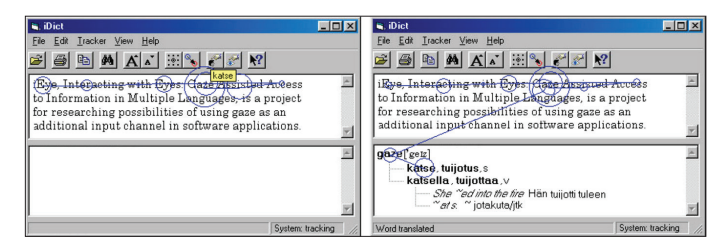

Obr. 28 Prototyp aplikace iDict (Hyrskykari a kol., 2000)

Na Katedře obecné lingvistiky Filozofické fakulty Univerzity Palackého v Olomouci se pracovníci věnují eye-tracking výzkumu zaměřenému na pacienty s agramatickou afázií a jejich vnímání pasivních vět. Velmi obsáhlou rešerši, ve které je komplexně shrnut eye-tracking výzkum v oblasti čtení, publikoval Rayner (1998).

## *2.2.8 Využití v marketingu a reklamě*

První známou studií využívající sledování pohybu očí v marketingu a reklamě je studie Nixona (1924), jenž pozoroval oči spotřebitelů, kteří si prohlíželi časopis obsahující tištěné reklamy, přičemž sám autor byl schovaný za závěsem. O několik let později využil Karslake (1940) eye-tracking zařízení s názvem Purdue Eye Camera pro hodnocení reklam v novinách Saturday Evening Post. Klíčovým byl článek Russa (1978) s názvem "Eye-Fixations Can Save the World", ve kterém nabádal k využívání eye-trackingu pro hodnocení efektivity marketingu a ke studiu rozhodovacích procesů spotřebitele.

Po publikování tohoto článku prudce narostl počet aplikací sledování pohybu očí v mnoha oblastech vizuálního marketingu. Na počátku devadesátých let dvacátého století bylo ročně publikováno jen asi deset článků o vizuálním vyhledávání v reklamě. O dekádu později to už bylo více než 200 článků (Wedel a Pieters, 2008).

Dnes je možné eye-tracking v marketingu rozdělit do několika oblastí. Využívá se pro analýzu chování spotřebitelů při výběru konkrétního zboží,

v tištěných i televizních reklamách, v politickém marketingu, designu etiket a brandingu a v současné době především v hodnocení webových stránek. Obsáhlou rešerši na toto téma vypracovali Wedel a Pieters (2008).

Hodnocení webových stránek je dnes nejčastějším polem, na němž jsou eye-trackery v komerční sféře využívány. V Česku se komerčním využitím eye-trackingu zabývá mnoho společností. Namátkou lze zmínit například UXFocus,<sup>19</sup> sledujemeoci.cz,<sup>20</sup> nebo Constat.<sup>21</sup> Z webových stránek těchto společností je patrné, že komerčně nabízené výstupy jsou ve většině případů omezené na obrázky attention map, Gridded AOI či průběhu scanpath (obrázek 29).

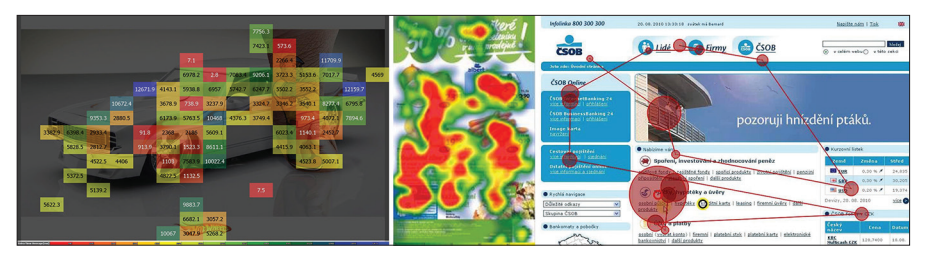

Obr. 29 Výstupy hodnocení stimulů z oblasti reklamy a marketingu<sup>22</sup>

## *2.2.9 Využití pro hodnocení použitelnosti*

Výše popsané použití eye-trackingu v reklamě a marketingu lze považovat za součást hodnocení použitelnosti obecně. Nicméně marketingové využití eye-trackingu je natolik široké a časté, že bylo vyčleněno do samostatné kapitoly.

Historický přehled 21 studií využívajících eye-tracking pro hodnocení použitelnosti publikovali Jacob a Karn (2003). Autoři uvádějí, že první takovou studií v historii bylo už výše zmíněné testování armádních pilotů při přistávání (Fitts a kol., 1950). I další popisované studie byly zaměřeny na testování pilotů či řidičů, viz kapitola 2.2.5. Je tedy patrné, že eye-tracking výzkum je silně provázán, a striktní dělení tedy nelze vytvořit. Valná většina novějších studií popsaných v článku Jacoba a Karna (2003) je zaměřena na testování počítačových aplikací či webových stránek.

Právě testování webových stránek je v současnosti nejčastější oblastí hodnocení použitelnosti, kde je eye-tracking využíván. Velmi důležitou součástí webových stránek jsou různé formuláře. Jejich design je klíčový

22 http://www.constat.cz

<sup>19</sup> http://www.uxfocus.cz

<sup>20</sup> http://www.sledujemeoci.cz

<sup>21</sup> http://www.constat.cz
a eye-tracking může pomoci s odhalením případných problémů. Jarret a Berstrom (2014) na základě několika případových studií uvádějí, že uživatelé prakticky nikdy nečtou instrukce, a proto je nezbytné vytvořit formulář co nejjednodušší tak, aby se v něm bez problémů zorientoval i laik. Zásadní je rovněž umístění tlačítek v designu stránky. To se prokázalo například ve studii Brychtové a kol. (2013), která hodnotila formulář pro zadání události do Krizové mapy Česka vytvořené Českou televizí. Cílem studie měla být evaluace vlastního formuláře. Jak se ale na základě naměřených eye-tracking dat ukázalo, respondenti měli největší problém s nalezením tlačítka pro zobrazení formuláře. Přestože toto tlačítko bylo velké a výrazné, respondenti si jej v layoutu stránky nevšimli. Bylo to způsobeno jeho umístěním v tmavém pruhu, který respondentům evokoval reklamu, a vůbec se do něj tedy nedívali. Attention mapa na obrázku 30 ukazuje rozložení fixací na analyzované stránce. Nejpomalejšímu z 15 testovaných respondentů trvalo 73 sekund, než si velkého žlutého tlačítka "Reportuj teď" všiml.

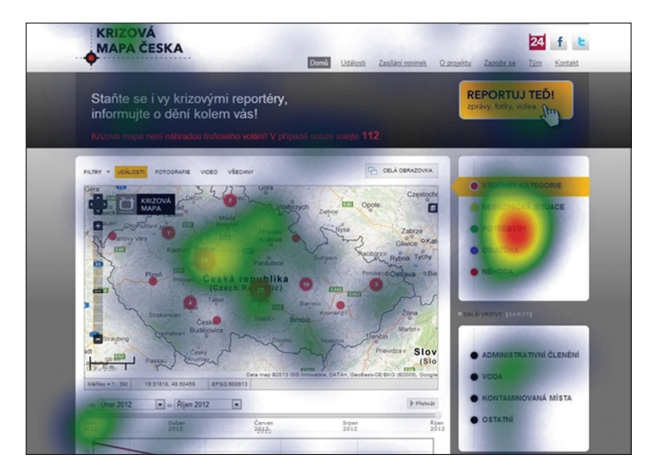

Obr. 30 Ukázka nevhodně umístěného tlačítka pro reportování události v Krizové mapě Česka (Brychtová a kol., 2013)

Další velmi často testovanou oblastí jsou sociální sítě. Ty využívají miliony uživatelů a každé drobné vylepšení jejich použitelnosti má obrovský dosah. Burridge (2014) uvádí, že pro většinu sociálních sítí jsou klíčové obrázky. Jejich vhodným umístěním v layoutu stránky lze zvýšit její uživatelskou přívětivost. Burridge dále zmiňuje, že zajímavé by bylo porovnání trajektorií pohledu očí uživatelů sociálních sítí Twitter a Pinterest, protože Pinterest obsahuje především obrázky, zatímco Twitter je z velké části omezen na textové příspěvky.

S nárůstem počtu mobilních zařízení, jako jsou chytré telefony a tablety, vzrostl i zájem o hodnocení jejich použitelnosti. He a kol. (2014) uvádějí,

že nejprve se eye-tracking hodnocení mobilních zařízení omezovalo na simulaci interface na monitoru běžného zařízení. Výrobci ale poté eye- -trackery upravili tak, že umožňovaly nahrávat data i z těchto zařízení. Posledním typem eye-trackerů využívaných v této oblasti výzkumu jsou mobilní brýle či headsety. Zajímavostí je, že i běžná kamera integrovaná v chytrém telefonu může být použita jako eye-tracker (Krafka a kol., 2016).

Velmi aktuální oblastí hodnocení použitelnosti pomocí eye-trackingu jsou počítačové hry. Kromě toho, že může být pohled použit k ovládání hry (viz kapitola 2.1), lze eye-tracking uplatnit i při hodnocení interface počítačových her či hledání rozdílů mezi zkušenými hráči a nováčky. Na Katedře geoinformatiky Univerzity Palackého v Olomouci proběhlo v rámci popularizace testování profesionálního hráče hry Counter Strike (obr. 31). Zajímavým zjištěním bylo, že hráč vůbec nesleduje zaměřovací kříž, ale soustředí se asi 3 cm nad něj. Z následného rozhovoru vyplynulo, že zkušený hráč přesně ví, kde je střed obrazovky, a tedy i zaměřovací kříž, a stačí mu vidět jej periferně.

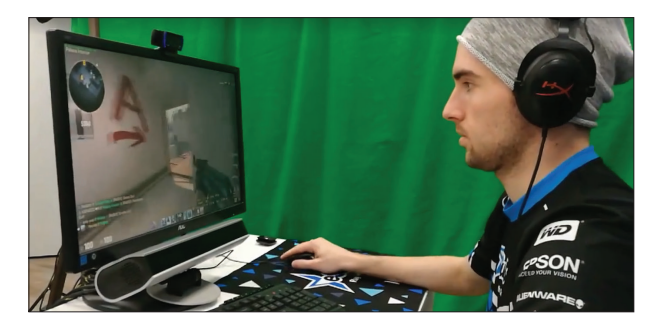

Obr. 31 Testování profesionálního hráče hry Counter Strike

Oblastí hodnocení použitelnosti, kde lze eye-tracking využít, je mnohem více. Může se jednat například o hodnocení počítačových programů, diagramů, grafů, ale také map. A právě na hodnocení map jako součásti kognitivní kartografie je zaměřena následující kapitola.

# **3 KOGNITIVNÍ KARTOGRAFIE**

#### **3.1 Východiska kognitivní kartografie**

Díky masivnímu nárůstu produkce map během posledních let je stále důležitější zaměřit se na výzkum užití map. Na základě výsledků tohoto výzkumu lze mapy upravit tak, aby lépe sloužily uživatelům.

Elzaker (2004) rozlišuje dva základní typy testování v kartografii – funkční a kognitivní. Funkční testování užití map je založeno na předpokladu, že každá mapa je vytvořena pro určitý účel, a je proto důležité zjistit, zda a do jaké míry tento účel splňuje. V percepčním a kognitivním výzkumu užití map je častěji brán jako výchozí bod individuální uživatel s cílem zjistit, "jak mapy fungují". Kognitivní výzkum užití map tak odpovídá na otázku, "proč" mapy a kartografické vyjadřovací prostředky pracují efektivně (Kubíček, 2011).

Důležité je rozlišovat mezi percepcí a kognicí. Percepci (vnímání) lze definovat jako organizaci a interpretaci senzorických informací. V kartografii percepce souvisí s primární reakcí uživatele na mapové vyjadřovací prostředky. Kognice však nezahrnuje pouze percepci, ale také proces myšlení, předchozí zkušenost a paměť. Dle slovníku cizích slov je kognice souhrn operací a pochodů, jejichž prostřednictvím si člověk uvědomuje a poznává svět i sebe samého. Výsledek těchto procesů je to, co člověk poznal prostřednictvím vnímání (percepce), učení, paměti, myšlení, uvažování, rozhodování, znalostí a komunikace (Montello, 2002). Těmito procesy probíhajícími při čtení mapy se zabývá kognitivní kartografie.

Kognitivní kartografii je možné členit do tří základních výzkumných směrů (Montello, 2002):

- *Map-design research*  jeho cílem je vylepšit mapy;
- *Map-psychology research*  jeho cílem je pochopit lidskou percepci a kognici;
- *Map-education research* jeho cílem je vylepšit výuku s mapami a o mapách.

Montello (2002) uvádí, že z těchto tří oblastí hraje v dějinách kartografie 20. století zdaleka největší roli map-design research. Map-psychology research sice využívá mapy jako stimuly, ale jeho primárním cílem není zdokonalení designu mapy. Tento výzkum je navíc velmi často prováděn psychology, a ne kartografy. Stejně tak map-education research je spíše zaměřen na uživatele – studenta či žáka – než na vlastní mapu.

Map-design research svým způsobem spadá do oblasti user-experience či usability studies (studie použitelnosti). Použitelnost je spojována především s ovládáním počítačových programů a webových stránek, ale má svůj nezastupitelný význam i při používání předmětů denní potřeby a rovněž i map. Nielsen (1994) uvádí, že použitelnost se skládá z pěti složek. Těmi jsou snadnost naučení (lerneability), efektivita (efficiency) ve smyslu rychlosti použití, zapamatovatelnost (memorability), chybovost (errors) a uspokojení (satisfaction). Oproti tomu Rubin a Chisnell (2008) uvádějí jiných pět indikátorů. Jedná se o užitečnost (usefulness), účinnost (efficiency), efektivitu (effectiveness), uspokojení (satisfaction) a přístupnost (accesibility). Obdobných dělení od různých autorů a určených pro různé kontexty by bylo možné nalézt mnohem více. Základem všech těchto dělení je ale definice ISO 9241 (ISO, 1998), která vymezuje použitelnost (usability) jako "míru, do které může být produkt používán konkrétními uživateli, aby efektivně, účinně a uspokojivě dosáhli stanovených cílů v daném kontextu užití".<sup>23</sup> Z definice tedy vyplývají tři základní pilíře použitelnosti. Jedná se o:

- *effectiveness* (efektivita správnost/chybovost),
- *efficiency* (efektivita rychlost reakce),
- *satisfaction* (uspokojení).

V češtině může docházet k záměně významu slov effectiveness a efficiency, jelikož obě mohou být překládána jako efektivita či účinnost. Z toho důvodu budou používány anglické ekvivalenty. Effectiveness ukazuje správnost či chybovost, jaké uživatel dosahoval při práci s konkrétním produktem (tedy například mapou). Oproti tomu efficiency vyjadřuje čas, který k řešení zadaného úkolu potřeboval, tedy rychlost práce s produktem (mapou). Effectiveness a efficiency lze v rámci interakce uživatele s mapou považovat za dva nejdůležitější aspekty její použitelnosti (Rubin a Chisnell, 2008). Výhodou těchto aspektů je jejich velmi jednoduchá kvantifikace. Oproti tomu uspokojení (satisfaction) vyjadřuje subjektivní náhled uživatele na produkt. Uspokojení vyjadřuje pocity, které v uživateli vyvolá používání daného produktu. Pro svoji subjektivní povahu je uspokojení velmi těžko hodnotitelné. Většinou bývá prováděno prostou otázkou (dotazník, rozhovor) zaměřenou na spokojenost uživatelů s daným produktem, ale je možné využít například EEG, měření velikosti zornic či tlaku krve (Nielsen,

<sup>23</sup> The effectiveness, efficiency and satisfaction with which specified users achieve specified goals in particular environments.

1994). Pro hlubší informace o hodnocení použitelnosti si čtenář může nastudovat například publikace od Jakoba Nielsena (Nielsen, 1994; Nielsen, 2012; Nielsen a Pernice, 2010) či Jeffa Rubina (Rubin a Chisnell, 2008).

#### **3.2 Historie a současnost kognitivní kartografie**

Otázka, proč se někteří lidé vyznají v mapách a orientují v terénu lépe než ostatní, je zajímavá jak pro kartografy, tak pro psychology. Psychologické kognitivní studie začaly být prováděny před více než 100 lety, kartografické studie pak poprvé v 50. až 60. letech 20. století (Lobben, 2004). V této době mnoho geografů převzalo myšlenky poprvé formulované Wrightem (1942) v článku pod názvem "Map makers are human". Významným milníkem bylo vydání knihy The Look of Maps (Robinson, 1952), která odstartovala výzkum zaměřený na design map a kognitivní aspekty v kartografii. V této knize Robinson vyzval kartografy, aby systematicky sledovali a měřili data o tom, jak se lidé dívají na mapy a jak je interpretují.

První studie byly zaměřené na efektivitu symbolů používaných v tematických mapách. Příkladem takové studie může být práce Taylora (1975), který hodnotil grafické dimenze symbolů, jako je délka, plocha či barva. Board a Taylor (1977) uvádějí, že většina studií vytvářených v té době nepracovala přímo s mapami, ale s testovacími kartami obsahujícími pouze studované symboly. Výjimkou je práce Jenkse (1975), který hodnotil používání kruhových kartodiagramů přímo v mapě. Další práci s názvem "Cognition in Cartography" publikovala Petchenik (1977). Uvádí v ní, že pro úspěšný přenos informace mezi kartografem a čtenářem mapy je nutné, aby čtenář mapu pochopil stejným způsobem, jakým ji autor vytvářel. Úkolem kognitivní kartografie je poznání, jakým způsobem uživatelé jednotlivé prvky mapy čtou a jak se liší význam přiřazený těmto prvkům mezi jednotlivými uživateli.

Na tuto práci navazuje Olson (1979), která porovnává kognitivní psychologii a kognitivní kartografii a tvrdí, že kartografové mohou adaptovat myšlenky a metodiku experimentů od kognitivních psychologů. Stejně tak mohou psychologové ve svých studiích využívat mapu jako stimulus. Obě dvě disciplíny mohou zkoumat kognitivní procesy probíhající během čtení a porozumění mapy. Pro kognitivního psychologa je ale v centru zájmu myšlenkový proces a mapa je pouze nástroj. Pro kognitivního kartografa je důležitá především vlastní mapa.

Kniha Look of Maps byla rovněž základem tvorby takzvaných komunikačních modelů, tedy rozsáhlých a komplexních teoretických rámců pro popis a vysvětlení kartografie. Ve své nejjednodušší podobě tyto komunikační modely popisují mapy jako kanály pro přenos informace od zdroje (realita) k příjemci (čtenář). Složitější modely obsahují další procesy, jako je například kódování mezi realitou a mapou, proces dekódování mapy na

straně příjemce či šum při přenosu (Montello, 2002). Asi nejvýznamnější komunikační model byl vytvořen českým kartografem Antonínem Koláčným (Koláčný, 1969).

Období mezi lety 1975 a 1982 bylo zlatým věkem pro výzkum designu map. V odborných kartografických časopisech se této problematice věnovalo téměř 30 % článků a rovněž vznikalo velké množství disertačních prací zabývajících se uživatelskými aspekty map. Před rokem 1975 byla většina kartografických článků zaměřena na historická témata, zatímco po roce 1985 došlo k významnému nárůstu témat zaměřených na automatizovanou kartografii (Montello, 2002). V této době také začaly vznikat první eye-tracking studie zabývající se kartografií. Ucelený souhrn eye-tracking výzkumu do poloviny 80. let 20. století detailně představuje Steinke (1987).

Počátkem 80. let 20. století narostl počet počítačů používaných v kartografii, došlo k rozmachu GIS a tvorba map se velmi zrychlila a zjednodušila. Montello (2002) uvádí, že tato digitální revoluce znamenala utlumení, ne-li zničení, zájmu o kognitivní výzkum v kartografii, a dokonce o kartografii obecně.

V roce 1995 byla vydána další zásadní publikace, a to How Maps Work (MacEachren, 2004), která opět nastartovala zájem o kognitivní a sémiotický výzkum o designu a interpretaci map a geovizualizací. V devadesátých letech opět narostl počet odborných kartografických článků zabývajících se kognitivními aspekty. Od vzniku GIScience v roce 1992 byl kognitivní výzkum fundamentální součástí GIScience a tento stav trvá až dodnes (Montello, 2009). Autory prvních prací zabývajících se uživatelskými aspekty v GIS byli například Medyckyj-Scott a Hearnshaw (1993) či Knapp (1995). Později se touto problematikou zabývali i Eicher a kol. (2001), Nivala a kol. (2010), Haklay a Zafiri (2007), (2008) či Harrower (2007). V současnosti jsou v rámci Mezinárodní kartografické asociace vyčleněny dvě komise, které se věnují uživatelské stránce map, metodám hodnocení efektivity map a jejich optimalizaci – Commission on Use and User Issues a Commission on Cognitive Visualization.

V roce 2000 vydala Mezinárodní kartografická asociace (ICA) speciální číslo časopisu Cartography and Geographic Information Science, které obsahovalo článek s názvem "Research Challenges in Geovisualization" (MacEachren a Kraak, 2001). Jeho cílem bylo specifikovat výzkumná témata v oblasti geovizualizace. Až 80 % všech dnes vytvářených digitálních dat obsahuje prostorovou složku. Cílem geovizualizace je přijít na způsob, jak tato data převést na informace a následně na znalosti (MacEachren a Kraak, 2001). V článku byly specifikovány celkem čtyři oblasti, na základě kterých vznikly čtyři výzkumné týmy. Ty se zabývaly problematikou reprezentace prostorové informace, integrací nástrojů pro vizuální analýzu a jednodušší porozumění datům, designem rozhraní (interface) pro různá zařízení, jako jsou například mobilní telefony. Poslední oblastí jsou kognitivní a usability aspekty, které jsou součástí všech tří předchozích oblastí výzkumu. Ať už je předmětem zájmu reprezentace dat, knowledge construction nebo interface, vždy se nabízí otázka, zda daný prvek funguje a jak. Čtvrtý výzkumný tým vedený Terry Slocumen se zabýval kognitivními a usability aspekty a cílem bylo pochopit, jak lidé vidí (percepce) a chápou (kultura) mapy, rozumí jim (kognice) a interagují s nimi (motorika). Výstupem práce tohoto týmu bylo definování sedmi oblastí, na které je třeba výzkum zaměřit.

V roce 2015 napsal Robert E. Roth článek (Roth, 2015), ve kterém mapuje vývoj kognitivního výzkumu v kartografii od publikování článku MacEachrena aKraaka (2001) do roku 2015. Autor provedl analýzu všech 351 článků, které za těchto 15 let vyšly v časopise Cartography and Geographic Information Science, a zjišťoval, kolik z nich bylo primárně zaměřeno na sběr dat od uživatelů (a o uživatelích). Jednalo se pouze o 57 článků (16,2 %), popisujících 89 unikátních studií. Namísto toho většina článků popisovala nové metody analýzy nebo technická řešení (aplikace), které ale nebyly uživatelsky testovány. Autor v závěru článku uvádí, že by odborné časopisy měly podporovat zveřejňování případových studií obsahující uživatelské testování map a dalších kartografických produktů.

Z výše uvedených zdrojů vyplývá, že kognitivní kartografie si dodnes zachovává svůj status důležité, ne-li dominantní, součásti kartografie jako vědecké disciplíny.

## **3.3 Metody kognitivní kartografie**

Kognitivní kartografie dnes využívá celou řadu výzkumných metod a technik, které byly a jsou vyvíjeny psychologickými disciplínami. Tyto metody a techniky jsou součástí user experience či hodnocení použitelnosti a jedná se o širokou škálu od léty prověřených laboratorních studií až po teprve nedávno vyvinuté online nástroje. Používat všechny metody není reálné, ale téměř vždy je vhodné kombinovat více metod výzkumu a pak kombinovat zjištěné poznatky. Tyto metody a techniky lze dělit dle několika kritérií. Pro tuto publikaci bylo zvoleno dělení od Christiana Rohrera (Rohrer, 2014), které je dostupné online.<sup>24</sup>

Rohrer dělí metody podle tří kritérií na:

- subjektivní (attitudinal) a objektivní (behavioral),
- kvalitativní a kvantitativní,
- dle kontextu použití.

Rozdíl mezi subjektivními (attitudinal) a objektivními (behavioral) metodami lze shrnout tak, že subjektivní metody ukazují to, co responenti

<sup>24</sup> https://www.nngroup.com/articles/which-ux-research-methods/

říkají (what people say), ktežto objektivní metody ukazují přímo to, co respondenti skutečně dělají (what people do) (Rohrer, 2014). Svoboda (1999) považuje za objektivní takové metody, které znemožňují záměrné zkreslení testovanou osobou a rovněž nezávislost výsledků na osobě, která test vyhodnocuje.

Výstupem kvalitativních studií jsou data o chování či postoji respondentů založená na jejich přímém sledování, zatímco v kvantitativních studiích se údaje o chování či postojích shromažďují nepřímo prostřednictvím měření. Analýza kvalitativních dat obykle není matematická či statistická. Naproti tomu data získaná pomocí kvantitativních metod jsou následně precizně kvantifikována a zpracována pomocí statistické analýzy. Až na základě statistických výsledků jsou prováděny odpovídající interpretace (Štěrba a kol., 2015). Vzhledem k povaze obou typů metod jsou kvalitativní metody mnohem vhodnější pro odpovědi na otázky "proč", případně "jak". Kvantitativní metody odpovídají na otázky typu "kolik" (Rohrer, 2014). Oba přístupy se mohou efektivně doplňovat, což se jeví jako perspektivní přístup právě v oblasti testování efektivity kartografické vizualizace (Štěrba a kol., 2015).

Posledním kritériem, dle kterého Rohrer dělí výzkumné metody, je kontext jejich použití. Tímto kontextem myslí, jakým způsobem respondenti během testování hodnocený produkt používají. Může se jednat o přirozené či téměř přirozené použití, laboratorní použití, kombinace předchozích či hodnocení, při kterém respondenti s produktem vůbec nepřijdou do styku. Při přirozeném používání produktu je cílem pochopit chování nebo postoje respondenta v co nejpřirozenějším prostředí (Rohrer, 2014). V praxi to může znamenat například pozorování respondenta orientujícího se v mapě přímo v terénu. Výsledky takovýchto studií jsou validnější než při práci v laboratoři, ale experiementátor má mnohem menší kontrolu nad intervenujícími proměnnými. Oproti tomu v laboratoři je možné všem respondentům ukázat produkt za stejných podmínek.

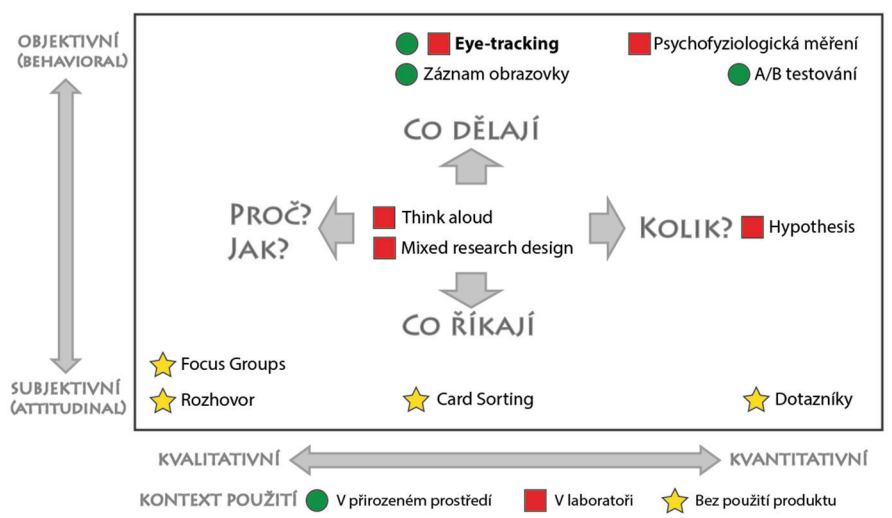

METODY KOGNITIVNÍ KARTOGRAFIE

Obr. 32 Přehled základních metod kognitivní kartografie a jejich rozdělení dle tří kritérií (upraveno podle Rohrer, 2014)

Obrázek 32 ukazuje jedenáct nejvýznamnějších metod hodnocení použitelnosti. Vybrány byly metody, které lze využívat v kognitivní kartografii. Tento přehled však rozhodně není kompletní, metod hodnocení použitelnosti a user experience existuje mnohem větší množství (např. Hanington a Martin, 2012, nebo projekt 100 metod).<sup>25</sup>

V následující části textu budou velmi stručně představeny metody zobrazené na obrázku 32.

**Surveys** (dotazníky): Dotazníky umožňují rychlý a levný sběr dat od velkého množství respondentů. V případě, že se podaří oslovit reprezentativní vzorek, je velkou výhodou dotazníků možnost zobecňovat zjištění na celou zkoumanou populaci (Zbiejczuk Suchá a kol., 2013). Dotazníky lze považovat za kvantitativní a subjektivní výzkumnou metodu. Uživatelé hromadně vyplňují předpřipravené otázky, kdy posuzují vybrané aspekty produktu nebo svůj výkon při práci s ním. Pomocí vhodně volených dotazů lze z takového průzkumu vyvozovat slabé a silné stránky produktu. Nevýhodou dotazníků je to, že výsledky jsou velmi silně závislé na schopnosti introspekce respondenta, a rovněž to, že tato subjektivní výpověď může být v rozporu s objektivně získanými výsledky (Štěrba a kol., 2015).

Dotazníky jsou v kartografii využívány velmi často. Příkladem může být bakalářská práce Selníkové (2015), která hodnotila propagační mapy českých

<sup>25</sup> http://100metod.cz

krajských měst. Jednou z částí její práce bylo právě dotazníkové šetření, které obsahovalo 31 otázek a odpovědělo v něm 353 respondentů. Dotazník v této práci byl vytvořen pomocí Google formulářů,<sup>26</sup> jejichž výhodou je především jednoduchost, a to jak pro experimentátora při vytváření, tak pro respondenta při vyplňování. Funkcionalita Google formulářů je však omezená. V případě, že experimentátor vyžaduje pokročilejší funkce, musí sáhnout po jiných nástrojích. Příkladem může být LimeSurvey,<sup>27</sup> který umožňuje například ukládat čas řešení jednotlivých úloh. LimeSurvey využili například Brychtová a Coltekin (2016) ve studii zaměřené na barevnou vzdálenost v mapách. Důvodem k použití LimeSurvey bylo zaznamenávání času, který respondenti strávili nad jednotlivými stimuly. Beitlová (2017) ve své magisterské práci využila kombinaci nástrojů JotForm<sup>28</sup> a HotJar,<sup>29</sup> díky čemuž umožnila respondentům zakreslovat odpovědi přímo do stimulů. Mezi další možnosti tvorby dotazníků patří například nástroj SurveyMonkey<sup>30</sup> nebo Survio.31 Dotazníky jsou velmi důležité jako doplněk objektivních výzkumných metod, protože mohou objektivně získaná data doplnit o subjektivní postoj respondenta. Tím pádem jsou velmi často využívány i v kombinaci s eye-tracking měřením.

**Interview** (rozhovor): Rozhovor je metoda mající původ v antrolopogii a sociologii. Rozhovor bývá obvykle polostrukturovaný – existuje scénář rozhovoru, ale ne všechny otázky jsou známy předem. Tazatel tak může reagovat na respondenta. Díky rozhovorům lze získat hluboký vhled do motivů, chování a názorů respondenta. Nevýhodou může být velká časová náročnost. Stejně jako v případě dotazníku se jedná o nepřímou metodu. Není tedy hodnocena přímo respondentova práce s produktem, ale jsou pouze zjišťovány respondentovy názory a postoje. Stejně jako dotazník může rozhovor obsahovat uzavřené i otevřené otázky.

Ve studii Kramerse (2007) byl nejprve použit dotazník pro zjištění skupin uživatelů, které používají interaktivní atlas Kanady. Následně byla použita metoda rozhovoru pro získání hlubších informací o tom, jaké funkce atlasu jednotlivé skupiny uživatelů nejčastěji používají.

Někdy je metoda rozhovoru považována za neobjektivní, protože může být ovlivněna tazatelem. Díky tomuto problému vznikla více systematická metoda zvaná focus groups (Merton a Kendall, 1946).

- 29 https://www.hotjar.com/
- 30 https://www.surveymonkey.com/
- 31 https://www.survio.com/cs/

<sup>26</sup> https://www.google.com/forms/about/

<sup>27</sup> https://www.limesurvey.org/

<sup>28</sup> https://www.jotform.com/

**Focus groups** (skupinové diskuze): Focus group je technika pro vedení skupinových rozhovorů, která využívá skupinové dynamiky. Využitelná je zejména v případech, kdy je nutné rychle získat povědomí o názorech a postojích určité specifické skupiny osob. Podmínkou pro úspěšné použití této metody je zkušený moderátor, který ohlídá dominantní řečníky a povzbudí ty méně průrazné (Zbiejczuk Suchá a kol., 2013).

Monmoliere a Gluck (1994) uvádějí, že focus groups jsou hodinu až dvě trvající diskuze mezi pěti až deseti jednotlivci vedené vyškoleným moderátorem. U konkrétní studie se provádí několik setkání s různými skupinami účastníků. Moderátor používá přesně navržený protokol sestávající se z pokynů a seznamu otázek, které vedou a udržují diskuzi. Protokoly obvykle zahrnují čtyři až osm klíčových otázek. Moderátor dále využívá dodatečné otázky neboli sondy (probes), které podporují komunikaci mezi účastníky a povzbuzují účastníky k vyjádření jejich názoru. Experti v oblasti reklamy a marketingu používají focus groups jako (cenově) efektivní prostředek k lepšímu porozumění spotřebitelských motivů a reakcí. Například producenti filmu se snaží zvýšit zisky natočením několika alternativních zakončení filmu. Pomocí focus groups poté zjišťují, se kterou variantou budou diváci nejvíce spokojeni (Vichas, 1983).

Ačkoli v oblasti marketingu a reklamy jsou focus groups využívány už velmi dlouho, kartografická literatura z velké části užitečnost této metody pro hodnocení kartografických děl ignorovala (Monmonier a Johnson, 1991). Výjimkou je například práce Kramerse (2007) zaměřená na hodnocení interaktivního atlasu Kanady. Jednou z prvních kartografických studií využívající focus groups je práce Monmoliera a Glucka (1994) zabývající se hodnocením dynamické mapy. Autoři velice detailně popisují proces použití focus groups, takže jejich studie může sloužit i jako návod pro další kartografy, kteří by tuto metodu chtěli využít. Další informace o metodě focus groups lze nalézt například v publikaci Kruegera a Caseyho (2014).

**Card sorting** (třídění karet): Card sorting je kvantitativní nebo kvalitativní metoda, při které mají respondenti za úkol uspořádat soubor prvků, označovaných jako karty, do interně homogenních skupin nebo kategorií podle určeného principu třídění nebo kritéria (Spencer, 2009). Cílem této metody je získat expertní informace od respondentů, pochopit, jakým způsobem přemýšlejí o informacích, jak vnímají vztahy mezi jednotlivými pojmy a jak je organizují. Card sorting tedy pomáhá odhalit mentální modely daného problému (Zbiejczuk Suchá a kol., 2013).

V kartografii a GIScience byla tato metoda použita v práci Lloyda a kol. (2008) pro třídění dostupných technik geovizualizace podle uživatelských úkolů v oblasti mapování a analýzy kriminality. Další kartografickou prací využívající card sorting pro umístění sady symbolů do kategorií je studie Rotha a kol. (2011), kde byl aplikován online nástroj WebSort.<sup>32</sup> Autoři uvádějí, že

<sup>32</sup> https://www.optimalworkshop.com/optimalsort

v kartografii může být metoda třídění karet použita jak pro tvorbu předběžného návrhu před vlastním sestavením sady symbolů (generativní metoda), tak pro posouzení již vytvořené klasifikace symbolů (hodnoticí metoda).

**A/B testing** (A/B testování): A/B testování je metoda, kdy je respondentům náhodně přiřazena jedna ze dvou variant produktu a následně je měřen vliv tohoto přiřazení na jejich chování. Metoda A/B testování je využívána především v oblasti webdesignu. V první fázi je nezbytné určit si výzkumné hypotézy a na jejich základě poté navrhnout dvě varianty produktu (např. webové mapy). Varianta A bude náhodně zobrazena polovině respondentů, druhé polovině bude zobrazena varianta B. Testování je vhodné provádět po delší dobu tak, aby respondentů byl dostatečný počet. A/B testování je tedy vhodné provádět na produktech, které už jsou nasazeny v ostrém provozu a které mají dostatečný počet uživatelů. V kartografii bylo A/B testování využito například v disertační práci Nétka (2015), kdy byly porovnávány dvě varianty webové mapy pro krizový management.

Po skončení testování lze vyhodnotit, která varianta byla pro respondenty vhodnější, a to pomocí analytických nástrojů, jako je například Optimizely<sup>33</sup> nebo Google Analytics.34 Velmi vhodná je kombinace se záznamem obrazovky a logování uživatelských akcí, o čemž pojednává následující text.

**Screen recording and mouse logging** (záznam obrazovky a pohybu myši): Zajímavou alternativou k eye-trackingu může být záznam obrazovky a logování pohybu myši a kliknutí. Užití této metody je vhodné především pro analýzu webových stránek nebo interaktivních aplikací. Pro hodnocení statické mapy je tato metoda naopak takřka nepoužitelná.

V kartografii tuto metodu využili například Nivala a kol. (2008), když hodnotili čtyři mapové portály pomocí záznamu obrazovky, dotazníku a metody think aloud. Cílem studie bylo identifikovat problémy, které respondenti zaznamenali při práci s jednotlivými portály. Většina zjištěných problémů se týkala navigace v mapě, vlastní vizualizace a nástrojů, které portály nabízely. Záznam obrazovky a logování uživatelských akcí použili pro zlepšení uživatelské přívětivosti mapových aplikací také Pucher a Schobesberger (2011).

V kombinaci s eye-trackingem využili logování pohybu myši Manson a kol. (2012), kteří hodnotili aplikaci zobrazující mapu, ve které měli respondenti za úkol zoomovat. Zoomování mohlo být prováděno čtyřmi způsoby (tlačítko, dvojklik, rectangle zoom a pomocí kolečka myši). Jako nejvhodnější se ukázala varianta rectangle zoom, těsně následovaná použitím kolečka myši. Podobnou studii prováděli Herman a Stachoň (2016), když se zaměřili na analýzu pohybů myši při orientaci v 3D prostoru. Pro studii vytvořili vlastní aplikaci využívající pro zobrazení 3D prostředí JavaScriptovou knihovnu X3DOM.

<sup>33</sup> https://www.optimizely.com/

<sup>34</sup> https://www.google.com/analytics/

Pro záznam chování uživatele na webových stránkách existuje velké množství aplikací, které umožňují následné přehrání akcí uživatele, ale také tvorbu agregovaných výstupů, jako jsou například attention mapy vytvořené na základě kliknutí či pohybu myši. Příkladem těchto nástrojů mohou být Inspectlet,35 Mouseflow,<sup>36</sup> HotJar,<sup>37</sup> nebo český projekt mYx.<sup>38</sup>

**Think aloud** (přemýšlení nahlas): Nielsen (1994) uvádí, že think aloud je nejhodnotnější metodou hodnocení použitelnosti. Tato metoda je vyvinutá k zachycení toku informací (myšlenek), o kterých testující subjekt přemýšlí, zatímco pracuje v testovaném uživatelském prostředí. Důležité je popisovat postupy svého řešení úkolů průběžně po celou dobu testování. Při implementaci této metody testující vyjadřují své emoce, ať už negativní, jako je zmatení nebo frustrace, nebo pozitivní, jako je radost ze zvládnutého úkolu (Bláha, 2015). Pro zachování objektivity by měl respondent své myšlenky pouze verbalizovat, nikoliv je interpretovat.

Naměřená data (audiozáznam) je možné analyzovat jak kvalitativně, tak kvantitativně. Pro kvantitativní analýzu je nutné nejprve veškeré audiozáznamy přepsat do formy textu a následně segmentovat. Nabízí se segmentace na jednotlivá slova či věty. K jednotlivým segmentům jsou následně přiřazeny předem vybrané anotace. Anotace mohou vyjadřovat například akci, objekt, barvu, tvar atd. Tvorbu anotací umožňuje například aplikace ALAN – EUDICO Lunguistic Annotator.<sup>39</sup>

Metoda think aloud v kombinaci s eye-trackingem byla mimo oblast kartografie využita například v didaktice, kdy byla zkoumána možnost využití karikatury ve výuce dějepisu (Labischová, 2015). V rámci studie byla prezentována karikatura zachycující mnichovskou dohodu a respondenti měli za úkol popsat, co na ní vidí. Transkripce audiozáznamu byla následně kódována do čtyř kategorií (osobnosti, symboly, historická událost, širší kontext) a několika subkategorií (jméno, popis zevnějšku, symbol, doba, lokalizace atd.). Následně bylo zjišťováno, jak často se respondenti o jednotlivých kategoriích a subkategoriích během popisu karikatury zmínili. Výsledky byly porovnávány s analýzou eye-tracking dat.

V oblasti kartografie bylo think aloud použito například v práci Viaene a kol. (2014), kde byla hodnocena navigace 14 respondentů uvnitř budovy a bylo zjišťováno, které orientační body jsou nejdůležitější. Dále byla metoda think aloud využita ve studii Ooms a kol. (2015b), kdy bylo úkolem respondentů prohlédnout si mapu a poté ji nakreslit. Ve studii bylo analyzováno,

<sup>35</sup> https://www.inspectlet.com/

<sup>36</sup> https://mouseflow.com/

<sup>37</sup> https://www.hotjar.com/

<sup>38</sup> http://www.myx.cz/

<sup>39</sup> https://tla.mpi.nl/tools/tla-tools/elan/download/

které objekty respondenti zakreslili a v jakém pořadí. Současně byl zjišťován rozdíl mezi experty a laiky.

Výhodou metody think aloud je to, že lze získat postoje a preference respondenta zároveň s testováním namísto pokládání otázek až po jeho skončení. Některým respondentům může přemýšlení nahlas pomoci se lépe koncentrovat na zadaný úkol a zároveň si mohou lépe uvědomit, jak o úkolu přemýšlejí. Nevýhodou naopak je to, že pro některé respondenty může být přemýšlení nahlas nepřirozené a mohou jej považovat za rušivý vliv. Přemýšlení nahlas zároveň zpomaluje proces myšlení.

U metody think aloud existuje i její retrospektivní varianta, kdy respondent zpětně formuluje myšlenky, které měl při řešení úkolu. Při retrospektivní variantě je možné respondentovi zobrazit videozáznam jeho práce, případně videozáznam doplněný o trajektorii pohybu očí. Tato možnost je dostupná jako modul v aplikaci SMI BeGaze pod názvem RTA Recording (Retrospective Think Aloud Recording), kdy jsou respondentovy komentáře automaticky přiřazeny k záznamu jeho pohybu očí a výsledkem je video. Bližší informace o metodě think aloud lze nalézt v publikaci Van Somersena a kol. (1994).

**Psychophysiological measures** (psychofyziologická měření): Ke zjištění uživatelské spokojenosti s testovaným produktem (satisfaction) existuje několik přístupů. Nejjednodušší je samozřejmě zeptat se respondenta na jeho subjektivní názor (pomocí dotazníku, rozhovoru atd.). Spokojenost (a nespokojenost) však je možné měřit i pomocí takzvaných psychofyziologických metod. Psychofyziologie představuje obor, který zkoumá duševní procesy a chování jedince ve vztahu k fyziologickým pochodům. Zaměřuje se tedy na výzkum kognitivních, emocionálních, motivačních a behaviorálních procesů z pohledu biologických dějů (Procházka a Sedláčková, 2015). Mezi ty patří například EEG (elektroencefalogram), EDA (elektrodermální aktivita), EMG (elektromyografie), face-tracking či pupilometrie (měření změny velikosti zornice).

Elektroencefalografie (EEG) je základní elektrofyziologickou metodou pro vyšetření mozkové aktivity. Jedná se o neinvazivní metodu, při které se aktivita snímá pomocí povrchových elektrod. Principem elektroencefalografie je zaznamenávání časové změny elektrického potenciálu, který vzniká aktivitou membrán na synapsích neuronů (Pátek, 2017). Jednou z mála prací, která využívala EEG pro hodnocení kartografických děl, je magisterská práce Gedminase (2011), ve které bylo EEG využito v kombinaci s eye-trackingem, EKG (elektrokardiografie) a EMG (elektromyografie). Experiment měl za cíl otestovat, jak jsou vnímány geovizualizace zobrazující hurikány. Při záznamu EMG autor sledoval výskyt svalových záškubů asociovaných s nepříjemnými stimuly. Data z EEG sloužila pro podporu evaluace experimentu. Hodnocení dat EEG vycházelo z premisy, že při pozitivní stimulaci je zvýšena mozková aktivita v levé hemisféře. EEG data byla měřena rovněž v experimentu Maggi a Fabrikant (2014a) zabývajícím se animovanými mapami, nicméně naměřená EEG data nebyla analyzována.

Eye-tracking laboratoř Katedry geoinformatiky UP v Olomouci je vybavena low-cost elektroencefalogramem Emotiv EPOC+.<sup>40</sup> Diplomová práce Pátka (2017) si kladla za cíl popsat postup měření EEG dat současně s eye-trackingem pro hodnocení map. Pro analýzu naměřených dat byl využit klasifikátor typu SVM. Úspěšnost klasifikace byla bohužel velice nízká. Z toho důvodu není postup analýzy EEG dat společně se záznamem pohybu očí v této publikaci popsán. Zájemci jej mohou nalézt v uvedené diplomové práci.

Zejména v didaktických studiích (Rosiek a Sajka, 2014) je často využíváno měření elektrodermální aktivity (EDA), tedy měření elektrického odporu kůže. EDA se využívala ve výzkumu pozitivních a negativních emocí, ve výzkumu zpracování informací a v rámci studia klasického a instrumentálního podmiňování. Záznam elektrodermální aktivity také představoval významný nástroj coby detektor lži. Podle změn kožní vodivosti a odporu při odpovědi na různé otázky se výzkumníci, kriminalisté apod. snažili zjistit, zda daná osoba lže či nikoliv (Procházka a Sedláčková, 2015). Měření probíhá pomocí elektrod přichycených nejčastěji na ruce či chodidle pomocí řemínku, náplasti či pásky se suchým zipem. V kartografii bylo měření elektrodermální aktivity použito ve studii Fabrikant a kol. (2012), v níž čtyři respondenti hodnotili dvanáct různých topografických map obarvených různými barvami. I přes velmi nízký počet respondentů autoři uvádějí, že využití této metody v kartografii by mohlo být přínosné.

Poslední psychofyziologickou metodou doposud využitou v kartografii je pupilometrie, tedy měření změny velikosti zornice. Na velikost zornice mají kromě osvětlení významný vliv i nevizuální faktory, např. zvuky, únava, emoce, věk či mentální aktivita. Měření velikosti zornice je obsaženo ve většině aplikací dodávaných k profesionálním eye-trackerům.

To, že s narůstající složitostí problému dochází ke zvětšování zornice, bylo prokázáno už v 60. letech 20. století v práci Hesse a Polta (1964). V kartografii byla metoda pupilometrie k měření kognitivní zátěže (cognitive load) použita ve studii Kiefera a kol. (2016). Ve studii byly využity screenshoty z Google Maps a nad nimi respondenti řešili šest různých úkolů. Výsledkem studie je klasifikace náročnosti těchto úkolů na základě zaznamenaných změn ve velikosti zornice. V geoinformatice bylo měření velikosti zornice použito ve studii Dobešové a Malčíka (2015), kdy byla posuzována náročnost úkolů nad workflow diagramy.

**Mixed-research design** je označení pro kombinaci kvalitativních a kvantitativních výzkumných metod. Vysoká variabilita výsledků výše zmíněných metod může být při průběhu experimentu nevýhodou a může mít vliv na získané výsledky a jejich validitu (Olson, 2009; Wolfe et al., 2004). Štěrba a kol. (2015) uvádějí, že je možné se domnívat, že kombinací více

<sup>40</sup> https://www.emotiv.com/epoc/

metod lze docílit objektivního postupu pro získání použitelných výsledků. V některých případech je dokonce nutné při návrhu výzkumu kombinovat kvalitativní a kvantitativní typ výzkumné metody. Tato kombinace umožní jejich vhodné doplnění, získání validnějších výsledků a dosažení lepší interpretace.

Z tohoto důvodu mají kombinované metody tzv. mixed-research designu při výzkumu použitelnosti kartografických produktů relativně široké opodstatnění a jejich cílem je spojení silných stránek obou přístupů k dosažení relevantních a přesných výsledků a naopak minimalizace slabých stránek. Vrámci jedné studie či experimentu jsou tak aplikovány oba přístupy. Metody mixed-research designu nabízejí objektivní postup, přičemž kvantitativní metody umožňují efektivní interpretaci většího počtu dat a kvalitativní postupy pak do jisté míry vysvětlí jednotlivé dílčí procesy při jejich vzniku. Jejich efektivní kombinace pak do velké míry umožňuje lepší pochopení kognitivních strategií respondentů a vyšší porozumění kvality sledovaných a hodnocených kartografických vizualizací (Štěrba a kol., 2015).

K tvorbě mixed-research design experimentů může být použita webová platforma Hypothesis, vyvinutá na Masarykově univerzitě v Brně. Bližší informace o platformě **Hypothesis**, 41 jejích možnostem pro realizaci psychologických testů a také o jejím propojení s eye-trackingem jsou popsány v následujících kapitolách.

**Eye-tracking**: Jelikož je eye-tracking tématem této knihy, je tato technologie blíže popsána v kapitole 1 a využití eye-trackingu v kartografii pak v kapitole následující.

#### **3.4 Eye-tracking v kartografii**

Výzkum pohybu očí se ve své rané fázi uskutečňoval v jiných oblastech, než je kartografie, a netýkal se čtení map. Tyto první studie byly zaměřeny na čtení textu a později také na různé grafické stimuly, jako jsou obrazy, reklamy v novinách a fotografie. Byla realizována řada studií, ve kterých se výzkumníci zabývali především vizuálním prozkoumáváním leteckých fotografií, radarových obrazovek, rentgenových snímků či scén zaznamenaných z pohybujícího se automobilu nebo letadla. Tyto studie byly obecně prováděny výzkumníky z oblastí, ze kterých pocházely testované stimuly, případně psychology se silným zájmem o aplikovaný výzkum (Steinke, 1987).

Tyto stimuly mají s mapami společnou řadu charakteristik. Jsou dvoudimenzionální a liší se v grafických vlastnostech, jako je velikost, barva, struktura, uspořádání atd. První kartografové pracující s eye-trackingem tyto studie zabývající se dvourozměrnou grafikou studovali a porovnávali s kartografickou literaturou zaměřenou na design map, která se objevila

<sup>41</sup> http://www.phil.muni.cz/wcep/home/sw-hypothesis

v padesátých letech 20. století. Jednalo se zejména o publikaci The Look of Maps (Robinson, 1952). Pro kartografy byla velmi zajímavá práce Enocha z konce 50. let 20. století, který provedl několik experimentů zaměřených na interpretaci leteckých snímků (např. Enoch, 1959). V této studii byly použity kruhové masky překrývající letecké snímky. Tyto masky měly různý poloměr (3°, 6°, 9°, 18° a 24°) a Enoch zjistil, že u všech map byla naměřena nerovnoměrná distribuce fixací. Fixace byly koncentrovány v centrálních oblastech zejména pro menší vyhledávací pole (3° a 6°).

White a Ford (1960) studovali chování šesti respondentů při vyhledávání cílů na simulované radarové obrazovce. Tyto cíle se objevovaly jako tlumené a krátké záblesky světla podél zadní hrany rotující skenovací linie. I tato studie byla pro kartografy důležitá, protože prokázala, že chování při vyhledávání není vždy efektivní, může být ovlivněno návrhem mapy a že efektivita vyhledávání se s tréninkem zlepšuje.

Gratzer a McDowell (1971) fotografovali pohyby očí pohyby jedenácti respondentů během prohlížení deseti fotografií krajiny. Během experimentu bylo zjištěno, že pohled respondentů je přitahován k hranám či lineárním hranicím mezi jednotlivými prvky fotografií.

Mackworth a Bruner (1970) studovali pohyby očí u dvaceti dospělých a dvaceti dětí, aby zjistili, zda existují rozdíly v procesu vizuálního vyhledávání rozdíly mezi těmito skupinami. Jejich studie se zabývala řadou otázek, které by mohly být použity i v kartografii. Zejména se jednalo o přizpůsobení vytvářené mapy cílovému publiku, jako jsou děti, ale také odborná či široká veřejnost.

Další skupinou studií, které se ocitly v zájmu kartografů, byly studie zaměřené na popis kognitivních procesů. Byly prováděny psychology, kteří se zajímali o percepční a kognitivní procesy probíhající během čtení složitých vizuálních podnětů. Tyto studie byly pro kartografy zajímavé, protože jejich výsledky naznačovaly, jaké procesy by mohly být zapojeny při čtení map, jak mohou rozhodnutí kartografů při návrhu mapy ovlivnit způsob, jakým ji budou čtenáři číst, a jak bude informace v mapách obsažená zpracována (Steinke, 1987).

Milníkem v eye-tracking výzkumu v oblasti kartografie bylo sympozium Influence of the Map User on Map Design, které proběhlo v září 1970 na Queen's University v kanadském Ontariu. Toto sympozium bylo zaměřeno na problematiku vlivu uživatele na návrh mapy. Sympozia se zúčastnil i psycholog Leon Williams, který představil svůj eye-tracking výzkum prováděný ve společnosti Honeywell (Williams, 1971). V něm se zajímal o proces vizuálního vyhledávání a zejména tím, které vizuální charakteristiky (velikost, tvar, barva) respondenti při vyhledávání využívají. Ačkoli byl Williamsův příspěvek na sympoziu jediný, ve kterém byl eye-tracking přímo využit, výrazně ovlivnil několik dalších účastníků sympozia, kteří se rozhodli, že kartografové by měli studovat, jak lidé čtou mapy, právě pomocí této technologie. Jedním z přítomných kartografů, který se rozhodl zaměřit svůj výzkum tímto směrem, byl George Jenks.

Jenks byl po návratu ze sympozia nadšený možností aplikace eye-trackingu při řešení některých kartografických problémů. Později prohlásil, že jeho nadšení plynulo z toho, že tato technika nabízí možnost "dostat se dovnitř hlavy čtenáře mapy" a také to, že eye-tracking otevře možnosti kartografického výzkumu, které byly do té doby považovány za nemožné (Steinke, 1987).

Jenks na podzim roku 1971 začal se svými studenty v rámci semináře zkoumat, jak čtenáři provádějí regionalizaci na mapě využívající tečkovou metodu. Respondenti, tedy studenti semináře, měli za úkol zakreslit hranice kolem oblastí s nízkou, střední a vysokou hustotou teček na mapě. Tyto tečky znázorňovaly počet prasat chovaných v Severní Karolíně v roce 1967. Mapu vytvořil Jenks na základě obecně uznávaných kartografických konvencí. Zaujalo ho množství rozdílů ve výsledných regionalizacích prováděných různými studenty. Pomocí přidání teleobjektivu s blízkými dioptry upravil kameru Kodak 8 mm a začal pořizovat fotografie rohovek respondentů. Tento inovativní postup, který do té doby nikdo nepoužil, byl velmi levný, ale vyžadoval velké množství času pro zpracování naměřených dat. Spojením identifikovaných fixací byl získán scanpath. Na základě jeho analýzy dospěl Jenks k závěru, že sekvence, v níž byla mapa respondenty čtena, je nepravidelná, neorganizovaná a vysoce individuální. Všechny jeho pokusy o interpretaci a zobecnění naměřených dat skončily selháním. Jenks však zjistil, že se studenti pohledem zaměřovali na oblasti obsahující velké množství informací a naopak oblasti s nízkou informační hodnotou (obsahující málo teček) byly přehlíženy.

Přestože Jenks svou eye-tracking studii považoval za studii regionalizace mapy obsahující tečkovou metodu, jednalo se ve skutečnosti o studii proveditelnosti, kdy bylo zjišťováno, zda lze s využitím dostupného vybavení získat záznam pohybu očí a tato data pak analyzovat a interpretovat.

Výsledky této první kartografické eye-tracking studie byly později publikovány v International Yearbook of Cartography (Jenks, 1973). Na obrázku 33 je znázorněna délka fixací v jednotlivých částech mapy pomocí předchůdkyně dnešních attention map.

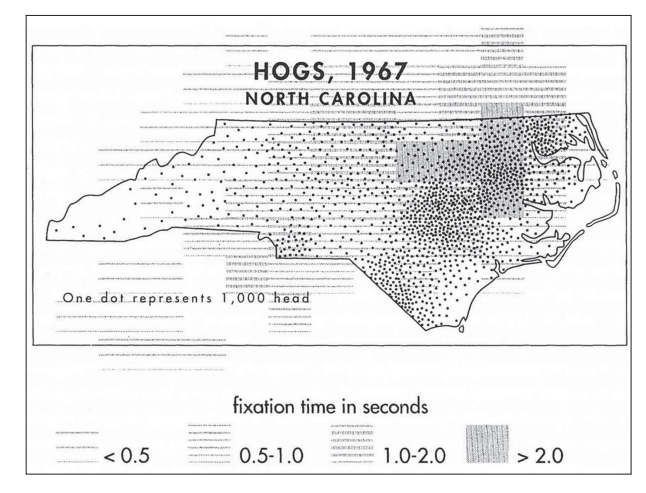

Obr. 33 Ukázka výstupu první kartografické eye-tracking studie (Jenks, 1973)

Jenks byl ohledně možností eye-trackingu velmi optimistický a uváděl, že příležitostí pro jeho využití v kartografii je tolik, že by mu vystačily do konce profesionální kariéry. Přestože v práci na výzkumu pohybu očí se svými doktorandy pokračoval i nadále, nikdy už žádnou další studii na toto téma nepublikoval (Steinke, 1987).

Dalším průkopníkem eye-trackingu v kartografii byl Michael Dobson, což byl Jenksův student. Ve výzkumu využíval v podstatě stejné zařízení jako Jenks. Ve své studii Dobson (1977) porovnával dvě verze mapy s kruhovými diagramy, které ukazovaly maloobchodní přebytek ve Spojených státech. Mapy se lišily tím, že jedna z nich obsahovala hranice států, a druhá nikoliv.

Na rozdíl od studií zaměřených na jiné typy stimulů, jako jsou například obrazy analyzované Yarbusem (1967), kde byly zaznamenány složité a cyklické trajektorie pohybu očí, zjistil Dobson, že u jím studovaných map byly tyto trajektorie jednoduché a necyklické. Dobson dále ale nepotvrdil, že by pozorování rozdílných map (s hranicemi a bez nich) vedlo k odlišnému zpracování prostorových informací.

Třetím průkopníkem eye-tracking výzkumu v kartografii byl další Jenksův student, a to Theodore Steinke. Ten poznamenal, že tvorba map byla do značné míry řízena souborem netestovaných konvencí. Podotkl také, že kartografický výzkum se do té doby zabýval schopnostmi kartografa upravovat návrh map bez jakéhokoli pokusu dokumentovat účinky těchto úprav na čtenáře.

Na základě těchto zjištění navrhl studii se třemi hlavními cíli (Steinke, 1980). Za prvé se chtěl stejně jako Jenks a Dobson dozvědět, jak může být eye-tracking nápomocný v kartografickém výzkumu. Za druhé chtěl zjistit, zda přítomnost nebo nepřítomnost určitých kompozičních prvků mapy

ovlivňuje způsob jejího čtení. A za třetí chtěl zjistit, zda přítomnost či nepřítomnost těchto prvků (kromě mapového pole) ovlivní pochopení informací v mapovém poli obsažených.

Pro tuto studii vytvořil tři verze stejné mapy s kruhovými diagramy. Jedna verze obsahovala pouze mapové pole. Druhá obsahovala stejné mapové pole, ale byla doplněna o název, legendu a informaci o zdroji dat. Tyto kompoziční prvky totiž považoval za nejpodstatnější. Třetí verze mapy obsahovala navíc ještě směrovku, měřítko, tiráž a rám mapy, jelikož tyto prvky jsou v tematických mapách běžně používané.

Úkolem respondentů bylo dívat se na mapu tak, jako by byla součástí nové učebnice. Žádný úkol nad mapou tedy neřešili. Steinke zjistil, že proces čtení map byl složitý a velmi individuální. Navzdory této individualitě se podařilo objevit jisté vzorce, které se opakovaly u většiny respondentů. Velkou pozornost tito respondenti věnovali těm částem mapy, které obsahovaly důležité informace. Jednalo se především o mapové pole a pro dvě ze tří skupin map i legendu a titul. S narůstajícím počtem kompozičních prvků se zvýšil čas nutný k prohlédnutí si mapy, ale mapovému poli bylo věnováno méně času.

V závěru studie dospěl Steinke k tomu, že i malé množství vedlejších informací negativně ovlivňuje přenos primární zprávy mapy. Ve studii uvádí: "Fakt, že různé návrhy mapy jsou čtenáři čteny různě, je pro kartografa velmi důležitý. Toto zjištění by mělo kartografy povzbudit k hlubšímu studiu toho, jaké úpravy návrhu mapy vedou k lepšímu přenosu informace" (Steinke, 1980).

Následný kartografický eye-tracking výzkum byl prováděn na třech místech. Prvním z těchto center byla Katedra psychologie na University College London. Primárním cílem výzkumu zde bylo zjistit, jak vytvářet lépe čitelné mapy, a to zejména z hlediska množství a stylu popisků v mapách (Noyes, 1978). Druhým centrem výzkumu byla University of North Dakota, kde se výzkum zaměřil dvěma směry. Prvním z nich bylo zjišťování vlivu alternativního designu map na jejich čtení (Antes a kol., 1985). Druhý směr se věnoval vlivu zkušenosti respondenta na čtení mapy (Chang a kol., 1985). Posledním, třetím centrem kartografického výzkumu byla Queen's University v Kingstonu v kanadském Ontariu. Castner (1979) zde popsal model procesu čtení map, který identifikuje percepční a kognitivní procesy probíhající v různých fázích čtení mapy.

Průkopníci kartografických eye-tracking experimentů v sedmdesátých letech se snažili nalézt odpovědi na otázky, které nemohly být zodpovězeny tradičními prostředky. Chtěli zjistit, jak uživatelé čtou mapy, ale svůj výzkum nepostavili na teoretickém základě. Namísto toho byl tento prvotní výzkum řešen stylem "uvidíme, co se stane, když postavíme člověka před mapu a vyfotografujeme jeho oči" (Steinke, 1987).

I přes slibné začátky kartografického eye-tracking výzkumu v sedmdesátých letech došlo později ke značnému útlumu. Od poloviny osmdesátých let dvacátého století až do začátku nového ticíciletí se odborné kartografické články s tematikou eye-trackingu téměř nevyskytují. Jednou z mála výjimek je publikace od Stark a kol. (1996), která se sice zabývá mentálními mapami, avšak není psána kartografy, ale lékaři z Temple University Hospital. Cílem této práce rovněž není přispět k rozvoji kartografie, ale neuropsychologie.

Důvodem tohoto útlumu publikační aktivity bylo to, že používané techniky záznamu pohybu očí byly časově velmi náročné a alternativní techniky, které by ušetřily čas, byly velmi drahé. Steinke (1987) uvádí, že v roce 1970 stála nejmodernější technika pro snímání pohybu očí asi pět tisíc dolarů. Do poloviny sedmdesátých let ale cena modernějších zařízení vzrostla až na sto tisíc dolarů, protože byly vyvinuty počítačové systémy, které usnadnily a urychlily sběr a analýzu dat. Během dalších deseti let sice náklady na zařízení dramaticky poklesly. V roce 1985 bylo možné pořídit moderní eye-tracker za 20 000 dolarů. Nicméně tato cena byla velmi vysoká, a proto si zařízení mohlo dovolit pouze poměrně málo univerzit, a eye-tracking výzkumu se tedy věnovalo jen málo kartografů. V moderní době se sice cena profesionálních eye-trackerů stále pohybuje okolo 20 000 dolarů, ale objevila se i levnější zařízení a eye-tracking výzkum se rozšířil na více pracovišť po celém světě.

Jednou z prvních studií publikovaných po této "pauze" byla práce Brodersena a kol. (2002) zabývající se analýzou čtení topografických dat. V této studii byla využita kombinace mobilního eye-trackeru SMI iView a head-trackeru Polhelmus. Naměřená data byla analyzována pomocí statistických metod a vizualizována jak formou scanpath, tak pomocí Gridded AOI. Zajímavé je využití 3D vizualizace pro zobrazení počtu fixací zaznamenaných v jednotlivých buňkách vytvořené sítě oblastí zájmu (obr. 34).

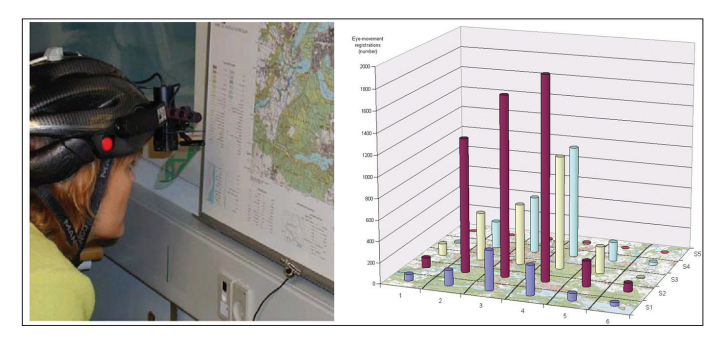

Obr. 34 Záznam pohybu očí pomocí mobilního eye-trackeru a vizualizace výsledků pomocí metody 3D Gridded AOI (Brodersen a kol., 2002)

Moderní eye-tracking výzkum v kartografii lze rozdělit dle typů studovaných stimulů na tři skupiny. Největší počet prací zkoumá statické stimuly. V posledních letech jsou stále častěji analyzovány dynamické interaktivní mapy. Poslední skupinou jsou studie využívající mobilní eye-trackery pro analýzu pohybu očí při pozorování reálného světa.

Při analýze **statických stimulů** jsou tyto stimuly vytvářeny buď systematickou změnou jedné vlastnosti kartografického znaku, nebo porovnáváním dvou (či více) zcela odlišných map. Příkladem studie, kde byly sytematicky měněny vlastnosti kartografického znaku, je práce Brychtové a Coltekin (2016) zaměřená na hodnocení vlivu barevné vzdálenosti a velikosti fontu na čtení map. Na univerzitě v belgickém Gentu je eye-tracking využíván například pro hodnocení rozdílů ve čtení map mezi experty a laiky (Ooms a kol., 2014). Podobnou problematikou se ve švýcarském Curychu zabýval výzkum Coltekin a kol. (Coltekin a kol., 2010). Se statickými mapami pracují rovněž pracovníci z univerzity v německé Bochumi. Ti se zabývají například vlivem čtvercové sítě na zapamatovatelnost map (Kuchinke a kol., 2016). Na Katedře geoinformatiky UP v Olomouci proběhl například výzkum vlivu nastavení barev na čtení ortofoto snímků (Miřijovský a Popelka, 2016). Velké množství experimentů prováděných na tomto pracovišti bylo zaměřeno na hodnocení 2D a 3D vizualizace v kartografii. Příkladem mohou být studie zaměřené na hodnocení perspektivních pohledů (Popelka a Brychtová, 2013), 3D vizualizaci měst (Popelka a Doležalová, 2015) nebo stínování v mapách (Popelka, 2014a). Problematika 3D vizualizace je však studována i na dalších pracovištích. Schobesberger a Patterson (2007) porovnávali dvě varianty turistické mapy národního parku Zion. Putto a kol. (2014) v podobné studii srovnávali tři různé vizualizace reliéfu (obr. 35). Orientace uživatele v 3D mapě byla rovněž hodnocena ve studii Liao a Dong (2017). Zajímavá je také studie Fuhrmanna a kol. (2009), kde byla porovnávána klasická mapa a její holografický ekvivalent.

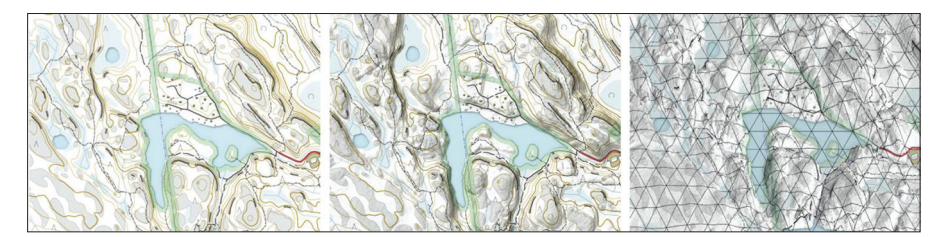

Obr. 35 Stimuly obsahující tři různé vizualizace reliéfu (Putto a kol., 2014)

Mezi další eye-tracking studie využívající statické stimuly mohou patřit například ty zaměřené na hodnocení map s bodovými symboly (Krassanakis a kol., 2013), povodňové (Fuchs a kol., 2009) nebo meteorologické mapy (Hegarty a kol., 2010). Valná většina zmíněných studií využívá stimuly zobrazené na monitoru počítače. Incoul a kol. (2015) však ve své studii využili i papírové mapy, které přilepili k velkoplošné obrazovce, na níž probíhala kalibrace.

V České republice probíhá kartografický výzkum kromě Olomouce i na Masarykově univerzitě v Brně, kde je eye-tracking kombinován s psychologickými testy prováděnými pomocí testovací platformy Hypothesis (např. Kubíček a kol., 2017b).

Druhou kategorií kartografických eye-tracking experimentů jsou ty, které využívají **dynamické či interaktivní stimuly**. Animace v mapách mohou sloužit jako prvek pro upoutání pozornosti, ale stejně tak mohou sloužit pro předání informace o složitých časoprostorových jevech. To může zahrnovat například i real-time vizualizaci určité situace, jak je tomu například na radarové obrazovce. Právě vizualizací letadel na obrazovce radaru se zabývali například Maggi a Fabrikant (2014b). Kiefer a kol. (2017) uvádějí, že eye-tracking výzkum animací v mapách má dva hlavní cíle. Prvním z nich je ověření, zda je animace navržena tak, aby přitáhla pozornost čtenáře, a to jak z hlediska načasování (Krassanakis a kol., 2016), tak z hlediska vlastního designu animace (Dong a kol., 2014). Druhým cílem je analýza toho, jak se uživatel v zobrazované animaci vyzná a zda jí porozumí. Touto problematikou se zabývali například Opach a kol. (2014), když hodnotili animaci multikomponentní mapy (obr. 36).

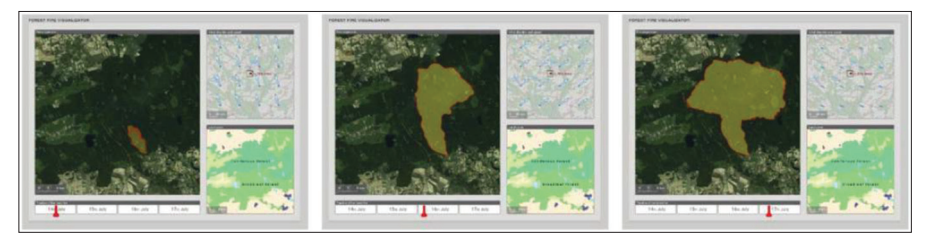

Obr. 36 Ukázka multikomponentní animované mapy (Opach a kol., 2014)

Analýza dynamických (animovaných) stimulů je časově i technicky složitější, než je tomu v případě statických obrázků. Pokud je animace prezentována formou videa, je možné zaznamenaná data segmentovat na menší časové úseky a ty dále analyzovat. Ještě složitější situace však nastává v případě interaktivních stimulů, kdy s mapou každý respondent manipuluje jinak. V takovém případě je téměř vždy nutná manuální analýza naměřených dat.

Ukázkou takového výzkumu je práce Alacama a Dalciho (2009), kteří porovnávali čtyři mapové portály (Google Maps, Yahoo Maps, Live Search Maps a MapQuest). Základním předpokladem studie bylo, že čím nižší je průměrná doba trvání fixací, tím intuitivnější je prostředí mapového portálu pro uživatele. Nejkratší průměrná délka fixací byla zjištěna u Google Maps.

Analýzou interaktivních map zabývali také Coltekin a kol. (2009) nebo Nossum a Opach (2011). Coltekin a kol. (2014) analyzovali vztah mezi

polohou pohledu a kurzoru myši při manipulaci s interaktivní webovou mapu. Za interaktivní stimulus lze považovat i webovou stránku zobrazující glyphy popisující charakteristiky regionů v Norsku, které byly hodnoceny ve studii Opacha a kol. (2017). Porovnávány byly dvě varianty glyphů (polyline a star glyphs) a dvě různá rozložení (mřížka a mapa). Přestože byly glyphy interaktivní a po najetí kurzoru myši v nich byly zobrazovány detailní informace, byla analýza naměřených dat relativně jednoduchá, neboť glyphy byly v rámci webové stránky umístěny vždy na stejných místech.

V případě hodnocení webové mapy, se kterou je možné posouvat či v ní zoomovat, je ale situace složitější. Práci při analýze dat však může ulehčit nástroj vytvořený Kristien Ooms (Ooms a kol., 2015a), který kombinuje eye-tracking a logování uživatelských akcí myší a klávesnicí. Díky tomu lze získat geografické souřadnice místa, na které se uživatel v mapě díval. Tento nástroj byl později využit pro analýzu chování uživatelů při práci s interaktivními mapami (Ooms a kol., 2017). Podobný nástroj určený pro práci s 3D modely byl vytvořen Hermanem a kol. (2017) a je podrobněji popsán v kapitole 7.7.

Poslední kategorie moderních kartografických eye-tracking studií využívá mobilních eye-trackerů nejčastěji ve formě brýlí a zabývá se analýzou pohybu očí při sledování **reálných stimulů**. Toho se využívá zejména pro úlohy spojené s navigací či hledáním cesty.

Jak uvádějí Kiefer a kol. (2017), bylo navrženo několik modelů popisujících dílčí procesy, které jsou součástí hledání cesty (wayfinding). Například Downs a Stea (1977) konstatují, že wayfinding se skládá z orientace, volby trasy, monitorování okolí a rozpoznání cíle. Eye-tracking analýza může napomoci hlubšímu porozumění těmto subprocesům.

Orientace neboli určení polohy vzhledem k referenčnímu rámci zahrnuje integraci egocentrických vizuálních signálů s prostorovými znalostmi o okolním prostředí (Gunzelmann a kol., 2004). Peebles a kol. (2007) provedli eye-tracking experiment, ve kterém zjistili, že při orientaci v prostoru se fixace respondentů soustřeďují na nejvýraznější 3D orientační body.

Vizuální pozornost zaměřená na orientační body během orientace byla studována v práci Kiefera et al. (2014). V této studii bylo zjištěno, že distribuce vizuální pozornosti respondentů se odrazila v úspěšnosti řešení zadaných úkolů. Úspěšní respondenti měli tendenci soustředit se v mapě na ty symboly, které byly pro daný úkol užitečné, a následně byli schopni orientační body správně identifikovat. Viaene a kol. (2014) zkoumali, zda může být vizuální pozornost použitá jako ukazatel toho, co lidé považují za dobrý orientační bod (uvnitř budovy). Hledáním nejlepšího způsobu vizualizace orientačních bodů v mapě se zabývali Franke a Schweikart (2017), v navigačním systému pro chodce pak Ohm a kol. (2017). Ukázka výstupů této studie je znázorněna na obrázku 37. Popisem nejčastěji využívaných orientačních bodů v přírodě se zabývali Kettunen a kol. (2013), kteří však nepoužívali analýzu pohybu očí, ale metodu think-aloud a také nákresy vytvořené samotnými respondenty.

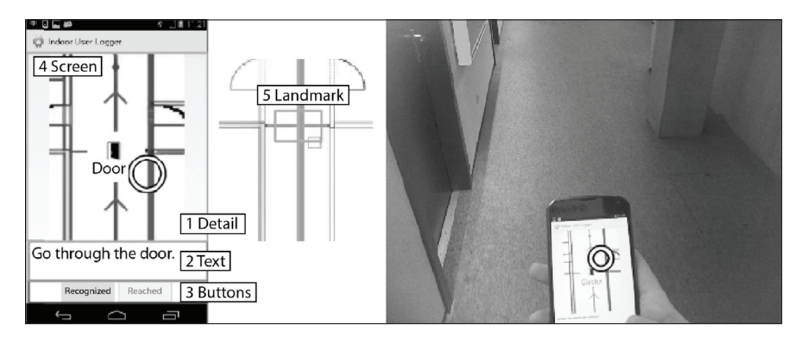

Obr. 37 Ukázka studie zaměřené na orientaci uvnitř budovy (Ohm a kol., 2017)

Volba trasy, tedy určení toho, kudy jít, je podproces, který nutně nevyžaduje vizuální pozornost. Trasa totiž může být volena na základě mentální reprezentace prostředí neboli mentální mapy (Golledge, 1997). V neznámém prostředí však k výběru trasy dochází za pomoci vizuálního pozorování. Příkladem může být studie Egger (2016), která pomocí kombinace eye-trackingu a virtuální reality hodnotila návrh nového vídeňského nádraží. Využití více či méně podrobné virtuální reality je v těchto studiích velmi časté. Mezi výhody patří to, že všem respondentům může být zobrazena stejná situace, a také to, že lze experimenty provádět v laboratoři. Nevýhodou je to, že ani sebelepší virtuální realita zatím nedosahuje podrobnosti reálného světa. V souvislosti s volbou trasy proběhlo rovněž množství experimentů nad statickými mapami. Typicky se jedná o mapy hromadné dopravy nebo metra (Netzel a kol., 2017).

Dalším podprocesem je monitoring okolí, tedy zjišťování, zda jde člověk správnou cestou. Rieser (1999) považuje monitorování okolí za kontinuální a dynamický typ orientace. Ukázalo se, že například taxikáři neustále vizuálně hledají orientační body i přesto, že jsou s daným městem i trasou velmi dobře obeznámeni (Spiers a Maguire, 2008). Monitorování je důležité zejména na křižovatkách, kdy se musí respondent na základě naplánované trasy rozhodnout, kterou cestu zvolí. Giannopoulos a kol. (2014) navrhli model popisující složitost takovýchto rozhodnutí a ověřili jej pomocí eye-trackingu. Brügger a kol. (2018) provedli experiment, kdy respondent vybavený eye-tracking brýlemi procházel trasu uloženou v tabletu. Během experimentu bylo zjišťováno, jak často se do tabletu dívá pro kontrolu, zda jde správně. Následovala druhá část experimentu, kdy se měl respondent stejnou cestou vrátit zpět, avšak nyní už bez tabletu. V této části experimentu bylo zjišťováno, na jaké orientační body se zaměří,

a pokud se bude otáčet, aby je viděl ze stejné strany jako v první části experimentu.

Posledním, čtvrtým subprocesem wayfindingu je rozpoznání cíle. Touto problematikou se však zřejmě doposud nikdo s využitím eye-trackingu nezabýval.

Jak je z předchozího textu patrné, v posledních deseti letech došlo k výraznému nárůstu kartografických publikací, ve kterých bylo využito sledování pohybu očí. V následující části této kapitoly bude uvedený trend znázorněn pomocí scientometrické analýzy Web of Science (WoS). Inspirací pro tuto analýzu byl článek čínských autorů (Wang a kol., 2016), ve kterém bylo analyzováno celkem 209 publikací zabývajících se současně eye-trackingem a kartografií. Zajímavým výstupem tohoto článku je například tzv. co-occurence network institucí, které v této oblasti publikují (obr. 38). Autoři uvádějí, že na základě jejich analýzy je nejvýznamnějším pracovištěm domovská univerzita autora této knihy, tedy Univerzita Palackého v Olomouci.

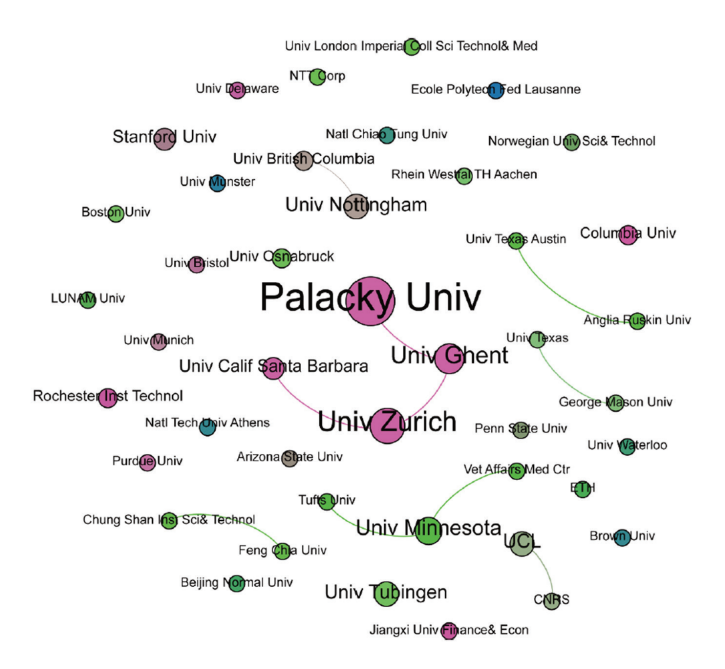

Obr. 38 Co-occurence network institucí publikujících v oblasti eye-trackingu a kartografie (Wang a kol., 2016)

Přestože autora uvedené ohodnocení velmi těší, výsledky těchto analýz jsou velmi silně závislé na klíčových slovech použitých při vyhledávání na WoS. Autoři vyhledávali pouze v názvech článků (Title), ale přesnější by bylo vyhledávat v poli Topic, které obsahuje název i klíčová slova. Při replikaci stejného vyhledávacího řetězce, ovšem pro pole Topic, bylo nalezeno celkem 1244 článků zabývajících se eye-trackingem a kartografií. Konkrétně se jednalo o vyhledávání slov "eye-tracking" nebo (OR) "eye-movement" s následným upřesněním pomocí klíčových slov "cartographic", "cartography", "map design", "map symbol", "map reading", "map display", "map usability", map perception", "spatial Cognition", "geovisualization", "spatial visualization", "web map" a "GIS". Mezi všemi těmito termíny byl využit vyhledávací operátor OR. Prohledávána byla Web of Science Core Collection a pro následné analýzy byly použity pouze záznamy článků, konferenčních příspěvků a kapitol v knihách. Vyhledávání bylo provedeno 15. 2. 2018.

Jako první bylo zjišťováno, v jakých letech byly články publikovány. Graf na obrázku 39 ilustruje výše zmíněný nárůst publikací v posledních deseti letech. Zatímco v roce 2007 bylo publikováno 55 článků, v roce 2017 už to bylo 120, a o rok dříve dokonce 154 článků.

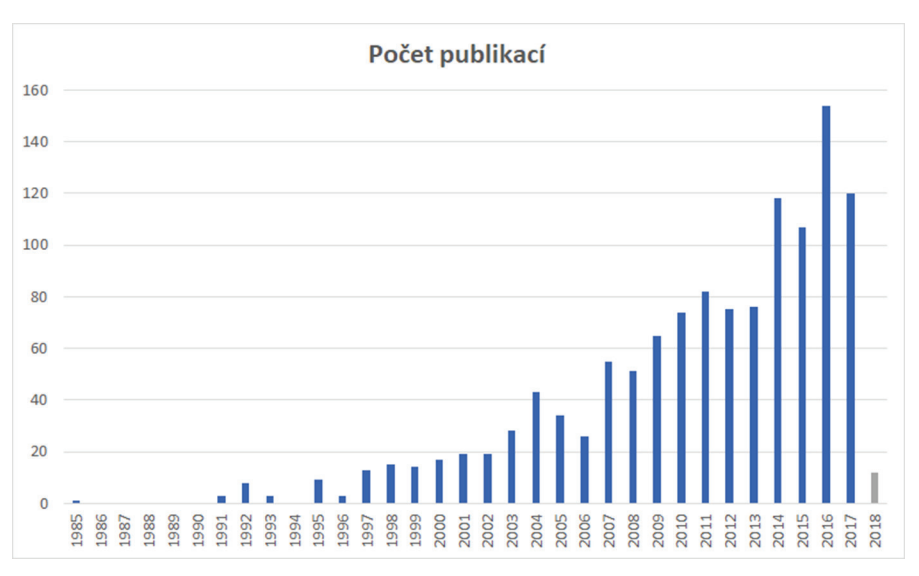

Obr. 39 Vývoj počtu publikací na téma eye-tracking a kartografie

Následná analýza se týkala států, ze kterých pocházeli autoři jednotlivých publikací. Z grafu na obrázku 40 je patrné, že více než polovina autorů všech článků pocházela z USA, Německa a Anglie. Česká republika se s 33 publikacemi umístila na 12. příčce.

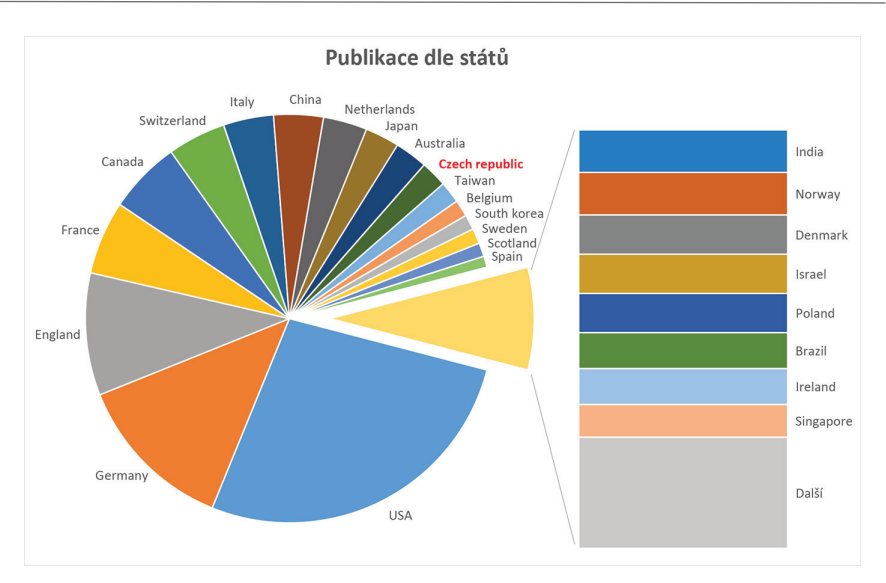

Obr. 40 Rozdělení publikací na téma eye-tracking a kartografie dle států, ze kterých pocházejí jejich autoři

Následující graf (obr. 41) zobrazuje rozdělení publikací dle výzkumných odvětví (Research Areas) dle Web of Science. Největší počet publikací byl vytvořen v oblasti neurověd, psychologie a počítačových věd. Kartografii nejbližší jsou kategorie geografie a fyzická geografie, ve kterých bylo dohromady publikováno 57 článků. Naprostá většina kartografických prací využívajících eye-tracking byla tedy publikována v jiných oblastech.

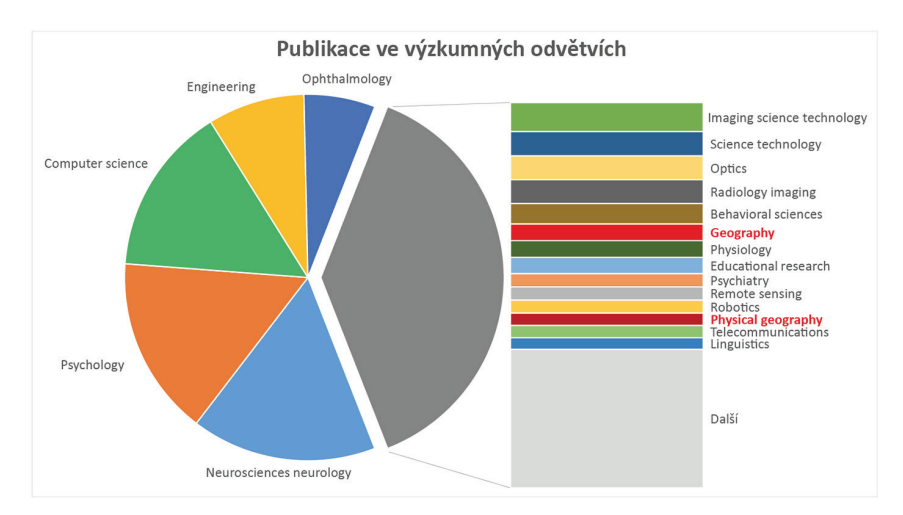

Obr. 41 Rozdělení publikací na téma eye-tracking a kartografie dle výzkumných odvětví

Data popisující 1244 kartografických publikací s tematikou eye-trackingu byla stažena a vztahy mezi jednotlivými klíčovými slovy obsaženými v názvech a abstraktech těchto článků byly vizualizovány pomocí nástroje VOSviewer. Výsledkem je obrázek 42. Přestože se jedná o vizualizaci vztahů mezi publikacemi na téma eye-tracking a kartografie, klíčová slova související s kartografií (cartography, cartographer, GIS) jsou uvedena samostatně, bez vztahů s ostatními, v pravé části obrázku jako součást zeleného clusteru.

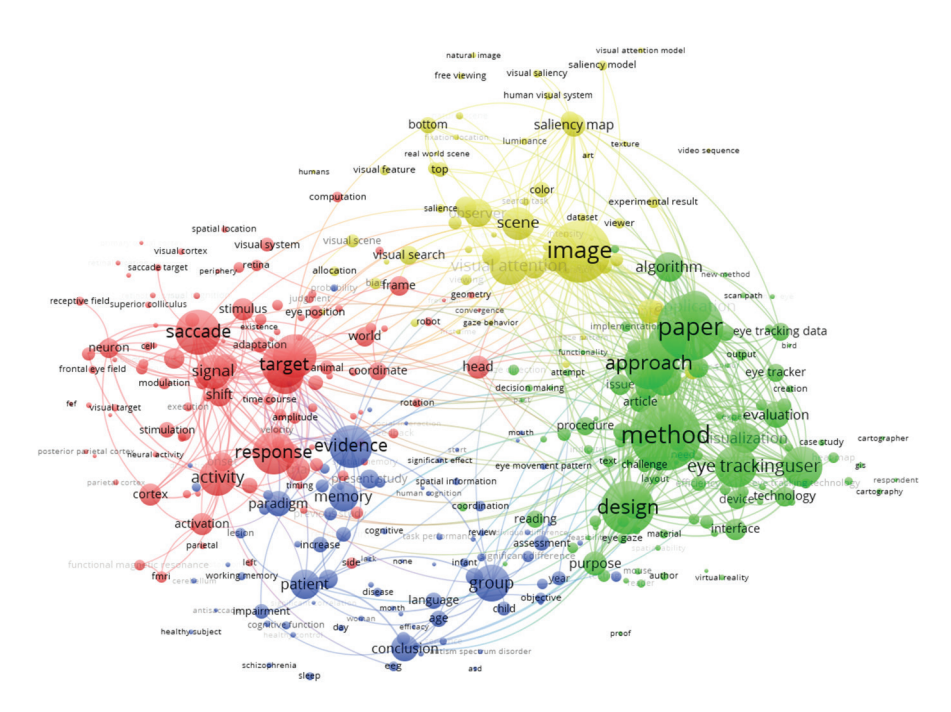

Obr. 42 Výstup aplikace VOSviewer zobrazující vztahy mezi publikacemi na téma eye-tracking a kartografie

Pomocí VOSvieweru byla rovněž vizualizována data obsahující 163 publikací. Ty byly vyhledány pomocí klíčových slov "eye-movement" nebo "eye-tracking" a následně byly vybrány pouze ty, které byly publikovány v oblasti geografie, fyzické geografie a geologie. Výsledné vztahy mezi klíčovými slovy jsou znázorněny na obrázku 43.

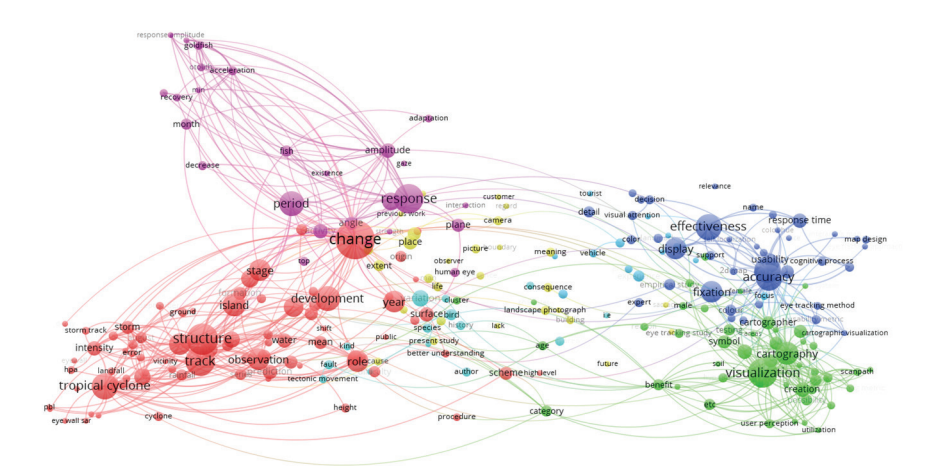

Obr. 43 Výstup aplikace VOSviewer zobrazující vztahy mezi články na téma eye-tracking publikovanými v geografických publikacích

### **3.5 Kombinace kognitivní kartografie a psychologie**

Výzkum v kartografii se v posledních letech stále více zaměřuje i na studium kognitivních procesů při čtení map. Při tvorbě map by měl být uvažován nejen jejich účel, ale i charakter samotného uživatele a jeho kognitivní schopnosti.

Při všech etapách tvorby kartografických děl, stejně jako při hodnocení jejich použitelnosti, je nesmírně důležité vzít v úvahu i různá psychologická specifika, která mohou vnímání informací z mapy v některých směrech ovlivnit. Každý uživatel mapy je samostatná osobnost s poněkud odlišnými vlastnostmi, které mají vliv i na četbu mapy. Tento fenomén lze ostatně odvodit i z existujících modelů kartografické komunikace (např. Koláčný, 1969).

Problematika individuálních rozdílů jedinců (či různých skupin), které mohou poměrně výrazně ovlivňovat i jejich práci s mapou, byla již dříve reflektována v pracích relativně mnoha autorů. V psychologii se individuální variabilitou zaobírají nejen odborníci z oblasti psychologie osobnosti, ale i v dalších odvětvích psychologie hraje výzkum odlišností (ve smyslu odbornosti, kulturních rozdílů, pohlaví, věku či zrakových limitů) zásadní roli pro pochopení obecných principů prožívání, poznávání a chování lidí (viz např. Kitayama a kol. 2003). Jako velký přínos se v poslední době ukazuje především propojení tradičních kartografických metod s metodami a postupy z psychologie.

#### *3.5.1 Kognitivní psychologie*

Kognitivní psychologie se zabývá otázkou, jak lidé vnímají informace, učí se jim, pamatují si je a jak o nich přemýšlejí (Sternberg, 2002). Kognitivní procesy, jež lidé používají při uchopování světa, jsou ovlivněny třemi způsoby (Bruner, 1977):

- způsob enaktivní, který je založen na činnosti;
- způsob ikonický, využívající zrakové a duševní představy;
- způsob symbolický, jenž užívá jazyk.

To, jak úspěšný je jedinec v reagování na podněty z okolního světa se odráží v jeho kognitivním výkonu. Ten pak může ovlivňovat výkon v jiných oblastech lidského života, např. pracovní výkonnost. Jedincův kognitivní výkon je ovlivněn jak vlastnostmi a schopnostmi jedince, tak okolním světem a podněty z něj přicházejícími (Kukaňová, 2017).

Základní aspekt lidské kognice představuje **paměť** (memory). Existence paměti je základním předpokladem schopnosti učit se. Bez paměti by se život skládal z momentálních epizod, které by k sobě neměly žádný vztah. Paměť má tedy v lidském psychickém životě obrovský význam. V nejširším slova smyslu ji lze definovat jako schopnost zaznamenávat životní zkušenosti. Tradičně se uvádí, že informace prochází v paměti třemi fázemi, kterými jsou vštípení (kódování), uchování (retence) a vybavení (reprodukce).

V roce 1968 navrhli Atkinson a Shiffrin (1968) model paměti (obr. 44), který předpokládá existenci tří hlavních paměťových systémů. Jsou jimi: senzorická, krátkodobá a dlouhodobá paměť. Senzorická paměť obsahuje prchavé mentální záznamy všeho, co člověk momentálně vidí (ikonická paměť, která krátkodobě uchovává vizuální informace), slyší, cítí, jí nebo čeho se dotýká. Informace vstupují ze senzorické paměti do krátkodobé tehdy, stanou-li se předmětem bezděčné nebo záměrné pozornosti. Tento transfer probíhá nevědomě. V krátkodobé paměti lze podržet informace, které odpovídají nejrůznějším smyslovým modalitám. Jednou z funkcí tohoto paměťového systému je krátkodobé podržení informací, které aktuálně člověk potřebuje ke svým psychickým aktivitám. Dočasně jsou v ní uchovány nejen informace přicházející ze senzorických systémů, ale také data, která si mysl vybaví z dlouhodobé paměti. Se všemi těmito údaji jsou prováděny potřebné mentální operace (Plháková, 2003).

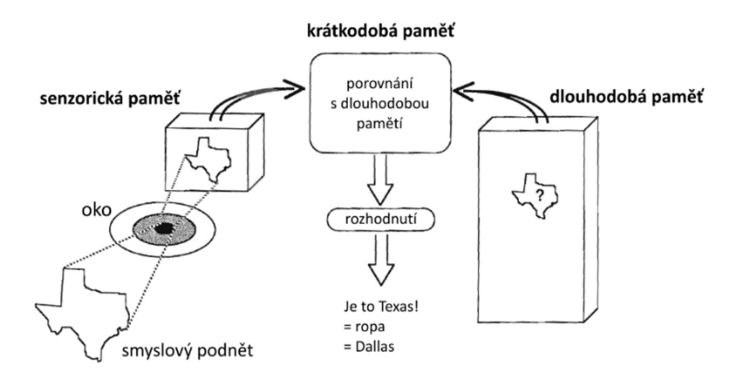

Obr. 44 Proces rekognice při práci s mapou (Peterson, 1987, in Beitlová, 2017)

**Pracovní paměť** (working memory) odkazuje na schopnost uchovat informace aktivní pro pozdější využití a zároveň umožňuje jejich třídění, modifikaci a ochranu proti interferenci (Bledowski a kol., 2010). Pracovní paměť uchovává pouze nejaktuálněji aktivované informace z dlouhodobé paměti a tyto aktivizované položky přesunuje do krátkodobé paměti a znovu je z ní přebírá (Sternberg, 2002). Pracovní paměť je nezbytná pro ovládání pozornosti, zapamatování si instrukcí, odolávání rozptylování apod. Pracovní paměť je tedy dočasný ukládací proces, jenž slouží jako prostředek pro další kognitivní funkce, jako je porozumění a uvažování (Baddeley, 1988).

Baddeley a Hitch (1974) navrhli model pracovní paměti, který ji rozděluje na tři složky:

- centrální vykonavatel (central executive), který je společný pro všechny modality vnímání a který vykazuje značné paralely s popisem pozornosti;
- fonologický okruh (phonological loop) uchovávající informace, které jsou vyjádřeny řečí;
- vizuálně-prostorový náčrtník (vizuo-spatial sketpad), který je specializován na zrakově a prostorově kódovanou informaci.

Protože každá tato komponenta systému pracovní paměti má omezenou kapacitu a je relativně nezávislá na ostatních, nemohou být úspěšně vykonávány zároveň dvě úlohy využívající stejnou část pracovní paměti. Pokud dvě úlohy využívají odlišné části pracovní paměti, měly by být vykonávány stejně dobře jak společně, tak zvlášť (Eysenck a Keane, 2008). Jinými slovy, úloha spadající do fonologického okruhu by neměla ovlivňovat výkon v úloze používající vizuo-prostorový náčrtník (Kukaňová, 2017).

Coltekin a kol. (2017) uvádějí, že kapacita pracovní paměti je velmi důležitým faktorem při kartografických studiích a že tento vztah byl odhalen a detailně popsán ve studii Miyake a kol. (2001).

Kognitivní výkon, a tedy i vnímání okolního světa, je ovlivněno jak vlastnostmi a schopnostmi jedince, tak podněty přicházejícími z jeho okolí. Na člověka často působí mnoho podnětů najednou. Protože jedinec nedokáže vnímat všechny najednou, tak si z tohoto velkého množství vybírá. V tom mu pomáhá pozornost (attention). **Pozornost** je nástroj, jehož prostřednictvím lidé aktivně zpracovávají omezené množství informací z obrovské zásoby údajů v dlouhodobé paměti, jakož i informací dopadajících na smyslové systémy, případně informací pocházejících z dalších kognitivních procesů. Při studiu toho, na které podněty lidé zaměřují pozornost a z jakého důvodu tak činí, je důležité si nejprve uvědomit, jak a na základě čeho lidé vnímají a jaké stránky podnětů ovlivňují jejich percepci (Kukaňová, 2017). Wolfe (1994) popisuje dva druhy aktivace ve vizuálním vyhledávání: řízené stimulem, "bottom-up" (odspodu vzhůru), a řízené člověkem, "top-down" (shora dolů). Bottom-up aktivace je zjišťování, jak moc neobvyklá je položka v prezentovaném kontextu. Pokud jsou vlastnosti cílových podnětů neobvyklé, aktivace bottom-up nesoustředí pozornost na žádoucí položky, a pak je tedy potřebná top-down aktivace.

Pozornost lze členit na zaměřenou neboli selektivní (focused, selective) a rozdělenou (divided).

Jedním z hlavních způsobů, jak je každodenně **zaměřená (vizuální) pozornost využívána**, je zrakové vyhledávání (visual search). Selektivní pozornost je jednou ze strategií vizuálního systému, jak zvládnout obrovské množství přicházejících informací (Eysenck a Keane, 2008). Vizuální selektivní pozornost lze zkoumat například pomocí Stroopova testu (viz následující kapitola).

Zajímavý pohled na zrakové vnímání tvarů přinesli gestaltisté neboli tvaroví psychologové (Sternberg, 2002). Ti zjistili, že existuje silná, pravděpodobně univerzální, tendence seskupovat vnímané podněty do určitých celků. Charakteristické znaky částí přitom nevytvářejí celek, nýbrž celek vtiskuje svůj ráz částem. Tyto vrozené percepční procesy označovali gestaltisté jako tvarové zákony, resp. zákony organizace. Uplatňují se u všech smyslových modalit, ale nejlépe se je daří popsat v oblasti zrakového vnímání (Plháková, 2003).

Základní myšlenka gestalt psychologie je, že celek se liší od pouhého součtu jeho částí. Gestaltistických principů existuje celá řada – např. princip proximity, similarity, kontinuity, uzavírání, symetrie a princip vnímání figury a pozadí (Kukaňová, 2017). Zrakové zpracování zahrnuje dva druhy procesů: foveální identifikaci cílového objektu a výběr extrafoveální identifikace elementů pro následující fixace. Tato selekce je založena na periferním vnímání informací o potenciálních cílových objektech. Nedůležité objekty, jež nejsou podobné cílovému objektu, musí být ignorovány, objekty podobné pak fixovány, analyzovány a porovnávány s cílovým podnětem. Tato selekce probíhá již v předpozornostním stadiu pomocí předpozornostních

mechanismů. Podle Neissera (1964) je úkolem předpozornostních mechanismů vizuálního vyhledávání aktivovat možné cíle (figury) z periferního pole. Tyto možné cíle vedou fokální pozornost k relevantním cílům. Objekt (figure) je jakýkoliv předmět, který je vnímán, jako by byl osvětlen nebo byl v kontrastu vůči ustupujícímu, neosvětlenému pozadí (ground).

Jedním z hlavních faktorů ovlivňujících selektivní pozornost je dle Lavieho a Tsala (1994) **percepční zátěž** (perceptual load). Hypotéza percepční zátěže tvrdí, že pokud primární stimulus nevyčerpá pozornostní zdroje (dochází k nízké percepční zátěži), reziduální zdroje jsou automaticky přidělené k nedůležitým stimulům a následně interferují se zpracováním primárního stimulu. Nicméně pokud vnímání relevantního stimulu pohltí všechny nebo většinu dostupných pozornostních zdrojů (high perceptual load), je interference redukována (Lavie, 1995). Lavie (1995) definuje percepční zátěž jako míru, do které vnímané podněty vyplňují percepční postupy.

**Kognitivní zátěž** (cognitive load) je množství mentální aktivity, kterému je v daný moment vystavena pracovní paměť. Kognitivní zátěž může být definována jako multidimenzionální konstrukt reprezentující zátěž, jež je vyvolána konkrétním úkolem vloženým na kognitivní systém jedince (Paas a kol., 2003).

**Rozdělená pozornost** znamená, že systém pozornosti řeší dva nebo více odlišných úkolů současně. Jedná se o proces přidělování dostupných zdrojů pozornosti, aby mohlo být koordinováno provádění více než jednoho úkolu (Sternberg, 2002). V experimentech zaměřených na rozdělenou pozornost se respondentovi zpravidla předkládají dva či více podnětů a jeho úkolem je reagovat na všechny. Sleduje se kapacita pozornostních mechanismů a limity při zpracování informace u daného jedince (Eysenck a Keane, 2008).

Jednou z možných cest, která reflektuje interindividuální rozdíly jedinců ve vnímání, je koncept **kognitivního stylu**. Označuje typický přístup jedince k učení a řešení daného problému. Kognitivní styly jsou "částečně fixované, relativně stabilní a možná vrozené" (Peterson a kol., 2009).

Kognitivní styl se tedy může projevovat v chování jedince v rámci sociálního kontextu. Kartografy ale budou zajímat především projevy jedince s konkrétním kognitivním stylem ve vztahu k používání mapy a při řešení úloh na mapách. Zásadní jsou zejména odlišnosti ve způsobu vnímání, porozumění a interpretace kartograficky komunikované informace a to, jak kognitivní styl respondenta ovlivňuje jeho výkon při práci s mapou (Štěrba a kol., 2015).

Existuje celá řada kognitivních stylů, např. Riding a Cheema (1991) jich zkoumali více než 30 a tvrdí, že všechny vlastně měří dvě základní dimenze, a to verbálně-obrazovou a holisticko-analytickou. Například závislost a nezávislost na poli je v jejich pojetí projevem holisticko-analytické dimenze.

Riding and Cheema (1991) definovali verbálně-obrazový kognitivní styl, tedy to, zda jedinec preferuje verbální, nebo obrazově kódované zpracovávání informací. Verbálně zaměření jedinci (verbalisers) preferují a uchovávají informace v podobě slovních asociací. Naopak obrazově zaměření jedinci (imagers) reprezentují informace spíše ve formě mentálních obrazů (Sadler-Smith, 2001).

Tradičně pojímaná **verbálně-obrazová dimenze** je u některých autorů ještě dále rozpracovaná, přičemž rozlišují mezi dimenzemi "object imagery" a "spatial imagery" (Blazhenkova a Kozhevnikov, 2009), což velice úzce souvisí s tématem alternativních kartografických metod vizualizace. Jedinci, kteří jsou zaměřeni spíše objektově, jsou schopni vnímat a vytvářet si živé, konkrétní a detailní obrazy jednotlivých objektů. Naopak prostoroví vizualisté postupují více analyticky a preferují spíše více schematické obrazové reprezentace, které se zaměřují hlavně na prostorové vztahy mezi objekty, a rovněž při kognitivním zpracování realizují komplexnější prostorové transformace (Štěrba a kol., 2015).

**Holisticko-analytický styl** může být definován jako tendence jedince zpracovat informace buď jako integrovaný celek, nebo jako jednotlivé části tohoto celku (Graff, 2003). Lidé, kteří vnímají analyticky, koncentrují pozornost na takzvaný fokální objekt (objekt dominující zrakovému poli) a jeho charakteristiky. Holistický způsob vnímání je naopak typický koncentrací pozornosti na kontext – "pozadí" obklopující fokální objekt, na vztahy mezi prvky kontextu a vztahy mezi fokálními objekty (Kukaňová, 2017). Jedinec holistického kognitivního stylu má sklon se na dané situace dívat komplexně, zohledňuje ale i širší perspektivu a kontext situace. Analyticky orientovaný jedinec naproti tomu vnímá situaci jako agregát dílčích prvků a často se soustředí pouze na jeden či dva z nich v jednom čase, zatímco ostatní nebere do úvahy (Rezaei a Katz, 2004).

V kartografii lze pozorovat rozdíly mezi analytiky a holistiky například v úlohách, kde je cílem nalézt skupinu podobných symbolů či diagramů. Analyticky založení jedinci se budou soustředit spíše na jednotlivé prvky (symboly, diagramy) a porovnávat je mezi sebou. Holisticky založení jedinci pak budou mapu vnímat jako celek a hledat podobné vzory. U holistiků se předpokládá vyšší rychlost řešení úkolu, ovšem za cenu možné nižší správnosti.

Koncept **závislosti na poli** byl poprvé představen německým psychologem Hermanem Witkinem v 50. letech (Witkin a Asch, 1948). Kognitivní styl závislosti na poli popisuje dvě rozdílné cesty zpracování informací. Na poli závislí jedinci obtížně odlišují přicházející podněty od okolního kontextu a je snadnější je ovlivnit externími vodítky. Na poli nezávislí jedinci mají menší potíže se separováním nejdůležitějších informací z kontextu a jsou více ovlivnitelní svými vnitřními vodítky (Riding a Cheema, 1991).

Lze se domnívat, že prostorově nezávislí jedinci budou snáz přepínat svoji pozornost mezi prvky figury a pozadí, a budou proto zřejmě dosahovat lepších výsledků v komplexnějších úlohách, které zahrnují vyhledávání více informací na mapě. Stejně tak lze vyslovit i hypotézu, že prostorová nezávislost bude korelovat i se schopností adaptace na změnu vizualizace, která nastává například při změně kartografického kontextu či při přechodu do jiných mapových měřítek (Štěrba a kol., 2015).

#### *3.5.2 Psychologické testy využitelné v kartografickém výzkumu*

Výzkumníci z oblastí psychologie a kartografie využívají teorie a výsledky studií z druhé disciplíny, ale až na několik výjimek byla většina kognitivního výzkumu uskutečněna buď psychology, nebo kartografy, ale nikoliv jako výsledek spolupráce obou skupin (Lobben, 2004).

Psychologie zná relativně velké množství metod pro zjišťování kognitivních stylů jedinců. S rozvojem techniky se tyto tradiční psychologické testy začaly automatizovat, což přispělo k jejich jednoduchosti a vyšší efektivitě vyhodnocení. V této kapitole bude představeno několik testů, které jsou z hlediska hledání interindividuálních rozdílů mezi čtenáři mapy relevantní. Na Masarykově univerzitě v Brně, kde probíhá kartografický výzkum ve spolupráci s psychology, byl vyvinut nástroj Hypothesis, sloužící jako webová testovací platforma, pomocí níž lze realizovat (nejen) psychologické testy.

Hypothesis<sup>42</sup> slouží pro potřeby rozsáhlého experimentálního výzkumu, tvorby psychologických testů a hodnocení kartografických vizualizací. Lze pomocí ní sbírat převážně kvantitativní data, ale s využitím nástroje HypOgama, popsaného v následující kapitole, ji lze propojit i s eye-tracking zařízením. Výhodou tohoto propojení je například možnost využití stimulů, do kterých respondenti mohou zaznačovat body, linie či polygony. Tato funkcionalita není dostupná v žádném softwaru dodávaném s eye-trackerem. Další výhodou Hypothesis je právě možnost jejího využití pro spuštění psychologických testů.

Architektura platformy Hypothesis je třívrstvá – klient, server a databáze. Klientská část je určena pro komunikaci a interakci s uživatelem a její funkcionalita je zajišťována standardními webovými prohlížeči (tenkým klientem) nebo speciálním prohlížečem distribuovaným s aplikací – speciálním prohlížečem Hypothesis. Ten je založen na tzv. Standard Widget Toolkit (SWT) a zajišťuje přísnější podmínky a kontrolu nad provozními testy (Šašinka a kol., 2017).

Hypothesis funguje jako Event Logger aplikace, která zaznamenává všechny akce uživatele. Akcemi se rozumí časové značky a souřadnice kliknutí, stisknutí kláves, přiblížení mapy, rotace 3D objektů, čas začátku a konce každého prezentovaného snímku či délka expozice jednotlivých komponent. Komponentami mohou být obrázky, dialogová okna, mapy atd. Testovací baterie má hierarchickou strukturu větví, které obsahují jeden

<sup>42</sup> http://www.phil.muni.cz/wcep/home/sw-hypothesis
nebo více úkolů, každý úkol pak obsahuje alespoň jeden snímek. Každý snímek se skládá z šablony a obsahu. Takováto struktura umožňuje nelineární větvení testovacích snímků nebo jejich randomizaci. Všechny části baterie jsou uloženy ve strukturovaném formátu XML. Po spuštění testu je načtena zvolená baterie snímků z databáze do serverové aplikace a vytvoří se nový test.

Při tvorbě aplikace byl kladen důraz na variabilitu a rozsah použitelnosti softwaru. Obrázek 45 ukazuje příklad interaktivního snímku využívajícího WMS. Snímek se skládá ze dvou vrstev. Podkladový snímek je vytvořen vrstvou ImageLayer. Nad ním je transparentní vrstva FeatureLayer, která je navržena tak, aby do ní mohly být zakreslovány body, linie nebo polygony (Štěrba a kol., 2015). Detailní popis testovací platformy Hypothesis je dostupný v článku Šašinky a kol. (2017).

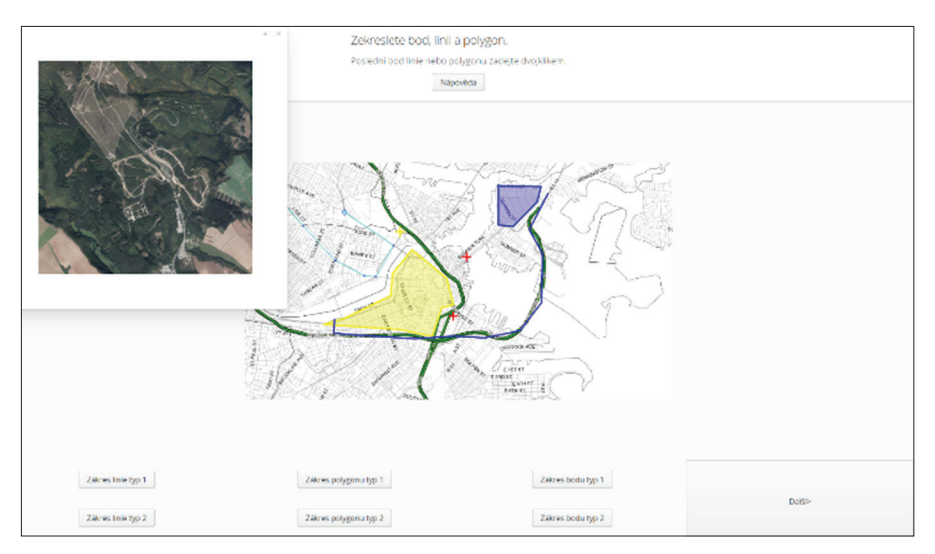

Obr. 45 Příklad snímku z aplikace Hypothesis obsahující WMS mapu. Uživatel může označit vybrané objekty, kreslit body, čáry nebo polygony. V dialogovém okně může rovněž otevřít ortofotomapu. Veškeré akce včetně souřadnic zakreslených bodů, linií a polygonů jsou uloženy v databázi. Automaticky je vyhodnocována správnost řešení dle předem nastavených podmínek.

Hypothesis dále obsahuje dvě klíčové funkce, které jsou nezbytné pro případné propojení s eye-trackerem nebo jinými zařízeními, jako je například EEG. Tyto funkce umožňují realizaci experimentů s vysokou spolehlivostí. Jedná se o použití SWT prohlížeče, který umožňuje klientovi sledovat a řídit testovací proces. Jinými slovy, když je používán řízený režim, respondent nemá žádnou možnost, jak, úmyslně či neúmyslně, test předčasně ukončit (například stisknutím klávesy Alt + F4). Běžné funkce

webových prohlížečů, jako je například obnovení stránky nebo otevírání nabídek kliknutím pravým tlačítkem myši, jsou rovněž zakázány. Druhou klíčovou funkcí je ukládání dvou typů časových značek do databáze. Tato funkce je nezbytná pro zabránění problémům s pomalým připojením k internetu. Zaznamenává se čas serveru i místní čas počítače, což znamená, že události na straně klienta mohou být přesně synchronizovány například právě s eye-trackerem.

V kartografii byla platforma Hypothesis využita například pro hodnocení metod vizualizace nejistoty v mapách (Kubíček a kol., 2012), perspektivní 3D vizualizace (Juřík a kol., 2017) či metod pro zobrazení nebezpečí lavin (Šašinka a kol., 2014).

Vybrané příklady psychologických testů tedy mohou být realizovány právě pomocí platformy Hypothesis.

**Výběrovou pozornost** lze testovat pomocí **Interferenčního prostorového testu**, který vychází ze Stroopova testu (Stroop, 1935). Tzv. Stroopův efekt je "jev týkající se výběrové pozornosti, který se projevuje obtížemi nastávajícími tehdy, pokouší-li se gramotný jedinec jmenovat barvy, jimiž jsou napsaná slova, která však označují jinou barvu, než jakou jsou napsána" (Sternberg, 2002). Výzkumníci z Masarykovy univerzity v Brně tento test modifikovali tak, že místo vnímání slov a barev je test zaměřen na posouzení slov prostorové lokalizace. Toto uspořádání se pro kartografické experimenty jeví jako vhodnější (Kukaňová, 2017).

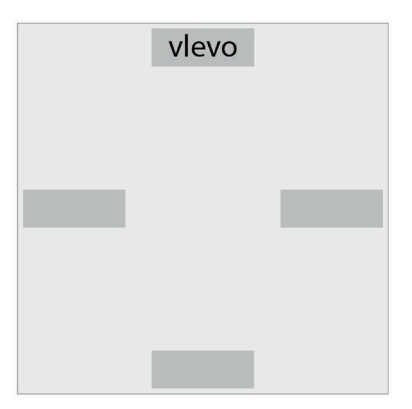

Obr. 46 Ukázka Interferenčního prostorového testu. V různých částech testu má respondent pomocí šipek co nejrychleji označit správný směr, a to buď dle významu zobrazeného slova, nebo dle umístění na obrazovce.

Test v prostředí Hypothesis je složen z několika částí a úkolem respondenta je vždy reagovat co nejrychleji a současně bez chyb podle zadání pomocí stisku příslušné šipky na klávesnici. V testu se zobrazují slova popisující určitou polohu na odpovídajícím (kongruentním) nebo neodpovídajícím (inkongruentním) místě obrazovky. V případě, že se slovo vyskytuje na neodpovídajícím místě obrazovky (například slovo "vlevo" je umístěno v horní části obrazovky tak jako na obrázku 46), jedná se o klasickou interferenční podmínku, u které dochází ke vzniku Stroopova efektu.

Pro hodnocení **pozornosti a kognitivní zátěže** může být využit například **Flag test** neboli vlajkový test pozornosti, což je varianta testu d2 (Ross, 2005). Tento test měří tempo a pečlivost pracovního výkonu při rozlišování podobných vizuálních podnětů, a umožňuje tak posouzení individuálního výkonu pozornosti a koncentrace. Úkolem Flag testu je označit co nejrychleji a zároveň správně všechny požadované znaky. Na každém slidu testu je v několika řádcích nakresleno několik typů vlajek (obr. 47). Úkolem respondenta je kliknutím označit všechny vztyčené vlajky, u nichž jsou vyznačeny právě dvě tečky. Počet správně označených vlajek za určitou dobu udává jedincovo pracovní tempo (Kukaňová, 2017).

|                                 | $\begin{tabular}{ cccccccccccc cccc } \hline \multicolumn{3}{c }{\otimes}&\multicolumn{3}{c}{\ddots}&\multicolumn{3}{c}{\ddots}&\multicolumn{3}{c}{\ddots}&\multicolumn{3}{c}{\ddots}&\multicolumn{3}{c}{\ddots}&\multicolumn{3}{c}{\ddots}&\multicolumn{3}{c}{\ddots}&\multicolumn{3}{c}{\ddots}&\multicolumn{3}{c}{\ddots}&\multicolumn{3}{c}{\ddots}&\multicolumn{3}{c}{\ddots}&\multicolumn{3}{c}{\ddots}&\multicolumn{3}{c}{\ddots}&\multicolumn{3}{c}{\ddots}&\multicolumn{3}{$ |  |  |  |                                                                                                    |  |
|---------------------------------|----------------------------------------------------------------------------------------------------|--|--|--|----------------------------------------------------------------------------------------------------|--|
|                                 |                                                                                                    |  |  |  |                                                                                                    |  |
| $\qquad \qquad \textcircled{4}$ | $\begin{array}{cccccccccccccc} \widetilde{E} & \widetilde{A} & \widetilde{A} & \widetilde{E} & \widetilde{E} & \widetilde{E} & \widetilde{A} & \widetilde{E} & \widetilde{E} & \widetilde{E} \end{array}$                                                                                                    |  |  |  |                                                                                                    |  |
|                                 |                                                                                                    |  |  |  | $\begin{picture}(20,20)(-0.0,0.0) \put(0,0){\line(0,0){10}} \put(15,0){\line(0,1){10}} \put(15,0){\line(0,1){10}} \put(15,0){\line(0,1){10}} \put(15,0){\line(0,1){10}} \put(15,0){\line(0,1){10}} \put(15,0){\line(0,1){10}} \put(15,0){\line(0,1){10}} \put(15,0){\line(0,1){10}} \put(15,0){\line(0,1){10}} \put(15,0){\line(0,1){10}} \put($ |  |

Obr. 47 Ukázka Flag testu, kde je cílem respondenta označit všechny vztyčené vlajky, u kterých jsou vyznačeny právě dvě tečky.

Flag test byl využit v disertační práci Kukaňové (2017), porovnávající topografické a transportní mapy.

**Compound figure test** (test malých a velkých číslic, CFT) vychází z klasické teorie kognitivních stylů navržené Navonem (1977), tedy rozlišení **holistického (globálního)** a **analytického stylu**. Je adaptací jeho testu hierarchických figur.

Na každém slidu testu je vždy jedna velká číslice složená z malých číslic a úkolem respondenta je ze čtyř možností vybrat správné číslo (obr. 48). Test se skládá ze dvou na sebe navazujících subtestů – určení malých číslic

a určení velké číslice. Měří se správnost a čas, chybovost je minimální. Více analyticky "na detail" orientovaní jedinci mají nižší časy v určení malých číslic, naopak holisticky orientovaní jedinci mají nižší časy při hledání velkého čísla. Většina osob v tomto testu dosahuje kladných hodnot poměru mezi určením velkého čísla a určením malých číslic. To znamená, že mají rychlejší reakce v určování velkého čísla, což je způsobeno efektem globální precedence (Navon, 1977). Pro výsledky testu je klíčové, jak velký rozdíl mezi jednotlivými subtesty jedinci mají a jak rychle v jednotlivých subtestech dokážou reagovat.

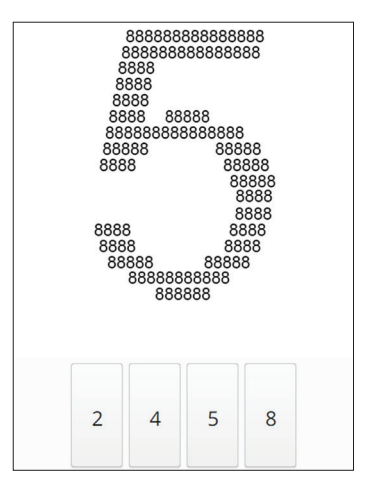

Obr. 48 Ukázka compound figure testu pro rozlišení holistického a analytického kognitivního stylu. Úkolem respondenta je co nejrychleji označit buď velké, nebo malé číslo.

Compound figure test byl v oblasti kartografie použit například v práci Kubíčka a kol. (2017b), zaměřené na hodnocení vizuálních proměnných u liniových znaků. Další kartografickou prací využívající tento test je například studie Opacha a kol. (2017), ve které byly hodnoceny polyline a star glyphy a jejich čtení v mapě a v gridu.

**Závislost anezávislost na poli** lze efektivně hodnotit pomocí **absolute relative testu** (test odhadu absolutních a relativních velikostí, ART). Tento test je odvozen od návrhu Kitayamy (2003), ale mimo čtverce jako referenčního rámce je použit také kruh (obr. 49). Úkolem respondenta v tomto testu je odhadnout a zakreslit absolutní a relativní délky čar. Respondentovi jsou ukázány různě dlouhé čáry ve čtverci či kruhu. Jeho úkolem je odhadnout velikost čáry, zapamatovat si tuto informaci a poté pomocí myši zakreslit buď absolutní, nebo relativní velikost dané čáry do obrazce jiné velikosti. Pomocí ART testu lze dobře odhadnout jedincovu "závislost na poli", tedy to, jak moc se nechá ovlivnit okolními tvary.

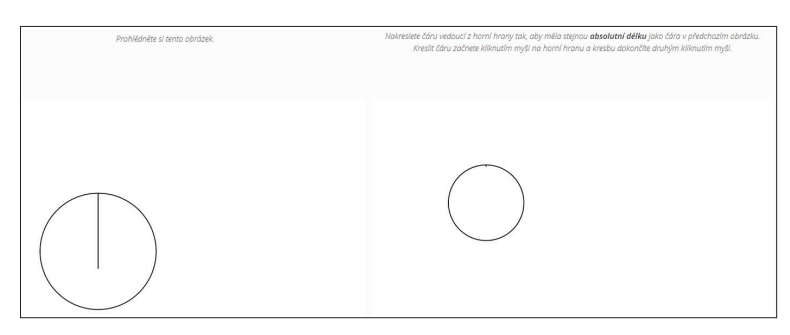

Obr. 49 Ukázka absolute relative testu, kdy si respondent nejprve prohlédne obrazec kruh (či čtverec) obsahující čáru. Následně je zobrazen stejný obrazec s jinou velikostí a jeho úkolem je zakreslit do něj čáru o stejné absolutní (či relativní) délce.

Test závislosti a nezávislosti na poli byl v oblasti kartografie využit v práci Kubíčka a kol. (2014), zaměřené na hodnocení způsobu vizualizace polohové nejistoty mezi hranicemi parcel, nebo v disertační práci Čeňka, zaměřené na interkulturní rozdíly ve zrakovém vnímání (Čeněk, 2017).

Dále je v kartografii vhodné použít testy pro určení úrovně **prostorové představivosti**. K tomu může sloužit například **test mentální rotace**, poprvé představený Vandenbergem a Kusem (1978), kdy úkolem respondenta je zjistit, zda jsou dva zobrazené tvary stejné, či nikoliv (obr. 50).

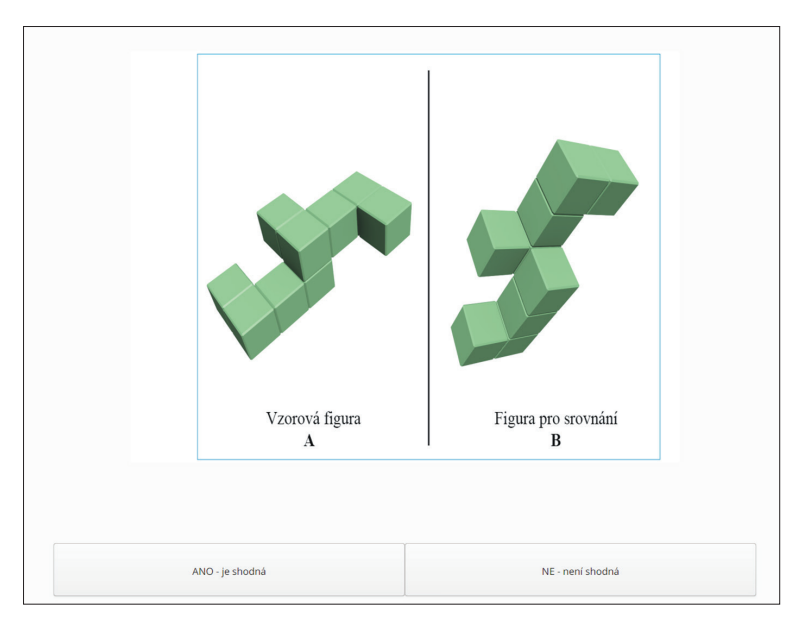

Obr. 50 Ukázka testu mentální rotace, kdy má respondent rozhodnout, zda jsou dva zobrazené tvary, stejné či nikoliv.

Výsledky těchto testů mohou často předpovědět úspěšnost respondenta při úlohách využívajících kartografické vizualizace. Test mentální rotace v prostředí Hypothesis byl využit Kubíčkem a kol. (2017a) v práci zaměřené na hodnocení 3D vizualizace terénu a na identifikaci výškových profilů.

Jak už bylo uvedeno, ukázky psychologických testů je možné realizovat pomocí testovací platformy Hypothesis. Kromě psychologických testů je ale možné Hypothesis využít i pro kartografické testy. Výhodou tohoto přístupu oproti použití prostých obrázků jako stimulů je to, že Hypothesis umožňuje interakci uživatele. Je tedy například možné, aby respondent do zobrazené mapy zakresloval určité body, linie nebo plochy. Pro zjištění postupu řešení těchto úkolů je vhodné, aby byl zaznamenáván pohyb očí respondenta. Z toho důvodu vznikl nástroj HypOgama, který umožňuje použít Hypothesis pro prezentaci stimulů. Tento nástroj je popsán v následující podkapitole.

## *3.5.3 Propojení eye-trackingu a Hypothesis*

Pro projení Hypothesis a eye-trackeru byl vytvořen nástroj s názvem HypOgama.<sup>43</sup> Ten umožňuje na základě časových značek rozseparovat screen-recording záznam z eye-trackeru podle slidů prezentovaných v Hypothesis (obr. 51). Původně byl nástroj, jak název napovídá, navržen pro práci s daty z eye-trackeru připojeného k software OGAMA. Následně však byla doprogramována i možnost využití dat zaznamenaných eye-trackerem od společnosti SMI.

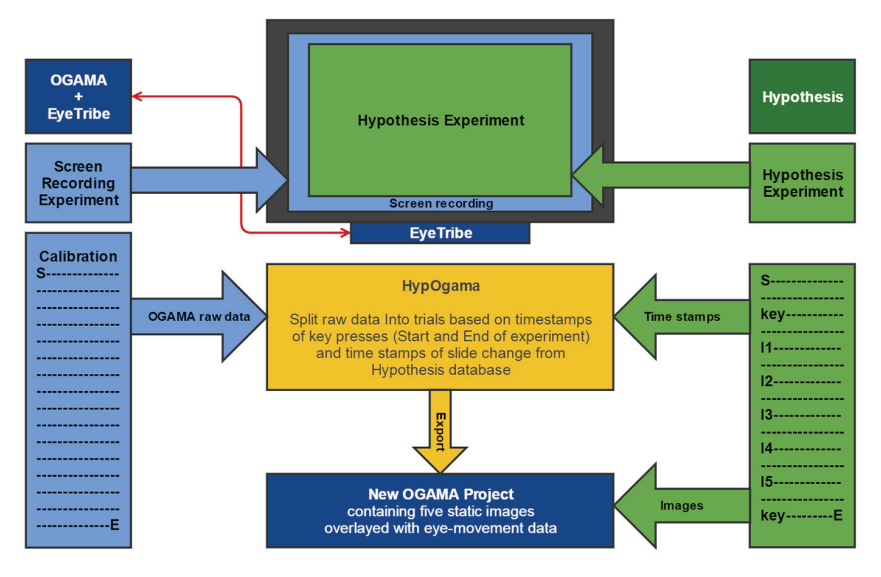

Obr. 51 Schéma propojení Hypothesis a eye-trackeru pomocí nástroje HypOgama

<sup>43</sup> http://eyetracking.upol.cz/hypogama/

Aplikace synchronizuje čas Hypothesis s časem z eye-trackeru na základě stisku předem definované klávesy, po kterém dojde k zahájení prezentace experimentu v Hypothesis. V dalším kroku nástroj prohledá soubor z Hypothesis a najde časové značky, ve kterých došlo ke změně snímku. Tyto časové značky se následně použijí pro separaci raw dat z eye-trackeru na bloky patřící k jednotlivým snímkům. Ke všem záznamům v daném bloku je automaticky přidán název snímku. V posledním kroku je struktura dat upravena pro přímý import do nového projektu OGAMA.

Výstupem z HypOgama je TXT soubor pro konkrétního respondenta připravený pro import do nového projektu aplikace OGAMA. Následně už stačí nakopírovat screenshoty slidů z Hypothesis experimentu do složky SlideResources. Konkrétní pojmenování těchto obrázků je uvedeno na začátku každého TXT souboru.

Hlavní výhodou propojení Hypothesis a eye-trackeru je to, že mohou být vytvářeny nelineární experimenty, a také využívání funkcionality Hypothesis, jako je například možnost kreslení do stimulů.

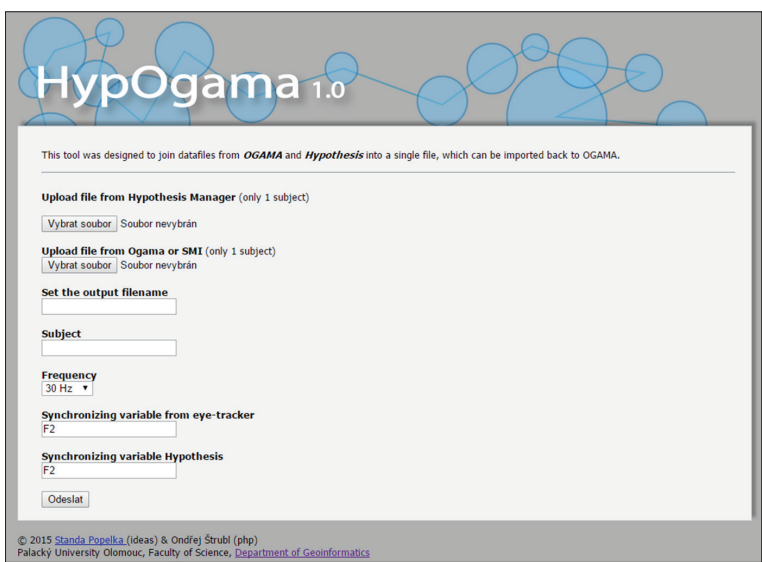

Obr. 52 Prostředí nástroje HypOgama

Aplikace obsahuje sedm vstupních polí (obr. 52):

- Pole pro nahrání exportu z Hypothesis pro jednoho respondenta.
- Pole pro nahrání raw dat pro jednoho respondenta (z OGAMA či SMI).
- Název finálního výstupu.
- Název subjektu (pokud je pole prázdné, použije se ID z Hypothesis).
- Frekvence eye-trackeru (30, 60, 120, 250 nebo 500 Hz).
- Synchronizační proměnné –v tyto hodnoty označují, jaká klávesa byla použita pro spuštění experimentu.

Po převodu dat do nového experimentu v aplikaci OGAMA získáme rozseparovaná eye-tracking data, která je možné běžným způsobem analyzovat. Jako ukázka může sloužit obrázek 53, kde vidíme jeden slide původně prezentovaný v Hypothesis, nyní však zobrazený v prostředí OGAMA s překrytým scanpath (červená linie) a trajektorií pohybu myši (modrá linie). Bližší informace o nástroji HypOgama jsou dostupné v článku Popelky a kol. (2016).

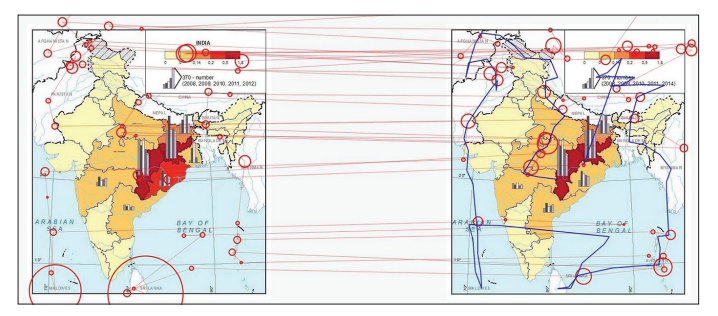

Obr. 53 Výstup propojení Hypothesis a eye-trackeru. Původně byl snímek prezentován jako součást experimentu v Hypothesis. Nyní je zobrazen v OGAMA včetně scanpath (červená linie) a trajektorie pohybu myši (modrá linie).

# **4 EYE-TRACKING LABORATOŘ A EYE-TRACKERY**

V této kapitole bude popsáno vybavení eye-tracking laboratoře na Katedře geoinformatiky UP v Olomouci (obr. 54). Tato laboratoř je vybavena zařízením SMI RED 250 od společnosti SensoMotoric Instruments a low-cost eye-trackerem EyeTribe. Dále bude popsáno zařízení od společnosti Gazepoint, se kterým autor této knihy rovněž pracoval. Tento popis může čtenářům sloužit jako inspirace při případném zařizování vlastní laboratoře.

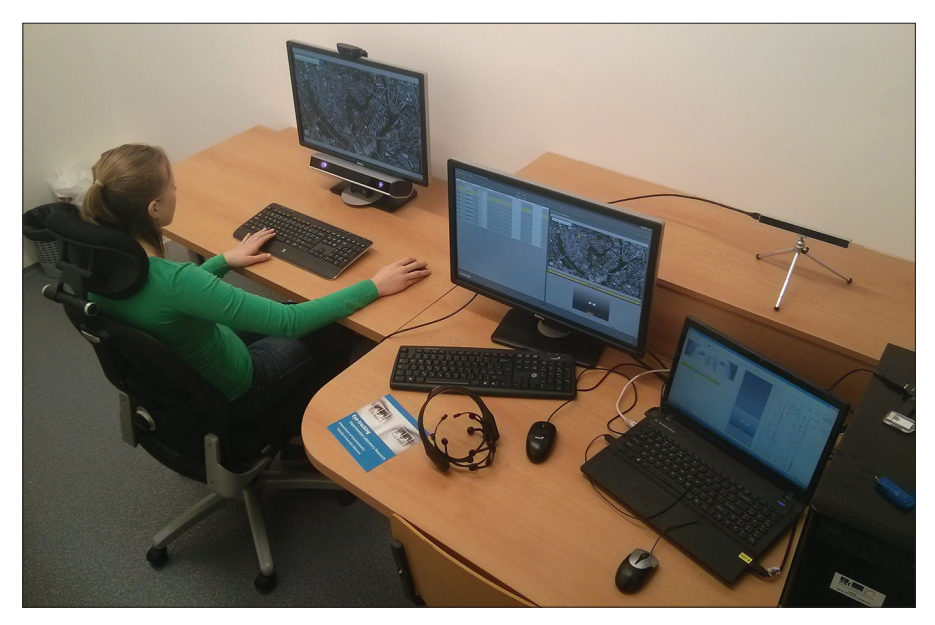

Obr. 54 Eye-tracking laboratoř na Katedře geoinformatiky UP v Olomouci

## **4.1 Vybavení eye-tracking laboratoře**

V eye-tracking laboratoři je umístěn na míru vyrobený stůl. Je uzpůsoben tak, aby operátor seděl až za testovanou osobou a nerušil ji v průběhu testu. Výška stolu je vyšší, než je běžné (90 cm), díky čemuž není nutné stimulus monitor a eye-tracker podkládat a záznam pohybu očí bude plynulý. Respondent sedí na polohovatelné židli. Na světelné podmínky v laboratoři nejsou kladeny žádné speciální nároky. Důležité je to, aby žádné světlo nesvítilo přímo do eye-trackeru. Nevhodné jsou proto například zářivky umístěné na stěně proti eye-trackeru. Eye-tracker by rovněž neměl být vystaven přímému slunečnímu svitu. Z toho důvodu jsou v laboratoři okna zaslepena pomocí samolepicí folie šedé barvy. Testování probíhá při rozsvícených světlech (zářivkách), takže při každém testování jsou přibližně stejné světelné podmínky. V zorném poli respondenta je vhodné mít co nejméně rušivých podnětů, aby se mohl soustředit pouze na monitor, na kterém jsou zobrazovány stimuly. Stejně tak je dobré se vyvarovat rušivého vlivu hluku. Vhodné je rovněž pořízení zásuvky (prodlužovačky) s přepěťovou ochranou.

#### **4.2 SMI RED 250**

Laboratoř KGI UP v Olomouci je vybavena zařízením SMI RED 250 od německé společnosti SensoMotoric Instruments (SMI). Jedná se o bezkontaktní eye-tracker využívající princip pupil-corneal reflexion. Zařízení bylo zakoupeno již v roce 2011, tudíž následně se v nabídce objevila i jeho novější verze SMI RED 250 mobile. Mobilní verze se ale od popisovaného zařízení liší pouze svou velikostí, technické parametry zůstaly téměř stejné. SMI RED 250 operuje na frekvencích 60, 120 a 250 Hz. Pro záznam s frekvencí 250 Hz však bylo nutné dokoupit licenci. Přesnost zařízení je dle výrobce  $0,4^{\circ}.$ 

Společnost SMI dříve nabízela rovněž zařízení SMI RED 500 (s frekvencí 500 Hz), a dokonce zařízení SMI iView 2K s frekvencí 2000 Hz. Pro kartografické potřeby však zařízení s takto vysokou frekvencí nejsou nutná. Jejich využití je především v oblasti psychologie či medicíny, kde je nutné sledovat a analyzovat sakády či mikrosakády.

Společnost SMI byla bohužel na jaře roku 2017 koupena společností Apple, což vedlo k ukončení prodeje všech produktů, a dokonce i k ukončení podpory již zakoupených zařízení.

Pro používání eye-trackeru od společnosti SMI je nutné mít nainstalovaný program SMI iViewX, který je zodpovědný za běh zařízení. Sestavování experimentu a následná analýza dat probíhají v aplikacích SMI Experiment Center a SMI BeGaze. Ty mohou být nainstalované na stejném počítači jako iViewX, ale vhodnější je propojení dvou počítačů (Dual PC Setup) a jejich spouštění z jiného počítače než iView. Tento postup je detailně popsán v kapitole 4.2.1.1.

Společnost SMI nabízela obě aplikace jako součást SMI Experiment Suite Scientific. Ten byl dodáván ve třech balíčcích – Basic, Advanced a Scientific. Varianta Basic neobsahuje některé důležité funkce, které jsou pro kartografické experimenty důležité. Jedná se zejména o možnost nahrávání dynamických stimulů, jako je záznam obrazovky či videa. Rozdíly mezi balíčky Advanced a Premium jsou, z pohledu kartografie, zřejmě pouze v absenci funkce Semantic Gaze Mapping. Ta slouží především pro analýzu dynamických stimulů, kdy lze namapovat fixace z dynamického záznamu na referenční plochu (např. screenshot). Tato činnost je však z velké části manuální a analýza takovýchto dat je časově velmi náročná. Obdobný systém u konkurenční společnosti Tobii, ale také SMI Automated Semantic Gaze Mapping dodávaný k eye-tracking brýlím, funguje téměř automaticky, ale ne vždy jsou fixace přiřazeny korektně.

Kromě funkcí obsažených ve třech úrovních balíčků SMI Experiment Suite Scientific bylo možné dokoupit další specializované nástroje. Laboratoř KGI UP je vybavena nástrojem Emotiv EEG Module pro propojení eye-trackeru s elektroencefalogramem od společnosti Emotiv a Observation Module pro propojení eye-trackeru s webkamerou zaznamenávající reakce respondenta. Dále byly dostupné moduly StimTracker, sloužící zejména pro psychologické studie, kde byl zaznamenáván přesný záznam času odpovědi respondenta, či Index of Cognitive Activity Module, který umožní měřit kognitivní zátěž respondenta na základě velikosti zornic.

### *4.2.1 Nastavení SMI*

Jak už bylo uvedeno výše, zařízení SMI RED 250 bylo dodáno s notebookem obsahujícím software iViewX (iViewX computer), který musí být spuštěn při každém testování, protože řídí celý proces nahrávání. Při testování je možné pracovat pouze s tímto počítačem (one PC setup) nebo jej pomocí LAN kabelu propojit s dalším počítačem (dual PC setup).

One PC setup není příliš vhodný, a to ze dvou důvodů. Zaprvé není vhodné mít iViewX computer připojený k internetu nebo do něj zasouvat flash disky. Instalační CD s programem iViewX bylo sice se zařízením dodáno, ale iView může být nainstalován pouze na dodaném počítači a při reinstalaci bylo nutné zažádat si o License Key. Z toho důvodu je nejvhodnější na iViewX computer nic neinstalovat, nepřipojovat jej do sítě a využívat jej pouze pro spuštění programu iViewX. Tím lze předejít mnoha problémům, jako je například zpomalení systému, zavirování počítače atd.

Druhým důvodem je to, že záznam dat je výpočetně náročný a při využití pouze jednoho počítače by mohlo docházek k problémům, jako je ztráta synchronizace, nemožnost nahrávání záznamu obrazovky atd.

V eye-tracking laboratoři na KGI UP je proto umístěn ještě druhý počítač (stimulus computer) a záznam dat probíhá v režimu Dual PC setup.

Na stimulus computeru je nainstalován balíček SMI Experiment Suite 360, který obsahuje programy SMI Experiment Center a SMI BeGaze. Experiment Center slouží k tvorbě experimentu, SMI BeGaze pak pro jeho analýzu. Funkcionalita obou programů bude popsána v kapitolách 5.5.1 a 7. Jedná se o počítač se čtyřjádrovým procesorem Intel Core i7-3770K, 8GB RAM a grafickou kartou NVIDIA GeForce GT 620. Tato hardwarová výbava je pro všechny požadované operace dostatečná. Jako nejkritičtější místo celé konfigurace se ukázal pevný disk, a to zejména při analýze naměřených dat. Vytvoření experimentu trvalo v některých případech i více než hodinu. Z toho důvodu byly do stimulus computeru zakoupeny dva 500GB SSD disky, což práci obrovským způsobem urychlilo. Počítač je dále doplněn o webkameru Logitech HD Pro Webcam C920, sloužící k záznamu respondenta během experimentu. Tento záznam může sloužit pro zjišťování možné ztráty dat (respondent se otočil, škrábal se na čele atd.) nebo pro záznam odpovědí či komentářů k zobrazovanému stimulu. K počítači jsou připojeny dvě myši a dvě klávesnice. Jak operátor, tak respondent mohou tedy počítač ovládat bez nutnosti půjčovat si tyto periferie.

Důležitou součástí vybavení eye-tracking laboratoře jsou monitory. Zařízení bylo původně dodáno s monitorem, který při změně úhlu pohledu nezobrazoval věrně barvy. Při pohledu z úhlu se například zelená jevila jako fialová. Protože pro kartografii jsou barvy klíčové, byl tento monitor nahrazen monitorem s technologií IPS a rozlišením 1920×1200 px. Tyto monitory jsou v laboratoři dva. Jeden slouží operátorovi pro přípravu experimentu a kontrolu přesnosti měřených dat, na druhém (stimulus monitor) je pak spouštěn vlastní experiment. Ještě vhodnější by bylo pořízení kalibrovaného monitoru, minimálně jako stimulus monitoru.

#### **Nastavení propojení Dual PC**

Při nastavení propojení počítačů pro Dual PC setup (práce se dvěma počítači) je nutné dodržet následující postup. Nejdříve je nezbytné propojit oba počítače LAN kabelem. Protože většina počítačů má pouze jeden vstup síťové karty, byl pořízen síťový adaptér ethernet/usb. Následně je nutné nastavit vlastnosti připojení v iViewX computeru. Po spuštění programu iViewX lze vybrat frekvenci, s jakou budou data o pohybu očí zaznamenávána (Setup – Hardware – Advanced). Následně v nabídce Setup – Harware – Communication v poli Listening Interface je nutné změnit defaultní nastavení IP adresy 127.0.0.0 na 192.168.1.1 (může se lišit v závislosti na síti) a do pole Send UDP packets to napsat IP adresu, která je stejná jako předchozí, pouze poslední číslice o jedna vyšší (v tomto případě tedy 192.168.1.2), jak je vidět na obrázku 55.

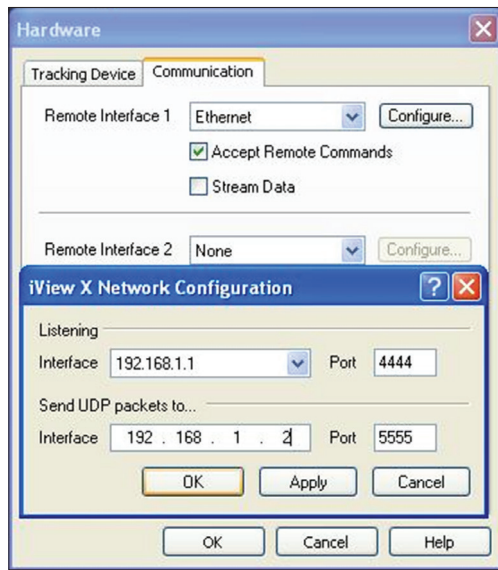

Obr. 55 Nastavení iViewX počítače pro Dual PC setup

Vytvořené nastavení je možné uložit, takže jej nebude nutné nastavovat vždy znovu. Rovněž je možné vytvořit nastavení pro všechny dostupné frekvence (60, 120, 250 Hz).

Další nastavení už probíhá na stimulus computeru. Po připojení kabelu by se mělo v nabídce Ovládací panely – Síť a internet – Síťová připojení objevit nové připojení. Všechna ostatní připojení je potřeba před propojením obou počítačů zakázat. To se provede dle obrázku 56.

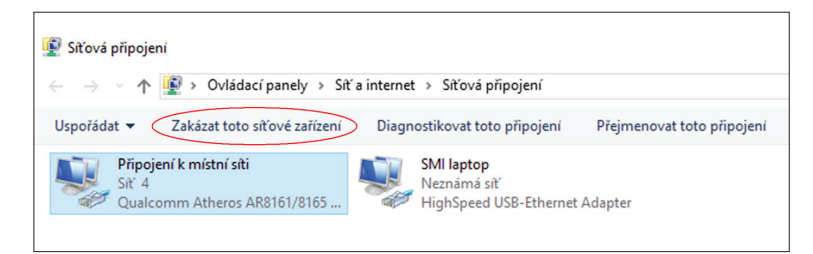

Obr. 56 Zakázání ostatních připojení pro Dual PC setup

U nově vytvořeného připojení (v tomto případě pojmenované SMI laptop) je nutné nastavit IP adresu a masku podsítě na 192.168.1.2 (případně korespondující adresu, která byla zadána v iViewX) a masku podsítě 255.255.255.0. Nastavení je znázorněno na obrázku 57.

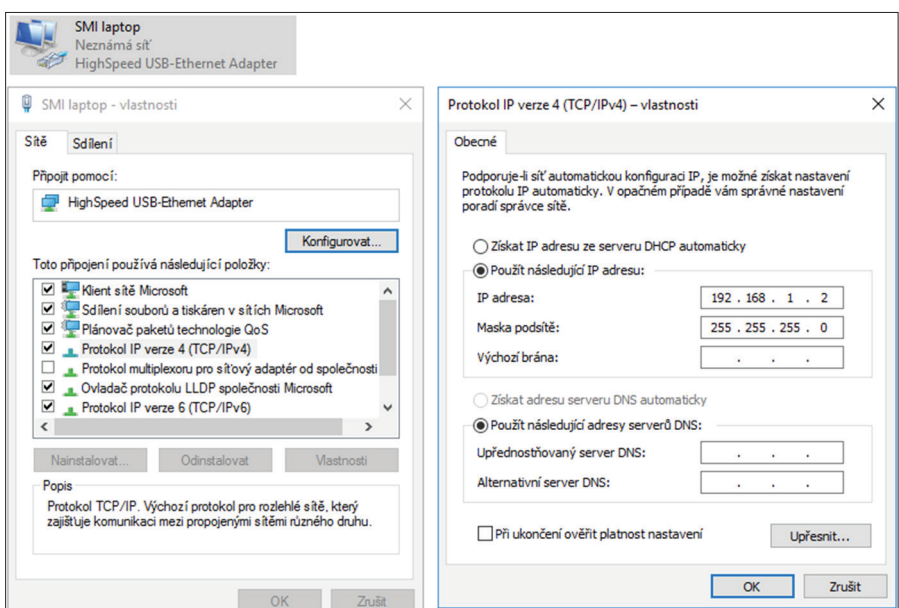

Obr. 57 Nastavení sítě pro Dual PC setup

V dalším kroku je třeba nastavit program Experiment Center. V záložce Extras – Global Settings je potřeba odškrtnout pole Use One PC Setup a nastavit IP adresy dle obrázku 58 (případně opět korespondující adresa z iViewX). Po stisku tlačítka OK by se v pravém horním rohu programu Experiment Center měla objevit modrá ikona Connected. Posledním krokem je opětovné povolení všech ostatních sítí (viz obrázek 56). Pokud by před nastavením sítě nedošlo k zakázání všech ostatních sítí, k propojení obou počítačů by nedošlo. V případě problémů může pomoci restart obou počítačů nebo dočasné zakázání Windows firewall a antivirového programu.

Před vlastním nahráváním dat je vhodné specifikovat, kam se budou vytvořená data ukládat. U rozsáhlejších experimentů mohou mít naměřená data velikost větší než 50 GB. V defaultním nastavení jsou data ukládána do C:/Program Files (x86)/SMI/Experiment Suite 360/Experiment Center/ do složek Experiments a Results. Na KGI UP jsou tato surová data ukládána na disk D (rovněž SSD), jak lze vidět na obrázku 58 – Data Paths.

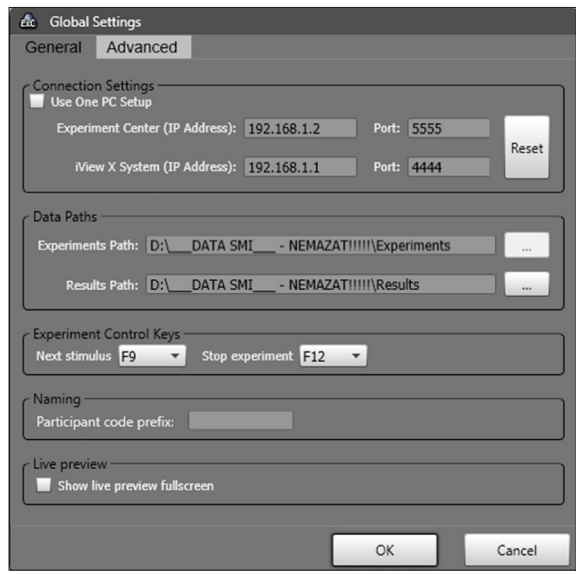

Obr. 58 Nastavení Dual PC setup v prostředí Experiment Center

Práce s naměřenými daty není úplně jednoduchá, proto je vhodné popsat, jakým způsobem programy SMI data ukládají. Eye-tracking data jsou při nahrávání ukládána do složky Temp v iViewX computeru. Po dokončení nahrávání jednoho respondenta jsou automaticky pomocí síťového kabelu převedena do specifikované složky Results. Data jsou uložena ve formátu IDF. Kromě vlastních dat se do stejné složky ukládají i výsledky integrovaného dotazníku, log soubory, záznam videokamery a případně záznam obrazovky. Pro analýzu naměřených dat je nutné v programu SMI BeGaze vytvořit nový projekt ze složky. SMI BeGaze si vytvoří databázi (defaultně uložená v C:/AppData/SMI…) a do ní si načte data ze složky Results.

Veškeré změny provedené v SMI BeGaze (Nastavení fixací, vytvoření oblastí zájmu, Custom Trial, editace respondentů) už probíhají v této databázi. Pokud by byla zálohována pouze složka Results, všechna tato data by byla ztracena. Důležité je rovněž zmínit, že pokud dojde k vytvoření databáze (projektu v SMI BeGaze) v průběhu nahrávání dat (například po prvních deseti respondentech) a následně jsou testováni další respondenti, je poté nutné znovu vytvořit nový projekt (novou databázi). Opakovaným vytvářením nových a nových databází může docházet k problémům s místem na disku. Databázi je možné zálohovat pomocí pomocí nabídky File – Backup Experiment to File.

# **4.3 Gazepoint**

Levnější alternativou k eye-trackeru od SMI je zařízení GP3 od společnosti Gazepoint. Základní typ zařízení je možné zakoupit za 695 USD (Hardware only). Varianta obsahující i software Gazepoint Analysis pack stojí 1690 USD. Toto zařízení pracuje na frekvenci 60 Hz a výrobce udává přesnost 0,5–1°. Společnost Gazepoint dále nabízí variantu GP3 HD Eye Tracker s frekvencí až 150 Hz, přičemž cena za hardware je v tomto případě 1995 USD, varianta se softwarem pak za 2990 USD.<sup>44</sup> Zařízení Gazepoint je možné propojit s programem OGAMA. Výhodné to může být zejména pro analýzu dat. Funkcionalita dodávaného softwaru (Gazepoint Analysis) je totiž velmi omezená a pro výzkumné účely je zařízení takřka nepoužitelná.

## *4.3.1 Nastavení Gazepoint*

Zařízení GP3 Eye Tracker je dodáváno bez softwaru. Ten je nutné stáhnout z webových stránek výrobce.<sup>45</sup> Po zadání hesla je třeba stáhnout software Gazepoint Control. Pro funkčnost tohoto programu není nutná registrace, a funguje tedy i v případě, že byla zakoupena varianta Hardware only. Tento program musí být spuštěn vždy, když GP3 Eye Tracker nahrává záznam pohybu očí (a to i v případě, že nahrávání probíhá prostřednictvím aplikace OGAMA).

<sup>44</sup> Všechny ceny jsou platné k březnu 2017.

<sup>45</sup> www.gazept.com/downloads

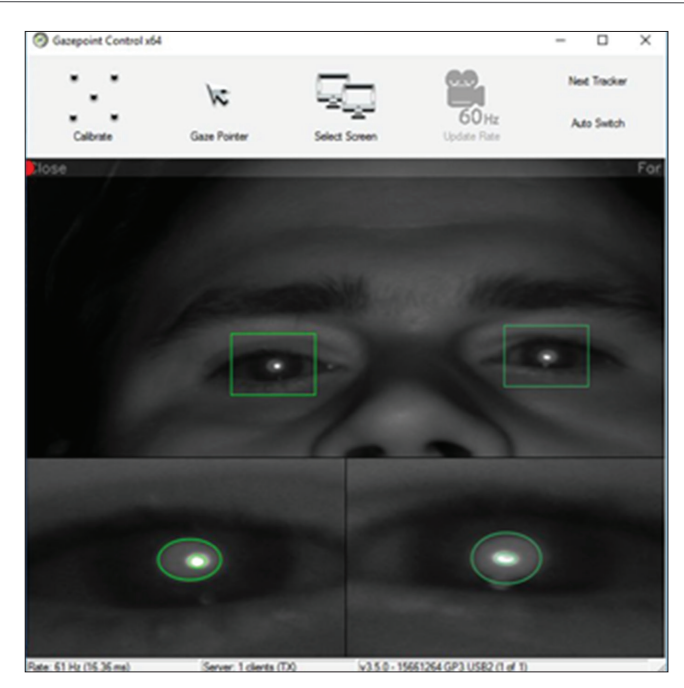

Obr. 59 Prostředí Gazepoint Control zobrazující obraz infračervené kamery a indikátor vzdálenosti (v tomto případě byl uživatel příliš blízko)

Eye-tracker je k počítači připojen pomocí dvou USB kabelů, přičemž jeden slouží pro napájení a druhý pro přenos dat. K umístění před monitor slouží tripod. Eye-tracker nelze komfortně (na rozdíl od např. EyeTribe) umístit pod monitor notebooku, protože zařízení je větší (32×4×5 cm) a na většině notebooků leží eye-tracker na klávesnici. Ke správnému umístění eye-trackeru pod monitorem slouží indikátor ve formě barevné tečky v programu Gazepoint Control, díky němuž uživatel ví, zda sedí blízko či daleko. Déle je v programu zobrazen obraz infračervené kamery, takže si uživatel může zkontrolovat, zda program detekuje zornici a korneální odraz (obr. 59).

Po kalibraci není zobrazena odchylka v pixelech či stupních, ale uživatel si může přesnost interaktivně zkontrolovat pomocí zobrazení trajektorie oka v síti jedenácti kružnic (obr. 60). Tento přístup není příliš vhodný, protože nelze stanovit exaktní hranici, od které budou data považována za dostatečně přesná a budou vstupovat do dalších analýz.

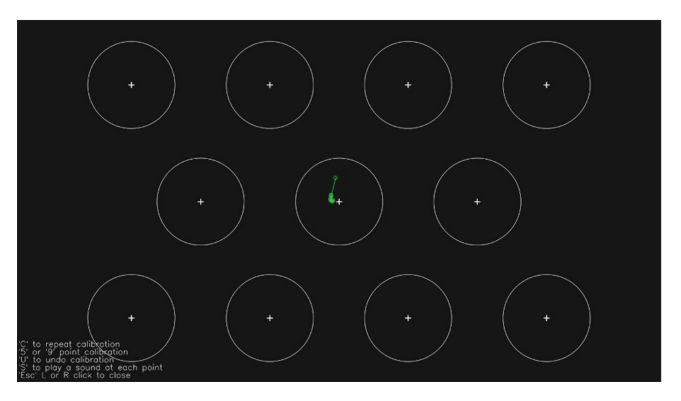

Obr. 60 Interaktivní kontrola přesnosti kalibrace zařízení Gazepoint

Dalším softwarem, který se zařízením pracuje, je Gazepoint Analysis. Ten slouží jak k tvorbě experimentu, tak k jeho vyhodnocení. Pro používání tohoto software je ovšem nutné jeho zakoupení a zaregistrování pomocí registračního čísla (nebo využití 30denní trial verze). Při instalaci došlo k chybě a software nebylo možné díky chybějící knihovně spustit. Problém byl vyřešen instalací Microsoft Visual C++ 2010 Redistributable Package  $(x64)$ .<sup>46</sup>

Jak už bylo zmíněno výše, eye-tracker GP3 je možné propojit s aplikací OGAMA. Při tomto propojování může docházet k problémům způsobeným nastavením velikosti textu ve Windows. Pro korektní fungování je nutné mít nastavenou velikost textu na 100 %.

V OGAMA pak už stačí pouze vytvořit nový projekt, nastavit správné rozlišení a frekvenci a v Recording Module vybrat Gazepoint (obr. 61).

<sup>46</sup> https://www.microsoft.com/en-us/download/details.aspx?id=14632

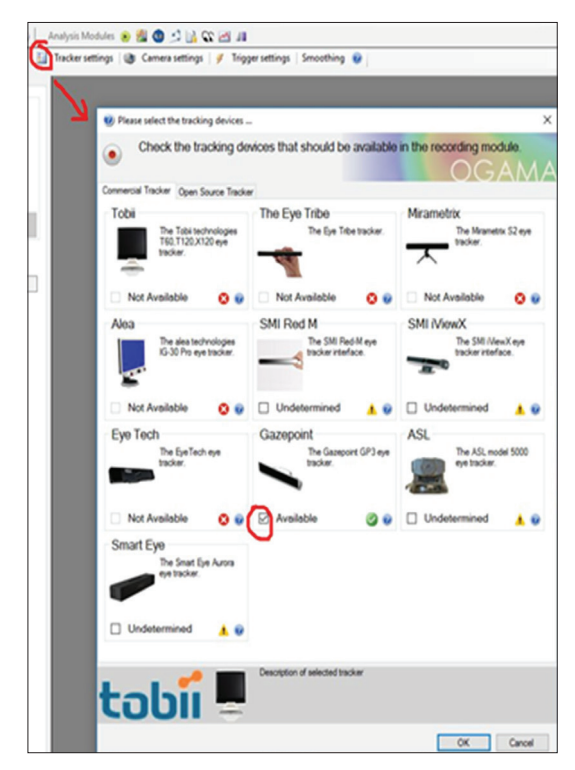

Obr. 61 Výběr eye-trackeru Gazepoint v prostředí OGAMA

# **4.4 EyeTribe**

V posledních několika letech je možné kromě profesionálních zařízení, jejichž cena se pohybuje okolo 20 000 EUR, pořídit i low-cost zařízení s řádově nižší cenou. Vletech 2014 až 2016 byl nejlevnější komerčně dostupný eye-tracker EyeTribe<sup>47</sup> s cenou 99 USD. Bohužel na konci roku 2016 byla společnost EyeTribe koupena firmou Occulus (součást Facebooku), zabývající virtuální realitou, a zařízení již není na stránkách výrobce dostupné. Přesto jej lze stále zakoupit (za cenu 1090 USD) prostřednictvím společnosti CoolTool.<sup>48</sup> V ceně jsou zahrnuty i kredity pro aplikaci NeuroLab. V té lze vytvářet a analyzovat experimenty, přičemž zobrazení jednoho stimulu jednomu respondentovi stojí jeden kredit. Toto zařízení se vyznačovalo především svou mobilitou díky délce pouhých 20 cm a průměru 2 cm. Udávaná přesnost zařízení byla 0,5°.

<sup>47</sup> https://theeyetribe.com/

<sup>48</sup> https://cooltool.com/market-eye-tracker?item=173293076

## *4.4.1 Nastavení EyeTribe*

Při zakoupení EyeTribe trackeru byly každému zákazníkovi zpřístupněny instalační soubory programů EyeTribe UI a EyeTribe Server. EyeTribe je nutné propojit s počítačem pomocí USB 3.0 a následně spustit program EyeTribe UI. Při jeho startu je automaticky spuštěn i EyeTribe Server. V jeho okně je možné sledovat stav zařízení a případné chyby. V některých případech, zejména při prvním použití eye-trackeru, se zde objevuje informace, že je třeba updatovat firmware. K tomuto úkonu slouží program FirmwareFlasher, který byl dostupný prostřednictvím fóra EyeTribe. To bohužel po ukončení prodeje zařízení již není dostupné, ale lze si jej stáhnout.<sup>49</sup> Pro update systému je nutné mít zařízení fyzicky připojené pomocí USB 3.0, ovšem software EyeTribe musí být vypnutý. V okně FirmwareFlasher.exe je na výběr několik souborů typu \*.lif obsahujících různé verze firmware. V našem případě nejlépe fungovala verze fw203-2\_hw0201.lif. Je třeba brát v potaz, že update firmware je prováděn na vlastní nebezpečí a autor není zodpovědný za případnou nefunkčnost eye-trackeru.

Před vlastním použitím eye-trackeru je vhodné specifikovat frekvenci záznamu dat. Tato volba je dostupná přes nabídku System – Server Settings a na výběr je 30 nebo 60 Hz, přičemž výchozí hodnota je 30 Hz. Bylo zjištěno, že v případě změny na 60 Hz prostřednictvím tohoto dialogového okna se po restartu zařízení vrátí zpět na hodnotu 30 Hz. Tomuto chování lze zamezit vytvořením souboru "EveTribe.cfg", který bude umístěn v C:\Users\<current\_user>\ AppData\Local\EyeTribe\ a bude obsahovat následující informaci:

```
{
 nconfig" : {
   "device" : 0,
  "remote" : false,
  "framerate" : 60,
  "port" : 6555
  }
}
```
Následně už bude zařízení nahrávat s frekvencí 60 Hz i po restartu.

Pokud je zařízení připraveno, je možné provést jeho kalibraci. Ta probíhá obdobně jako v dalších aplikacích. Kromě kalibrace software EyeTribe UI umožňuje už jen zobrazit si API konzoli a také pohybovat kurzorem myši pomocí očí. Tuto funkcionalitu lze využít například pro propagaci zařízení třeba v rámci Noci vědců nebo jiné popularizační akce, kdy mohou děti

<sup>49</sup> eyetracking.upol.cz/EyeTribe\_FirmwareUpdater\_20150827.rar

ovládat různé hry pomocí očí. Důležité je, aby nebylo nutné klikat, pouze pohybovat myší, jako je tomu například u těchto her.<sup>50</sup>

Zařízení EveTribe lze dále propojit například s aplikací GazeSpeaker.<sup>51</sup> která umožňuje "mluvit" pomocí pohybu očí a je určena zejména postiženým. Kromě virtuální klávesnice lze v GazeSpeakeru připravit kartičky s vybranými slovy. Pokud na některé z nich respondent spočine pohledem po předem nastavenou dobu (např. 0,5 s), aplikace "řekne" slovo asociované s touto kartou (obr. 62 vlevo). Dále je možné pomocí očí například ovládat mapu (obr. 62 vpravo).

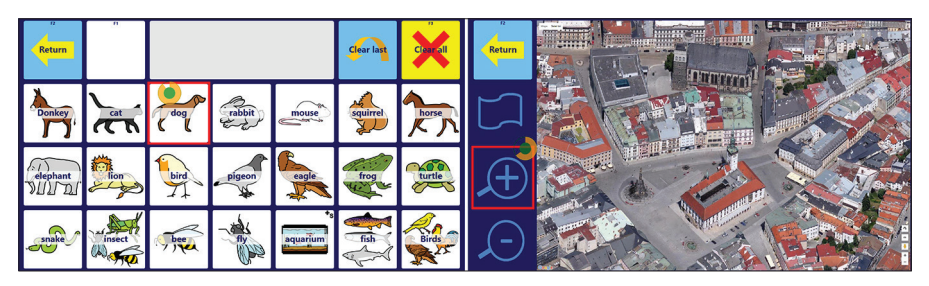

Obr. 62 Karty se slovy v aplikaci GazeSpeaker (vlevo) a možnost ovládání mapy pomocí pohybu očí (vpravo)

Vlastní aplikace EyeTribe UI žádnou další funkcionalitu nenabízí, takže pro vytváření experimentů a jejich následnou analýzu je nutné využít softwaru, který umí číst data z EyeTribe. Zřejmě jediný takový je OGAMA.

Propojení EyeTribe trackeru a OGAMA probíhá obdobným způsobem, jako bylo znázorněno na obrázku 61.

# **4.5 Porovnání přesnosti SMI a EyeTribe**

Nízká cena zařízení EyeTribe přímo vybízela k jeho využití pro výzkum. Nicméně bylo třeba ověřit, zda je jeho přesnost dostatečná. Dalmaijer (2014) porovnával EyeTribe s vysokofrekvenčním zařízením EyeLink 1000. V této studii probíhala obě testování odděleně. V závěru práce Dalmaijer uvádí, že zařízení není vhodné pro záznam sakád (což je díky jeho nízké frekvenci evidentní). Protože porovnávání zařízení s frekvencí 60 Hz a 1000 Hz je nesmyslné, proběhlo na KGI UP porovnání eye-trackeru SMI RED 250 nastaveného na frekvenci 60 Hz a zařízení EyeTribe se stejnou frekvencí. Překvapivě se ukázalo, že je možné zaznamenávat pohyb očí oběma zařízeními najednou, což bylo pro porovnání přesnosti zařízení velmi přínosné. Porovnávána tedy byla data od stejného respondenta naměřená ve stejnou chvíli nad stejným stimulem.

<sup>50</sup> http://www.happyclicks.net/

<sup>51</sup> http://www.gazespeaker.org/

Testování probíhalo v eye-tracking laboratoři se standardně umístěným eye-trackerem SMI RED 250. Zařízení EyeTribe bylo umístěno před SMI tak, jak je znázorněno na obrázku 63.

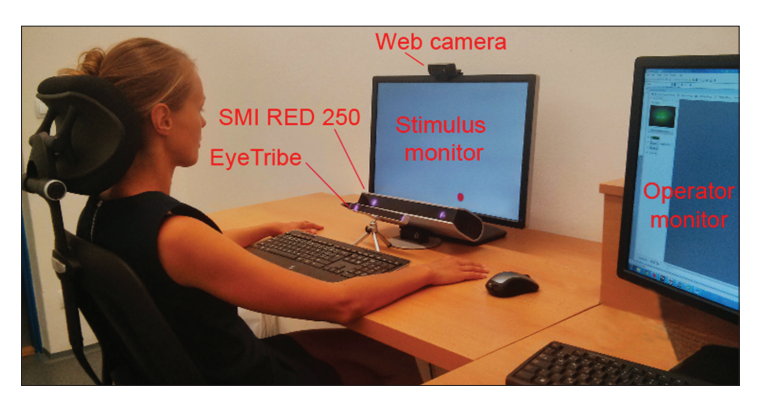

Obr. 63 Nastavení vybavení laboratoře pro porovnávání přesnosti SMI a EyeTribe

Před vlastním nahráváním dat proběhla kalibrace obou zařízení. Kalibrace byla provedena pro každé zařízení zvlášť. Zařízení EyeTribe bylo připojeno k programu OGAMA, kde byl vytvořen jednoduchý experiment obsahující šest statických stimulů. V OGAMA proběhla rovněž kalibrace EyeTribe. Kalibrace zařízení SMI proběhla standardně v Experiment Center. V Experiment Center byl rovněž vytvořen experiment obsahující pouze jeden screen recording stimulus, během kterého byla zachycena prezentace stimulů z OGAMA. Ve výsledku byl tedy získán záznam pohybu očí z EyeTribe se šesti statickými stimuly (obrázky) a jedno video (zaznamenávající celý experiment) s daty ze SMI. Dalším krokem byla synchronizace obou datových sad a rozdělení záznamu z SMI dle jednotlivých stimulů. Synchronizace proběhla na základě časových značek zaznamenaných při stisknutí klávesy (sloužící pro změnu stimulu). Výsledná data z obou zařízení byla analyzována v programu OGAMA. Diagram popisující celý tento proces je znázorněn na obrázku 64.

Celé studie se zúčastnilo 14 respondentů (10 mužů a 4 ženy) s průměrným věkem 29,5 roku. Pro obě zařízení byla zvolena 16bodová kalibrace. V případě EyeTribe bylo velmi obtížné dosažení výsledku "perfect" a proces kalibrace byl obecně složitější než v případě SMI. Detekce fixací byla provedena v programu OGAMA pomocí algoritmu I-DT se stejným nastavením (max. distance 20 px; min. samples 5) pro data z obou zařízení.

Jak již bylo uvedeno výše, experiment obsahoval šest statických stimulů. První z nich obsahoval devět číslic umístěných do mřížky (3×3). Úkolem respondentů bylo přečíst čísla od 1 do 9. Obdobný úkol měli respondenti i pro druhý stimulus, kde bylo rovněž v mřížce 16 čísel. Další tři stimuly obsahovaly různé typy map. Posledním stimulem byla mapa světa, kde měli respondenti za úkol objet očima Afriku.

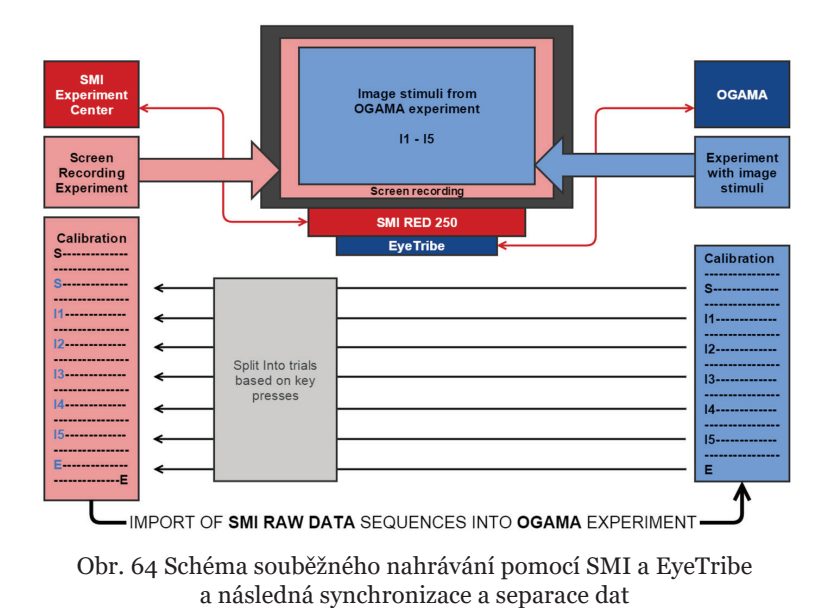

Prvním krokem analýzy přesnosti bylo zjištění míry nenaměřených dat, tedy záznamů, jejichž souřadnice jsou 0,0 (DataLoss). V případě SMI se jednalo průměrně o ztrátu 0,57 % dat, v případě EyeTribe pak 1,22 % dat. Jak je patrné z grafu na obrázku 65, hodnoty ztracených dat pro většinu respondentů byly vyšší u zařízení EyeTribe.

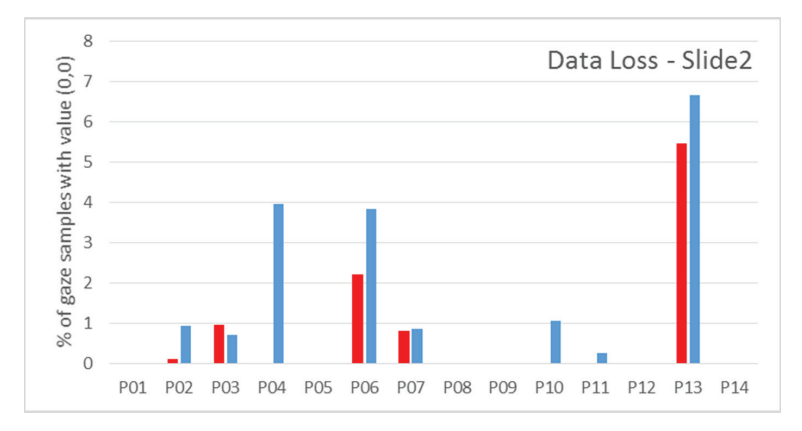

Obr. 65 Ztráta dat obou testovaných zařízení pro stimulus č. 2 a všech 14 respondentů. SMI je znázorněno červenou barvou, EyeTribe modře.

Ve většině případů se však ztráta dat pohybuje pod 2 %. Největší ztráta dat obou zařízení byla zaznamenána pro respondenta P13 a pohybovala se okolo 6 %. Tento respondent nosil brýle, což mohlo negativně ovlivnit výsledky měření.

V dalším kroku byl hodnocen počet zaznamenaných fixací. Tato data je možné přímo porovnat, protože fixace byly detekovány pomocí stejného algoritmu a stejného nastavení pro obě zařízení v programu OGAMA. Souhrn výsledků je znázorněn na obrázku 66. Korelace počtu zaznamenaných fixací se pohybovala od 0,949 do 0,989 s výjimkou respondenta P13, kde byla pouze 0,808. Dále byl zkoumán poměr mezi počtem zaznamenaných fixací v zařízení SMI a EyeTribe. V průměru EyeTribe detekoval 88,2 % fixací, které byly zaznamenány pomocí SMI. Hodnoty korelací a poměrů pro jednotlivé respondenty jsou součástí grafů v obrázku 66.

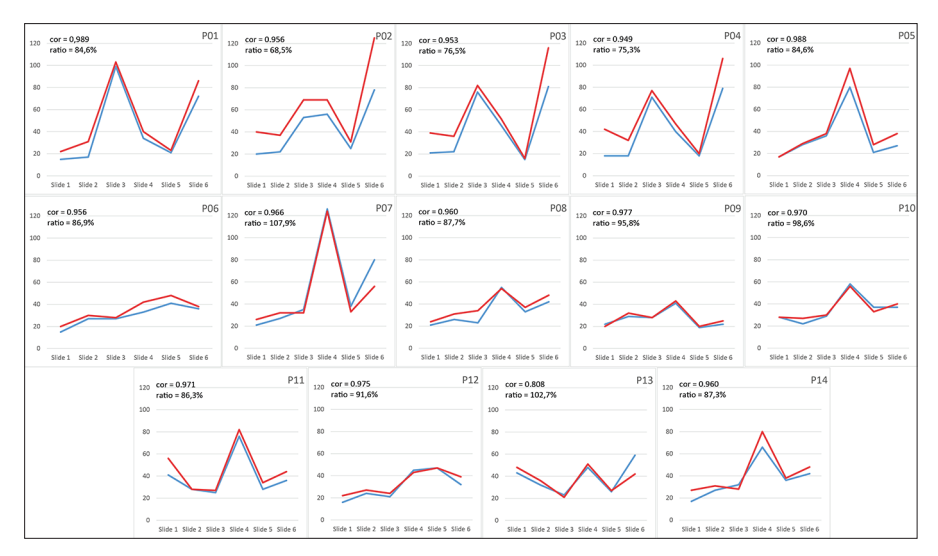

Obr. 66 Srovnání počtu zaznamenaných fixací pro jednotlivé stimuly experimentu pro všech 14 respondentů. Data ze SMI jsou znázorněna červenou barvou, data z EyeTribe modrou.

V dalším kroku bylo detailně analyzováno umístění zaznamenaných fixací pro stimulus č. 2. Na obrázku 67 je znázorněna trajektorie pohybu oka respondenta P03 nad tímto stimulem. Červená linie představuje data ze SMI, modrá data z EyeTribe. Je patrné, že obě trajektorie jsou si velmi podobné, a to včetně počtu fixací zaznamenaných nad jednotlivými čísly. Jako problematická se ukázala oblast v dolní části monitoru (okolo čísel 14 a 15 na obrázku 67), kde byla data ze zařízení EyeTribe posunuta směrem nahoru.

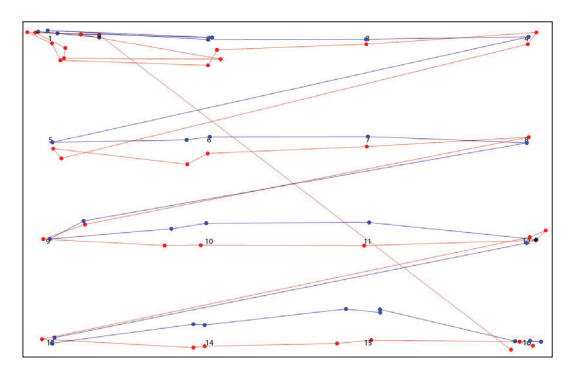

Obr. 67 Porovnání zaznamenaných dat od respondenta P03 pro Slide2. Červená linie znázorňuje SMI, modrá EyeTribe.

Podobné chování zařízení bylo pozorováno u většiny respondentů, proto bylo hlouběji analyzováno. Pro všech čtrnáct respondentů byly spočítány odchylky od souřadnic místa, kam se měli dívat (souřadnice čísla) a souřadnicemi nejbližší fixace (obr. 68).

Graf zobrazuje hodnotu euklidovské vzdálenosti mediánu odchylek o středu (souřadnic čísla). Průměrná odchylka byla 26 px pro EyeTribe a 22 px pro SMI. Největší odchylky zařízení EyeTribe byly pozorovány právě pro okolí čísel 14 a 15 a dosahovaly až 100 px.

Závěrem tohoto srovnání je možné uvést, že EyeTribe sice dosáhl horších výsledků než SMI, ale rozdíl nebyl příliš markantní, a pokud bude počítáno s limity tohoto zařízení (problémy s kalibrací, nízká frekvence a posun fixací v dolní části obrazovky), je možné EyeTribe v kartografickém výzkumu používat. Více detailů o porovnání obou zařízení je uvedeno ve studii Popelky a kol. (2016).

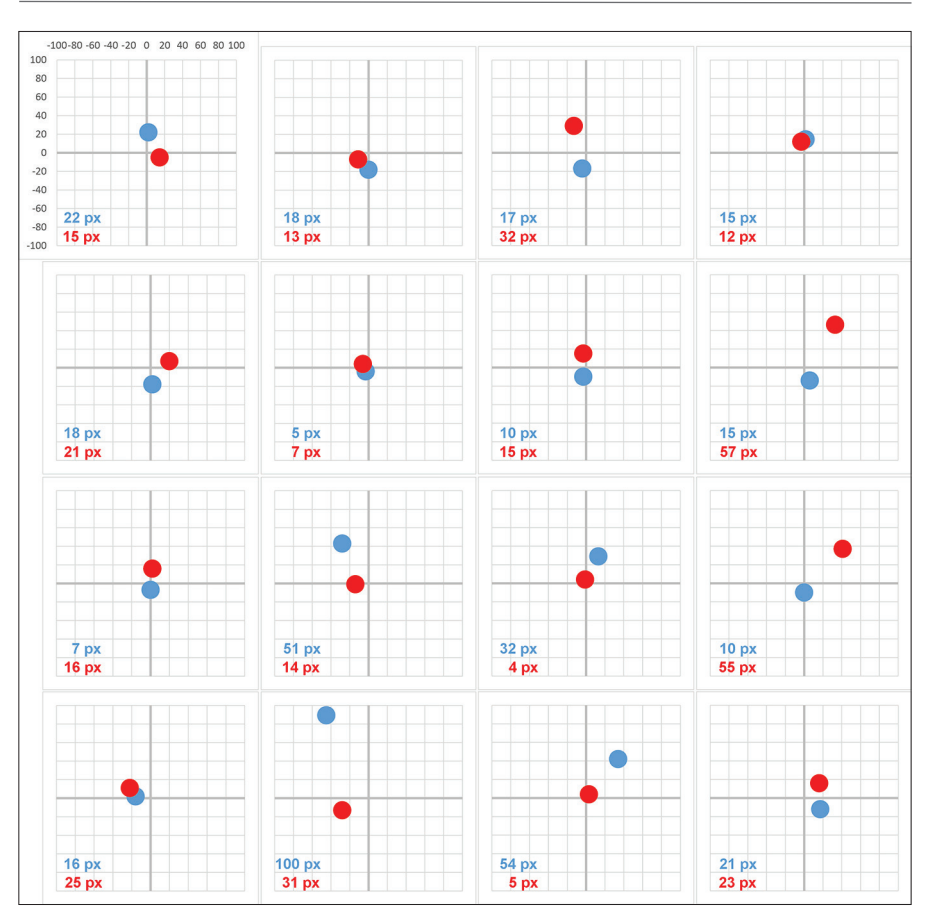

Obr. 68 Srovnání pozic fixací ve stimulu Slide2 pro čtrnáct účastníků. Vzdálenost od středu obrázku ukazuje fixační odchylku v pixelech. Data EyeTribe jsou zobrazena jako modré tečky, SMI data jako červené tečky.

# **5 PŘÍPRAVA EXPERIMENTU A ZÁZNAM DAT**

Eye-tracking pro hodnocení použitelnosti produktů (map) lze využít dvěma způsoby. Jedná se o formativní (kvalitativní) a sumativní (kvantitativní) výzkum (Bojko, 2013).

Jak uvádí Hendl (2008), někteří metodologové chápou kvalitativní výzkum jako pouhý doplněk kvantitativních výzkumných strategií, jiní jako protipól nebo vyhraněnou výzkumnou pozici ve vztahu k jednotné, na přírodovědných základech postavené vědě. V typickém případě kvalitativní výzkumník vybírá na začátku téma a určí základní výzkumné otázky. Ty však může modifikovat nebo doplňovat v průběhu výzkumu, během sběru a analýzy dat. V průběhu kvalitativního výzkumu nevznikají pouze nové výzkumné otázky, ale také nové hypotézy a nové modifikace výzkumného plánu. Výzkumník vyhledává a analyzuje jakékoli informace, které přispívají k osvětlení výzkumných otázek, a provádí deduktivní a induktivní závěry. Často se stává, že své závěry probírá s účastníky výzkumu (respondenty) a jejich názory zohledňuje ve svých výsledcích. Pro pružný charakter kvalitativního výzkumu lze jeho výsledky jen těžko replikovat. Ve srovnání se statistickou analýzou se kvalitativní analýza nedá formalizovat (Hendl, 2008).

V kvalitativním (formativním) výzkumu je cílem výzkumníka nalezení oblastí, ve kterých by bylo možné daný produkt vylepšit. Příkladem může být hodnocení komplexní webové aplikace, kdy vývojář prezentuje hotovou verzi mapy skupině respondentů. Ti v aplikaci řeší zadané úkoly a na základě videozáznamu obrazovky a pohybu očí může vývojář zjistit, ve kterých úkolech respondenti chybovali, jestli se dívali na klíčové prvky aplikace, zda se vyznali v menu atd. Výzkumné otázky ve formativním výzkumu mohou znít například: "Všimnou si respondenti odkazu?", "Budou se orientovat v menu?" atd.

Druhým způsobem je sumativní neboli kvantitativní výzkum. Kvantitativní výzkumy v sociálních vědách v mnohém napodobují metodologii přírodních

věd. Kvantitativní výzkum používá náhodné výběry, experimenty a silně stukturovaný sběr dat. Získaná data jsou analyzována statistickými metodami s cílem je explorovat, popisovat, případně ověřovat pravdivost představ o vztahu mezi sledovanými proměnnými (Hendl, 2008).

Během kvantitativního (sumativního) výzkumu dochází k porovnání několika variant vytvořeného produktu. Příkladem může být opět hodnocení webové mapy. V tomto případě ale vývojář připraví dvě (nebo více) verzí mapy a následně testuje, která z nich je pro respondenty vhodnější, u které z nich vyřeší zadaný úkol rychleji, správněji atd. Výzkumné otázky v sumativním výzkumu mohou znít například: "Která varianta je vhodnější pro řešení úkolu?", "Ve které variantě se respondenti rychleji orientují" atd.

Základní vlastností kvantitativních experimentů je to, že výzkumník aktivně a úmyslně přivodí změnu určité situace (nebo hodnoceného produktu) a pak sleduje změnu chování respondentů. Vyjádřeno v jazyce kvantitativního výzkumu, výzkumník manipuluje s nezávislými proměnnými a měří změnu zvolených závislých proměnných. Tato problematika je popsána v následující kapitole.

## **5.1 Typy proměnných**

Ke zjišťování kauzálních vztahů mezi proměnnými slouží experiment. Kauzální vztah znamená to, že změny v proměnné A jsou příčinami změn v proměnné B (Martin, 2007).

Aby bylo možné říct, že je mezi dvěma (nebo více) proměnnými kauzální vztah, musí být podle Campbella (1980) splněny přinejmenším tři základní podmínky:

- 1) To, co je považováno za příčinu, musí časově předcházet předpokládanému efektu nebo následku.
- 2) Předpokládaná příčina i její efekt spolu musí kovariovat. Kovariance znamená společné změny. Jak se mění jeden znak (A), tak se zároveň v souladu s těmito změnami mění druhý znak (B).
- 3) Kromě vysvětlení změn jevu B proměnnou A nesmí existovat žádné jiné vysvětlení změn jinou proměnnou (např. C).

Splnění těchto tří podmínek zvyšuje hodnověrnost potenciálních závěrů o existenci nebo neexistenci kauzálních vztahů mezi proměnnými. Experiment, který tyto podmínky splňuje, bývá označován jako **vnitřně validní**. Zabezpečení maximální možné vnitřní validity je tedy základním požadavkem a závazkem pro každého výzkumníka (Punch, 2008).

Základními znaky vnitřně validního experimentu jsou tedy dle Ferjenčíka (2000):

- 1) manipulace s **nezávisle proměnnou** předpokládanou příčinou;
- 2) měření **závisle** proměnné předpokládaného efektu či důsledku;
- 3) kontrola všech jiných (**vnějších**) proměnných, které by mohly alternativně vysvětlovat změny závislé proměnné.

V příkladu z oblasti kartografie může být nezávislou proměnnou, se kterou je manipulováno, například stínování v mapě. Cílem výzkumníka je tedy zjistit, zda bude mít stínování vliv na měření závislé proměnné. Tou může být například doba řešení úkolu, správnost odpovědi nebo počet fixací na mapě. Intervenující proměnnou v tomto příkladu může být kvalita skenu u jednoho z typů hodnocených map. Výsledná zjištění, tedy například to, že na stínovaných mapách bylo zaznamenáno více fixací, tak mohou být způsobena nižší kvalitou skenu, nikoli použitím stínování, což chtěl výzkumník zjistit.

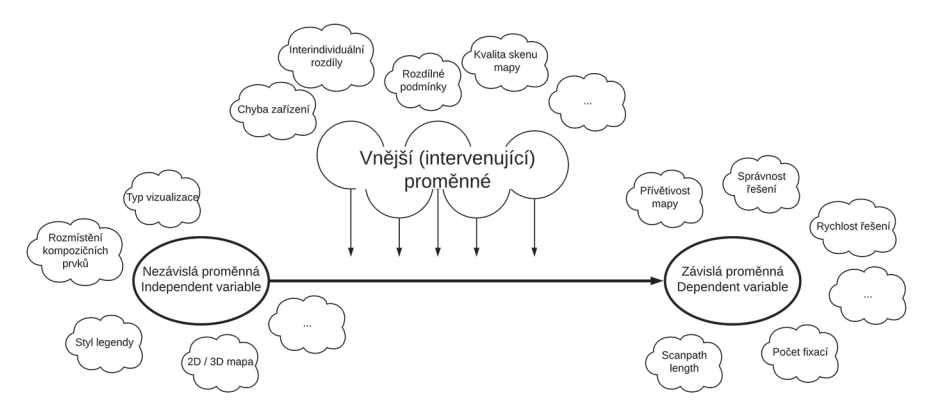

Obr. 69 Typy proměnných při tvorbě experimentu

Manipulace s nezávislou proměnnou je většinou jednoduchá. V kartografii se ve většině případů bude jednat o použití několika variant mapy lišící se v jedné – hodnocené – proměnné. Tedy například v tom, zda je legenda strukturovaná, či nikoliv, v použití různých barevných stupnic atd.

Měření závisle proměnné je také jednoduché. Měřit lze například rychlost odpovědi, správnost řešení, případně širokou škálu eye-tracking metrik, jako je například počet fixací, průměrná délka fixace či délka scanpath.

Největším a rozhodujícím problémem je kontrola nežádoucích (vnějších/ intervenujících proměnných). Ferjenčík (2000) ve své publikaci uvádí typologii vnějších proměnných.

Jako první typ vnější proměnné uvádí historii, tedy události a skutečnosti, kterými jsou respondenti ovlivněni paralelně s působením nezávisle proměnné. Ferjenčík popisuje, že pro eliminaci této proměnné je vhodné měřit závislou proměnnou bezprostředně po působení nezávislé proměnné. V oblasti eye-trackingu by s tímto neměl být problém, protože závisle proměnné (počet fixací atd.) jsou ze své podstaty měřeny ihned při pozorování stimulů.

Ani další typ vnější proměnné se eye-tracking výzkumu v kartografii příliš netýká. Touto proměnnou je zrání a přirozený vývoj. Pokud by byl například sledován vliv určité metody výuky po dobu několika let, je potřeba počítat s tím, že kromě této výuky na respondenty během oněch několika let působily i další vlivy.

Platí to i pro další typ vnější proměnné – reaktivitu pokusných osob – se zřejmě kartografických eye-tracking experimentů rovněž netýká. Efekt, kdy změna v závisle proměnné nastane spíše v důsledku očekávání než díky působení nezávisle proměnné, se nazývá placebo efekt.

Podobným typem vnější proměnné je očekávání ze strany experimentátora, kdy může experimentátor jakkoli nechtěně a nevědomky navádět subjekt k určitému chování. To může být problémem i u eye-tracking testování. K eliminaci této proměnné je vhodné, aby respondent na experimentátora neviděl, případně aby experimentátor vůbec nebyl ve stejné místnosti, což je však technicky komplikované.

Úspěch eye-tracking experimentu může zhatit i efekt měření, který se projeví u opakovaného testování stejného respondenta. Respondent může při druhém testování dosahovat lepších výsledků, avšak nikoliv proto, že jsou lepší prezentované stimuly, ale proto, že už ví, jakým způsobem bude test probíhat.

S opakovaným měřením souvisí i další z vnějších proměnných, a to experimentální mortalita. Takto bývá označován nechtěný úbytek respondentů v průběhu experimentu. Respondenti mohli testování vzdát například proto, že jim experiment přišel příliš složitý. Ve výsledku tak budou v experimentu pouze ti, pro které byl test jednoduchý.

Dalším, a nyní opravdu velmi významným, typem vnější proměnné je neekvivalentnost skupin. Pokud testování probíhá tak, že jsou využívány dvě skupiny respondentů (between-subject design), je třeba zajistit ekvivalenci obou skupin, což není jednoduché.

Tento výčet intervenujících proměnných rozhodně není kompletní. Intervenující proměnnou je cokoliv, kromě nezávisle proměnné, co může respondenta ovlivnit, a mít tak vliv na měření závisle proměnné.

Existuje několik přístupů, pomocí nichž je možné se vyhnout problémům s intervenujícími proměnnými. Nejjednoduším přístupem je prostá eliminace dané proměnné. Pokud by například byli respondenti během experimentu vyrušováni zvukem či světlem, je nejjednodušším řešením zatemnění oken a odhlučnění místnosti, ve které experiment probíhá. Ferjenčík (2000) jako vzor uvádí I. P. Pavlova, jenž své pokusy dělal v laboratoři zvané věž mlčení, která byla téměř dokonale izolována od vnějšího světa. Tuto jednoduchou metodu bohužel není možné použít vždy. Těžko jde například eliminovat proměnné, jako jsou zkušenosti či motivace.

Druhým přístupem je **stabilizace a zkonstantnění**. Když není možné vnější proměnnou vyloučit, lze její hodnotu alespoň udržet na stejné úrovni během celého experimentu. Příkladem může být nastavení konstantního osvětlení v laboratoři.

Ve skutečnosti působí současně desítky až stovky různých faktorů (proměnných) a je technicky velmi obtížné je eliminovat či zkonstantnit. V případě, že by se to povedlo, však dochází k dalšímu problému, a tím je nedostatečná **externí validita**. Měřítkem externí validity je možnost a spolehlivost zevšeobecnění závěrů (Martin, 2007). V případě, že bychom eliminovali všechny intervenující proměnné, byly by výsledky experimentů příliš "umělé" a jejich závěry by nebylo možné aplikovat do reálných situací.

Jak bylo zmíněno výše, jednou z nejproblematičtějších vnějších proměnných jsou interindividuální rozdíly. Pokud jsou v experimentu porovnávány dvě skupiny respondentů, může se stát, že naměřené rozdíly mezi oběma skupinami nebudou způsobené nezávisle proměnnou, ale budou výsledkem toho, že členové jedné skupiny se ve svých charakteristikách významně lišili od členů skupiny druhé.

Pro kontrolu interindividuálních rozdílů lze využít metodu **vyrovnávání**. Jejím cílem je vytvoření skupin, které budou rovnocené nebo ekvivalentní. Vyrovnání není možné dosáhnout u všech vnějších proměnných. Proto je důležité zaměřit se na určité vytipované proměnné, které by mohly potenciálně kontaminovat vztah mezi závisle a nezávisle proměnnou. Přesto se však může stát, že výzkumník na nějakou klíčovou charakteristiku zapomene, nevyrovná ji, a ona pak ovlivní výsledky experimentu. Zároveň je velmi obtížné nalézt například dvacet respondentů, kteří se budou shodovat ve třech, čtyřech, či dokonce deseti vlastnostech (Ferjenčík, 2000).

Díky těmto nedostatkům se málokdy metoda vyrovnávání používá samostatně. Mnohem častěji se aplikuje metoda **znáhodňování**. Její podstata vychází z teorie pravděpodobnosti. Pokud se podaří zajistit, že každý subjekt bude mít stejnou pravděpodobnost, že se dostane do kterékoliv pokusné skupiny, bude dosaženo maximální pravděpodobnosti, že všechny zkoumané skupiny budou z hlediska všech možných vlastností subjektů rovnocenné. Je důležité mít na paměti, že znáhodňování nezabezpečuje rovnocennost skupin. Zvláště při malém počtu pokusných osob ve skupinách se může stát, že tyto skupiny ekvivalentní nebudou.

Poslední metodou odstranění problémů s vnějšími proměnnými je jejich **transformace na nezávisle proměnné**. Tím pádem dojde k vytvoření multivariančního experimentu, protože ten bude obsahovat více nezávisle

proměnných. Takovýto experiment bude reálnější a bude mít vyšší externí validitu. Bude však mnohem náročnější na organizaci, přípravu výzkumného plánu a množství pokusných osob. Při rozšíření o druhou nezávisle proměnnou bude například nutné vytvořit čtyři skupiny respondentů.

## **5.2 Design experimentu**

Jak bylo uvedeno v předchozí kapitole, podstatu experimentu tvoří tři podmínky: manipulace s nezávisle proměnnou, měření závisle proměnné a kontrola vnějších proměnných. Tím, jak splnit všechny tři podmínky, se zabývají plány experimentální plány či design experimentu. Cílem je vytvořit externě i interně validní a zároveň co nejefektivnější experiment. Efektivitou se rozumí úspora času, počtu respondentů a s tím související pracnosti.

Dle Ferjenčíka (2000) musí plánování experimentu začínat otázkou "co":

Co bude **nezávisle proměnnou** – proměnnou, s níž bude manipulováno a o které výzkumník předpokládá, že bude příčinou nějakého jevu. V kartografii to může být například ověření nutnosti strukturování legendy a následná tvorba dvou (či více) variant mapy lišící se právě v použité legendě (např. strukturované a nestrukturované).

Co bude **závisle proměnnou** – proměnnou, u které se předpokládá, že se bude měnit v důsledku změn nezávisle proměnné. Ve výše uvedeném příkladu to může být rychlost nalezení určitého znaku v legendě či délka trajektorie pohybu oka zaznamenaná při tomto hledání.

Co bude **vnějšími proměnnými** – tedy, co ještě může vysvětlit změny v závisle proměnné. Zde se může jednat například o interindividuální rozdíly či rozdíly v zobrazovaných mapách. Pokud by například strukturovaná legenda v mapě byla psána jiným fontem či velikostí písma, nelze rozhodnout, zda na rychlost nalezení mapového znaku mělo vliv strukturování legendy či jiné písmo.

Bez ujasnění těchto tří "co" nelze v tvorbě experimentu pokračovat. Klíčovou roli při tvorbě designu experimentu hraje počet nezávisle proměnných, se kterými bude manipulováno. U**jednoduchých plánů** experimentu dochází k manipulaci pouze jedné nezávisle proměnné. Opakem jsou tzv. **multivariační plány experimentů** (též multifaktorové či komplexní).

Jednoduché plány experimentů jsou, jak už název napovídá, jednodušší, transparentnější a zpravidla méně náročné na organizaci a vztah mezi závislou a nezávislou proměnnou je možné snáze interpretovat. Tyto plány jsou však vzdálenější realitě, kde souvisí všechno se vším (Ferjenčík, 2000). Ve své nejprostší variantě pracuje jednoduchý plán experimentu pouze se dvěma úrovněmi nezávisle proměnné (strukturovaná/nestrukturovaná legenda). Ve složitějších verzích může nezávisle proměnná nabývat více úrovní (stupnice s 5, 6, 7, 8 kategoriemi).

Mnohem důležitější rozhodnutí, než kolik úrovní bude mít nezávislá proměnná, je ale rozhodnutí o tom, jak přiřadit respondenty k různým úrovním nezávisle proměnné.

V případě, že je každý subjekt podroben působení pouze jedné úrovně nezávisle proměnné, se jedná o mezisubjektový plán experimentu (**between-** -subiect experiment). Tam, kde každý subjekt "přijme" (v oblasti eye-trackingu tedy "vidí") všechny úrovně nezávisle proměnné, se jedná o vnitrosubjektový plán experimentu (**within-subject experiment**).

#### *5.2.1 Between-subject experiment*

Na následujícím příkladu je popsán jednoduchý kartografický between--subject experiment zkoumající vliv strukturování legendy na délku trajektorie pohybu oka. Nezávisle proměnná tedy odpovídá typu legendy a bude dále označována jako *X*. Jelikož má dvě úrovně, bude varianta bez strukturování označena jako *X<sub>1</sub>* a strukturovaná varianta jako *X<sub>2</sub>*. Měření délky trajektorie oka je označeno jako *Y*. Plán experimentu tedy bude vypadat následovně:

první skupina respondentů  $X_1$  Y<br>druhá skupina respondentů  $X_2$  Y

Vliv strukturování legendy na délku scanpath bude zjištěn porovnáním délky scanpath u první a druhé skupiny respondentů. První dva znaky experimentu tedy byly naplněny. Byla změněna úroveň nezávisle proměnné a byla změřena úroveň závisle proměnné.

Zbývá tedy třetí podmínka – a to kontrola nežádoucích proměnných. Kromě typu použité legendy mohou mít na délku scanpath vliv i další faktory. Nejvýznamnějším z nich jsou interindividuální rozdíly mezi subjekty. Samozřejmě se mohou vyskytnout i další problémy, například že první skupina byla testovaná ráno a druhá odpoledne, že se změnil experimentátor (případně jeho nálada) a mnohé další. Většinu těchto faktorů je možné odstranit standardizací podmínek. Zbývá tedy zajistit, aby si obě skupiny byly rovnocenné. Zlatým pravidlem při sestavování between-subject experimentu je **přiřazování respondentů do skupin na základě náhodného výběru**. Metod, jak náhodně přiřadit respondenty, je mnoho – hod mincí, tabulka náhodných čísel, hod kostkou atd. (Ferjenčík, 2000).

Znáhodňování (**randomizace**) bývá ve schématech označováno jako *R*. Schéma popisovaného experimentu tedy vypadá následovně:

$$
R \frac{X_1}{X_2} \frac{Y}{Y}
$$

Takovýto plán experimentu již splňuje všechna tři základní pravidla tvorby experimentu. Znáhodněním *R* totiž kontroluje explicitně nejvýznamnější vnější proměnnou, tedy interindividuální rozdíly. Popsané schéma

však není jediné možné, Ferjenčík (2000) na podobném příkladu uvádí, že lze znáhodnění zkombinovat s **vyrovnáním** (*V*). Obě skupiny mohou být vyrovnány na základě nějaké důležité vnější proměnné – například úrovně kartografických znalostí. Na základě kartografického testu se vytvoří páry lidí s přibližně stejným počtem bodů, čímž dojde k vyrovnání obou skupin vzhledem k jejich kartografickým znalostem. Následně bude zavedeno znáhodnění. V každé dvojici bude losem rozhodnuto, do které skupiny budou respondenti přiřazeni. Schéma takového experimentu vypadá následovně:

$$
V R \frac{X_1 Y}{X_2 Y}
$$

V některých případech je výhodné provést před vlastním testováním takzvaný pretest – tedy měření závisle proměnné před experimentálním působením. V popisovaném příkladu by se tedy před vlastní tvorbou experimentu respondentům ukázal stimulus obsahující legendu mapy (jinou, než bude použita v experimentu). V této legendě by respondenti měli za úkol nalézt konkrétní symbol. Na základě délky trajektorie pohledu oka by došlo k vyrovnání skupin a až po tomto vyrovnání by byli respondenti náhodně rozděleni do dvou skupin. U tohoto postupu je třeba dávat pozor na to, aby pretest nezpůsobil efekt učení, a neovlivnil tak respondenty při vlastním experimentu. U eye-tracking testování by navíc bylo nutné, aby respondenti přišli na testování dvakrát – poprvé na pretest a pak na vlastní experiment, což z časových a organizačních důvodů není vhodné.

Pro statistické zpracování naměřených výsledků je vhodné, aby skupiny obsahovaly stejný počet respondentů. K tomu se může použít takzvané blokové znáhodňování (**bloková randomizace**). Při této technice nejsou respondenti vybíráni do skupin po jednom, ale po skupinkách odpovídajících počtu úrovní nezávisle proměnné. Pokud jsou tedy v experimentu pouze dvě úrovně (strukturovaná a nestrukturovaná legenda), byli by náhodně vylosováni vždy dva respondenti a u nich se pak losem rozhodlo, do které skupiny budou přiřazeni.

Výhodou při between-subject experimentu je to, že každý respondent vidí pouze jednu úroveň nezávisle proměnné (jednu variantu mapy). Tím pádem není negativně ovlivněn učením při vícenásobném opakování experimentu. Dále nedochází k nežádoucímu prohlédnutí záměru experimentátora a rovněž se zmírňuje riziko únavy a nepozornosti respondenta.

Zásadní nevýhodou je však vliv interindividuálních rozdílů, který i přes znáhodňování a vyrovnávání nelze vždy odstranit. Zejména v případě malého počtu respondentů či velmi heterogenní skupiny není možné vytvořit rovnocené skupiny. Z povahy eye-tracking experimentů plyne, že není technicky možné testovat velké počty subjektů. V takovýchto případech výzkumníci preferují vnitrosubjektový plán experimentu.

### *5.2.2 Within-subject experiment*

Při vnitrosubjektovém plánu experimentu neboli within-subject experimentu, respondent přijímá (vidí) všechny úrovně působení nezávisle proměnné (tedy všechny varianty mapy). Takový design je mnohem ekonomičtější, protože je respondent porovnáván sám se sebou a především naprosto spolehlivě řeší problém neekvivalentnosti skupin.

I tento přístup má ale svá omezení a problémy. Mezi nejdůležitější z nich patří dle Ferenčíka (2000) **transfer, učení a vliv pořadí prezentace stimulů**. K nejefektnějším metodám kontroly takovýchto nežádoucích proměnných patří znáhodňování (randomizace) nebo vyvažování, označované také jako protivyvažování neboli **counterbalancing** (Bojko, 2013). Tím je myšleno uzpůsobení pořadí prezentace jednotlivých úrovní nezávisle proměnné (stimulů) tak, aby toto pořadí negativně neovlivňovalo vnitřní validitu experimentu. Within-subject experimenty se podle způsobu vyvažování dělí na kompletní a nekompletní.

V případě kompletního vnitrosubjektového plánu je kontrola pořadí a transferu nejdůslednější. V tomto případě obsahuje plán všechna možná pořadí prezentace stimulů, přičemž každý subjekt absolvuje všechny tyto kombinace ("Subject by subject counterbalancing"). Tento přístup bývá označován jako ABBA vyvažování. V nejjednodušší variantě kompletního vnitrosubjektového experimentu (obsahujícího pouze dvě úrovně nezávisle proměnné) by byl respondentovi prezentován nejprve stimulus A, potom B a následně stejné stimuly v obráceném pořadí – tedy nejprve B a potom A. V příkladu se strukturovanou legendou by tedy byla respondentovi nejprve prezentována nestrukturovaná varianta (A), poté strukturovaná varianta (B) a následně ty stejné stimuly znovu, tentokrát ovšem v opačném pořadí (B a poté A). V případě, že by experiment obsahoval více úrovní nezávisle proměnné, stoupala by délka (a náročnost) experimentu geometrickou řadou.

Druhou variantou within-subject experimentu je nekompletní vnitrosubjektový plán. V tomto případě vidí každý respondent každou úroveň nezávisle proměnné pouze jednou. Aby se snížilo riziko transferu, učení nebo pořadí, jednotlivým respondentům jsou stimuly prezentovány v různých pořadích (Across-subject counterbalancing). Musí ale platit zásada, že každá podmínka (úroveň nezávisle proměnné) se musí na každém pořadovém místě objevit stejně často. K vyřešení této podmínky se nejčastěji používá tzv. latinský čtverec. Latinský čtverec je čtvercová tabulka o *n* ×*n* polích, která je vyplněna *n* různými symboly tak, že v každém řádku i v každém sloupci se každý symbol nachází právě jednou. V tomto případě budou těmito symboly úrovně nezávisle proměnné. Pokud by tedy bylo manipulováno se čtyřmi úrovněmi nezávisle proměnné (čtyřmi variantami mapy), mohl by latinský čtverec vypadat tak, jak je znázorněno na obrázku 70. V tomto konkrétním případě se jedná o vyvážený latinský čtverec, protože všechny úrovně nezávisle proměnné se vzájemně předcházejí a následují za sebou stejně často.

| A | B | C | D |
|---|---|---|---|
| B | C | A | D |
| C | D | B | A |
| D | A | C | B |

Obr. 70 Ukázka vyváženého latinského čtverce

Na obrázku 71 je znázorněn počet kombinací při vyvažování pro různý počet úrovní nezávisle proměnné při within-subject designu experimentu. Při kompletním vnitrosubjektovém plánu je potřeba počítat s tím, že každý respondent uvidí všechny zobrazené kombinace. Pokud by předmětem testování byly například čtyři varianty legendy, musel by každý respondent absolvovat prezentaci 24×4 stimulů. Oproti tomu při vyrovnání pomocí latinského čteverce by byly každému respondentovi prezentovány pouze čtyři varianty (A, B, C a D). Každý respondent by je však viděl v jiném pořadí.

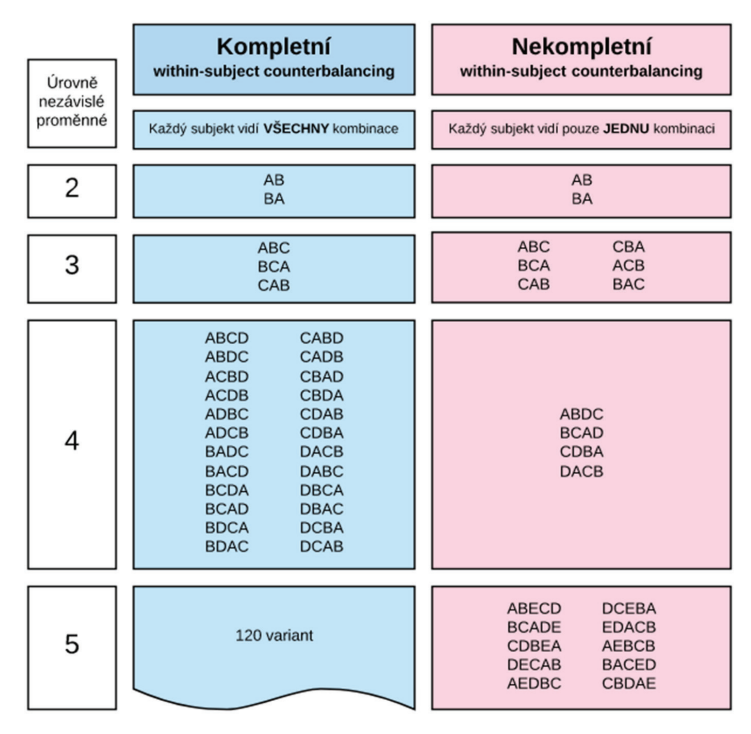

Obr. 71 Kompletní a nekompletní counterbalancing u within-subject experimentů
Vyvažování a znáhodňování je v oblasti eye-trackingu technicky komplikované. V případě kompletního counterbalancingu by samozřejmě bylo možné vytvořit experiment prezentující stimuly v požadovaném pořadí. To by ale znamenalo, že v případě dvou úrovní působení nezávislé proměnné by byl stimulus prezentován celkem čtyřikrát, v případě čtyř úrovní už 24×4. To by mělo velký obrovský vliv na learning effect.

V případě znáhodňování pomocí latinského čtverce by bylo nutné pro každého respondenta vytvořit speciální, předem určené pořadí prezentace stimulů. To v softwarech dodávaných k eye-trackerům není možné, a bylo by tedy nutné použít aplikaci Hypothesis (viz kapitola 3.5.1) nebo nástroje, jako jsou komerční e-Prime<sup>52</sup> nebo open-source alternativa PsychoPy.<sup>53</sup> Tyto nástroje lze propojit s eye-trackerem a vytvářet v nich složitější a komplexnější experimenty. V případě, že chce výzkumník pro přípravu experimentu použít softwaru dodávaného k eye-trackeru, bude se muset spokojit s prostou randomizací prezentace snímků.

Jak bylo uvedeno výše, hlavním problémem between-subject designu experimentu byly interindividuální rozdíly mezi respondenty. Z toho důvodu musí u tohoto typu experimentu docházet k systematickému přiřazování respondentů do skupin, například pomocí náhodného výběru či pomocí vyrovnávání. U within-subject experimentu k tomuto problému nedochází, protože stejní respondenti vidí všechny varianty nezávisle proměnné. Je však třeba vyrovnat se s jiným zásadním problémem, a tím je efekt učení, označovaný také jako carryover nebo learning effect.

U některých typů experimentů může k odstranění learning effectu stačit výše popsaný counterballancing nebo randomizace stimulů. Pokud je úkolem respondenta například hledání bodového znaku ve dvou variantách mapy, lze learning effect (alespoň částečně) odstranit prezentací stimulů v náhodném pořadí. Zejména pokud je stimulů vyšší počet.

Někdy je ale learning effect natolik zásadní, že toto samotné opatření nestačí. Příkladem může být nalezení státu s nejvyšší hodnotou zobrazovaného jevu. Pokud tento stát respondent nalezne na první variantě stimulu, jeho název si pravděpodobně zapamatuje a při zobrazení další varianty už bude odpověď znát, aniž by se musel dívat na mapu. V tomto případě je možné přistoupit k variantě, kdy zadání úkolu na obou (či více) variantách nebude totožné, ale bude co nejvíce podobné. Například ve studii Popelky (2014a) bylo cílem respondentů nalézt vrchol či obec s konkrétním názvem na stínované a nestínované mapě. Z důvodu eliminace learning effectu respondenti na obou variantách mapy nevyhledávali stejný vrchol, ale vrchol o podobné významnosti, popsaný v mapě stejným fontem a stejnou velikostí písma. Kromě toho bylo dbáno na to, aby bod například neležel přímo ve středu snímku, na jeho okraji apod.

<sup>52</sup> https://www.scienceplus.com/e-prime-2-0-professional

<sup>53</sup> http://www.psychopy.org/

Jiný postup byl zvolen ve studii Popelky a Brychtové (2013), kdy respondenti řešili úkoly nad fiktivním terénem znázorněným pomocí barevné hypsometrie nebo pomocí perspektivní vizualizace. V tomto případě byla jedna mapa ve dvojici otočena o 180° nebo zrcadlově převrácena. Při následném rozhovoru s respondenty bylo zjištěno, že si během experimentu neuvědomili, že se jedná o stejné území.

Dalším řešením efektu učení může být realizace pauzy mezi dvěma testováními. Tento přístup byl využit například ve studii Opacha a kol. (2017), kde respondenti řešili úkoly nad dvěma variantami glyphů. Respondentovi byla náhodně přiřazena jedna varianta glyphů. Následovala pauza v délce alespoň tří dnů a poté respondent přišel na druhé testování, během něhož mu byla prezentována druhá varianta. Úkoly byly postavené tak, aby respondent během třídenní pauzy odpovědi zapomněl, což se opět potvrdilo v následném rozhovoru po testování.

V některých případech je ale learning effect tak výrazný, že within-subject design nelze vůbec použít. Bojko (2013) uvádí příklad s testováním dvou variant návodu na výměnu duše u kola. Pokud se respondent z jedné varianty naučí duši vyměnit, je prezentace druhé varianty zbytečná. V kartografii se lze s podobným problémem setkat například u hodnocení interaktivních prvků webové mapy. V tomto případě je tedy nezbytné zvolit betweensubject design experimentu.

#### *5.2.3 Volba designu experimentu*

Volba mezi within-subject a between-subject designem experimentu záleží na výzkumníkovi. Při výběru je nutné brát ohled na specifika daného experimentu. Konkrétně na to, zda v daném experimentu převažují pozitiva či negativa vybraného plánu (obr. 72). Jak už bylo zmíněno v předchozích kapitolách, hlavním problémem u between-subject designu jsou interindividuální rozdíly. Naopak u within-subject experimentu je tím hlavním problémem learning effect. Pokud je tedy cílem experimentu například porovnání dvou variant interface webové mapy, je vhodnější zvolit between- -subject, neboť poznatky z první varianty by si respondenti zapamatovali a použili je při řešení úkolu nad druhou variantou. Díky tomu, že u within- -subject experimentu všichni respondenti vidí všechny stimuly, může být jejich počet nižší. Naopak délka testování bude delší, protože respondenti uvidí minimálně dvakrát tolik stimulů než v případě beween-subject experimentu. Jedním z kritérií výběru plánu experimentu může být i fakt, že u within-subject experimentu mohou respondenti přímo porovnat obě (nebo více) testovaných variant například pomocí subjektivního dotazníku.

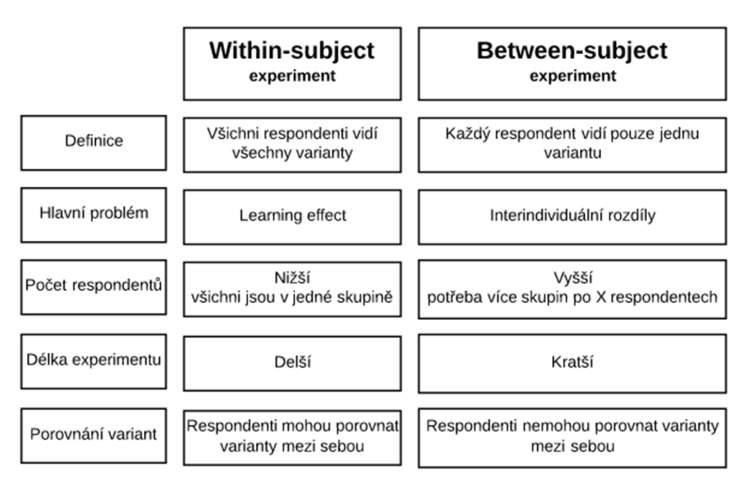

Obr. 72 Shrnutí vlastností within-subject a between-subject experimentu

#### *5.2.4 Multivarianční experiment*

Doposud popisované jednoduché plány experimentů situaci svým způsobem zjednodušovaly. Z množství proměnných byla totiž vždy vybrána pouze jedna, která byla považována za příčinu jevu. S touto nezávisle proměnnou bylo manipulováno a bylo zjišťováno, zda (a jak) se mění závisle proměnná. Všechny ostatní proměnné, které mohly zkoumaný jev také ovlivňovat, byly přitom eliminovány, zkonstantněny či zrovnováženy. Takovýto přístup je poměrně jasný, bezpečný a přímočarý. Vyloučení všech dalších proměnných ale vzdaluje experiment od reality.

Dobře sestavené a pečlivě realizované jednoduché plány experimentů zaručují poměrně vysokou vnitřní validitu, ale jejich slabinou bývá **ekologická validita**, tedy platnost výsledků v reálných podmínkách. Ekologické validity experimentu je možné dosáhnout například měřením přímo v terénu, kde bude ale experiment vystaven zvýšenému riziku působení mnoha vnějších proměnných, které není možné efektivně kontrolovat.

Druhou možností pro zvýšení ekologické validity experimentu je zvýšení počtu proměnných, se kterými bude manipulováno. Takovéto experimenty bývají nazývány komplexní nebo multivarianční. V komplexním experimentálním plánu jsou úrovně jednotlivých nezávisle proměnných kombinované faktoriálně. To znamená, že každá úroveň nezávisle proměnné je kombinována s každou úrovní ostatních nezávisle proměnných (Ferjenčík, 2000).

Na rozdíl od jednoduchých plánů experimentů dovedou multivarianční experimenty zkoumat interakce mezi jednotlivými nezávisle proměnnými. K přesnému matematicko-statistickému určení míry hlavních efektů a míry interakce slouží analýza rozptylu neboli ANOVA. Požadavky na technické

provedení a organizační zabezpečení multivariančních experimentů jsou velmi vysoké a zvláště náročné na počet testovaných subjektů. Tento počet by bylo možné snížit pomocí volby nekompletního within-subject experimentu s využitím latinského čtverce. Díky nekompletnímu plánu by ale ztratily hlavní výhodu multivariančních experimentů, totiž získání informace o interakci nezávisle proměnných. U multivariančních experimentů lze rovněž kombinovat within-subject a between-subject design. Takovéto experimenty jsou potom označovány jako smíšené.

Bližší informace o designu experimentu, včetně příkladů multivariančních plánů experimentu, lze nalézt například v publikaci Ferjenčíka (2000) nebo Martina (2007).

# **5.3 Respondenti a jejich počet**

Po definování hypotéz a sestavení plánu experimentu čeká výzkumníka další nelehký úkol, a tím je vymezení základního souboru. **Základním souborem** je množina všech prvků patřících do okruhu osob, které mají být v daném experimentu zkoumány (Pelikán, 1998).

Základní soubor musí být přesně vymezen. Pokud je cílem výzkumníka například testovat mapovou aplikaci pro studenty střední školy, je třeba si ujasnit, jaký typ středních škol bude uvažován, zda půjde o studenty všech ročníků nebo jen vybraných, ve kterém roce bude výázkum proveden, zda budou testováni studenti z celého světa, pouze z Česka, z vybraného města atd. Základní soubor může ale být velmi rozsáhlý. Bylo by velmi obtížné otestovat všechny středoškolské studenty. Z toho důvodu se ze základního souboru pořizuje výběr.

**Výběr** neboli **vzorek** by měl být co nejpřesnější zmenšenou kopií původního souboru (Pelikán, 1998). Co možná největší přiblížení vzorku základnímu souboru je důležité především proto, aby na základě výzkumu uskutečněného na výrazně menším souboru bylo možné dělat obecnější závěry platné pro celý základní soubor.

I při sebedokonalejším systému sestavení výběru nelze dosáhnout vnitřní identity vzorku se základním souborem. Pro co největší snížení těchto rozdílů musí být respektovány určité principy tvorby vzorku. Jak uvádí Pelikán (1998), v některých případech se nelze vyhnout tvorbě **záměrného výběru**. Tím je každý výběr, který výzkumník realizuje na základě svých zkušeností, poznatků a úsudků. V tomto případě výzkumník do vzorku vybírá ty osoby, které považuje za typické, a vpodstatě se jedná o výběr subjektivní. V tomto případě se u seriózního výzkumu očekává, že ve výsledném článku budou použity formulace jako "... na daném vzorku se prokázalo..." a výsledky nebudou vztahovány na celý základní soubor (Pelikán, 1998).

Zvláštní variantou záměrného výběru je **výzkum dobrovolně přihlášených osob**. Rosenthal (1965) uvádí, že se prokázalo, že dobrovolně přihlášení respondenti mají vyšší intelektuální schopnosti, vyšší potřebu po sociálním uznání či nižší konvekčnost. Podobný výběr není možné využít například při standardizaci testů. Rovněž je vhodné ve výsledném článku na tento fakt upozornit.

Výrazně průkaznější tvrzení o obecné platnosti pro celý základní soubor lze učinit při zavedení **náhodného výběru** vzorku ze základního souboru. Základním rysem náhodného výběru je zaručení stejné pravděpodobnosti výběru pro každý prvek základního souboru. Kromě jednoduchého náhodného výběru lze využít i vícenásobný náhodný výběr. Ve výše uvedeném příkladu se studenty středních škol by byla nejprve náhodně vybrána střední škola, následně by byla náhodně vybrána jedna třída z dané školy a nakonec opět náhodně by z dané třídy byly vybráni respondenti.

Zásadní při přípravě experimentu je velikost vzorku. Tedy počet respondentů, kteří se experimentu zúčastní. Jednoznačné číslo, které by bylo univerzálně platné pro všechny typy experimentů, není možné stanovit. Před rekrutací respondentů je zásadní si nejprve uvědomit, zda se jedná o formativní (kvalitativní) či sumativní (kvantitativní) experiment.

# *5.3.1 Počet respondentů ve formativním výzkumu*

Jak už bylo uvedeno výše, cílem formativního výzkumu je zjistit problémy, na které respondenti narazí při práci s testovaným produktem. Sauro a Lewis (2016) uvádějí, že výpočet požadovaného vzorku pro formativní výzkum vychází z pravděpodobnostního modelu vyjádřeného rovnicí:

$$
P(x \ge 1) = 1 - (1 - p)^n
$$

pro pravděpodobnost nastoupení jevu **alespoň jednou při** *n* **náhodných pokusech** (například padnutí hlavy při hodu mincí), kde *p* vyjadřuje pravděpodobnost jevu. Nejedná se tedy o p-value při testování statistických hypotéz.

Pokud by například proběhlo pět hodů mincí, pravděpodobnost, že alespoň jednou padne hlava, by byla 0,969.

$$
P(x \ge 1) = 1 - (1 - 0.5)^5 = 0.969
$$

Tato rovnice může být převedena na rovnici pro výpočet velikosti vzorku. Protože *n* je v exponentu, je nutné rovnici logaritmovat:

$$
(1 - p)^n = 1 - P(x \ge 1)
$$
  
n $(\ln(1 - p)) = \ln(1 - p(x \ge 1))$   

$$
n = \frac{\ln(1 - P(x \ge 1))}{\ln(1 - p)}
$$

Aby bylo možné tuto rovnici použít, je nezbytné znát hodnoty *p* a *P(x* ≥ *1)*.

Nejpraktičtějším postupem je zvolit nejnižší realisticky očekávané *p* s ohledem na možné zdroje. Sauro a Lewis (2016) uvádějí jako příklad formativní studii, kde je cílem dosáhnout alespoň 80% pravděpodobnost (*P(x* ≥ *1)*), že bude minimálně jednou zpozorován problém, jehož pravděpodobnost pozorování je 0,15 (*p*). Dle výpočtu je nutné pro takovou studii použít alespoň 10 respondentů.

$$
n = \frac{\ln(1 - 0.8)}{\ln(1 - 0.15)}
$$

$$
n = \frac{\ln(0.2)}{\ln(0.85)}
$$

$$
n = 9.9
$$

Na základě tohoto výpočtu lze tedy vytvořit tabulku (tab. 2), ze které je možné odečíst hodnoty nutného počtu respondentů.

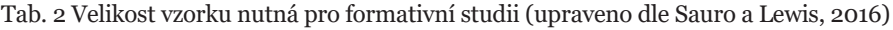

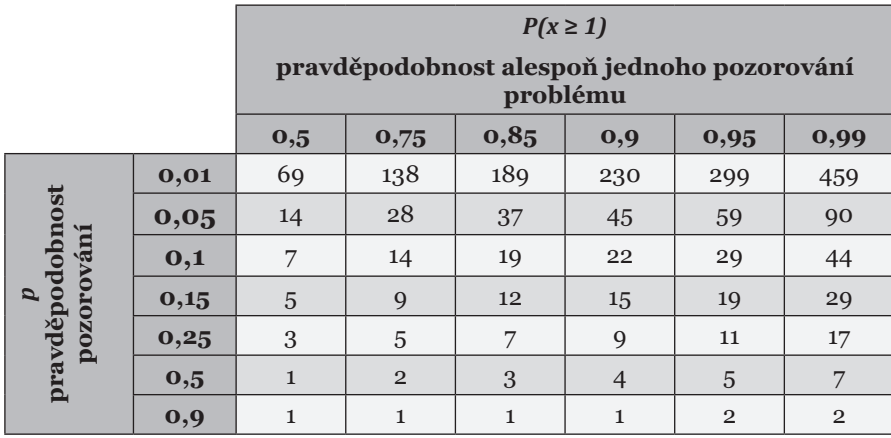

Lewis a Sauro (2016) rovněž uvádějí tabulku (tab. 3) zobrazující hodnoty pravděpodobnosti alespoň jednoho pozorování pro jednoho až dvacet respondentů a různé pravděpodobnosti pozorování.

| $\pmb{p}$ | $n = 1$      | $n = 2$      | $n = 3$      | $n = 4$      | $n=5$        |
|-----------|--------------|--------------|--------------|--------------|--------------|
| 0,01      | 0,01         | 0,02         | 0,03         | 0,04         | 0,05         |
| 0,05      | 0,05         | 0,1          | 0,14         | 0,19         | 0,23         |
| $_{0,1}$  | $_{0,1}$     | 0,19         | 0,27         | 0,34         | 0,41         |
| 0,15      | 0,15         | 0,28         | 0,39         | 0,48         | 0,56         |
| 0,25      | 0,25         | 0,44         | 0,58         | 0,68         | 0,76         |
| 0,5       | 0,5          | 0,75         | 0,88         | 0,94         | 0,97         |
| 0,9       | 0,9          | 0,99         | $\mathbf{1}$ | $\mathbf{1}$ | $\mathbf{1}$ |
| $\pmb{p}$ | $n = 6$      | $n = 7$      | $n = 8$      | $n = 9$      | $n = 10$     |
| 0,01      | 0,06         | 0,07         | 0,08         | 0,09         | $_{0,1}$     |
| 0,05      | 0,26         | 0,3          | 0,34         | 0,37         | 0,4          |
| $_{0,1}$  | 0,47         | 0,52         | 0,57         | 0,61         | 0,65         |
| 0,15      | 0,62         | 0,68         | 0,73         | 0,77         | 0,8          |
| 0,25      | 0,82         | 0,87         | 0,9          | 0,92         | 0,94         |
| 0,5       | 0,98         | 0,99         | $1\,$        | $\mathbf 1$  | $\mathbf{1}$ |
| 0,9       | $\mathbf 1$  | $\mathbf{1}$ | $\mathbf{1}$ | $\mathbf{1}$ | $1\,$        |
|           |              |              |              |              |              |
| $\pmb{p}$ | $n = 11$     | $n = 12$     | $n = 13$     | $n = 14$     | $n = 15$     |
| 0,01      | 0,1          | 0,11         | 0,12         | 0,13         | 0,14         |
| 0,05      | 0,43         | 0,46         | 0,49         | 0,51         | 0,54         |
| 0,1       | 0,69         | 0,72         | 0,75         | 0,77         | 0,79         |
| 0,15      | 0,83         | 0,86         | 0,88         | 0,9          | 0,91         |
| 0,25      | 0,96         | 0,97         | 0,98         | 0,98         | 0,99         |
| 0,5       | $\mathbf 1$  | $\mathbf 1$  | $\mathbf 1$  | $\mathbf 1$  | $\mathbf 1$  |
| 0,9       | $\mathbf{1}$ | $\mathbf{1}$ | $\mathbf{1}$ | $\mathbf{1}$ | $\mathbf{1}$ |
| $\pmb{p}$ | $n = 16$     | $n = 17$     | $n = 18$     | $n = 19$     | $n = 20$     |
| 0,01      | 0,15         | 0,16         | 0,17         | 0,17         | 0,18         |
| 0,05      | 0,56         | 0,58         | 0,6          | 0,62         | 0,64         |
| 0,1       | 0,81         | 0,83         | 0,85         | 0,86         | 0,88         |
| 0,15      | 0,93         | 0,94         | 0,95         | 0,95         | 0,96         |
| 0,25      | 0,99         | 0,99         | 0,99         | $\mathbf 1$  | $\mathbf{1}$ |
| 0,5       | $\mathbf{1}$ | $\mathbf{1}$ | $\mathbf{1}$ | $\mathbf{1}$ | $\mathbf{1}$ |

Tab. 3 Hodnoty pravděpodobnosti alespoň jednoho pozorování pro různé počty respondentů a různé pravděpodobnosti pozorování

Dosazení hodnoty pravděpodobnosti pozorování může probíhat i na sofistikovanější bázi, například na základě předchozích realizovaných studií používajících stejnou metodu a obdobný objekt hodnocení. Sauro a Lewis (2016) na množství studií ukazují, že velikost *p* se běžně ve výzkumu pohybuje od 0,03 do 0,46.

Další možností je realizace pilotní studie, což představuje příklad hypotetické studie od Saura a Lewise (2016), kde bylo pozorováno 10 problémů s testovaným produktem a které se zúčastnilo 10 respondentů. Písmeno X v následující tabulce 4 označuje situaci, kdy konkrétní respondent pozoroval konkrétní problém.

|                 |                           | problém                   |              |                         |                |                |     |              |                  |              |                |          |
|-----------------|---------------------------|---------------------------|--------------|-------------------------|----------------|----------------|-----|--------------|------------------|--------------|----------------|----------|
| respondent      | $\mathbf{1}$              | $\overline{2}$            | 3            | $\overline{\mathbf{4}}$ | $\overline{5}$ | 6              | 7   | 8            | $\boldsymbol{Q}$ | 10           | součet         | proporce |
| Po <sub>1</sub> | X                         | X                         |              | X                       |                | X              | X   | X            |                  |              | 6              | 0,6      |
| Po <sub>2</sub> | X                         | X                         |              | X                       |                | X              |     | X            |                  |              | 5              | 0,5      |
| Po <sub>3</sub> | X                         | X                         |              | X                       | X              | X              |     |              |                  |              | 5              | 0,5      |
| Po <sub>4</sub> | $\boldsymbol{\mathrm{X}}$ | $\boldsymbol{\mathrm{X}}$ |              | X                       |                |                | X   |              |                  |              | $\overline{4}$ | 0,4      |
| $P_{0,5}$       | X                         | $\boldsymbol{\mathrm{X}}$ | X            | $\rm X$                 |                | X              |     |              | X                |              | 6              | 0,6      |
| Po <sub>6</sub> | X                         | $\mathbf X$               | $\mathbf{X}$ |                         |                |                |     | $\mathbf{X}$ |                  |              | $\overline{4}$ | 0,4      |
| Po <sub>7</sub> | X                         | $\boldsymbol{\mathrm{X}}$ | X            |                         | X              |                |     |              |                  |              | $\overline{4}$ | 0,4      |
| Po <sub>8</sub> | X                         | $\overline{X}$            | X            |                         | X              |                | X   |              |                  |              | 5              | 0,5      |
| Po <sub>9</sub> | X                         |                           | X            |                         | X              |                | X   |              | X                |              | 5              | 0,5      |
| <b>P10</b>      | X                         |                           | X            |                         | X              |                | X   |              | X                | X            | 6              | 0,6      |
| součet          | 10                        | 8                         | 6            | 5                       | 5              | $\overline{4}$ | 5   | 3            | 3                | $\mathbf{1}$ | 50             |          |
| proporce        | $\mathbf{1}$              | 0,8                       | 0,6          | 0,5                     | 0,5            | 0,4            | 0,5 | 0,3          | 0,3              | 0,1          |                | 0,5      |

Tab. 4 Výsledky hypotetické studie dle Saura a Lewise (2016)

Souhrnná pravděpodobnost pozorování problému (*p*) v této studii byla 0,5. V případě, že by byla před vlastním experimentem realizována pilotní studie na čtyřech respondentech, jejím výstupem by byla tabulka 5.

| respondent      | problém        |                |                |                 |      |                |                | součet         |          |
|-----------------|----------------|----------------|----------------|-----------------|------|----------------|----------------|----------------|----------|
|                 | $\mathbf{1}$   | $\overline{2}$ | $\overline{4}$ | $5\overline{)}$ | 6    | 7              | 8              |                | proporce |
| Po <sub>1</sub> | X              | $\mathbf{X}$   | X              |                 | X    | X              | Х              | 6              | 0,86     |
| Po <sub>2</sub> | X              | $\overline{X}$ | X              |                 | X    |                | X              | 5              | 0,71     |
| Po <sub>3</sub> | X              | X              | X              | X               | X    |                |                | 5              | 0,71     |
| Po <sub>4</sub> | X              | $\overline{X}$ | X              |                 |      | X              |                | $\overline{4}$ | 0,57     |
| součet          | $\overline{4}$ | $\overline{4}$ | $\overline{4}$ | $\mathbf{1}$    | 3    | $\overline{2}$ | $\overline{2}$ | 20             |          |
| proporce        | $\mathbf{1}$   | 1              | $\mathbf{1}$   | 0,25            | 0,75 | 0,5            | 0,5            |                | 0,71     |

Tab. 5 Výsledky prvních čtyř respondentů hypotetické studie dle Saura a Lewise (2016)

Z této tabulky je možné vyčíst, že čtyři respondenti odhalili pouze sedm problémů testovaného produktu. Hodnota *pest* pro tyto čtyři participanty je tedy 0,71. Pro odhad výsledné hodnoty *p* je nutné nejprve vypočítat tzv. deflated adjustment.

$$
p_{def} = \left[ \left( p_{est} - \frac{1}{n} \right) \left( 1 - \frac{1}{n} \right) \right]
$$

$$
p_{def} = \left[ \left( 0.71 - \frac{1}{4} \right) \left( 1 - \frac{1}{4} \right) \right]
$$

$$
p_{def} = 0.345
$$

Dalším krokem je výpočet tzv. Good-Turing adjustment na základě počtu objevených problémů a počtu problémů, které byly objeveny pouze jedním respondentem.

$$
p_{GT} = \frac{p_{est}}{\left(1 + \frac{N_{once}}{N}\right)}
$$

$$
p_{GT} = \frac{0.71}{\left(1 + \frac{1}{7}\right)}
$$

$$
p_{GT} = 0.621
$$

Posledním krokem je průměrování hodnot  $p_{\text{def}}$  a  $p_{\text{GT}}$ :

$$
p_{adj} = \frac{0.345 + 0.621}{2}
$$

$$
p_{adj} = 0.48
$$

Výsledek výpočtu upravené hodnoty *padj* je velmi podobný hodnotě *p*, pokud by byla vypočítána na podkladě dat všech deseti respondentů z tabulky 4.

Výpočtem lze rovněž odhadnout, kolik problémů dosud nebylo respondenty objeveno.

$$
P_{\text{discovery so far}} = 1 - (1 - p_{\text{adj}})^n
$$
\n
$$
P_{\text{discovery so far}} = 1 - (1 - 0.48)^4
$$
\n
$$
P_{\text{discovery so far}} = 0.927
$$

Tímto odhadem se zjistilo, že již bylo objeveno 92,7 % problémů testovaného produktu, přičemž u prvních čtyř účastníků bylo zjištěno osm problémů.

$$
N_{problems\ available\ for\ discovery}=\frac{7}{0,927}=7,6
$$

Odhadovaný počet dostupných problémů je po zaokrouhlení osm. První čtyři respondenti odhalili sedm z nich, měl by tedy zbývat jeden problém, který dosud objeven nebyl. Z tabulky 4 je patrné, že v hypotetické studii bylo ve skutečnosti zjištěno deset problémů. Výsledek se tedy o dva problémy liší. Je nutné pamatovat na to, že tyto výpočty jsou pravděpodobnostní, nikoliv deterministické, a že je nutné počítat s určitou chybou či nepřesností.

Dalším nutným krokem je zvolení vhodné hodnoty *P(x* ≥ *1)*, tedy pravděpodobnost alespoň jednoho pozorování problému neboli Problem Discovery Goal. Sauro a Lewis uvádějí, že z historických důvodů je zvykem volit tuto pravděpodobnost v rozmezí mezi 80–85 %.

Velmi známou poučkou je tzv. "Magic Number 5", tedy tvrzení, že k odhalení 85 % problémů stačí pět respondentů. Autorem tohoto tvrzení je Nielsen,<sup>54</sup> který vycházel ze studie Nielsena a Landauera (1993), kde se průměrná hodnota *p* pohybovala okolo 0,31. Při dosazení této hodnoty do rovnice *P(x* ≥ 1*)* = 1 − *(*1 *− p)<sup>n</sup>* je skutečně výsledkem číslo 0,8436. Nielsen však nikdy neřekl, že by formativní studie měly být prováděny pouze na pěti respondentech. Jeho tvrzení spíše směřovalo k tomu, že je vhodné provádět iterativní testování. Mezi jednotlivými iteracemi je vhodné provést změny testovaného produktu, ideálně odstranění již objevených problémů (Sauro a Lewis, 2016).

U studií, které počítají s iterativním testováním, lze tedy výsledný počet nezbytných respondentů podělit počtem iterací. Sauro a Lewis (2016) opět uvádějí příklad hypotetické studie, ve které je cílem výzkumníků objevit 90 % problémů s pravděpodobností pozorování *p*=0,15. Na základě dat v tabulce 2 je patrné, že by k tomu mělo stačit 15 respondentů. Výpočet lze provést rovněž prostřednictvím online kalkulátoru.<sup>55</sup> Výsledek tohoto výpočtu vypadá tak, jak je znázorněno na obrázku 73.

<sup>54</sup> https://www.nngroup.com/articles/why-you-only-need-to-test-with-5-users/

<sup>55</sup> https://measuringu.com/problem\_discovery/

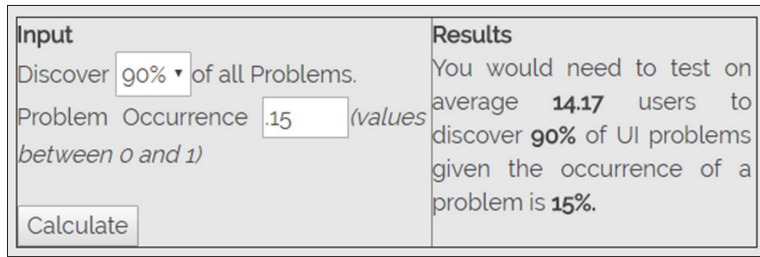

Obr. 73 Výstup z online kalkulačky pro výpočet nutného počtu respondentů ve formativním výzkumu

V plánu této hypotetické studie se rovněž počítá s třemi iteracemi. Výzkumníci se tedy rozhodli použít nejprve tři respondenty, v druhé iteraci čtyři a v poslední zbývajících osm.

Při použití tří respondentů lze objevit 39 % problémů (tab. 3), což je velmi daleko od požadovaných 90 %. Nicméně již tato první iterace s pouhými třemi respondenty může odhalit 58 % problémů s *p* = 0,25, a 88 % problémů s *p* = 0,5 a 100 % problémů s *p* = 0,9. Náprava těchto problémů může pomoci při další iteraci. Na konci druhé iterace, které se zúčastní čtyři respondenti, již bude celkový počet respondentů  $7(3 + 4)$ , a lze tedy předpokládat, že bude objeveno 69 % problémů s *p* = 0,15. Po této iteraci může opět dojít k opravě chyb testovaného produktu. Po poslední iteraci bude tedy odhaleno všech 90 % problémů s *p* = 0,15.

Příkladem použití tohoto výpočtu může být studie zaměřená na hodnocení mapové aplikace, která proběhla na KGI UP v prosinci 2017. Během této studie bylo otestováno 15 respondentů. Následně bylo ověřeno, zda je tento počet dostatečný pomocí výše uvedených výpočtů.

V tabulce 6 je znázorněno, které ze sedmi zaznamenaných problémů byly pozorovány u některého z 15 respondentů. Celkem bylo zaznamenáno 28 problémů z celkového počtu 105 (7 problémů × 15 respondentů), což je 27 %. Hodnota pravděpodobnosti pozorování problému je tedy *p* **= 0,27**. Při zvolení pravděpodobnosti alespoň jednoho pozorování problému (Problem Discovery Goal) **P***(***x ≥** *1)* **= 0,95** odpovídá nezbytný počet respondentů číslu 14. K tomuto číslu lze dojít dosazením do výše uvedených vzorců, případně použitím online kalkulátoru.<sup>56</sup> Při prostém dosazení hodnot *p* a *P(x* ≥ *1)* je výsledkem kalkulátoru počet 10 respondentů. Při zadání celé matice (tab. 6) je upravená hodnota  $p_{adi} = 0.2$  a hodnota nezbytného počtu respondentů je 14. Tato změna je způsobena tím, že dva problémy byly zaznamenány pouze u jednoho respondenta. Výstup kalkulátoru při zadání celé matice vypadá tak, jak je znázorněno na obrázku 74.

<sup>56</sup> https://measuringu.com/problem\_discovery/

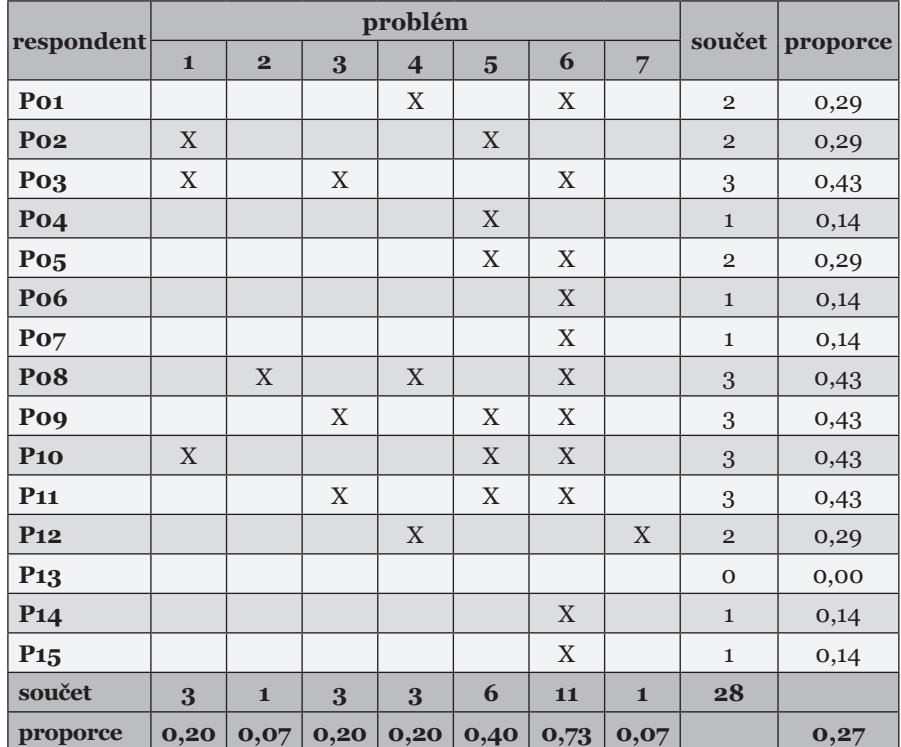

Tab. 6 Výsledky respondentů ve studii zaměřené na hodnocení mapového portálu

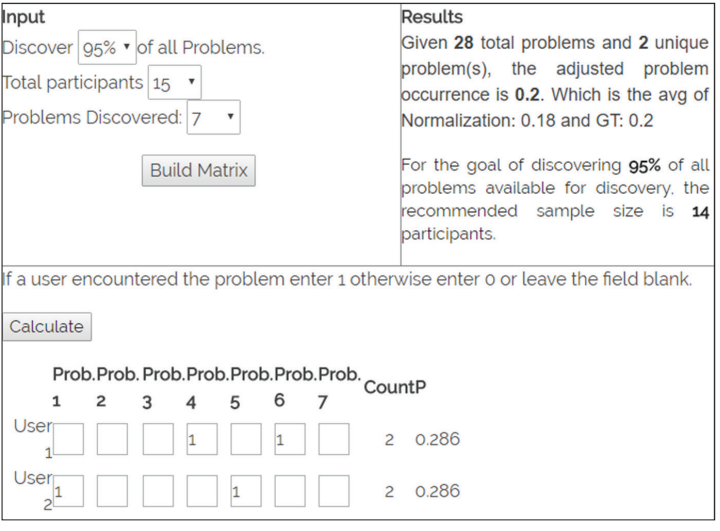

Obr. 74 Výstup online kalkulátoru při zadání celé matice pozorovaných problémů

Výsledkem tohoto výpočtu je tedy to, že pro odhalení alespoň 95 % problémů s danou pravděpodobností pozorování je nezbytné otestovat alespoň 14 respondentů. Jak již bylo uvedeno, studie se zúčastnilo celkem 15 respondentů. Tento počet je tedy dostatečný a výsledky studie mohou být považovány za reprezentativní.

#### *5.3.2 Počet respondentů v sumativním výzkumu*

Obecně lze říci, že v sumativním výzkumu je potřebný větší vzorek respondentů, což se projeví na ceně a zejména v případě eye-tracking testování i na čase nezbytném pro testování.

Tradiční odhad velikosti vzorku využívá odhad rozptylu měřené veličiny a posouzení, jak přesné musí měření být. Tato přesnost zahrnuje velikost kritického rozdílu a požadovanou úroveň statistické spolehlivosti (Walpole, 1976). Pokud jsou tyto informace dostupné, jedná se již jen o matematickou mechaniku.

Sumativní výzkum je možné rozdělit do několika oblastí. V první z nich je cílem výzkumu odhadnout určitou hodnotu (estimate value), například jak dlouho bude respondentům trvat řešení úkolu nad mapou. Druhou oblastí je porovnání naměřených hodnot s určitou, předem danou hodnotou (compare with a benchmark). Tedy zjištění, zda délka řešení odpovídá například 15 sekundám. Poslední a nejvýznamnější oblastí je porovnávání alternativ (compare with alternative). V tomto případě budou porovnávány různé varianty, například různé typy map, a to pomocí within-subject nebo between-subject experimentů. Rovněž je rozdíl, zda jsou výstupem experimentu binární nebo nebinární data. Jelikož eye-tracking metriky nejsou binární, bude tato kapitola zaměřena pouze na výpočet potřebného počtu respondentů z nebinárních dat.

Sauro a Lewis (2016) odvodili základní vztah pro výpočet potřebného počtu participantů při **odhadu hodnoty (estimate value)**:

$$
n=\frac{t^2s^2}{d^2}
$$

kde *t* je kritická hodnota úrovně statistické spolehlivosti, *s2* je rozptyl dat a *d* je kritický rozdíl.

Odhad rozptylu s<sup>2</sup> lze určit například na základě předchozích studií či pomocí pilotního experimentu.

Jako *d* je označen kritický rozdíl, jenž je cílem detekce, tedy nejmenší rozdíl mezi hodnotou naměřenou v experimentu a očekávanou hodnotou měřené veličiny. Neexistuje žádný matematický postup k určení příslušné hodnoty *d*. Určení této hodnoty je tedy záležitost úsudku, a to buď na základě zkušenosti výzkumníka, nebo pomocí přístupu "co kdyby". Tento přístup spočívá v tom, že si výzkumník řekne, co by se stalo, kdyby byl rozdíl naměřené

a očekávané hodnoty 1 %. Takovýto rozdíl obvykle neovlivní výsledky studie. Pokud je tedy tento rozdíl nevýznamný, co by se stalo, kdyby byl rozdíl 5 %? Stejně lze postupovat až do doby, kdy si výzkumník řekne, že by zvolený kritický rozdíl negativně ovlivnil výsledky studie. Odhady kritického rozdílu mohou rovněž pocházet z předchozích studií používajících stejnou metodu a podobný typ stimulů. Pokud žádné takové studie nejsou k dispozici, lze provést pilotní studii na několika málo respondentech. Pokud ani pilotní studie není možná, lze dle Diamonda (2001) definovat kritický rozdíl odvozením od směrodatné odchylky dle vztahu:

$$
e = \frac{d}{s}
$$

$$
d = e \cdot s
$$

kde *e* je effect size (Cohen, 1977). Effect size (velikost efektu *e*) se typicky používá jako standardní měřítko velikosti výsledku, vypočtené vydělením kritického rozdílu (*d*) směrodatnou odchylkou (*s*). Motivací pro zavedení velikosti efektu bylo definovat určitý ukazatel, který je na rozdíl od hladiny statistické významnosti nezávislý na velikosti vzorku (Minium, 1970).

Jako *t* je označena kritická hodnota požadované hladiny statistické významnosti. Určení této hodnoty je opět otázkou úsudku výzkumníka. Hladina statistické významnosti se obvykle stanovuje v rozmezí 80 % a 99 %, nejčastěji je však udávana hodnota 90 % nebo 95 %. Kritická hodnota je závislá na počtu stupňů volnosti a právě hladině statistické významnosti. K určení kritické hodnoty (*t*) lze využít například online kalkulátor.<sup>57</sup>

Použití *t* v tomto procesu však představuje komplikaci. Jak už bylo zmíněno, kritická hodnota *t* rozdělení (*t*), na rozdíl od kvantilu normálního rozdělení (*z*-score), závisí na počtu stupňů volnosti (*df*), který závisí na velikosti vzorku, což je veličina, která má být vypočítána. Pro jednovýběrový t-test je počet stupňů volnosti dán vztahem:

#### $df = n - 1$

Diamond (2001) nabízí řešení s využitím iterací. Iterace je možné představit na příkladu inspirovaném publikací Saura a Lewise (2016). Cílem hypotetické studie je zjistit, jak dlouho bude trvat řešení úlohy nad mapou. Výzkumník očekává, že řešení úlohy bude respondentům trvat 15 s, a rozhodne se stanovit kritický rozdíl na 10 % neboli 1,5 s. Po provedení pilotní studie na pěti respondentech bylo zjištěno, že řešení trvalo 12, 14, 12, 20 a 16 sekund. Rozptyl *s2* těchto pěti hodnot je 11,2. Výzkumník se rovněž rozhodne pro *α* = 0,05 hladinu statistické významnosti. Výzkumník chce tedy shromáždit dostatek údajů, aby si mohl být na 95 % jist, že výsledný odhad délky řešení úkolu se bude lišit maximálně o 1,5 s od očekávané doby řešení (15 s). Nyní má výzkumník informace o rozptylu (*s2* = 11,2), a kritickém rozdílu *d* = 1,5 a potřebuje zjistit kritickou hodnota úrovně statistické spolehlivosti (*t*).

<sup>57</sup> http://stattrek.com/online-calculator/t-distribution.aspx

Prvním krokem je využití kvantilu  $1 - \frac{a}{2}$  normálního rozdělení (*z*-score) namísto *t*. Pro hladinu významnosti 5 % je to *z* = 1,96. Tento výpočet lze provést například pomocí online kalkulátoru.58 V tomto případě je v kalkulátoru nutné vybrat možnost "Two-sided". Následuje výpočet vztahu:

$$
n = \frac{z^2 s^2}{d^2}
$$

Výsledek této rovnice je 19,6, což se zaokrouhlí na 20 respondentů. V následujícím kroku bude odhad upraven tak, že *z*-score bude nahrazeno *t*-scorem pro *n* = 20. Pro tento odhad bude použito *n* − 1 (tedy 19 stupňů volnosti *df*). Hodnota *t* v další iteraci bude 2,093, což lze vypočítat například pomocí online kalkulátoru.<sup>59</sup> Opět dojde k výpočtu *n* dle vztahu:

$$
n = \frac{t^2 s^2}{d^2}
$$

Jako *t* bude nyní dosazena hodnota 2,093. Výsledek výpočtu je 21,8, což po zaokrouhlení znamená *n*=22. Do výpočtu *t* bude nyní dosazeno 21 stupňů volnosti (*df* = 22 − 1), a hodnota *t* tedy bude 2,08. Opětovným výpočtem bude dosaženo výsledku *n* = 21,5, což po zaokrouhlení vede ke stejnému počtu respondentů jako v předchozí iteraci (*n* = 22). Jelikož dvě po sobě jdoucí iterace vedly ke stejnému výsledku, je hodnota 22 respondentů finálním výsledkem.

V případě, že data vykazují pozitivní šikmost, což je obvyklé například u času dokončení, který prakticky nemůže být v řádu zlomku sekundy, ale může být libovolně dlouhý, je vhodné použít pro výpočet velikosti vzorku geometrický průměr a přirozený logaritmus naměřených hodnot. Hodnota rozptylu bude vypočítána z přirozených logaritmů naměřených hodnot. Hodnota *d* musí být v tomto případě vyjádřena vztahem:

$$
d_{ln} = \ln(\bar{x} + d) - \ln(\bar{x})
$$

Čím mají data větší šikmost, tím větší bude rozdíl v potřebném počtu respondentů. Využitím přirozeného logaritmu je obvykle dosaženo nižšího počtu potřebných respondentů (Sauro a Lewis, 2016).

V případě, že nechce výzkumník pouze odhadovat určitou hodnotu, ale **porovnávat naměřená data s předem danou hodnotou (benchmarkem)**, je potřeba do vztahu zahrnout i chybu 2. druhu (viz kapitola 7.8). Výsledný vztah tedy bude vypadat následovně:

$$
n=\frac{(t_{\alpha}+t_{\beta})^2s^2}{d^2}
$$

Stejně jako v předchozím případě budou kritické hodnoty *t* nejprve nahrazeny kritickou hodnotou normálního rozdělení (*z*-score). Při těchto

<sup>58</sup> https://measuringu.com/zcalcp/

<sup>59</sup> http://stattrek.com/online-calculator/t-distribution.aspx

výpočtech výzkumník nejprve použije hodnotu hladiny statistické významnosti (1 − *α*) (např. 0,95) pro oboustranný test (Two-sided) a následně určí hodnotu pro jednostranný test (One-sided) pro sílu testu neboli power (*β*). K těmto výpočtům je opět možné využít online kalkulátor.<sup>60</sup> Síla testu (power) je důležitá zejména tehdy, když nedojde k zamítnutí nulové hypotézy. Pokud je síla testu malá, je oprávněné zamítnutí nulové hypotézy málo pravděpodobné, a je tedy velice malá šance na přijetí platné alternativní hypotézy. Doporučovaná minimální hodnota pro sílu testu je 0,7 (chyba druhého druhu má tak pravděpodobnost maximálně 30 %).<sup>61</sup>

Třetí oblastí sumativního výzkumu je **porovnání alternativ**. Tato problematika je v oblasti eye-trackingu nejrozšířenější, protože ve valné většině případů dochází k porovnávání několika variant stimulů, například map. Jak bylo popsáno v kapitole 5.2, existují dva základní způsoby designu experimentu – within-subject a between-subject. Z podstaty rozdílného designu experimentu plyne i různý počet respondentů, kteří by se měli testování účastnit.

V případě within-subject experimentu vidí všichni respondenti všechny stimuly. V tomto případě je vztah pro výpočet počtu potřebných respondentů stejný jako v případě porovnávání s benchmarkem. Jedná se tedy o vztah:

$$
n=\frac{(t_{\alpha}+t_{\beta})^2s^2}{d^2}
$$

Between-subject experimentu se účastní (alespoň) dvě skupiny respondentů. Pro takový typ experimentu je tedy logicky nutné zajistit vyšší počet respondentů. Vztah pro výpočet tohoto počtu je opět velmi podobný předchozímu, pouze je doplněn o multiplikátor odpovídající počtu testovaných skupin. V nejčastějším případě se jedná o dvě skupiny (multiplikátor = 2), v případě, že by šlo o multivarianční experiment a testování by se zúčastnily například čtyři skupiny respondentů, měl by multiplikátor hodnotu 4. Rovněž je žádoucí, aby byly skupiny respondentů stejně velké. Výsledný vztah pro dvě skupiny respondentů je tedy:

$$
n=\frac{2(t_{\alpha}+t_{\beta})^2s^2}{d^2}
$$

Obrázek 75 shrnuje všechny důležité vztahy popsané v této kapitole. Je důležité pamatovat na to, že se jedná pouze o vztahy pro výpočet počtu respondentů u experimentů, jejichž výstupem jsou nebinární data.

<sup>60</sup> https://measuringu.com/zcalcp/

<sup>61</sup> http://www.statsoft.cz/fi le1/PDF/newsletter/2014\_04\_29\_StatSoft\_Sila\_testu.pdf

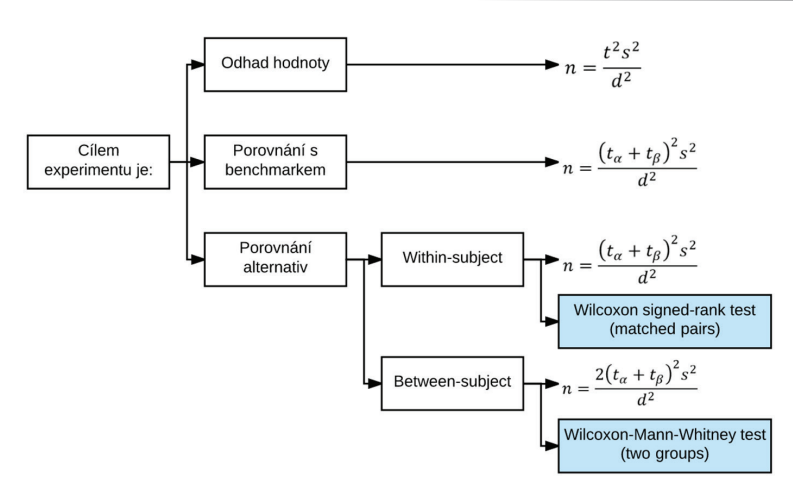

Obr. 75 Přehled vztahů pro výpočet potřebného počtu respondentů

Dalším problémem je to, že všechny tyto vztahy jsou určeny pro data s normálním rozdělením. Hodnoty eye-tracking metrik naměřených během experimentu ale ve většině případů normální rozdělení nemají. Pro výpočet počtu potřebných respondentů u neparametrických testů je však možné použít například nástroj G\*Power<sup>62</sup> (Faul a kol., 2007). Modře zvýrazněné oblasti obrázku 75 popisují odpovídající volbu v programu G\*Power.

G\*Power 3 je nástroj pro výpočet síly mnoha statistických testů. Mezi ně patří F-test, t-test, χ-test, z-test a další. Pro eye-tracking výzkum jsou důležité zejména dva testy z rodiny t-testů, a to Wilcoxon signed-rank test (matched pairs) pro within-subject experimenty a Wilcoxon-Mann-Whitney test (two groups) pro between-subject experimenty. Nástroj rovněž umožňuje několik typů analýz. Klíčové jsou opět dvě z nich, a to A priori a Post hoc.

U A priori analýzy je výsledkem potřebný počet respondentů, který je vypočítán z velikosti efektu, hladiny statistické významnosti a síly testu. A priori analýzu je tedy vhodné provádět před vlastním experimentem. Hladinu statistické významnosti (např. *α* = 0,05) i sílu testu (např. *β* = 0,7) si výzkumník stanoví na základě svých zkušeností a požadavků. Klíčovou veličinou je tedy síla efektu. Cohen (1988) navrhl použití hodnot 0,2, 0,5 a 0,8 pro malé, střední a velké efekty. S rostoucí hodnotou síly efektu klesá počet požadovaných respondentů. Příkladem může být výpočet požadovaného počtu respondentů pro Wilcoxonův test při within-subject experimentu s nastavením pravděpodobnosti chyb 1. a 2. druhu dle obrázku 76.

<sup>62</sup> http://www.gpower.hhu.de/

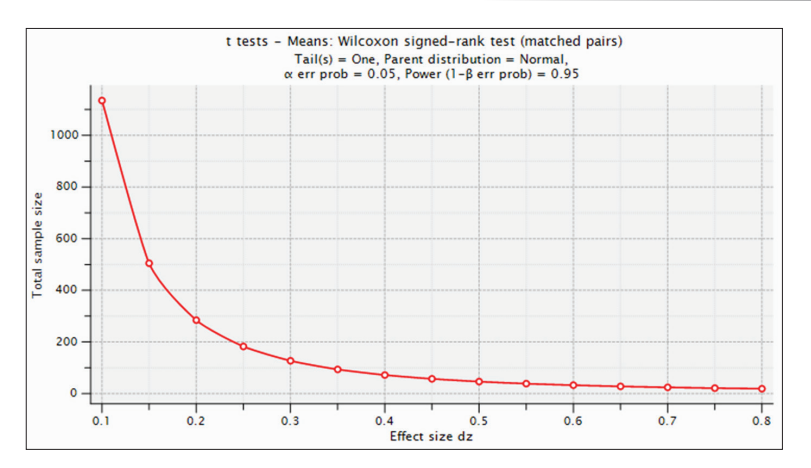

Obr. 76 Výstup programu G\*Power pro Wilcoxonův test při within-subject experimentu

Při malé velikosti efektu (0,2) bude třeba otestovat 285 respondentů, při střední velikosti efektu (0,5) se jedná o 47 respondentů a při velké velikosti efektu (0,8) je třeba otestovat pouhých 20 respondentů.

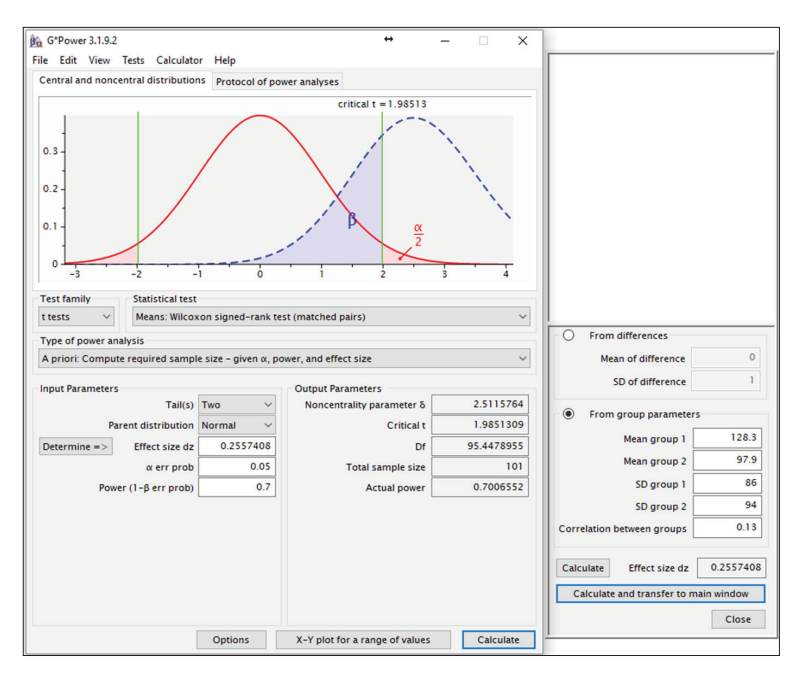

Obr. 77 Výsledek A priori analýzy v programu G\*Power.

Hladina statistické významnosti byla stanovena na *α* = 0,05, síla testu na *β* = 0,7 a velikost efektu byla odvozena od již proběhlé eye-tracking studie. Dle výsledku se mělo experimentu zúčastnit alespoň 101 respondentů.

Kromě prosté volby na základě Cohenova doporučení je možné velikost efektu odvodit například z výsledků podobné studie či pilotního experimentu. K tomu je nutné znát pro obě testované alternativy (například stínovaná a nestínovaná mapa) průměr a směrodatnou odchylku naměřených hodnot a také korelaci mezi oběma alternativami. Po zadání těchto informací do okna G\*Power se vypočítá velikost efektu a následně i potřebný počet respondentů. V případě vysokých hodnot směrodatných odchylek je hodnota velikosti efektu nízká a následně je třeba vysoký počet respondentů. Příkladem může být ukázka na obrázku 77, kdy byla velikost efektu vypočítána na základě již proběhlého eye-tracking experimentu, jehož se zúčastnilo 26 respondentů. Jak je z obrázku patrné, hodnoty směrodatných odchylek pro obě skupiny jsou vysoké, takže výsledná velikost efektu je pouze 0,26. Výsledkem A priori analýzy je tedy počet 101 potřebných respondentů, což představuje téměř čtyřnásobek skutečného počtu.

Druhým typem vhodné analýzy je Post hoc, tedy zpětný výpočet síly testu na základě použitého počtu respondentů, hladiny statistické významnosti a velikosti efektu. Po zadání všech hodnot (velikost efektu 0,257; hladina statistické významnosti *α*=0,05 a počet respondentů 26) dojde program k výsledku, že síla tohoto konkrétního testu byla 0,231. G\*Power umožňuje vykreslit graf, ve kterém je znázorněna síla testu v závislosti na počtu respondentů (obr. 78).

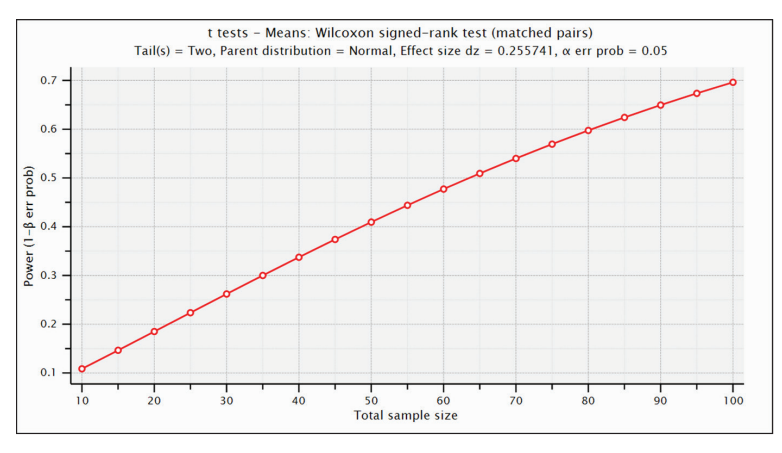

Obr. 78 Graf znázorňující sílu testu v závislosti na počtu respondentů

V případě between-subject experimentu by byl potřebný počet respondentů ještě vyšší, protože je třeba otestovat dvě skupiny respondentů. Ve většině experimentů je rovněž testováno více eye-tracking metrik. V tomto případě je vhodné vypočítat sílu testu pro všechny z nich a nejvyšší počet respondentů považovat za doporučený.

Velmi často je rovněž uváděno, že ideálním počtem respondentů je 30, případně 32. Autory tohoto doporučení jsou Nielsen a Pernice (2010), kteří testovali 60 respondentů nad vizuálním stimulem a následně testovali, při jakém počtu respondentů nebude rozdíl ve výsledné attention mapě. Při rozdělení do šesti skupin po deseti respondentech zjistili, že mezi šesti výslednými attention mapami jsou značné rozdíly. Obdobná situace nastala v případě dělení na tři skupiny po dvaceti respondentech. Až při rozdělení na dvě skupiny po třiceti respondentech se výsledné attention mapy jevily jako stejné. Autoři však attention mapy porovnávali pouze vizuálně a vůbec nehodnotili statistickou analýzu naměřených dat.

Jak uvádí Bojko (2013), výsledný počet respondentů ve skutečnosti vždy závisí na dostupných zdrojích. Zejména v případě eye-tracking testování je hlavním omezením čas, neboť ve většině případů může být najednou testován pouze jeden respondent. Z analýzy patnácti kvantitativních kartografických eye-tracking studií (Popelka, 2015) vyplynulo, že průměrný počet respondentů je 25. Nejvyšší počet 45 respondentů využil v kartografii Nevelsteen (2013). Přesto je vhodné před každou studií vypočítat potřebný počet respondentů a pokusit se tomuto počtu alespoň přiblížit. Stejně tak je vhodné ve finálním článku reportovat sílu testu, které bylo s daným počtem respondentů dosaženo.

### **5.4 Příprava stimulů**

V prvních experimentech prováděných na KGI UP v roce 2011 byly otázky a možné odpovědi umisťovány přímo do stimulu s mapou. Výhodou tohoto přístupu bylo, že respondent si otázku a odpovědi nemusel pamatovat. Naměřená data ale byla velmi výrazně ovlivněna opakovaným čtením zadání úkolu, u kterého se respondent nesoustředil na vlastní obsah stimulu. Počet fixací byl tedy více ovlivněn množstvím textu v zadání než testovanou vizualizací. Z toho důvodu nebylo možné statisticky analyzovat eye-tracking metriky.

Vhodnější (pro kartografické experimenty) je tedy umístění otázky na samostatný stimulus prezentovaný před hodnocenou mapou. Samozřejmě že tento přístup není nejlepší ve všech experimentech bez výjimky. Například ve studiích zaměřených na hodnocení výukových materiálů je vhodné získat informaci, jak často se respondent očima vrací do zadání. Pokud je však předmětem testování mapa, je vhodné umístit otázku samostatně.

Otázky je vhodné koncipovat tak, aby byly co nejjednodušší a respondent si je zapamatoval. Ze zkušenosti se ukázalo, že respondenti mají problém si zapamatovat už dva pojmy. V jedné ze studií (Zieglerová, 2012) bylo testováno použití namluvené otázky, která byla respondentům přehrávána v průběhu prezentace stimulu s mapou. Tento přístup se však také neosvědčil. Přestože se respondenti na audiozáznam soustředili (což bylo možné rozpoznat z trajektorie pohybu jejich očí), mnohdy si otázku nezapamatovali.

Při přípravě eye-tracking experimentu je vhodné zajistit, aby trajektorie pohybu oka všech respondentů začínala vždy ve stejném místě stimulu, jinak jsou výsledky ovlivněny různým umístěním začátku trajektorie (každý respondent se začal na stimulus dívat z jiného místa). Jednoduchou metodou, jak toho docílit, je vložení samostatného stimulu s fixačním křížem uprostřed obrazovky před stimulus s úlohou (obr. 79). Tento stimulus postačuje zobrazit pouze na 500–600 ms a pohyby očí během jeho prezentace nahrávat. Respondenti se na fixační kříž intuitivně podívají a počátek trajektorie pohledu nastaví na střed stimulu.

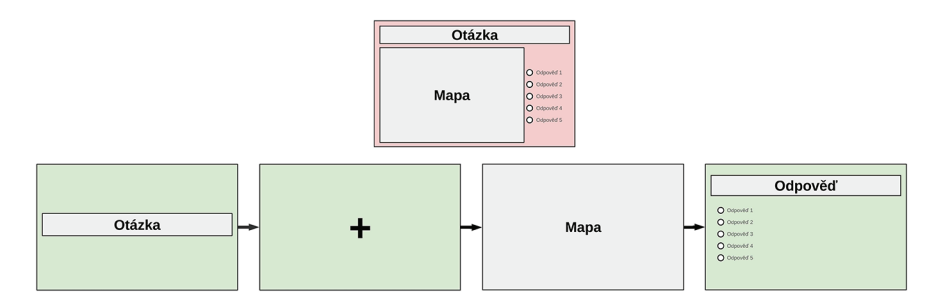

Obr. 79 Nevhodně vytvořený stimulus (nahoře) a doporučená varianta oddělující otázku a odpovědi od vlastního stimulu (dole)

Při umístění odpovědí přímo do stimulů nastává stejný problém jako u otázky. Pro analýzu dat je vhodnější využití dotazníku (např. stimulus typu question v SMI BeGaze) vloženého přímo do experimentu za vlastní stimulus, případně označení odpovědi pomocí kliknutí myší přímo do stimulu. Odpovědi respondentů lze následně vyexportovat ve formě tabulky a snáze je analyzovat.

# **5.5 Tvorba experimentu**

K většině eye-trackerů je dodáván software určený pro přípravu experimentu. Funkcionalita těchto aplikací je velmi podobná a pro většinu experimentů v oblasti kartografie dostatečná. V případě, že by chtěl výzkumník vytvářet sofistikovanější experiment, obsahující například větvení na základě zaznamenaných odpovědí, musel by sáhnout po specializovaném softwaru, jako je e-Prime<sup>63</sup> nebo volně dostupné PsychoPy.<sup>64</sup>

<sup>63</sup> https://www.scienceplus.com/e-prime-2-0-professional

<sup>64</sup> http://www.psychopy.org/

#### *5.5.1 Tvorba experimentu v SMI Experiment Center*

Software SMI Experiment Center umožňuje použít několik typů stimulů. Jedná se o text, PDF, obrázek, video, záznam obrazovky či web. Po dokoupení modulu bylo možné využít i obraz externí kamery. Experiment lze rovněž doplnit o dotazník pomocí stimulu typu question.

Nejčastějším typem stimulu využívaným v kartografických experimentech je obrázek. Ten je vhodné připravit přímo v rozlišení, v jakém bude na stimulus monitoru prezentován. SMI Experiment Center samozřejmě umí zobrazit i obrázky v jiném rozlišení, ale mohlo by docházet k problémům při následném importu do aplikace OGAMA (viz kapitola 6.1). Výsledné stimuly (doplněné o pruhy po stranách tak, aby byly zobrazené na celý monitor) jsou sice uloženy ve složce Experiments, ale od verze 3.6 jsou pojmenovávány hash kódem, proto by bylo problematické jejich spárování s daty v OGAMA.

Dalším často využívaným typem stimulu je Screen Recording neboli záznam obrazovky. Záznam obrazovky je určen například pro analýzu práce s určitým programem, ale lze jej využívat i pro záznam práce s webovou stránkou. SMI Experiment Center sice obsahuje přímo stimulus typu web, ale jeho použití je limitováno na statické webové stránky. Pokud by součástí stránky bylo například okno s mapou, nebude pohyb této mapy zaznamenán. Obdobný problém nastává v případě dynamických menu. Při použití stimulu typu Screen Recording je nutné počítat s tím, že výsledkem je videozáznam pro každého respondenta zvlášť doplněný o trajektorii pohybu jeho očí. Analýza takovýchto dat může být velmi časově náročná, protože nelze srovnat pohyby očí více respondentů nad jedním stimulem. Každý z nich totiž s nahrávaným programem manipuloval jinak. V některých případech, například když je část stimulu statická a část dynamická, lze tuto nevýhodu obejít pomocí funkce Custom Trial Selector (viz kapitola 6.5).

Dalším často využívaným typem stimulu je Question neboli dotazník. Ten je vhodné použít pro získání osobních informací o respondentech, jako je jejich jméno, věk, vzdělání atd. Při použití tohoto dotazníku je velmi důležité nastavit propojení na pole v databázi, kam se bude vyplněná informace ukládat. Pokud by se tak nestalo, dotazník by sice fungoval, ale vyplněné informace by se nikam neuložily. Toto pole se vytváří v nabídce Participant Property Editor. Ta je dostupná buď přímo v okně, kde se vytváří dotazník, nebo přes Extras – Participant Property Editor. Dotazník v SMI Experiment Center umožňuje vybrat více než jednu odpověď. V takovémto případě se ale odpověď neuloží do databáze a výzkumník ji tedy nebude moci analyzovat. Proto je vhodné otázky volit tak, aby respondent označoval vždy pouze jednu možnost. Náhled dialogového okna je znázorněn na obrázku 80.

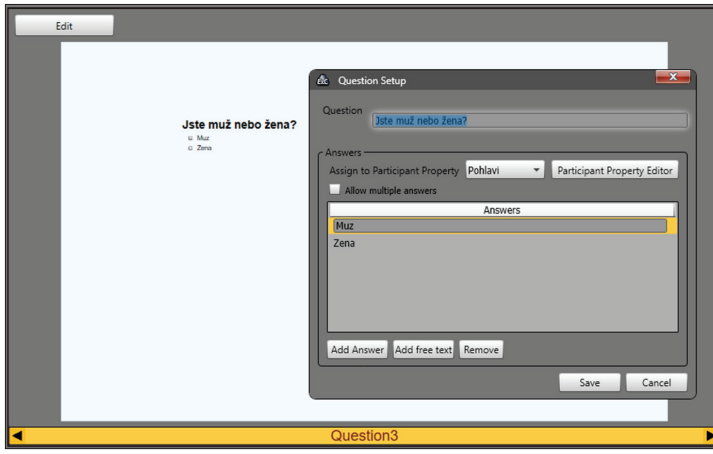

Obr. 80 Dialogové okno stimulu typu Question v SMI Experiment Center

Posledním typem stimulu, který je běžně v kartografických experimentech využíván, je text. V kartografii se jeho použití omezuje téměř výhradně na formulaci otázek. Výzkumníci zabývající čtením jej využijí mnohem více. Aplikace SMI BeGaze totiž umožňuje zadaný text automaticky rozdělit na věty či slova, vytvořit kolem nich oblasti zájmu a následně analyzovat pohyby očí mezi těmito oblastmi.

Jak už bylo uvedeno výše, stimulus typu web je pro moderní internetové stránky téměř nepoužitelný. V kartografii rovněž nenajde využití stimulus typu PDF či video, které jsou však uplatnitelné v jiných disciplínách. Pomocí nabídky Composite lze kombinovat text, obrázek a video do jednoho stimulu, ale ani tato funkce v kartografii zřejmě využití nenajde.

Nezbytnou součástí každého eye-tracking experimentu je kalibrace. SMI Experiment Center nabízí volby od 0 do 13bodové kalibrace. Rovněž lze definovat rychlost pohybujícího se cíle a jeho styl. Zajímavá je možnost použití vlastního obrázku, což může být přínosné zejména u studií s malými dětmi. Kalibraci je vhodné doplnit o validaci (volba Quality Check) tak, aby bylo možné zkontrolovat, jaká je naměřená odchylka, a případně kalibraci zopakovat.

Ukázka typického eye-tracking experimentu je znázorněna na obrázku 81. V levé části je zobrazen seznam jednotlivých prvků (stimulů) experimentu, v pravé pak náhled vybraného stimulu a jeho vlastnosti. Prvním prvkem v experimentu je již zmíněná kalibrace následovaná čtyřmi osobními otázkami. Následuje jeden stimulus typu ScreenRecording. Ten je nastaven tak, že automaticky spustí internetový prohlížeč a v něm internetovou stránku obsahující vytvořenou databázi respondentů. Tento stimulus je na KGI UP vkládán do každého experimentu, takže je vytvářena databáze všech respondentů, včetně informace, kterých experimentů se zúčastnili.

Následují dva stimuly obsahující informace o experimentu a jeho otázkách. Vhodné je rovněž použití trénovacího stimulu, na kterém si respondent vyzkouší, jaké úkoly bude řešit. Dále následuje vlastní otázka a poté fixační kříž. Tento stimulus je nastaven tak, že bude zobrazen po dobu 600 ms. Dobu trvání lze nastavit u všech stimulů, ale ve většině případů je vhodné použít volbu manual, kdy je stimulus zobrazen, dokud respondent nestiskne mezerník nebo některou z funkčních kláves, která je nastavena pro posun na další stimulus. Toto nastavení se provádí v dialogovém okně Extras – Global Settings. Po fixačním kříži je už zobrazen vlastní testovaný stimulus, v tomto případě obrázek. Jak je patrné z obrázku 81, až u tohoto stimulu jsou zaznamenávána eye-tracking data. Následuje stimulus typu Question, kde respondent vybírá odpověď z předem připravených možností. Další možností je odpověď pomocí kliknutí přímo do mapy. V tomto případě je nezbytné povolit zobrazení kurzoru a logování kliknutí myši.

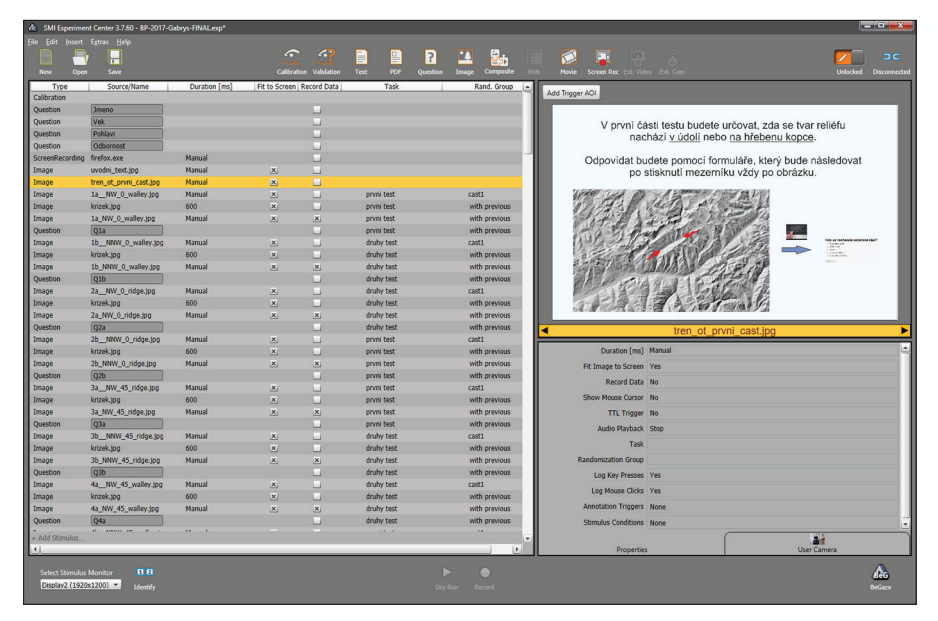

Obr. 81 Typický kartografický eye-tracking experiment v prostředí SMI Experiment Center

Poslední dva sloupce v přehledu experimentu na obrázku 81 obsahují informaci o tzv. Task a randomizační skupině. Volba Task je určená pro případy, kdy jsou vytvořeny dvě a více variant experimentu. Stimuly pro všechny varianty mohou být umístěny do stejného projektu a rozlišeny právě pomocí pole Task. Na začátku testování bude zobrazeno dialogové okno, ve kterém operátor zvolí, které části testu mají být prezentovány.

Pole Randomization Group slouží pro nastavení náhodné prezentace stimulů. Těchto randomizačních skupin lze v experimentu vytvořit několik, takže pokud má experiment například dvě části, budou stimuly sice zobrazeny náhodně, ale nebudou se míchat mezi skupinami. Velmi užitečná je rovněž volba "with previous". Díky ní je zajištěno, že například fixační kříž bude zobrazen vždy před stimulem.

Po dokončení přípravy experimentu je nutné jej zamknout (přepínač Locked/Unlocked) v pravém horním rohu okna a uložit. Poté už může být spušťěno nahrávání dat. Před ostrým testováním je však vhodné vyzkoušet si experiment v pilotním testu tak, aby byly odhaleny případné chyby, nedostatky či bylo zjištěno, jak dlouho asi testování trvá.

# *5.5.2 Tvorba experimentu v Gazepoint Analysis*

Tvorba experimentu v Gazepoint Analysis je specifická a liší se jak od tvorby v prostředí SMI Experiment Center, tak od tvorby v aplikaci OGAMA. Rozdíl je především v tom, že si program sám nevytváří složku projektu, ale je potřeba manuálně pro každý projekt (experiment) vytvořit složku. Po kliknutí na tlačítko "new project" se zobrazí dialogové okno, kde je možné zvolit typ stimulu. Na výběr je text, obrázek, video, screen recording, web a web aggregate. Netradiční je, že není možné kombinovat jednotlivé typy stimulů mezi sebou v rámci jednoho projektu. Dohromady může být pouze text, obrázky a video. Pokud má být nahráván záznam obrazovky či web, musí být vytvořen nový experiment.

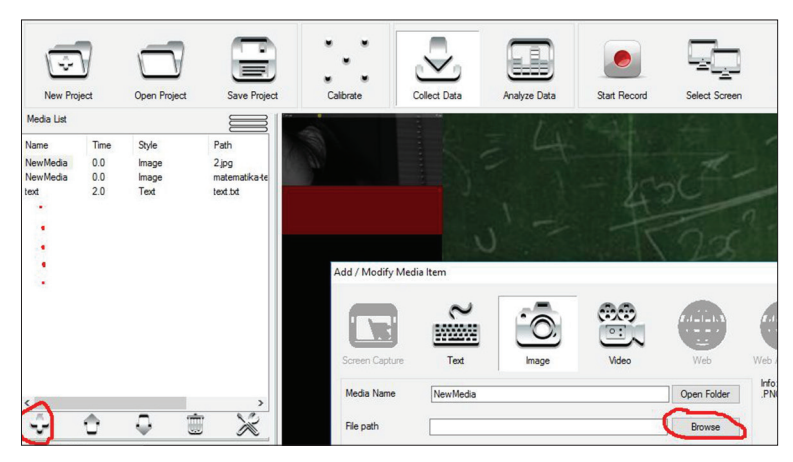

Obr. 82 Přidání nového stimulu v prostředí Gazepoint Analysis

Další nelogickou vlastností je to, že je sice možné nahrát několik stimulů (např. obrázků) najednou, ale ty budou poté mít v experimentu všechny

stejné označení (defaultně NewMedia) a při následné analýze je nebude možné odlišit (obr. 82). Z toho důvodu je nutné buď importovat stimuly jeden po druhém, nebo změnit jednotlivé názvy (pomocí ikony s nářadím). U každého stimulu může uživatel definovat dobu, po kterou bude zobrazen, a také zda má být zobrazen v náhodném pořadí. Náhodná prezentace skupin stimulů (otázka – fixační kříž – stimulus) není možná.

Pro použití textového stimulu je nutné vybrat soubor ve formátu TXT a ten bude automaticky zobrazen jako bílý text na černém pozadí. Stylování tohoto textu není možné. Pro zobrazení formátovaného textu je nutné jej prezentovat formou obrázku.

U stimulu typu Screen Recording se nenastavuje délka zobrazení a je nutné nahrávání manuálně ukončit (pomocí stisknutí "Stop Recording" nebo pomocí klávesové zkratky Ctrl + Alt + S). Obdobně funguje i stimulus typu web. Jediný rozdíl oproti Screen Recording je to, že se automaticky zobrazí zvolená webová stránka.

Zajímavý je stimulus typu web aggregate, kdy jsou data více uživatelů přiřazena ke konkrétním webovým stránkám. V tomto případě je tedy možné nad každou navštívenou webovou stránkou zobrazit najednou data více uživatelů.

#### *5.5.3 Tvorba experimentu v OGAMA*

Aplikace OGAMA nabízí větší množství funkcí a nastavení než SMI Experiment Center, ale práce s ní není příliš intuitivní a často dochází k chybám. Z toho důvodu je užitečné vždy po několika krocích vyzkoušet, zda experiment funguje, a často jej ukládat. OGAMA umožňuje vytvářet stimuly typu text, obrázek, web a záznam obrazovky. Dále je možné vytvořit tzv. mixed slide kombinující několik typů dohromady. Zajímavostí je rovněž možnost vložení flashového videa. Pro kartografické účely je nejvhodnější použití obrázků, případně záznamu obrazovky. OGAMA však bohužel neumožňuje analýzu dat pomocí dynamických AOI.

Na obrázku 83 je ukázka jednoduchého vzorového experimentu, který obsahuje tři otázky vztahující se k mapám. Pomocí stimulu typu text byly vytvořeny texty otázek ("Klikněte na…"). V OGAMA bohužel není možné kopírování slidů, takže například slide s fixačním křížkem je nutné vytvořit pro každou otázku zvlášť. Proto zde byl využit obrázek obsahující fixační kříž. Vytvoření stimulu s obrázkem je totiž rychlejší než použití textu, u kterého je nutné pokaždé specifikovat pozici. OGAMA umožňuje nastavit tzv. pre-slide fixation trial, což by bylo ideální právě pro fixační kříž. Ten by stačilo vytvořit jednou a dále už pouze u každého stimulu nastavit, ať je před ním zobrazen slide s fixačním křížem. Tato funkce ale bohužel nefunguje, pokud je nastaveno náhodné pořadí stimulů.

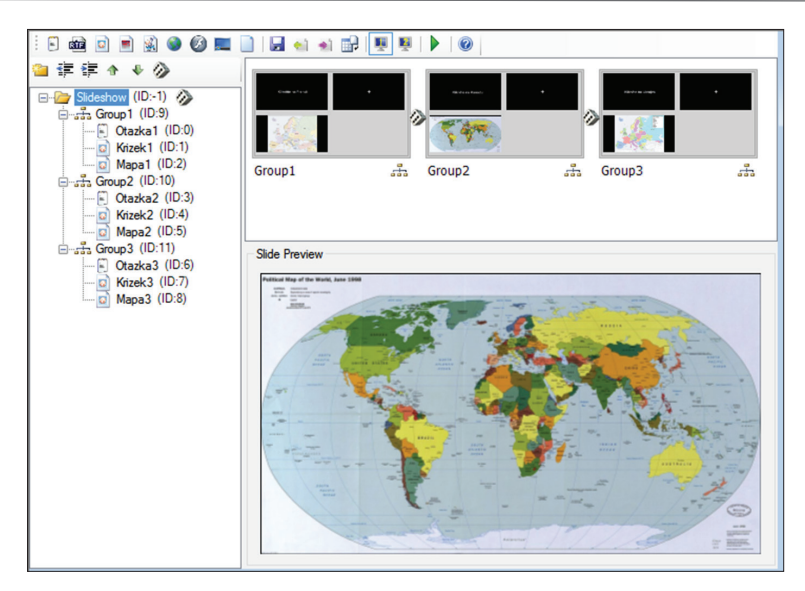

Obr. 83 Vzorový experiment vytvořený v aplikaci OGAMA

U vlastních obrázků map je nastaveno, že prezentace stimulu bude ukončena kliknutím levého tlačítka myši. Zde je velká výhoda OGAMA oproti např. SMI Experiment Center, neboť lze pro posun na další slide nastavit prakticky libovolnou akci – kliknutí myší, stisk klávesy, zobrazení po určitý časový interval. Tyto akce je navíc možné kombinovat, takže lze například nastavit, že prezentace stimulu bude ukončena po stisknutí pravé či levé šipky na klávesnici. Tyto akce jsou logovány, takže kromě vlastního posunu na další slide bude zaznamenána informace, kterou klávesu uživatel stiskl, čehož lze využít například pro vyjádření preference mezi dvěma obrázky. Informace o tom, kam uživatel v rámci stimulu klikl, je možné zjistit pomocí předem definované "oblasti zájmu", označené zde jako "Target".

Kliknutí do určité části stimulu či stisk určité klávesy lze rovněž využít pro přesměrování na další slide. Uživatel by si například na prvním stimulu zvolil, který typ map se mu více líbí, klikl by na něj a následovaly by už pouze stimuly v tomto stylu. U jednotlivých stimulů lze rovněž detailně nastavit pozadí. Kromě barvy to může být také obrázek či zvuk.

Pro nastavení náhodného pořadí stimulů bylo nutné nejprve vytvořit složky pro každou otázku (na obr. 83) označené jako Group 1–3. Pomocí navigačních tlačítek (vedle ikony pro novou složku) do nich byly následně umístěny stimuly. V dalším kroku byly vždy stimuly obsažené v jedné složce označeny (pomocí shift) a po stisku pravého tlačítka myši byla zvolena možnost "combine selected slides into one trial". V posledním kroku stačí na složce Slideshow stisknout pravé tlačítko a zvolit "Shuffle subitems of selected item". Zajímavá je možnost specifikovat, kolik stimulů bude

zobrazeno. Vzorový test obsahuje tři otázky, bylo by však možné nastavit že budou zobrazeny například pouze dvě. To by mohlo být užitečné například pro zkrácení celkové doby experimentu.

# **5.6 Záznam dat**

Po dokončení tvorby experimentu může začít vlastní eye-tracking testování. Přesto je vhodné, aby každému "ostrému" testování předcházelo pilotní testování na několika málo respondentech. Během něj lze odhadnout čas testování, zjistit nedostatky použitého experiment-designu a také zkontrolovat, zda se všechna data zaznamenávají. Rovněž je vhodné otestovat metody analýzy a vizualizace, které budou pro finální hodnocení naměřených dat použity. Obvyklá délka testování na katedře geoinformatiky nepřesahuje 15–20 minut. Ze zkušenosti bylo zjištěno, že při delších experimentech respondent neudrží pozornost. Přesto jsou pracoviště, kde eye-tracking testování trvá i více než dvě hodiny (např. Department of Teacher Education, University of Turku, Finsko). Pokud je taková délka experimentu nezbytná, je vhodné po určitém čase (např. 20 minut) zopakovat kalibraci.

Kalibrace je nezbytnou součástí každého experimentu. Ještě před spuštěním kalibrace je ale vhodné umístit respondenta před monitor tak, aby byl zaznamenávaný signál co nejlepší. Většina aplikací je k tomuto uzpůsobená, takže například SMI iViewX ukazuje kvalitu signálu pomocí barevného pruhu. Pokud je tento pruh zelený, sedí respondent správně a eye-tracker detekuje jeho oči. SMI iView X rovněž pomocí grafiky ukazuje, kterým směrem by se měl respondent posunout (přiblížit, oddálit), aby byl signál ještě lepší.

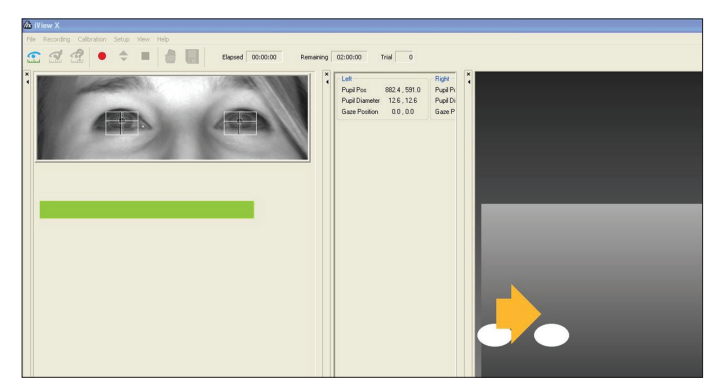

Obr. 84 Prostředí SMI iViewX zobrazující kvalitu signálu eye-trackeru

Na obrázku 84 je zobrazeno prostředí aplikace SMI iViewX. Dle barevného indikátoru (pruhu) je signál dostatečný (zelená barva), nicméně grafika na pravé straně ukazuje, že by se respondent měl posunout blíže k monitoru a doprava. Hlava respondenta je totiž umístěna u okraje tzv. bounding boxu, a pokud by se v průběhu experimentu posunul ještě více doleva, mohlo by dojít ke ztrátě signálu.

Každý software obsahuje různé volby a možnosti kalibrace, přesto je tento proces ve všech případech velmi podobný. Úkolem respondenta je sledovat pohybující se tečku na monitoru. Počet míst, na kterých se tečka zastaví, neboli počet kalibračních bodů lze většinou v nastavení experimentu specifikovat. Ve většině aplikací je výstupem odchylka bodů, na které se respondent díval, od bodů, na které se měl dívat. Například v případě aplikace SMI Experiment Center lze zobrazit výsledek validace (validation), který ukazuje odchylku ve stupních. Je na výzkumníkovi, jak vysokou odchylku bude akceptovat, ale běžně se tolerují odchylky do 0,5° či 1° (Holmqvist a kol., 2011).

K problémům při kalibraci i záznamu dat může docházet kvůli různým vadám očí, jako je například astigmatismus, ale také kvůli brýlím s antireflexní vrstvou či díky řasence. Eye-tracker totiž detekuje zornici jako tmavý kruh a v některých případech se stává, že místo zornice detekuje řasenku. Dalším problémem mohou být povislá víčka u starších respondentů či obecně úzké oči. Na obrázku 85 je ukázka chybějícího korneálního odrazu u levého oka respondenta, tedy v pravé části obrázku.

Obecně se udává, že 5–10 % respondentů není možné z různých důvodů korektně zkalibrovat. S tímto faktem je třeba počítat před vlastní realizací eye-tracking experimentu a otestovat vyšší počet respondentů.

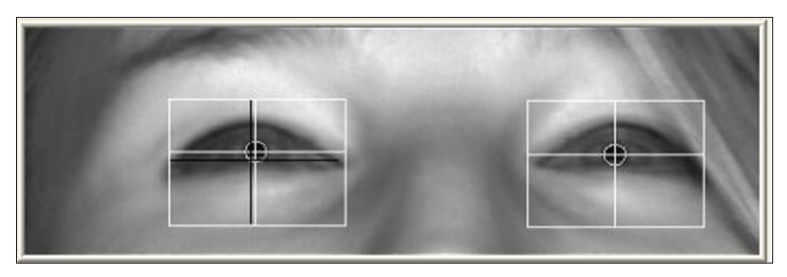

Obr. 85 Ukázka chybějící detekce korneálního odrazu u levého oka (v pravé části obrázku)

Po dokončení pilotního experimentu, ověření designu a srozumitelnosti pokládaných otázek může výzkumník přistoupit k vlastnímu průběhu experimentu a záznamu eye-tracking dat. Je vhodné, aby testování prováděl stále stejný výzkumník a aby všichni respondenti obdrželi stejné instrukce. Po dokončení testování je nezbytné nastavit parametry pro detekci fixací, ověřit kvalitu naměřených dat a případně data konvertovat do různých analytických nástrojů. Všechny uvedené procedury jsou popsány v následující kapitole.

# **6 PRE-PROCESSING DAT**

Před vlastní analýzou dat je nutné zkontrolovat jejich kvalitu, vyřadit respondenty, u kterých došlo k chybě záznamu, a případně převést data do jiného softwaru. V této kapitole bude popsán převod dat z programů od společností SMI a Gazepoint do open-source nástroje OGAMA. Kromě rozdílné funkcionality aplikací je jednou z hlavních výhod OGAMA to, že ji lze využívat bez nutnosti licence či hardwarového klíče. V další části kapitoly bude popsán princip detekce fixací a sakád a doporučeno optimální nastavení pro kartografické experimenty. Závěr kapitoly bude věnován čištění dat a odhalování chyb v datech.

# **6.1 Převod dat ze SMI do OGAMA**

Pro převod dat z programu SMI BeGaze do OGAMA byl vytvořen online nástroj SMI2OGAMA.<sup>65</sup> Funkcionalita nástroje je velice jednoduchá. Program čte vyexportovaná raw data z programu SMI a převádí je do formátu vhodného pro import do programu OGAMA. Díky změně způsobu exportu raw dat z programu SMI od verze 3.6 nyní existují dvě možnosti, jak export provést.

Původní způsob se nazýval Export Raw Data to File a v nových verzích je dostupný v nabídce Export/Legacy. V tomto případě si uživatel zvolí, pro které stimuly chce data vyexportovat, a z polí pro export vybere "Gaze position" a "Stimulus". OGAMA neumí zpracovat binokulární data. Je na uživateli, které oko si zvolí. V případě, že vybere obě dvě, do OGAMA budou naimportovány pouze záznamy pro levé oko. Nastavení je znázorněno na obrázku 86. V dalším kroku exportu je důležité zatrhnout volbu "Single file output". Výsledná data budou mít formu textových dokumentů a budou uložena pro každého respondenta zvlášť.

<sup>65</sup> www.eyetracking.upol.cz/smi2ogama

*Eye-tracking (nejen) v kognitivní kartografii*

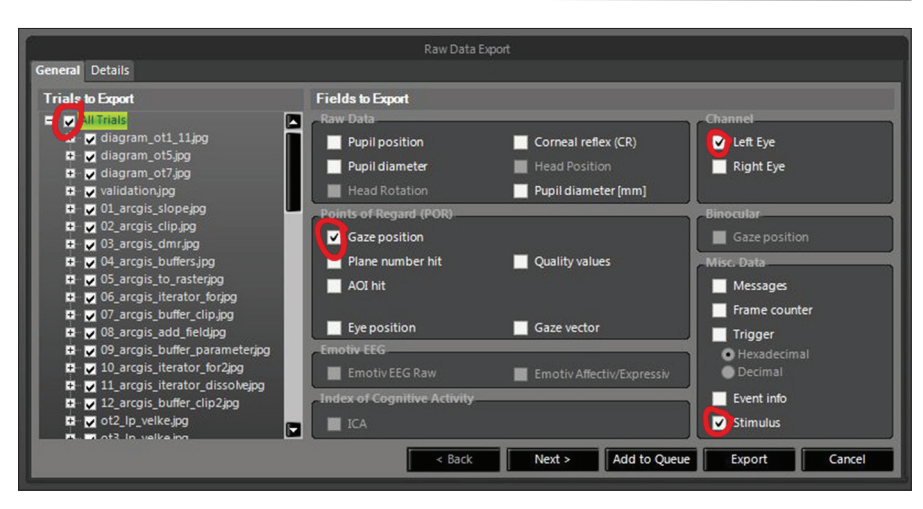

Obr. 86 Nastavení exportu raw dat pomocí Legacy: Export raw data to file v programu SMI BeGaze. Je důležité, aby byly zaškrtnuty pouze volby označené červenou barvou.

Druhou variantou, dostupnou od SMI BeGaze verze 3.6 a vyšší, je export raw dat pomocí nabídky Metrics Export. Výhodou tohoto postupu je to, že lze filtrovat respondenty, pro které bude export proveden, a zejména pak to, že lze exportovat raw data i pro tzv. Custom Trials (viz kapitola 6.5). V tomto případě je nutné zvolit v nabídce Metrics Export šablonu Raw Data, dále vyfiltrovat respondenty a stimuly, pro které má být export proveden. Stejně jako v předchozím případě budou do OGAMA importovány záznamy pouze pro jedno oko. Nejdůležitější je nabídka Select Metrics, kde budou vybrána pole "Recording Time", "Stimulus", "Participant" a "Point of Regard" pro osu X a Y tak, jak je to znázorněno na obrázku 87. V posledním kroku je opět nutné vybrat, aby byla data uložena pro jednotlivé respondenty zvlášť. To je označeno jako "Individual participant files".

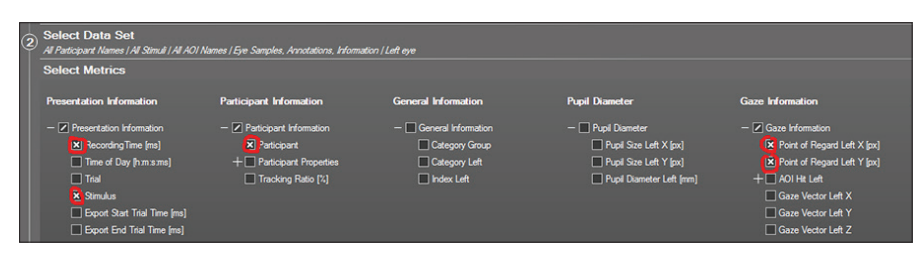

Obr. 87 Nastavení exportu raw dat pomocí Metrics Export v programu SMI BeGaze. Je důležité, aby byly zaškrtnuty pouze volby označené červenou barvou.

Další postup už je velmi podobný pro oba způsoby exportu. Vytvořené textové soubory s daty jednotlivých respondentů je nutné zabalit do ZIP archivu (přímo soubory, ne složku) a tento ZIP nahrát do webové aplikace SMI2OGAMA. Po chvíli dojde ke stažení archivu s daty připravenými pro import do OGAMA. Nevýhodou tohoto importu je fakt, že časy jednotlivých záznamů nejsou unikátní (čas se počítá od zapnutí počítače), proto není možné importovat všechny respondenty najednou (došlo by k promíchání dat mezi respondenty). V programu OGAMA je nutné nejprve založit nový experiment. Zde je důležité specifikovat zejména rozlišení obrazovky, na které byla data nahrávána, a frekvenci záznamu (obr. 88). Další informace týkající se detekce fixací lze změnit i později. Detailněji je toto nastavení popsáno v kapitole 6.3.3.

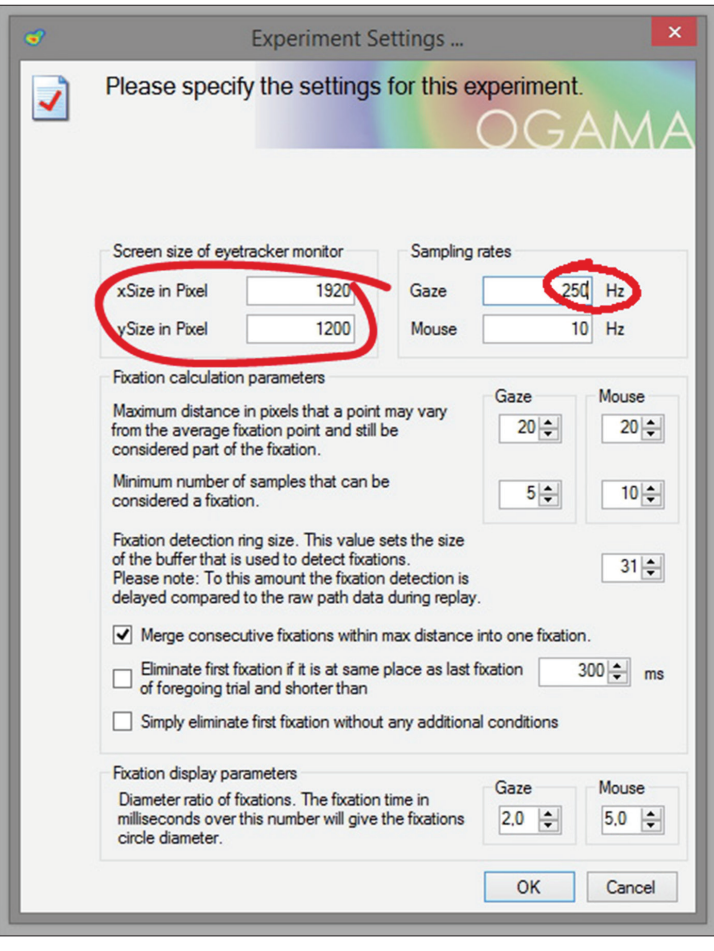

Obr. 88 Tvorba nového experimentu v OGAMA

Po vytvoření experimentu už lze importovat data. Výstupem z programu SMI2OGAMA je sada textových souborů obsahující data za jednotlivé respondenty a soubor ZERO.txt. Ten je nutné naimportovat jako první. Pomocí tohoto souboru se vytvoří ID jednotlivých stimulů, a ty tak budou zobrazené v OGAMA ve správném pořadí. Bez použití tohoto souboru by mohlo docházet k problémům například u experimentů, ve kterých byly stimuly prezentovány v náhodném pořadí. Import v OGAMA probíhá formou průvodce. Výstup z SMI2OGAMA je však vytvořen tak, aby nebylo nutné nic měnit (a lze tedy rovnou stisknout tlačítko Next). Po naimportování všech respondentů už zbývá pouze zkopírovat obrázky stimulů do složky SlideResources daného experimentu v OGAMA. Je nezbytné, aby měly obrázky stejné rozlišení, jako bylo nastavené při tvorbě experimentu. V opačném případě by trajektorie oka neodpovídala zobrazenému stimulu.

# **6.2 Převod dat z Gazepoint do OGAMA**

Aplikace Gazepoint Analysis neumožňuje výpočet eye-tracking metrik pro jednotlivé stimuly či respondenty. Při exportu dat dochází pouze k exportu raw dat či fixací za jednotlivé respondenty. Pro statistickou analýzu dat by tedy bylo nutné tato data agregovat například pomocí tabulkového procesoru, což by ale bylo velmi časově náročné. Rovněž vizualizace výsledků není příliš povedená a například heat mapy jsou vyloženě nevhodné, neboť není možné jakkoliv změnit barevnou stupnici.

Proto je pro analýzu dat ze zařízení Gazepoint vhodnější využít softwaru OGAMA. Pro převod dat byl vytvořen nástroj s názvem GP2OGAMA.<sup>66</sup> Jeho funkcionalita je velmi podobná převodu dat ze SMI popsaném v předchozí kapitole.

| Dialog                  |                   |                                                                                                  | $\times$ |
|-------------------------|-------------------|--------------------------------------------------------------------------------------------------|----------|
| E                       | CSV <sub>ID</sub> | <b>Description</b>                                                                               | Λ        |
|                         | <b>MEDIA ID</b>   | A unique numeric identifier associated with the media item in the media list.                    |          |
| $\blacksquare$          | <b>MEDIA NAME</b> | The user defined name of a media item.                                                           |          |
|                         | WEB ID            | A unique numeric identifier associated with the web page recorded.                               |          |
|                         | <b>WEB TITLE</b>  | The TITLE of the webpage from the webpage source (HTML).                                         |          |
|                         | <b>WEB URL</b>    | The URL of the webpage.                                                                          |          |
|                         | <b>CNT</b>        | The COUNT increments once for each data record generated by Control.                             |          |
| $\overline{\boxtimes}$  | <b>TIME</b>       | Time elapsed in seconds since the last system initialization.                                    |          |
|                         | <b>TIMETICK</b>   | CPU ticks recorded at time as TIME, can be used to syncronize data with other applications.      |          |
| $\overline{\mathbb{E}}$ | <b>FPOGX</b>      | The X-coordinate of the fixation POG, as a percentage of the screen width (0 to 1).              |          |
|                         | <b>FPOGY</b>      | The Y-coordinate of the fixation POG, as a percentage of the screen height (0 to 1).             |          |
|                         | <b>FPOGS</b>      | The starting time of the fixation POG in seconds since the system initialization or calibration. |          |
|                         | <b>FPOGD</b>      | The duration of the fixation POG in seconds.                                                     |          |

Obr. 89 Parametry exportu pro převod dat z Gazepoint Analysis do OGAMA

<sup>66</sup> http://eyetracking.upol.cz/gp2ogama/

V prvním kroku je nutné vyexportovat data z programu Gazepoint Analysis. V dialogovém okně exportu je na výběr velké množství parametrů, nicméně důležité jsou pouze čtyři z nich. Jedná se o název stimulu, časovou značku a souřadnice pohledu X a Y (obr. 89). Ty jsou na rozdíl od programů ostatních výrobců uváděny v % monitoru, a nikoliv v pixelech.

Vyexportovány budou dva soubory za každého uživatele. První z nich obsahuje raw data a je zde označen jako "all\_gaze", druhý z nich pak fixace (označen jako "fixations"). Jelikož v Gazepoint Analysis není možné specifikovat parametry identifikace fixací a import fixací do programu OGAMA nefunguje, je důležitý pouze první typ souborů. Soubory s přídomkem "all\_gaze" pro všechny respondenty je nutné zabalit do archivu formátu ZIP a nahrát do webového rozhraní aplikace gp2ogama. Zde je rovněž nutné nastavit rozlišení monitoru, na kterém probíhalo testování. Po odeslání dat bude stažen ZIP archiv obsahující soubory připravené pro import do OGAMA. Další postup už je totožný s importem dat ze SMI (viz kapitola 6.1 a obr. 88).

# **6.3 Detekce fixací a sakád**

Ve všech eye-tracking studiích je velice důležitá volba a nastavení metody identifikace fixací a sakád, protože toto nastavení může ovlivnit výsledky studie. Důležité je také zvolené nastavení ve studii popsat, protože bez této informace nelze výsledky srovnávat s ostatními pracemi.

Eye-tracker SMI RED 250 ukládá naměřená eye-tracking data do formátu \*.IDT. Pomocí aplikace SMI BeGaze je možné tato data uložit do textového dokumentu ve formě \*.txt. Exportovat lze raw data i identifikované fixace a sakády.

| Time       | <b>Trial</b> | $L$ POR $X$ [px] | L POR Y [px] | <b>Stimulus</b> |
|------------|--------------|------------------|--------------|-----------------|
| 2864092592 |              | 842,89           | 543,96       | $010 - 3d$ .jpg |
| 2864100960 |              | 845,4            | 543,45       | $010 - 3d$ .jpg |
| 2864109212 |              | 843,58           | 544,34       | $010 - 3d$ .jpg |
| 2864117593 |              | 838,73           | 542,74       | $010 - 3d$ .jpg |
| 2864125956 |              | 839,69           | 544,45       | $010 - 3d$ .jpg |
|            |              | $\ddotsc$        |              |                 |

Tab. 7 Vyexportovaná prvotní naměřená (raw) data

Exportovaná data obsahují časovou značku a s ní související měřené parametry očí. Jedná se především o polohu pohledu (Point of Regard, POR) ve směru osy X a Y. Tato hodnota je udávána v pixelech použitého monitoru a pro většinu studií, včetně aplikace v kartografii, je tato hodnota nejdůležitější. Mezi další parametry patří například velikost zornice, pozice středu zornice, pozice a úhel natočení hlavy, pozice korneálního odrazu a další. Ukázka vyexportovaných raw dat je v tabulce 7. Tabulka obsahuje pouze časovou značku (Time), souřadnice pozice pohledu levého oka (L POR X, L POR Y) a název obrázku, který se k daným datům vztahuje (Stimulus).

Tato data mohou být v aplikaci SMI BeGaze, případně pomocí dalších nástrojů, např. EMD (Komogortsev a kol., 2010), OGAMA a další, klasifikována na fixace a sakády. Ukázka takto klasifikovaných dat je v tabulce 8. U každé fixace nebo sakády je uvedena časová značka jejího začátku a konce (Start, End), dále délka trvání v mikrosekundách (Duration) a souřadnice v pixelech. U sakád jsou zde uvedeny souřadnice začátku i konce.

| <b>Event</b> | <b>Start</b> | End        | <b>Duration</b> | <b>StartX</b> | <b>StartY</b>           | EndX   | EndY     |
|--------------|--------------|------------|-----------------|---------------|-------------------------|--------|----------|
| Fixation     | 2864092592   | 2864850875 | 758283          | 842.69        | 519.71                  |        |          |
| Saccade      | 2864850875   | 2864875886 | 25011           | 844.16        | 489.87                  | 614.32 | 473.56   |
| Fixation     | 2864875886   | 2865475793 | 599907          | 577.39        | 437.20                  |        |          |
| Saccade      | 2865475793   | 2865509248 | 33455           | 586.56        | 455.07                  | 944.01 | 679.79   |
| Fixation     | 2865509248   | 2865717480 | 208232          | 965.64        | 687.75                  |        |          |
| Saccade      | 2865717480   | 2865742492 | 25012           | 963.91        | 682.63                  | 966.17 | 689.33   |
| Fixation     | 2865742492   | 2865867448 | 124956          | 968.57        | 687.98                  |        |          |
| Saccade      | 2865867448   | 2865900712 | 33334           | 970.97        | 674.98                  | 106.58 | 455.91   |
| Fixation     | 2865900782   | 2866117401 | 216619          | 1059.43       | 451.11                  |        |          |
|              |              | $\cdots$   | $\cdots$        | $\cdots$      | $\bullet\bullet\bullet$ |        | $\cdots$ |

Tab. 8 Eye-tracking data klasifikovaná na fixace a sakády

# *6.3.1 Algoritmy pro detekci fixací a sakád*

Fixace je možné identifikovat manuálně (Harris a kol., 1988), ale existuje také velké množství klasifikačních algoritmů. Komogortsev (2010) zmiňuje několik studií, které se těmito algoritmy zabývaly, např. McConkie, 1981; Salvucci a Goldberg, 2000; Sauter a kol., 1991. Mezi nejčastěji používané patří algoritmy I-VT (Velocity Threshold Identification) a I-DT (Dispersion Threshold Identification), jejichž srovnání je znázorněno v tabulce 9.

Tab. 9 Porovnání algoritmů I-VT a I-DT (upraveno podle Salvucci a Goldberg, 2000

| <b>Metoda</b> | <b>Presnost</b>                                                                  | Rychlost     | Robustnost Jednoduchost |              | Počet<br>Parametrů |  |  |  |
|---------------|----------------------------------------------------------------------------------|--------------|-------------------------|--------------|--------------------|--|--|--|
| $I-VT$        |                                                                                  | $\checkmark$ |                         | $\checkmark$ |                    |  |  |  |
| $ I-DT $      | $\checkmark$                                                                     |              | $\checkmark$            |              | 2                  |  |  |  |
|               | Legenda: $\checkmark$ = velmi dobré, $\checkmark$ = dobré, $\checkmark$ = špatné |              |                         |              |                    |  |  |  |
Algoritmus **I-VT** (Velocity Threshold Identification) je využíván pro data naměřená s frekvencí 250 Hz a vyšší (Holmqvist a kol., 2011). V naměřených datech se pro každou pozici oka vypočítá rychlost pohybu. Tato rychlost je poté porovnána s nastavenou prahovou hodnotou. Pokud je naměřená rychlost vyšší než prahová hodnota, je tento záznam označen jako část sakády. V opačném případě je označen jako část fixace. Primárním typem pohybu, který tento algoritmus detekuje, jsou sakády. Jako fixace jsou označeny úseky dat mezi nalezenými sakádami (Salvucci a Goldberg, 2000).

Pro data naměřená s nižší frekvencí se nejčastěji využívá algoritmu **I-DT** (Dispersion Threshold Identification). Ten vyžaduje dva parametry – prahovou hodnotu pro rozptyl (Dispersion) a délku trvání fixace (Duration). Hlavní nevýhodou tohoto algoritmu je vzájemná vysoká závislost těchto dvou parametrů (Salvucci a Goldberg, 2000). Malá prahová hodnota pro rozptyl a velká hodnota pro délku mohou vést k tomu, že nebudou identifikovány žádné fixace. Z tohoto důvodu je u I-DT algoritmu velice důležité správné nastavení parametrů. Při vhodně zvolených prahových hodnotách však I-DT poskytuje velice dobré výsledky (Salvucci a Goldberg, 2000). Algoritmus I-DT je zaměřen na detekci fixací na základě prostorové a časové blízkosti naměřených pozic oka. V algoritmu je definováno časové okno, které se pohybuje naměřenými daty. Prostorová blízkost bodů obsažených v časovém okně je porovnávána s definovanou prahovou hodnotou. V případě, že je rozptyl nižší než prahová hodnota, body obsažené v časovém okně jsou označeny jako část fixace. V opačném případě se okno o jeden záznam posune a první bod předchozího okna je klasifikován jako část sakády (Komogortsev a kol., 2010).

#### *6.3.2 Srovnání nastavení algoritmu I-DT*

Hledáním optimální prahové hodnoty rozptylu se zabýval Blignaut (2009). Ve své detailní studii došel k závěru, že optimální prahová hodnota pro rozptyl by měla být 1°. Podobnou hodnotu uvádějí i Salvucci a Goldberg (2000), kteří doporučují nastavení prahové hodnoty mezi 0,5° a 1° vizuálního úhlu. Holmqvist (2011) doporučuje stanovení prahové hodnoty v intervalu mezi 0,5° a 2°.

V některých aplikacích se prahové hodnoty uvádějí ve stupních, v jiných v pixelech. V případě, že je oko respondenta vzdálené od roviny obrazovky 70 cm, pak hodnota 1° vizuálního úhlu odpovídá 42,7 px. Výpočet podle goniometrických funkcí ostrého úhlu je znázorněn na obrázku 90.

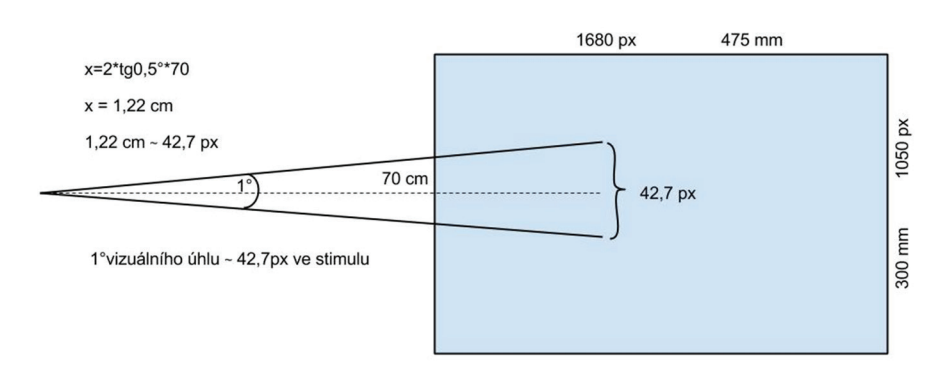

Obr. 90 Převod mezi prahovou hodnotou udávanou ve stupních a pixelech

Ve většině studií zaměřených na hodnocení kartografických děl údaj o nastavení identifikačních algoritmů chybí. Hermans a Laarni (2003), kteří se zabývali analýzou hledání konkrétního objektu v interaktivní mapě, použili prahovou hodnotu rozptylu 2°. Coltekin (2009) zkoumala efektivitu interaktivních map a prahovou hodnotu rozptylu nastavila na 50 px. Sama autorka však uvádí, že se toto nastavení neopírá o žádná předem stanovená pravidla. Stejné nastavení využila i ve své další studii (Coltekin a kol., 2010) a uvádí příklady dalších autorů, kteří použili stejné nastavení (např. Goldberg a Kotval, 1999).

Irwin (1992) se zabýval stanovením optimální prahové hodnoty délky fixace a zjistil, že 100 ms je vhodný a praktický kompromis mezi teoretickým minimem a maximem. Ke stejnému zjištění došli také Manor a Gordon (2003). Podle Holmqvista (2011) by se měla prahová hodnota délky fixace pohybovat v rozmezí 50–250 ms. Hodnota 100 ms je často využívána v kartografických studiích (Coltekin a kol., 2010; Coltekin a kol., 2009; Fabrikant a kol., 2010). Oproti tomu Hermans a Laarni (2003) nastavili prahovou hodnotu délky fixace pouze na 80 ms.

Stanovení prahových hodnot algoritmu I-DT se může lišit podle oblasti studia a konkrétní studie. Doporučuje se také, aby byly vytvořené fixace porovnány s původními naměřenými daty (Holmqvist a kol., 2011). Pro určení nejvhodnějšího nastavení algoritmu I-DT, který je při analýze eye- -tracking dat na KGI UP nejčastěji využíván, byla srovnána čtyři nastavení algoritmu I-DT označená jako Fix 1–Fix 4.

Fix 1 je základní nastavení používané programem SMI BeGaze. Nastavení Fix 2 použité ve studii Blignauta (2009) je velice podobné. Obě vytvářejí menší počet delších fixací. Takové nastavení je vhodné například pro úkoly, kdy uživatel nad stimulem neřeší žádný specifický úkol (free-viewing). Pro účely kartografie je však vhodnější identifikovat větší počet fixací s menší průměrnou délkou. Proto je nutné zvolit menší prahovou hodnotu rozptylu. Nastavení používané například ve studii Coltekin (2009), ale i dalšími autory je označeno jako Fix 3. Nastavení Fix 4 je definováno autorem na základě porovnání identifikovaných fixací s původními naměřenými daty. Prahové hodnoty jednotlivých nastavení jsou uvedeny v tabulce 10.

|                 | Fix 1                 | Fix <sub>2</sub>   | Fix 3              | Fix 4              |  |
|-----------------|-----------------------|--------------------|--------------------|--------------------|--|
| Autor nastavení | <b>SMI</b><br>Default | Blignaut<br>(2009) | Coltekin<br>(2009) | Popelka<br>(2014b) |  |
| Délka (ms)      | 80                    | 100                | 100                | 80                 |  |
| Rozptyl (px)    | 100                   | 90                 | 50                 | 50                 |  |

Tab. 10 Srovnávaná nastavení identifikačního algoritmu v programu SMI BeGaze

Rozdíly mezi Fix 1–Fix 2 a Fix 3–Fix 4 jsou jasně patrné z ukázky na obrázku 91. Kružnice v prvních dvou řádcích (Fix 1, Fix 2) jsou jasně větší než v řádcích následujících (Fix 3, Fix 4), protože délka fixací je větší.

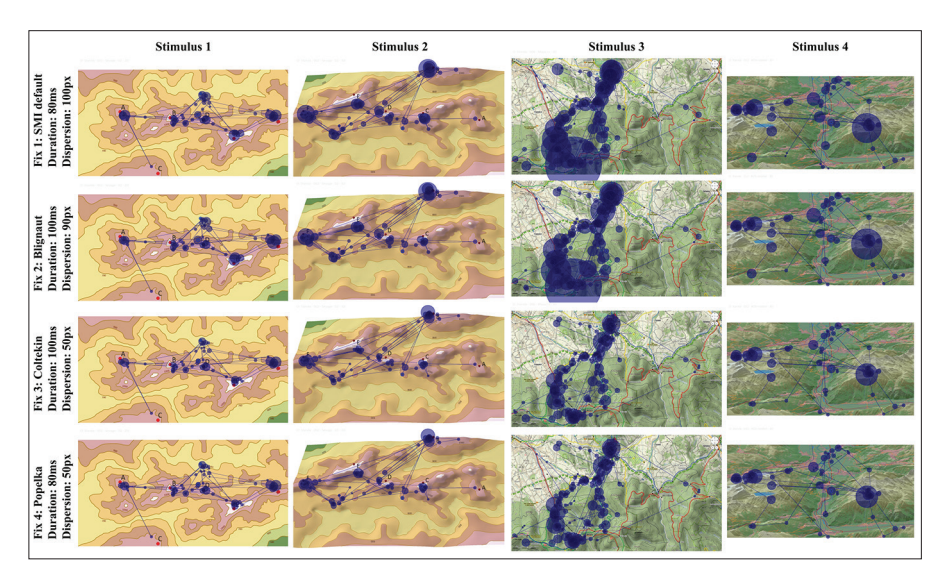

Obr. 91 Porovnání čtyř nastavení identifikace fixací pomocí I-DT algoritmu

Autorem vytvořené nastavení Fix4 je modifikací nastavení využívaného v kartografických studiích (např. Coltekin a kol., 2009). Pro ověření korektní identifikace fixací doporučuje Holmqvist (2011) vizuální porovnání fixací s prvotními (raw) daty.

Protože nastavení Fix 3 a Fix 4 jsou si velmi podobná, identifikované fixace jsou téměř stejné. Při detailním pohledu je ale možné nalézt několik důležitých rozdílů. Výřez scanpath na obrázku 92 zobrazuje data jednoho uživatele (P04) na podkladu stimulu obsahujícího turistickou mapu. Úkolem respondentů v tomto experimentu bylo nalezení optimální trasy mezi dvěma body. Rozdílně identifikované fixace jsou na obrázku 92 označeny pomocí šipek. Při použití nastavení Fix 4 bylo identifikováno více fixací než při Fix 3. Při srovnání s původními naměřenými daty (bílá linie) je patrné, že se v těchto místech oko opravdu zastavilo (fixovalo).

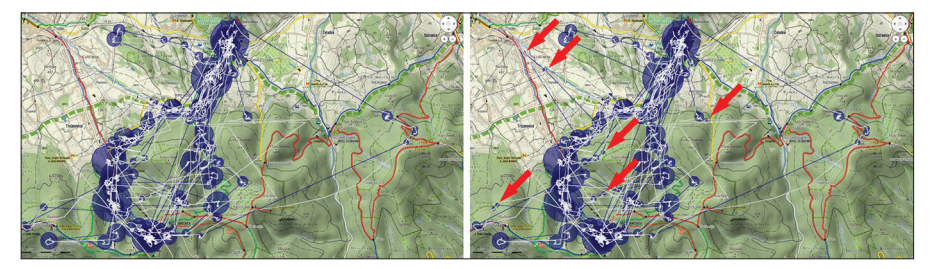

Obr. 92 Porovnání rozdílů výsledku identifikačního algoritmu. Při použití nastavení Fix 4 (vpravo) bylo nalezeno více fixací než v případě nastavení Fix 3 (vlevo). Rozdíly jsou označené pomocí šipek. Bílá linie reprezentuje původní naměřená data.

# *6.3.3 Nastavení detekce fixací v SMI BeGaze a OGAMA*

Pro nastavení prahových hodnot identifikačního algoritmu v SMI BeGaze slouží nabídka File – Adjust Event Detection. Pokud zařízení umožňuje záznam s frekvencí alespoň 250 Hz, jsou přístupné nabídky jak pro Low Speed, tak pro High Speed (obr. 93).

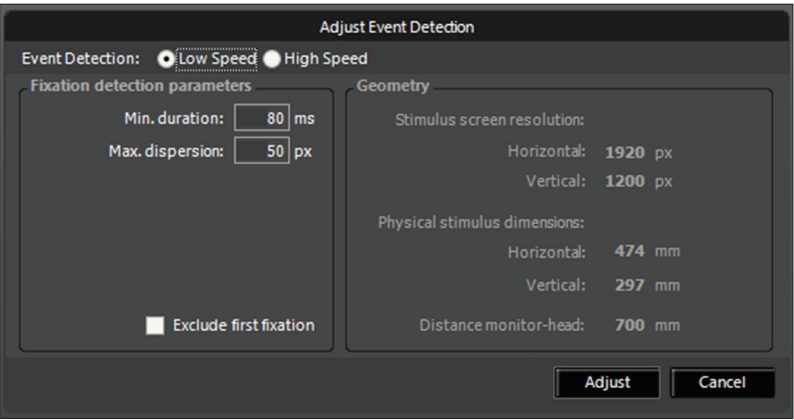

Obr. 93 Nastavení detekčního algoritmu v prostředí SMI BeGaze

Kromě prostého zadání prahové hodnoty délky (duration) a rozptylu (dispersion) umožňuje dialogové okno pouze vyřazení první fixace. V experimentech prováděných na KGI UP tato volba není používána, protože díky fixačnímu kříži všichni respondenti začínají prohlížet stimulus ze stejného místa na monitoru.

Jak bylo uvedeno v kapitole 6.1, do OGAMA lze importovat data naměřená například pomocí eye-trackeru SMI. OGAMA by rovněž měla umožňovat import fixací, avšak bylo zjištěno, že tato funkce nefunguje. Z toho důvodu byla importována pouze raw data a následně byly nastaveny parametry pro identifikaci fixací přímo v aplikaci OGAMA. OGAMA provádí detekci fixací pomocí algoritmu I-DT, což je jeden z důvodů, proč jej volíme i v SMI BeGaze.

V OGAMA se detekční algoritmus fixací nastavuje už při zakládání nového projektu, ale samozřejmě lze toto nastavení měnit i později. K tomu slouží Fixation Module (obr. 94). V okně modulu je nutné vybrat jednoho respondenta a konkrétní stimulus. Poté se zobrazí jeho fixace nad daným stimulem, a to jak graficky, tak jejich výčet v tabulce v dolní části modulu. Dialogové okno s nastavením detekčního algoritmu zobrazíme po stisku ikony ozubeného kola. Změna prahových hodnot se v datech projeví až po stisku tlačítka "Start" v okně modulu. Pomocí ikon napravo od tohoto tlačítka můžeme zvolit, zda bude změna provedena pouze pro vybraného respondenta nebo pro všechny respondenty v experimentu. Tato funkce může být užitečná v případě, že hledáme ideální nastavení identifikačního algoritmu a nechceme čekat, až se fixace přepočítají pro všechny respondenty.

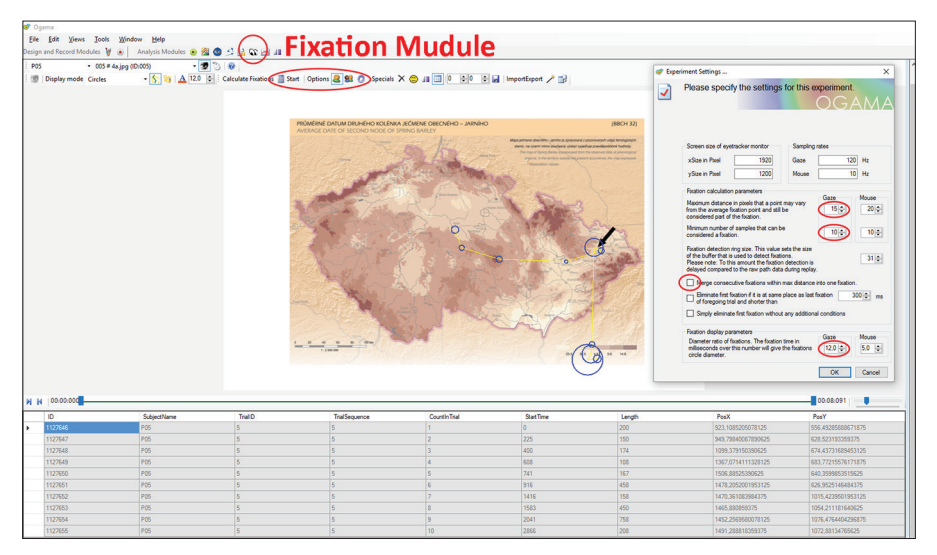

Obr. 94 Nastavení fixací v Fixation Module programu OGAMA

Nastavení parametrů algoritmu I-DT v programu OGAMA je od SMI BeGaze poměrně odlišné. Je nutné nastavit následující parametry:

- **Maximum distance** maximální vzdálenost v pixelech, kterou od sebe mohou být body vzdálené, aby byly stále považovány jako součást fixace;
- **Minimum number of samples**  minimální počet bodů, které tvoří fixaci;
- **Merge**  sloučení po sobě jdoucích fixací, které jsou blíže, než je maximální vzdálenost;
- **Diameter ratio of fixation** poloměr vykreslené kružnice bude zvětšen o rozdíl mezi délkou konkrétní fixace a touto hodnotou.

Klíčové jsou především první dva parametry. Rovněž je nutné dávat pozor, zda je správně nastavena hodnota frekvence záznamu dat. K problémům může docházet zejména v situaci, kdy jsou nejdříve nastaveny parametry pro identifikaci fixací a až poté je stanovena hodnota frekvence. V této situaci totiž dojde ke změně parametru Minimum number of samples.

Při hledání optimálního nastavení parametrů pro detekci fixací v OGAMA byl využit snímek scanpath z SMI BeGaze, vytvořený pomocí výše zmíněného nastavení I-DT algoritmu (80 ms, 50 px). Přes tento obrázek byly vykreslené fixace detekované programem OGAMA. Parametry byly modifikovány, dokud nebylo nalezeno takové nastavení, které nejlépe odpovídá fixacím identifikovaným pomocí SMI BeGaze (tab. 11).

Nejdůležitější parametry jsou "Maximum distance" a "Minimum number of samples", které odpovídají parametrům zadávaným do SMI BeGaze – rozptylu a délce fixace. Experimentálně bylo zjištěno, že optimální nastavení pro frekvenci 120 Hz je 15 px a 10 bodů. S použitím tohoto nastavení je výsledná trajektorie oka (scanpath) téměř shodná s trajektorií vytvořenou v aplikaci SMI BeGaze. Důležité je zmínit, že v tomto případě měla data frekvenci 120 Hz. V případě záznamu s frekvencí 250 Hz by měl parametr Maximum number of samples mít hodnotu 20. Pro 60 Hz by to potom byla hodnota 5.

Hodnota parametru "Diameter ratio of fixation" ovlivní pouze grafické zobrazení fixací prostřednictvím scanpath. Se zobrazením scanpath z aplikace SMI BeGaze nejlépe korespondovala hodnota parametru 12, pouze u velmi dlouhých fixací docházelo k rozdílům, jak je patrné z obrázku 95. Zde je porovnán scanpath vzniklý v aplikaci SMI BeGaze (fialové kruhy) s fixacemi identifikovanými v aplikaci OGAMA (modré kružnice) pomocí výše uvedeného nastavení algoritmu. K jediné odchylce došlo v levé části obrázku vlevo, kdy aplikace OGAMA identifikovala jednu krátkou fixaci navíc oproti SMI BeGaze. Rozdíl v grafické vizualizaci velmi dlouhých fixací je znázorněn na obrázku vpravo. Obě nesrovnalosti je možné vyřešit změnou parametrů identifikačního algoritmu, ale tato změna by ovlivnila všechny ostatní fixace.

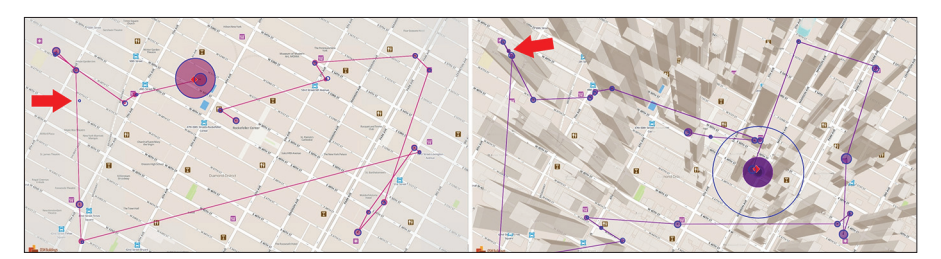

Obr. 95 Srovnání fixací identifikovaných na dvou různých stimulech programy SMI BeGaze (fialové kruhy) a OGAMA (modré kružnice). Rozdílně identifikované fixace jsou označené červenou šipkou.

Závěrem kapitoly lze shrnout optimální nastavení detekce fixací pro SMI BeGaze i pro program OGAMA. Optimální hodnoty pro kartografický výzkum jsou uvedeny v tabulce 11.

Tab. 11 Optimální nastavení detekce fixací pro kartografický výzkum v programech SMI BeGaze a OGAMA

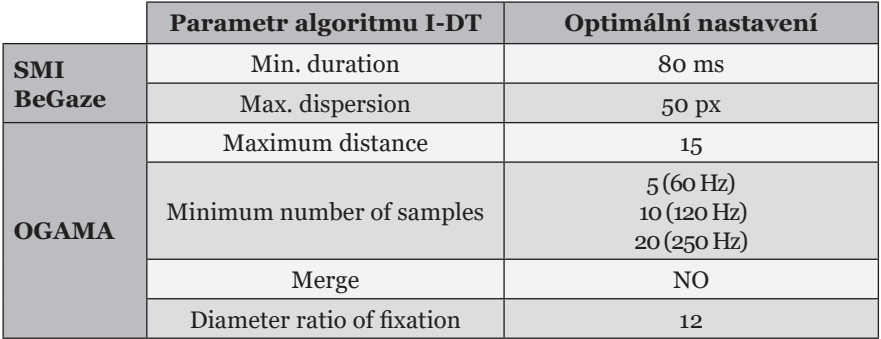

# **6.4 Čištění dat**

Před vlastní analýzou naměřených dat je nutné zkontrolovat, zda jsou naměřená data dostatečně kvalitní. Častým problémem může být (prostorový) posun dat způsobený nedostatečnou kalibrací nebo chybějící data (DataLoss).

## *6.4.1 DataLoss*

DataLoss neboli ztráta dat může být způsobena ztrátou signálu (eye-tracker nevidí oko), ale také třeba prostým mrknutím. Z toho plyne, že téměř nikdy není dosaženo zaznamenání 100 % dat. Mnohdy se ale stane, že je ztraceno větší množství dat, a analytik by měl takového respondenta z testování vyřadit, aby neovlivňoval výsledek celého experimentu.

V prostředí SMI BeGaze lze vyexportovat tzv. Participant Overview (sekce Specialized Statistics). Zde je pro jednotlivé respondenty vidět odchylka kalibrace ve směru os X a Y ve stupních (obr. 96). Součástí Participant Overview je rovněž tzv. Tracking Ratio, což je hodnota udávající, kolik procent z celkové doby trvání experimentu byl zaznamenáván pohyb očí. To znamená, pro kolik procent záznamů jsou v datech uložené jiné hodnoty než 0;0. V SMI BeGaze bohužel nelze tuto statistiku zobrazit pro jednotlivé stimuly, ale pouze pro celý experiment.

| Participant     |     | Right Eye Deviation X [*] Right Eye Deviation Y [*] Tracking Ratio [%] |      |
|-----------------|-----|------------------------------------------------------------------------|------|
| <b>P01</b>      | 0.4 | 0.2                                                                    | 97.6 |
| P <sub>03</sub> | 0.4 | 0.6                                                                    | 97.0 |
| <b>P04</b>      | 0.3 | 0.4                                                                    | 96.7 |
| <b>P05</b>      | 2.0 | 2.0                                                                    | 97.2 |
| <b>P06</b>      | 0.7 | 0.4                                                                    | 98.8 |
| <b>P08</b>      | 0.6 | 0.9                                                                    | 98.3 |
| <b>P09</b>      | 0.3 | 0.4                                                                    | 92.5 |
| P10             | 0.3 | 0.3                                                                    | 99.0 |

Obr. 96 Ukázka Participant Overview. Tabulka ukazuje odchylku kalibrace a Tracking Ratio pro jednotlivé respondenty.

Oproti tomu v aplikaci OGAMA je možné vyexportovat procento chybějících dat pro jednotlivé stimuly. Ve Statistics module je nutné zvolit Trial information – Additional parameters a zde je nabídka DataLoss. Vyexportovat jdou jak absolutní, tak i relativní data. Kromě počtu chybějících záznamů (tj. záznamů se souřadnicemi 0;0) lze zobrazit i počet záznamů naměřených mimo monitor (např. −200 px). Data jsou vždy vztažena k jednotlivému respondentovi a jednotlivému stimulu. Pro hlubší analýzu těchto dat je vhodné využít tabulkový procesor a pomocí kontingenční tabulky si zobrazit, u kterých stimulů a respondentů byla zaznamenána chybějící data. To lze udělat například tak, že v řádcích kontingenční tabulky budou zobrazeny jednotlivé stimuly, ve sloupcích respondenti a jako hodnota pole bude vybrán součet DataLoss (relativní hodnota). Protože pro každou kombinaci respondenta a stimulu je pouze jedna hodnota, bude tento "součet" odpovídat původním vyexportovaným datům. Výslednou kontingenční tabulku lze upravit tak, jak je znázorněno na obrázku 97. Pomocí funkce podmíněné formátování byly označeny ty buňky, kde byla ztráta dat vyšší než 10 %. Z tabulky je vidět, že u respondentů a618, a624 a a626 byly vysoké hodnoty DataLoss u velkého množství stimulů. Tato konkrétní data byla zaznamenávána pomocí zařízení EyeTribe, takže úplně stoprocentní data se nedala očekávat. Přesto by bylo asi vhodnější tyto respondenty z následné analýzy vyřadit, a to i přesto, že celková průměrná hodnota DataLoss za všechny stimuly je nižší než 100 %. Velmi důležitá jsou pole označena oranžovou barvou, kde OGAMA nevyexportovala žádné hodnoty. To je způsobeno tím, že byl proces nahrávání nečekaně přerušen a nebyla zaznamenána vůbec žádná data. Z toho plyne, že respondenta a606 je nutné z analýzy rovněž vypustit.

| Data Loss (%)            | a600  | a602  | a604 | a606 | a608 | a616  | a618  | a620 | a622 | a624  | a626  | Průměr |
|--------------------------|-------|-------|------|------|------|-------|-------|------|------|-------|-------|--------|
| uloha1_1.jpg             | 3,92  | 0,85  | 0,00 | 2,23 | 0,34 | 6,44  | 29,51 | 3,24 | 1,89 | 7,86  | 4,51  | 5,52   |
| uloha1_2.jpg             | 3,44  | 0,77  | 1,53 | 2,50 | 1,07 | 2,52  | 17,06 | 4,29 | 1,46 | 13,44 | 5,57  | 4,88   |
| uloha1_3.jpg             | 3,93  | 1,90  | 0,50 | 1,88 | 1,58 | 0,00  | 13,20 | 5,15 | 1,97 | 24,48 | 16,21 | 6,44   |
| uloha1_4.jpg             | 5,81  | 6,65  | 1,16 | 5,09 | 1,04 | 1,08  | 10,48 | 1,64 | 2,23 | 10,19 | 8,73  | 4,92   |
| uloha1_bod1.jpg          | 3,07  | 1,08  | 0,34 | 0,00 | 0,00 | 2,85  | 0,00  | 4,66 | 3,23 | 6,25  | 14,35 | 3,26   |
| uloha1_bod2.jpg          | 8,51  | 8,29  | 1,01 | 2,19 | 0,34 | 1,85  | 0,20  | 3,45 | 1,55 | 11,92 | 16,38 | 5,06   |
| uloha1_linie2.jpg        | 2,76  | 0,76  | 0,00 | 1,77 | 0,14 | 2,98  | 0,34  | 2,66 | 0,81 | 8,75  | 8,25  | 2,66   |
| uloha <sub>2_1.jpg</sub> | 4,80  | 0,00  | 1,19 |      | 0,39 | 0,66  | 18,94 | 1,98 | 3,21 | 8,75  | 8,37  | 4,83   |
| uloha <sub>2_2.jpg</sub> | 1,62  | 7,43  | 2,10 |      | 1,38 | 0,00  | 8,63  | 3,01 | 0,00 | 1,83  | 12,35 | 3,84   |
| uloha2_3.jpg             | 5,96  | 2,63  | 0,00 |      | 0,00 | 1,46  | 15,71 | 0,00 | 2,12 | 3,83  | 4,37  | 3,61   |
| uloha2 4.jpg             | 7,21  | 6,98  | 1,22 |      | 0,73 | 0,63  | 22,86 | 4,71 | 1,80 | 3,60  | 17,14 | 6,69   |
| uloha2_bod1.jpg          | 6,20  | 0,69  | 0,00 |      | 0,76 | 35,76 | 0,40  | 4,24 | 2,02 | 15,22 | 12,18 | 7,75   |
| uloha2_bod2.jpg          | 4,01  | 0,36  | 0,00 |      | 0,00 | 0,00  | 0,33  | 3,33 | 1,73 | 2,63  | 8,63  | 2,10   |
| uloha2_linie2.jpg        | 2,43  | 3,52  | 0,38 |      | 0,00 | 0,97  | 0,79  | 2,39 | 0,40 | 1,78  | 0,78  | 1,34   |
| uloha3_1.jpg             | 5,36  | 5,85  | 0,00 |      | 0,00 | 0,35  | 8,06  | 4,71 | 1,62 | 19,98 | 9,67  | 5,56   |
| uloha3_2.jpg             | 1,23  | 0,63  | 1,52 |      | 0,00 | 0,00  | 5,73  | 4,86 | 2,78 | 3,66  | 5,98  | 2,64   |
| uloha3_3.jpg             | 2,90  | 4,87  | 0,00 |      | 1,69 | 1,87  | 2,20  | 0,00 | 2,04 | 8,13  | 13,12 | 3,68   |
| uloha3_4.jpg             | 2,44  | 28,92 | 1,65 |      | 1,37 | 1,25  | 14,43 | 5,50 | 1,72 | 23,95 | 8,48  | 8,97   |
| uloha3_bod1.jpg          | 0,00  | 13,78 | 1,31 |      | 0,60 | 1,71  | 0,00  | 3,20 | 2,90 | 11,15 | 8,57  | 4,32   |
| uloha3_bod2.jpg          | 17,80 | 3,53  | 0,00 |      | 0,26 | 1,10  | 0,00  | 3,39 | 1,46 | 4,52  | 20,75 | 5,28   |
| uloha3_linie2.jpg        | 2,28  | 8,17  | 0,00 |      | 0,12 | 1,81  | 0,09  | 2,78 | 1,44 | 8,94  | 2,19  | 2,78   |
| Průměr                   | 4,56  | 5,13  | 0,66 | 2,24 | 0,56 | 3,11  | 8,04  | 3,29 | 1,83 | 9,56  | 9,84  | 4,44   |

Obr. 97 Upravená kontingenční tabulka ukazující DataLoss pro 11 respondentů

Je na analytikovi, jak si nastaví hraniční hodnotu a která data do analýzy použije a která nikoliv. Toto rozhodnutí záleží především na použitém zařízení a také na typu úkolu. Pokud měl například respondent během experimentu za úkol něco hledat v zadání na papíře, dá se předpokládat že DataLoss bude u těchto experimentů vyšší (protože musel hledat v zadání, a tím pádem se nedíval na monitor a souřadnice jeho pohledu tedy byly 0;0).

Ne všechny chyby v datech je lze takto jednoduše odhalit. Příkladem může být situace na obrázku 98. DataLoss v tomto případě nepřesahovalo ani 7 %, přesto však tato data nelze použít. Polovina ze zaznamenaných fixací se nachází na levém okraji stimulu. Tento typ chyby je typický pro záznam pomocí EyeTribe trackeru. Pokud je toto zařízení použito, je nutné věnovat hlubší pozornost kontrole dat a stimuly či respondenty, u kterých se tyto chyby vyskytují, z výsledného hodnocení vyřadit.

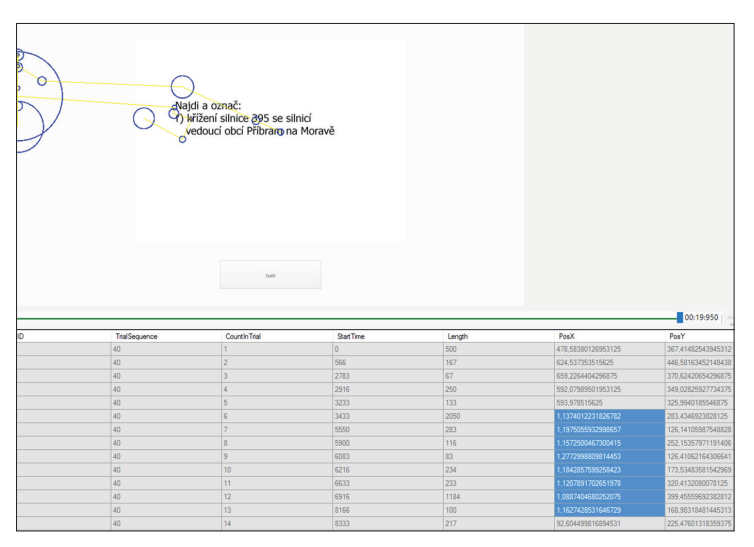

Obr. 98 Chyba v datech, kterou je nutné odhalit vizuální inspekcí.

## *6.4.2 Chyby způsobené nevhodným nastavením detekce fixací*

Dalším častým zdrojem chyb při analýze eye-tracking dat je nevhodné nastavení prahových hodnot detekčního algoritmu. Optimální nastevení identifikace fixací jak v SMI BeGaze, tak v OGAMA bylo popsáno v kapitole 6.3.3. Korektní nastavení identifikace fixací je velmi důležité, protože valná většina metod analýzy pracuje právě s fixacemi. Na obrázku 99 je znázorněno, jak změna dvou nejdůležitějších parametrů identifikace fixací v OGAMA ovlivní výsledek. V levé části obrázku je korektní nastavení algoritmu tak, jak bylo popsáno v kapitole 6.3.3. V pravé části je upravené nastavení. Je jasně patrné, že tato změna způsobila, že z původních deseti fixací zůstaly pouze čtyři.

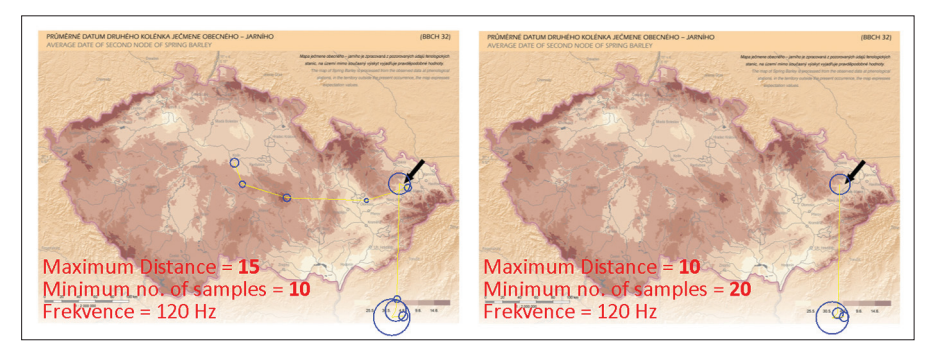

Obr. 99 Porovnání korektního (vlevo) a nesprávného (vpravo) nastavení identifikace fixací v programu OGAMA

K chybám velmi často dochází v případě, že uživatel nesprávně nastaví frekvenci záznamu dat a poté ponechá defaultní prahové hodnoty identifikačního algoritmu. To se stává zejména při použití EyeTribe trackeru, kdy si uživatel myslí, že zaznamenával data s frekvencí 60 Hz, ale zapomněl změnit nastavení a ve skutečnosti byla data zaznamenávána pouze s frekvencí 30 Hz. Pokud v takovémto případě ponechá defaultní nastavení detekce fixací, může se stát, že dosáhne průměrného počtu fixací na stimulus menší než 1. Z takových dat poté samozřejmě nelze vyvozovat žádné závěry.

# *6.4.3 Odchylka dat*

V kapitole 6.4 bylo uvedeno, že v prostředí SMI BeGaze lze vyexportovat odchylku kalibrace. Ta by měla být co nejmenší. Většinou se uvádí méně než 0,5° či 1°, ale vždy záleží na charakteru stimulů a účelu testování. Pokud budou na stimulu zaznačovány malé oblasti zájmu, je nutné mít odchylku kalibrace co nejmenší. Ve všech případech je ale vhodné vizuálně zkontrolovat, zda scanpath odpovídá stimulu. Například zda je při čtení textu zaznamenána trajektorie pohybu očí na dané větě nebo jestli není posunuta. Tato kontrola by měla probíhat i během vlastního eye-tracking testování, aby bylo možné například upravit pozici respondenta před monitorem. Pokud jsou naměřená data posunuta, je možné tento nedostatek opravit i zpětně posunutím celého scanpath. Tato možnost je dostupná v programu OGAMA, nicméně je nutné opravit data pro každého respondenta a každý obrázek, tudíž je tato operace velmi časově náročná a navíc je do dat vnášena určitá nejistota, protože záleží na analytikovi, o kolik px data posune. Ukázka takového posunu je vidět na obrázku 100. V levé části jsou zobrazena data jednoho respondenta, která jsou od reality posunuta směrem dolů (respondent se díval na legendu, ale data jsou níž). V pravé části obrázku došlo k posunu dat o 40 px směrem nahoru. Důležité je každou změnu v databázi OGAMA uložit. Tato operace ale většinou trvá dlouho a OGAMA během ní bohužel někdy nečekaně spadne.

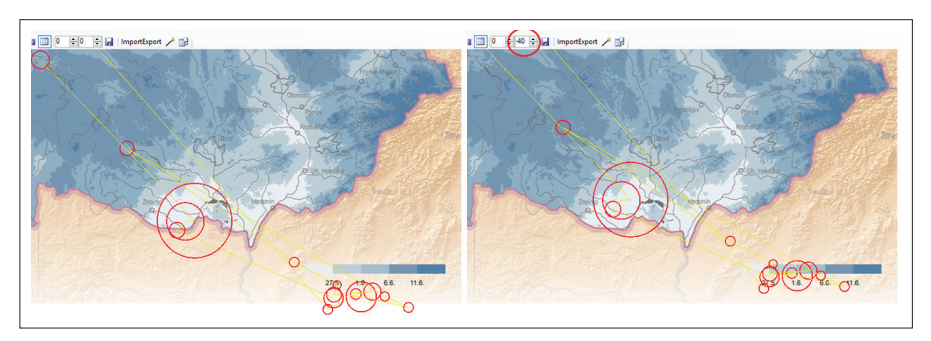

Obr. 100 Data zaznamenaná s posunem směrem dolů (vlevo) a stejná data po korekci v programu OGAMA (vpravo)

Obdobně lze fixace posunout i v SMI BeGaze. Výhodou je, že lze posunout fixace za určitý časový úsek, tedy ne za celou dobu sledování stimulu. Nevýhodou je to, že je celý proces o něco složitější. Pokud výzkumník zjistí, že od určitého okamžiku došlo k posunu zaznamenaných eye-tracking dat, což se může stát například díky změně pozice respondenta, může data opravit pomocí nástroje Offset Correction. Ten je dostupný v nástrojích Custom Trial Selector, Gaze Replay, Scan Path a Bee Swarm. Výzkumník neprve umístí posuvník časové osy do času, kdy došlo k posunu. Následně v okně stimulu stiskne pravé tlačítko myši a zvolí možnost Offset Correction. Poté drží levé tlačítko a pomocí tahu myši posune kurzor na místo, kde má být další fixace. Po uvolnění dojde k posunu všech dalších fixací. Po tomto posunu se v menu zobrazeném po stisku pravého tlačítka objeví možnost Reset Offset Correction, která vrátí fixace na původně naměřené pozice, ovšem až od času, ve kterém byla tato možnost zvolena. V SMI BeGaze je možné tyto nástroje různě kombinovat a řetězit tak, jak je znázorněno na obrázku 101.

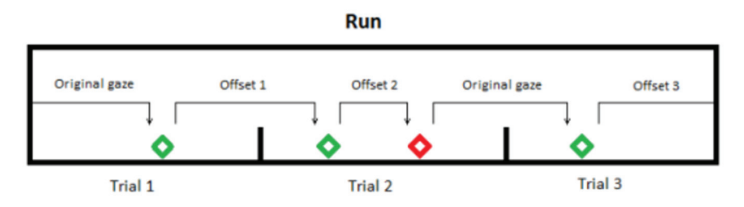

Obr. 101 Řetězení nástrojů Offset Correction a Reset Offset Correction v prostředí SMI BeGaze (SMI, 2008)

Velice důležité je pamatovat na to, že posun fixací v SMI BeGaze není omezen pouze na jeden stimulus, ale dojde k posunu všech dat od zadaného času až do konce experimentu.

## **6.5 Segmentace záznamu obrazovky**

Posledním typem předzpracování eye-tracking dat je takzvaná segmentace záznamu obrazovky. V aplikaci SMI BeGaze se tato funkce jmenuje Custom Trial Selector a jejím účelem je rozdělení stimulu do více trialů či úseků. Typicky se tato funkce používá v případě, že je stimulem záznam obrazovky. V modelovém případě byla analyzována mapová aplikace, nad kterou respondent řešil pět různých úkolů. Při zobrazení naměřených dat v SMI BeGaze je v seznamu stimulů vidět pro každého respondenta videozáznam pro každý úkol zvlášť (obr. 102). Není tedy možné porovnat chování několika respondentů během jednoho úkolu.

| <b>Stimuli</b>  |               |
|-----------------|---------------|
|                 |               |
| P01-scrrec.mkv  | 1920 x 1200 v |
| P01-scrrec1.mkv | 1920 x 1200   |
| P01-scrrec2.mkv | 1920 x 1200   |
| P01-scrrec3.mkv | 1920 x 1200   |
| P01-scrrec4.mkv | 1920 x 1200   |
| P01-scrrec5.mkv | 1920 x 1200   |
| P02-scrrec.mkv  | 1920 x 1200   |
| P02-scrrec1.mkv | 1920 x 1200   |
| P02-scrrec2.mkv | 1920 x 1200   |

Obr. 102 Zobrazení stimulů při záznamu obrazovky v prostředí SMI BeGaze

 Pomocí Custom Trial Selector lze videozáznam rozdělit na libovolný počet úseků, například na počet odpovídající jednotlivým úkolům. Funkce Custom Trial Selector je dostupná prostřednictvím ivkony v horní oblasti prostředí SMI BeGaze (obr. 103 nahoře). Nejprve je nutné vytvořit screenshot, nad kterým budou separovaná data zobrazována. V časové ose v dolní části obrazovky si uživatel zobrazí požadovaný moment a poté pomocí tlačítka "+" v levé části obrazovky vytvoří screenshot neboli Custom Trial. Ten si může libovolně pojmenovat (např. úkol 1). Následně na tento Custom Trial klikne a v časové ose označí odpovídající úsek videa. Pomocí žlutého pruhu v dolní části obrazovky se zvýrazní, že daná část záznamu odpovídá tomuto konkrétnímu trialu.

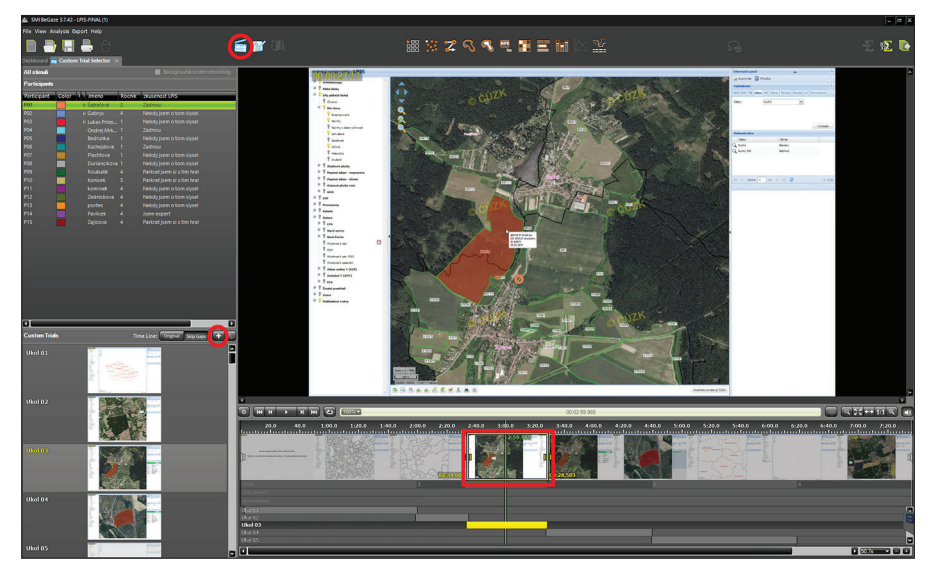

Obr. 103 Použití funkce Custom Trial Selector v prostředí SMI BeGaze

Tento postup je nutné zopakovat pro všechny respondenty, takže tato operace může být časově velmi náročná. Nicméně výsledkem je přiřazení záznamu všech respondentů k jednotlivým screenshotům, které se následně jeví tak, jako by se respondenti dívali na stejný obrázek. Při následném zpracování je nutné pamatovat na to, že vytvořený screenshot nemusí odpovídat tomu, co na obrazovce respondent skutečně viděl.

Využití Custom Trial Selector je tedy vhodné především v těch případech, kdy je obraz víceméně statický, ale z nějakého důvodu bylo využito záznamu obrazovky. K tomu může dojít například v případě, že stimulus obsahuje nějaké interaktivní prvky. Příkladem může být studie Opacha a kol. (2017), která obsahovala množství úkolů nad stejnými mapami obsahujícími glyphy. Při najetí myší nad jednotlivé glyphy byly interaktivně zobrazeny určité informace (obr. 104) a navíc stránka obsahovala pole pro zadávání odpovědi. Z toho důvodu nemohly být jako stimuly použity obrázky.

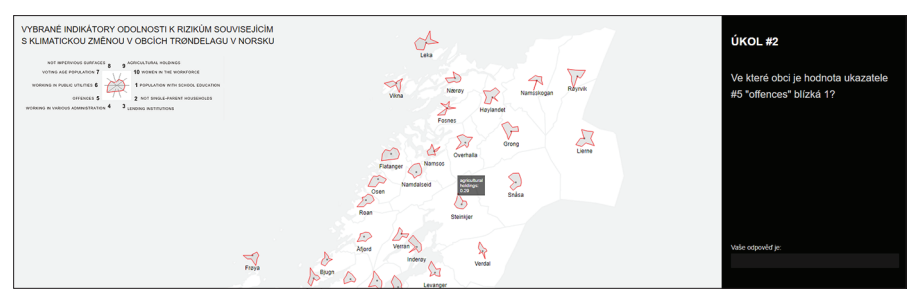

Obr. 104 Ukázka prostředí obsahujícího interaktivní prvky

Custom Trial Selector lze využít i v případě, kdy se obsah mění velmi výrazně. Příkladem této situace může být analýza mapové aplikace popsaná v modelovém příkladě na začátku této kapitoly. Přestože respondenti mohou s mapou pohybovat atd., základní rozdělení obrazovky na jednotlivé části, jako je mapové pole či strom vrstev, je vždy stejné. Po použití Custom Trial Selectoru je tedy možné analyzovat čas či počet fixací zaznamenaný v oblastech zájmu odpovídajících jednotlivým segmentům mapové aplikace. Výsledkem tedy může být například Sequence Chart, který ukazuje, do kterých části aplikace se respondenti během úvodního seznámení s prostředím dívali (obr. 105).

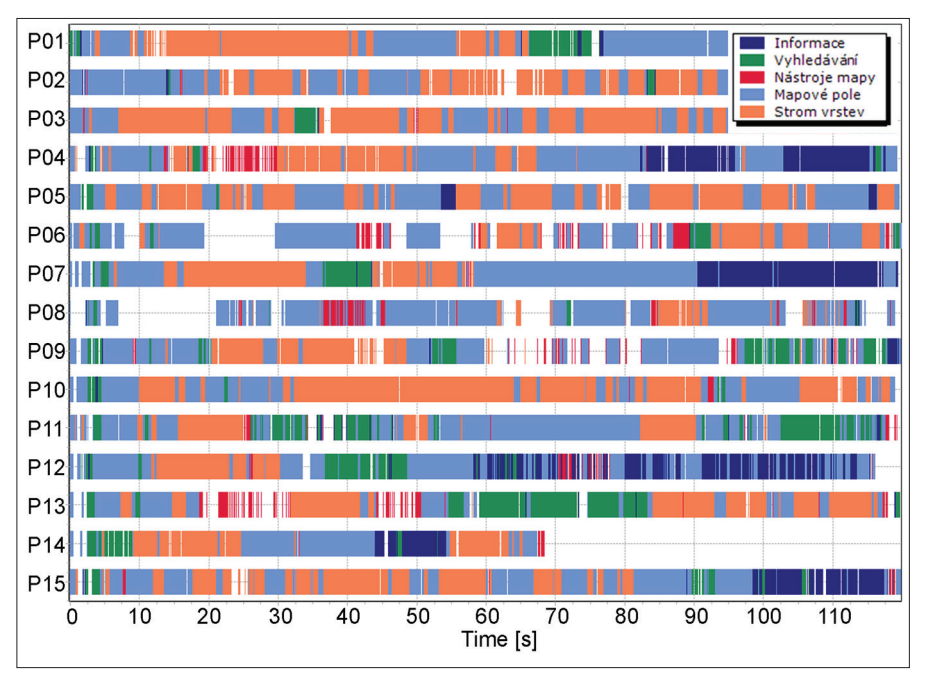

Obr. 105 Sequence Chart vytvořený z dat záznamu obrazovky segmentovaných pomocí Custom Trial Selectoru

# **7 ZPRACOVÁNÍ DAT**

V této kapitole je popsáno několik metod užívaných pro zpracování eye- -tracking dat. Vybrány byly metody vhodné pro použití v kartografických experimentech. Obecně existuje pro analýzu eye-tracking dat mnohem více metod, ty však uplatnění v kartografických experimentech nenajdou. Může se jednat například o analýzu regresí v experimentech zaměřených na čtení či analýzu průběhu sakád v klinických experimentech.

Vybrané metody slouží k vizualizaci či analýze eye-tracking dat. Hranice mezi těmito dvěma pojmy není ostrá, a proto se tyto pojmy mohou se prolínat. Jak uvádějí Andrienko a kol. (2012), při analýze pohybu očí jsou velmi často využívány metody tzv. vizuální analýzy (visual analytics) odvozené ze statistiky, strojového učení a dalších analytických disciplín. Tyto metody jsou speciálně navrženy pro použití lidskými analytiky. Hlavním cílem metod vizuální analýzy je pochopení pohybů očí a s tím související vhled do základních kognitivních procesů.

Některé z níže popsaných metod mohou být zařazeny do kategorie prostého zobrazení naměřených dat, tedy vizualizace. Na základě vizuální analýzy tohoto výstupu však výzkumník může analyzovat chování respondenta, a dozvědět se tak něco o kognitivních procesech, které při čtení stimulu u respondenta probíhaly.

#### **7.1 Vizualizace trajektorií**

Mezi nejjednodušší metody vizuální analýzy patří prosté vykreslení trajektorie oka nad studovaným stimulem. K tomu se nejčastěji používají dvě metody. První z nich je GazeReplay, kdy je trajektorie oka zobrazena formou animace a je zobrazena pouze několikavteřinová část trajektorie. Druhou metodou je scanpath, někdy též označovaný jako GazePlot. V tomto případě je výstupem statický obrázek zobrazující trajektorii oka za celou dobu trvání trialu (pozorování jednoho stimulu uživatelem).

**GazeReplay** je metoda vizualizace eye-tracking dat, kdy jsou informace o fixacích a sakádách zobrazovány dynamicky nad sledovaným obrazem měnícím se v čase. GazeReplay lze využít při kvalitativním vyhodnocení uživatelské percepce studovaného stimulu. GazeReplay je nejpřesnější metodou pro analýzu eye-tracking dat, protože nedochází k žádné interpolaci ani generalizaci (Nielsen a Pernice, 2010). GazeReplay ukazuje přesně pozici, kam se uživatel díval. Analýza těchto výsledků je ale velice složitá. Pomocí GazeReplay je možné přehrát videozáznam práce uživatele s dokumentem, přičemž součástí obrazu je bod, na který se uživatel v průběhu videozáznamu soustředil. Vhodné je tento přístup zkombinovat s metodou think-aloud, což umožní analyzovat pohyby uživatelových očí v souvislosti s konkrétní činností.

Velmi cennou metodou pro zobrazování dat z eye-trackingu je tzv. **scanpath**. Podle Holmqvista (2011) byl tento termín poprvé použit v 70. letech 20. století. Scanpath bývá také označován jako GazePlot, Fixation Track nebo Eye-Movement Pattern. Jedná se o trajektorie sakád spojující pozice fixací, zobrazené přes studovaný obraz, který slouží jako podklad. Scanpath zobrazuje fixace jako kruhy (případně kříže) o různé velikosti (jejich poloměr odpovídá délce fixací) a sakády jako linie, které tyto kruhy spojují (Raiha a kol., 2005). Omezení této metody nastává v případě zobrazování většího množství dat, kdy díky překryvům jednotlivých fixací není možné vizuálně poznat jejich počet. Scanpath lze, podobně jako výše zmíněný GazeReplay, využít zejména při kvalitativním hodnocení eye-tracking experimentu. Vizuálním hodnocením scanpath se zabýval například Buswell (1935), který hodnotil uživatelské vnímání obrazů na základě pořadí a pozice jednotlivých fixací a vyhodnocením míst, na která se uživatel díval (fixoval) a na která ne. Scanpath je možné využít také při ověření kvality naměřených dat, získání představy o rozmístění fixací nebo jako ilustrační obrázek popisující chování uživatele v rámci stimulu.

Vobou případech je možné zobrazit jak původní naměřená data, tak i z nich odvozené fixace a sakády. Postup tohoto odvození je popsán v předchozí kapitole. Zobrazení fixací a sakád na místo původních naměřených (raw) dat je výhodné ze dvou důvodů. Prvním z nich je větší přehlednost celé vizualizace, druhým pak filtrace chyb měření. K těm může docházet v případě, že zařízení ztratí na několik málo milisekund signál. V tomto případě se pak místo skutečné souřadnice pohledu oka zapíše hodnota (0;0). Při zobrazení surových dat se pak části trajektorie oka zobrazují v levém horním rohu stimulu, jak je to patrné z obrázku 106.

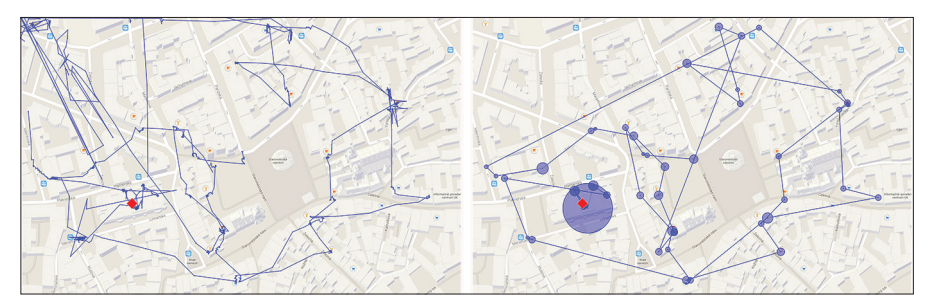

Obr. 106 Zobrazení naměřených (raw) dat (vlevo) a vizualizace fixací a sakád formou scanpath (vpravo)

Při zobrazení scanpath v prostředí SMI BeGaze může uživatel specifikovat barvu (pomocí záložky Dashboard) trajektorií jednotlivých respondentů. Dále je možné nastavit, zda budou fixace zobrazeny jako kruhy či kříže (crosshair), zda budou všechny fixace stejně velké či bude velikost kruhu (kříže) odpovídat délce fixace. Zobrazit lze také čísla označující pořadí fixací. Zajímavou možností je barevné rozdělení scanpath dle časových intervalů. Bohužel je ale možné zadat pouze dva lomové body.

Možnosti vizualizace scanpath v OGAMA jsou velmi podobné. Na rozdíl od SMI BeGaze ale OGAMA v rámci scanpath modulu umožňuje vygenerovat sekvenci navštívených oblastí zájmu. Tato data lze poté použít pro exaktní výpočet podobnosti trajektorií pohybu očí několika respondentů pomocí nástroje ScanGraph, který je detailně popsán v kapitole 7.4.

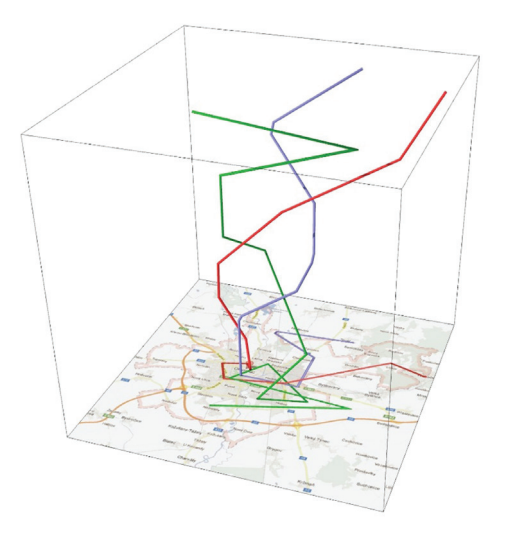

Obr. 107 Koncept Space-Time-Cube

Eye-tracking data lze zobrazit v prostoru pomocí tzv. Space-Time-Cube (Hägerstraand, 1970). Scanpath je v tomto případě zobrazen uvnitř krychle, přičemž základna krychle (osa X a Y) slouží k zobrazení stimulu a ve směru osy Z je zobrazen čas. Hlavní předností této vizualizace je zobrazení prostorové i časové složky najednou. Jak je patrné z obrázku 107, pokud v čase nedochází ke změně polohy pohledu, je linie kolmá k základně krychle. Čím pozvolnější je linie mezi dvěma lomovými body, tím rychleji došlo ke změně polohy pohledu.

Vizualizací eye-tracking dat pomocí Space-Time-Cube se ve své disertační práci zabývala Kveladze (2015), která využívala nástroj ILWIS. Pomocí Space-Time-Cube lze eye-tracking data zobrazit i v aplikaci V-Analytics. Tento postup je popsán v kapitole 7.5.

#### **7.2 Attention mapy**

Attention mapy jsou nástrojem k vizualizaci kvantitativních charakteristik pohledu uživatele. Attention mapy bývají často označovány jako heat mapy, což však není nejvhodnější, a to zejména v kontextu kartografie, kde je heat mapa považována za teplotní mapu, tedy mapu teploty. Z attention map je patrné, které oblasti sledovaného obrazu uživatel zkoumá pohledem více a kterým naopak nevěnuje pozornost. Attention mapy jsou v eye-trackingu velice výhodné pro vytvoření rychlého přehledu, na které části dokumentu se uživatelé soustředí a které je vhodné hlouběji analyzovat.

Attention mapy se vytvářejí dvěma zdánlivě rozdílnými, ale přesto velice podobnými principy (Holmqvist a kol., 2011). Jedná se o tzv. Gridded AOI a topologický (gaussovský) povrch. Oba druhy attention map je možné vytvářet z prvotních (raw) i klasifikovaných dat (fixací).

První zmíněná metoda rozdělí prostor (stimulus) na pravoúhlou síť oblastí zájmu (AOI). Zapsáním hodnoty určité eye-tracking metriky (Dwell Time, Fixation Count) a obarvením výsledku dle této hodnoty vzniká attention mapa. Kromě výše zmíněných a velice často využívaných metrik může být vizualizována například metrika Entry time – čas, kdy byla v oblasti poprvé zaznamenána fixace. Takto je možné získat přehled o tom, které části stimulu uživatelé navštívili na začátku trialu a které později. Navzdory této univerzálnosti nejsou attention mapy vytvořené tímto principem těmi nejčastěji využívanými. Podrobněji jsou Gridded AOI popsány v kapitole 7.3.

V případě Gridded AOI attention map jsou hranice mezi buňkami ostré. Oproti tomu u Gaussových attention map jsou přechody plynulé. Gaussovy attention mapy jsou vytvářeny postupným přidáváním hodnoty délky fixací k jednotlivým pixelům stimulu. Protože je takto ohodnoceno pouze relativně malé množství pixelů, jsou tato data proložena Gaussovou funkcí.

Tato funkce je definována jako:

$$
G(x,y) = exp\left(-\frac{(x-y_i)^2 + (y-y_i)^2}{2\sigma^2}\right)
$$

kde *x<sub>i</sub> a y<sub>i</sub> jsou souřadnice středu fixace a hodnoty <i>x a y o*dpovídají rozlišení<br>. stimulu.

Výsledná attention mapa vzniká aplikací Gaussovy funkce pro každý střed fixace a následným nahrazením všech těchto dílčích funkcí jedinou Gaussovou funkcí (upraveno podle Holmqvista a kol., 2011). Barva attention map ve většině komerčních aplikací reprezentuje čas v milisekundách.

Při vytváření Attention map je velice důležité dbát na nastavení hodnoty *σ* (sigma), označované též jako kernel width, která odpovídá velikosti shlazení výsledné funkce. Při nastavení nízkých hodnot bude výsledná mapa pokrývat pouze oblast v bezprostředním okolí středů zaznamenaných fixací. Oproti tomu vysoká hodnota sigma způsobí větší rozšíření attention mapy. Výsledná vizualizace bude výraznější, ale také méně přesná. Vysoké hodnoty sledovaného jevu budou i v oblasti, kde žádné fixace zaznamenány nebyly. Vliv rozdílného nastavení hodnoty kernel width v programu OGAMA je znázorněn na obrázku 108.

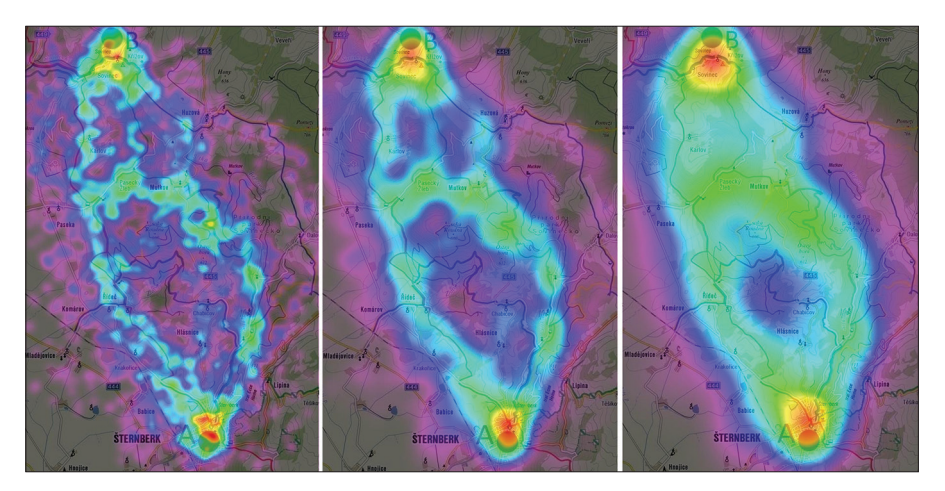

Obr. 108 Vliv nastavení hodnoty kernel width u attention mapy v programu OGAMA. Vlevo je nastavena hodnota 50, uprostřed 100 a vpravo 200.

Attention mapy bývají často používány pro srovnání rozdílného chování respondentů nad několika stimuly nebo rozdílného chování skupin respondentů. Závažným problémem je v tomto případě různé nastavení rozsahu dat (data range), pro který byla mapa generována. Na základě tohoto rozsahu je vytvářena barevná stupnice. V případě rozdílného nastavení nejsou výstupy

vzájemně porovnatelné. Příkladem může být obrázek 109. První dva obrázky ukazují attention mapu vytvořenou pro skupinu žen (nahoře) a mužů (uprostřed), kdy byly ponechány defaultní hodnoty rozsahu dat z programu SMI BeGaze. Porovnání těchto dvou obrázků by vedlo k závěru, že muži si prohlédli mnohem více míst v mapě. Důležité však je, že defaultní hodnota rozsahu dat je pro obě skupiny respondentů velmi odlišná (1–745 ms pro ženy a 1–322 ms pro muže). Při změně rozsahu dat pro skupinu mužů na stejnou hodnotu, jako měly ženy, se výsledná attention mapa zásadně změní a rozdíl mezi oběma skupinami už není zásadní (obr. 109 dole).

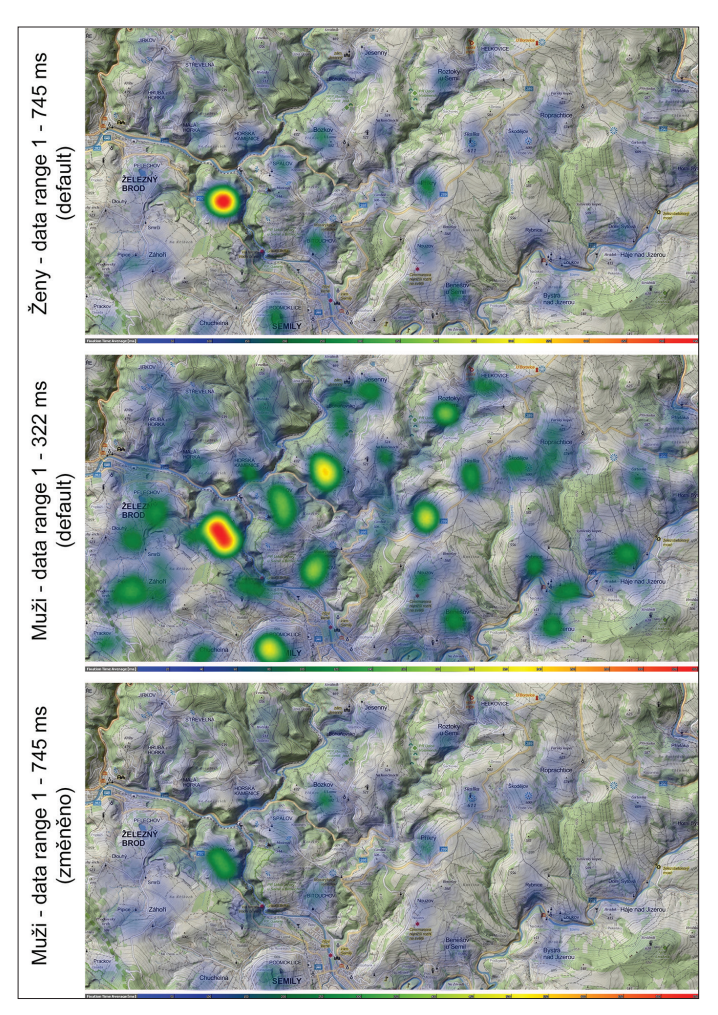

Obr. 109 Vliv nastavení rozsahu dat (data range) na výslednou attention mapu. První dva obrázky ukazují attention mapu vytvořenou s použitím defaultních hodnot rozsahu dat z programu SMI BeGaze. Obrázek dole ukazuje attention mapu pro skupinu mužů s opravenou hodnotou rozsahu dat.

V programu SMI BeGaze lze v nastavení nástroje Heat Map kromě hodnoty sigma (Kernel width) a rozsahu dat (Data range) upravit také průhlednost (Opacity). Nevýhodou jsou však omezené možnosti výběru barevné škály. Vybrat lze ze dvou přednastavených variant (modrá – zelená – červená a zelená – žlutá – červená). Dále si může uživatel vytvořit škálu vlastní, nicméně opět pouze pomocí tří barev (začátek – střed – konec). Výsledné attention mapy jsou však vždy velmi nevýrazné.

SMI BeGaze kromě nástroje HeatMap obsahuje také nástroj Focus Map, který funguje tak, že celý stimulus je překryt jednobarevnou vrstvou a transparetní jsou pouze ta místa, na kterých byly zaznamenány fixace. V nastavení lze stejně jako v případě heat map specifikovat kernel width, rozsah dat a průhlednost.

V aplikaci OGAMA lze attention mapy vytvářet pomocí Attention map modulu. Výhodou oproti SMI BeGaze je možnost nastavení vlastní barevné stupnice obsahující libovolný počet barev (obr. 110) a také možnost přiřazení vyšší váhy delším fixacím. Zajímavá je také možnost vykreslit attention mapu pouze pro konkrétní (první, druhou, třetí…) fixaci či generování attention mapy na základě pohybu či kliků myši. Zásadním problémem v prostředí OGAMA je však nemožnost definovat vlastní rozsah dat. Attention mapy vytvořené v OGAMA tedy není možné použít pro porovnání různých stimulů či skupin respondentů.

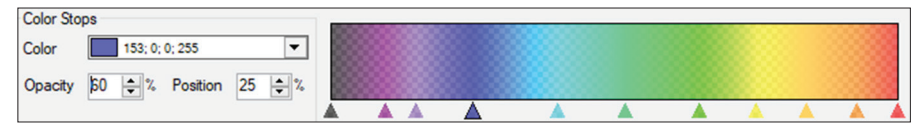

Obr. 110 Nastavení barevné škály attention map v prostředí aplikace OGAMA

Holmqvist a kol. (2011) uvádějí několik základních doporučení, na která je důležité při používání attention map pamatovat.

- Attention mapy ukazují prostorové rozložení fixací (či raw dat) a nic jiného, nelze z nich tedy usuzovat, proč se na dané místo stimulu respondenti dívali.
- Attention mapy zobrazují agregovaná data za celou délku sledování stimulu a za více participantů.
- Attention mapy jsou vhodným ilustračním nástrojem, jejich vypovídací hodnota však není vysoká a měly by být publikovány až po důkladném zvážení.
- Neexistuje žádné přesné doporučení ohledně nastavení σ. Uvádí se, že hodnota okolo 2° vizuálního úhlu (cca 85 px) přibližně odpovídá oblasti ostrého vidění (světlo dopadající na foveu).
- Při tvorbě attention map pro různé skupiny respondentů či stimulů je nezbytné použít vždy stejné nastavení, jinak nebude možné výsledky porovnat.
- Při publikování attention map je vždy nezbytné popsat typ eye-trackeru, na kterém byla data měřena, jeho frekvenci, nastavení σ, rozsah dat, pro který byla attention mapa vytvářena, a podrobnosti o algoritmu pro detekci fixací.
- Při použití fixačního kříže je důležité při interpretaci výsledků attention mapy pamatovat na fakt, že první fixace byla zaznamenána uprostřed obrazovky, případně první fixaci odstranit.

#### **7.3 AOI**

Další možností analýzy eye-tracking dat je využití oblastí zájmu (Areas of Interest – AOI). Oblasti zájmu jsou regiony vyznačené na stimulu, pro které je zjišťováno, jak respondenta zaujaly, kolik fixací bylo v konkrétních oblastech zájmu zaznamenáno, jaké bylo pořadí navštívených oblastí atd. Oblasti zájmu není nutné definovat před vlastním testováním, protože tvorba AOI probíhá až po vlastním naměření dat. Tvorba AOI v programech SMI BeGaze a OGAMA je velmi podobná, přesto se najdou určité rozdíly. Na základě nich se může uživatel rozhodnout, ve které aplikaci bude data zpracovávat. Obě aplikace umožňují základní kreslení pomocí nástroje obdélník, elipsa a vlastní tvar. Aplikace OGAMA dále umožňuje vytvoření pravidelné mřížky (až po 26×26 buněk).

Pokud uživatel zakreslí překrývající se oblasti zájmu, musí počítat s tím, že fixace zaznamenaná v překrývající se oblasti bude zaznamenána k oběma AOI. V aplikaci SMI BeGaze je možné nastavit pořadí oblastí zájmu. Toto je však použito pouze pro metody vizualizace Sequence Chart a Binning Chart (viz dále).

Na rozdíl od programu OGAMA umožňuje SMI BeGaze práci s dynamickými AOI. Uživatel tak může zakreslovat oblasti zájmu do záznamu obrazovky, videozáznamu či záznamu z eye-tracking brýlí. Tvorba dynamických oblastí zájmu probíhá obdobně jako v případě statických AOI. Rozdíl je ten, že se uživatel pohybuje na časové ose a při každé změně polohy sledovaného objektu (kolem kterého chce zakreslit AOI) přesune AOI na správné místo. Aplikace SMI BeGaze při každé změně automaticky vytvoří tzv. key frame. Pokud se mezi dvěma key frames změní poloha AOI, aplikace ji plynule přesunuje. V některých případech je toto chování nežádoucí, proto je vhodné manuálního umístění key frame. Tato volba je dostupná po stisku pravého tlačítka myši na označené oblasti zájmu. Zde je dále možné oblast zájmu zneviditelnit. Při vyšším počtu oblastí zájmu je tento postup velmi časově náročný, a to zejména v případě, že má každý respondent unikátní videozáznam (data pořízená jako screen-recording nebo data z eye-tracking brýlí).

Významný rozdíl mezi oběma aplikacemi je ve způsobu kopírování AOI mezi více stimulů a především v exportu eye-tracking metrik, které mohou být vypočítány pro každou oblast zájmu zvlášť. Podrobnosti o eye-tracking metrikách jsou popsány v kapitole 7.8.1.

Aplikace OGAMA umožňuje kopírování AOI mezi stimuly pomocí klávesových zkratek Ctrl+C a Ctrl+V. Oproti tomu v SMI BeGaze je nutné nejprve sadu AOI uložit do XML souboru a poté u dalších stimulů tento soubor načíst. Druhou možností je nastavit ve vlastnostech jednotlivých oblastí zájmu rozsah (scope) na hodnotu global. Tato oblast zájmu bude poté zobrazena u všech stimulů v experimentu. Oblasti zájmu je možné v obou programech seskupovat do skupin. Toho lze využít, pokud jsou cílem studia jak konkrétní oblasti zájmu, tak i jejich skupiny. Příkladem může být legenda mapy rozdělená na více částí. Při analýze je možné studovat jak eye-tracking metriky pro jednotlivé části, tak legendu jako celek. V SMI BeGaze k tomu slouží volba group, do které může uživatel přímo napsat název skupiny. V programu OGAMA je seskupování o něco složitější, protože je nejprve nutné tyto skupiny vytvořit prostřednictvím Statistics modulu – záložka Shape Groups.

Export statistických údajů (eye-tracking metrik) pro definované oblasti zájmu probíhá v SMI BeGaze pomocí funkce Metrics export a záložky AOI Statistics, a to pro jednotlivé AOI nebo pro jejich skupiny. Přehled eye- -tracking metrik, které je možné v programu SMI BeGaze pro oblasti zájmu exportovat, je uveden v obrázku 111.

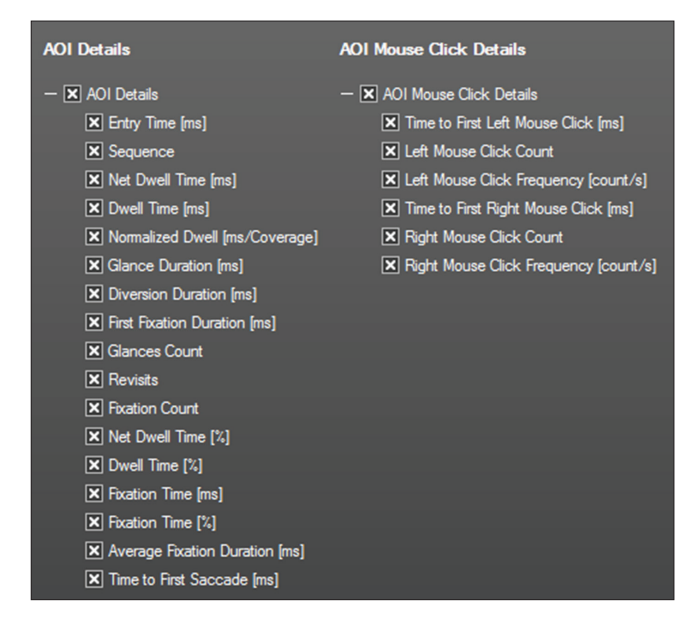

Obr. 111 Eye-tracking metriky pro oblasti zájmu v programu SMI BeGaze

V programu OGAMA se eye-tracking metriky pro oblasti zájmu exportují pomocí Statistics modulu – Gaze parameters – AOI parameter. Jak je vidět z obrázku 112, seznam dostupných eye-tracking metrik je kratší než v případě SMI BeGaze, nicméně většina často používaných metrik je zde obsažena. Při exportu statistických dat si uživatel zvolí vybranou eye- -tracking metriku a dále vybere, pro kterou AOI či skupinu AOI má být tato metrika vypočítána. Následně svoji volbu potvrdí stiskem tlačítka Add this variable to the list. V případě vyššího počtu oblastí zájmu v experimentu může být tento postup časově náročný.

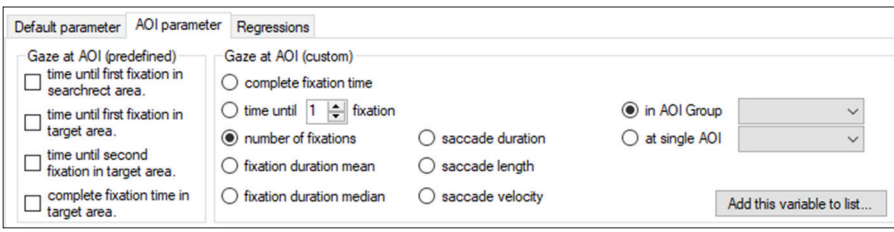

Obr. 112 Eye-tracking metriky pro oblasti zájmu v programu SMI BeGaze

Obě popisované aplikace umožňují export tzv. Transition Matrix, tedy matice reprezentující přechod pohledu respondenta mezi jednotlivými oblastmi zájmu. V této matici jsou ve sloupcích i řádcích vypsány oblasti zájmu a hodnota v buňkách matice udává, kolikrát se pohled respondenta přesunul z jedné AOI do druhé. Tato data lze statisticky vyhodnotit nebo vizualizovat. V SMI BeGaze je matice dostupná v nabídce Metrics export – Specialized statistics – Transition Matrix. V programu OGAMA pak ve Statistics modulu – AOI Transitions. Rozdíl mezi oběma aplikacemi ve výsledné matici je minimání. OGAMA v matici uvádí i počet přesunů pohledu v rámci jedné oblasti zájmu, zatímco SMI BeGaze mezi stejnými AOI uvádí nuly. Obě aplikace znázorňují v řádcích oblasti zájmu, ze kterých přesuny vycházejí, a ve sloupcích oblasti, kam míří.

Program OGAMA umožňuje znázornit tyto přesuny pohledu pomocí šipek, a to jak v absolutních číslech, tak i relativně. Další zajímavou vizualizační funkcí je zobrazení kruhů reprezentujících počet fixací, celkový čas fixací či průměrnou délku fixace. Obě tyto metody jsou dostupné přímo v AOI modulu programu OGAMA a lze je zobrazit najednou tak, jak je znázorněno na obrázku 113.

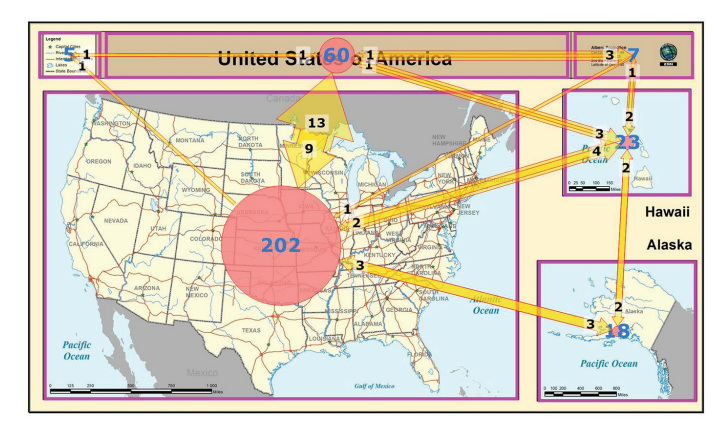

Obr. 113 Vizualizace počtu přesunů pohledu mezi oblastmi zájmu a celkového počtu fixací v jednotlivých AOI v prostředí programu OGAMA

Příkladem dalších metod vizualizace respondentova chování využívající oblasti zájmu jsou nástroje Sequence Chart a Binning Chart obsažené v softwaru SMI BeGaze.

**Sequence Chart** zobrazuje časovou posloupnost navštívených oblastí zájmů. Eye-tracking data jednotlivých respondentů jsou znázorněna pomocí barevných pruhů, přičemž barva jednotlivých pruhů reprezentuje jednotlivé oblasti zájmu. Ze Sequence Chartu je tedy patrné, jaké bylo pořadí navštívených oblastí zájmu, jak dlouho v nich respondenti spočinuli pohledem a jestli se do některé AOI dívali opakovaně.

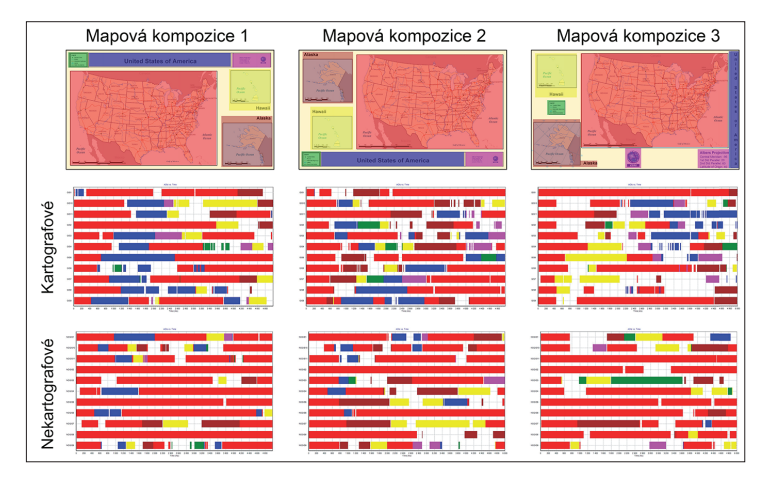

Obr. 114 Sequence Chart dvou skupin respondentů (kartografové a nekartografové) pro tři různé mapové kompozice. Skupina respondentů s kartografickým vzděláním se mnohem déle dívala na oblast zájmu představující titul mapy.

Obrázek 114 znázorňuje Sequence Charty pro tři mapové kompozice s rozdílně umístěnými kompozičními prvky. Těmito prvky byly mapové pole, titul, legenda, tiráž a dvě vedlejší mapy. Cílem vizualizace bylo znázornit odlišné vnímání mapy uživateli s kartografickým vzděláním a laiky. V Sequence Chartu na obrázku 114 jsou fixace umístěné v oblasti zájmu pokrývající titul mapy označené modrou barvou. Je patrné, že respondenti-kartografové strávili v této oblasti delší čas než respondenti-nekartografové, a to i v případě netradičně umístěného titulu mapy pod mapovým polem či svisle vedle něj.

Dalším podobným nástrojem, obsaženým v programu SMI BeGaze je **Binning Chart**, který ukazuje přehled navštívených oblastí zájmu pro uživatelem definované časové řezy. Pro každý řez je zobrazeno, kolik procent z tohoto času respondenti strávili pohledem v konkrétní oblasti zájmu. V uživatelském prostředí SMI BeGaze lze nastavit délku časových řezů a data je možné vyexportovat ve formě tabulky, například pro další úpravy v tabulkovém procesoru.

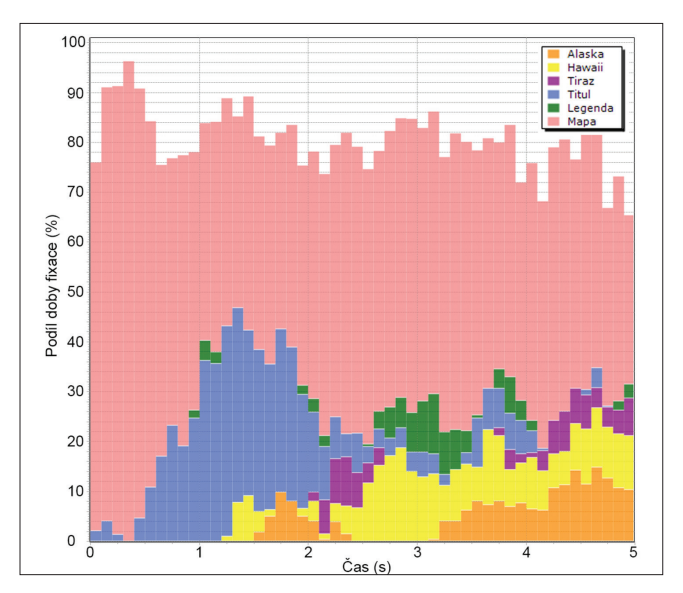

Obr. 115 Binning Chart znázorňující procentuální podíl fixací v oblastech zájmu vytvořených kolem kompozičních prvků mapy v časových řezech po 100 ms

V ukázce na obrázku 115 je znázorněn Binning Chart pro stejná data jako v předchozích případech (mapová kompozice). Z vizualizace je opět patrné, že po prvních přibližně 400 ms se pohled respondentů začal více zaměřovat na titul mapy, znázorněný modrou barvou.

Analýzy využívající oblasti zájmu jsou velmi vhodné zejména v případech, kdy stimulus obsahuje jednoduše rozlišitelné prvky, okolo kterých mohou být oblasti zájmu zakresleny. Typickým příkladem jsou právě kompoziční prvky mapy. Při vytváření oblastí zájmu je nutné uvažovat s nepřesností při měření a zakreslit oblast zájmu větší než vlastní prvek stimulu. V případě, že stimulus neobsahuje jednoduše rozlišitelné části, kolem kterých by bylo vhodné oblasti zájmu zakreslit, lze využít rozdělení pomocí pravidelné sítě neboli Gridded AOI.

V případě metody **Gridded AOI** je nad stimulem vytvořena pravidelná síť AOI a pro jednotlivé buňky jsou vypočítány eye-tracking metriky. Tato metoda byla představena v práci Kristien Ooms (2014) a její modifikace je využita i při hodnocení vlivu stínování na turistických mapách (Popelka, 2014a). V programu SMI BeGaze je tvorba pravidelné sítě součástí vizualizačního nástroje Gridded AOI. Uživatel může vygenerovat pravidelnou mřížku o maximálně 16×16 buňkách, pro které lze zobrazit jednu z osmi eye-tracking metrik. Výstupem je bohužel pouze obrázek, se kterým není možné dále pracovat. Z toho důvodu je vhodnější manuální vygenerování vlastní sítě AOI. Tato možnost je dostupná v programu OGAMA, kdy má uživatel možnost vytvořit síť až 26×26 buněk. Tento nástroj však umožňuje vytvoření sítě pouze pro celý rozsah stimulu. V některých případech by ale bylo vhodnější vytvořit síť pouze pro jeho část, například pro mapové pole. V tomto případě by bylo nutné síť vytvářet manuálně buňku po buňce, což by bylo značně neefektivní. Z toho důvodu vznikl v rámci bakalářské práce Kučery (Kučera, 2014) nástroj COTOS.<sup>67</sup> Jednou z jeho funkcí je právě generování sítě oblastí zájmu, přičemž počet buněk není omezen. Uživatel zadá souřadnice levého horního a pravého dolního rohu požadované sítě a dále počet buněk ve vertikálním a horizontálním směru. Následně je vygenerován text, který stačí prostřednictvím schránky zkopírovat do prostředí OGAMA. Výsledná síť může vypadat například tak, jak je znázorněno na obrázku 116.

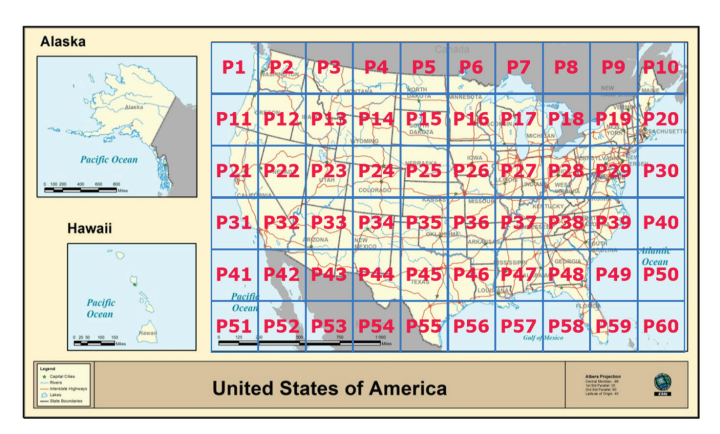

Obr. 116 Pravidelná síť oblastí zájmu vygenerovaná pouze nad částí stimulu pomocí nástroje COTOS

<sup>67</sup> http://www.geoinformatics.upol.cz/dprace/bakalarske/kucera14/soubory/cotos.zip

Výhodou tohoto postupu je to, že pro jednotlivé buňky mohou být vypočítány eye-tracking metriky stejně, jako v případě běžných oblastí zájmu. Hodnoty těchto metrik mohou být následně převedeny do tabulkového procesoru, kde s nimi mohou probíhat výpočty, či mohou být obarveny pomocí funkce podmíněné formátování. Toho lze využít například v případě porovnávání několika verzí stimulů. Ukázka takového výstupu je na obrázku 117. V tomto případě byly porovnávány varianty stimulu se stínováním (vlevo) a bez stínování (uprostřed). Rozdíl v počtu zaznamenaných fixací je znázorněn v pravé části obrázku 117. V případě, že jsou v buňkách na obrázku vpravo červené odstíny, byl vyšší počet fixací zaznamenán v mapě se stínováním. V případě, že větší počet fixací byl zaznamenán v mapě bez stínování, jsou v buňkách modré odstíny.

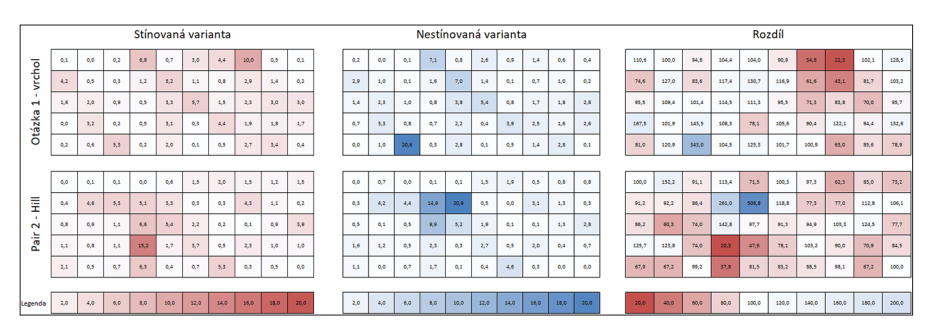

Obr. 117 Vizualizace počtu zaznamenaných fixací v pravidelné mřížce oblastí zájmu nad stimuly se stínováním a bez stínování

Další možností, jak lze využít oblasti zájmu, je porovnání podobnosti trajektorie pohybu očí pomocí nástroje ScanGraph, o kterém pojednává následující kapitola.

## **7.4 Scanpath comparison – ScanGraph**

V kartografických experimentech jsou nejčastěji porovnávány různé varianty map. V některých případech je ale přínosné zjistit rozdíly ve čtení těchto map různými skupinami respondentů. Může se jednat například o experty a laiky, muže a ženy atd.

Při analýze eye-tracking dat pomocí statistické analýzy eye-tracking metrik je ignorováno pořadí fixací v různých částech stimulu v průběhu času. Tato sekvence je však bohatým zdrojem informací o chování respondenta (Anderson a kol., 2014).

Počátek hledání charakteristických sekvencí pohybu očí lze nalézt ve studii Notona a Starka (1971), která byla zaměřena na hledání kvalitativní podobnosti pohybů očí při sledování kreseb v různých kontextech. Toto pozorování bylo impulzem pro vznik tzv. "Scanpath Theory". Pro zjišťování podobnosti těchto sekvencí bylo vyvinuto velké množství metod, které jsou obecně označovány jako scanpath comparison. Metody scanpath comparison lze rozdělit do šesti skupin (String-Edit-Distance, ScanMatch, Sample-based Measures, Linear Distance, MultiMatch and Cross-recurrence Quantification Analysis). Podrobný přehled a porovnání těchto metod popisují Anderson a kol. (2014).

Jednou z nejčastěji používaných metod je String-Edit-Distance. Autory použití této metody pro analýzu eye-tracking dat jsou Privitera a Stark (2000), ale její počátky lze nalézt v biologii, kde se využívá pro měření rozdílů mezi sekvencemi proteinů. Jak uvádějí Duchowski a kol. (2010), String-Edit-Distance je jednou z prvních metod, která neporovnává pouze výskyt fixací a sakád, ale zohledňuje rovněž jejich pořadí.

Před použitím metody String-Edit-Distance musí být nad studovaným stimulem vytvořeny oblasti zájmu (AOI). Trajektorie pohybu oka (scanpath) je pak nahrazena řetězcem znaků reprezentujícím sekvenci fixací zaznamenaných v jednotlivých oblastech zájmu. Složitá trajektorie je tak nahrazena sekvencí zaznamenaných fixací. Sakády jsou v tomto případě vynechány. Jak ale uvádějí Bahill a Stark (1979), na sakády připadá pouze 10 % času celého pozorování stimulu. Metodu String-Edit-Distance samozřejmě nelze použít vždy, ale v případech, kdy lze stimulus logicky rozdělit na oblasti zájmu, je tato metoda velmi vhodná. V kartografii se může jednat například o analýzu chování uživatelů při čtení kompozičních prvků mapy.

String-Edit-Distance byla použita pro hodnocení návrhu webových stránek (Josephson a Holmes, 2002). Každé z oblastí zájmu vyznačených na webové stránce byl přiřazen abecední kód. Sekvence fixací byly porovnávány s použitím nástroje Optimal Matching Analysis (Chan, 1995). Fabrikant a kol. (2008) analyzovali údaje o pohybech očí zaznamenaných v experimentu obsahujícím sérii podobných map pomocí softwaru ClustalG (Wilson a kol., 1999). Balíček softwaru Clustal je často využíván pro analýzu genových sekvencí v DNA a proteinech. Konkrétně ClustalG byl vyvinut speciálně pro analýzu dat ze sociální oblasti. Na základě výsledků studie bylo zjištěno, že série map nemohou být obecně informačně ekvivalentní neinteraktivním animacím.

V roce 2006 byl vyvinut software eyePatterns, který používá Levenshteinovu vzdálenost a Needleman-Wunsch algoritmus pro analýzu sekvencí v eye-tracking datech (West a kol., 2006). Výstup z eyePatterns je zobrazen formou stromového grafu. Jak bylo ale zjištěno, výsledná vizualizace neodpovídá hodnotám vypočítaných vzdáleností, což činí nástroj eyePatterns nepoužitelným (Doležalová a Popelka, 2016b).

Pro rychlé a uživatelsky příjemné hledání podobností v eye-tracking datech byl na KGI UP vyvinut webový nástroj s názvem ScanGraph.<sup>68</sup>

<sup>68</sup> eyetracking.upol.cz/scangraph/

Výhodou ScanGraph je to, že jako vstupní formát dat slouží přímo výstup z aplikace OGAMA. Výsledkem analýzy pomocí ScanGraph je obyčejný graf a skupiny respondentů s podobným chováním jsou zobrazeny jako kliky v tomto grafu. Nástroj byl vytvořen pomocí PhP, C# (backend) a D3.js (frontend). ScanGraph nabízí výpočet String-Edit-Distance pomocí tří algoritmů. Jedná se o Levenshteinovu vzdálenost, Damerau-Levenshteinovu vzdálenost a Needleman-Wunsch algoritmus.

Levenshteinova vzdálenost (Levenshtein, 1966) je jednou z nejpoužívanějších metrik pro výpočet vzdálenosti mezi sekvencemi a je pojmenovaná podle ruského vědce Vladimira Levenshteina. Levenshteinova vzdálenost mezi dvěma řetězci  $a = a_1 a_2 ... a_{|a|}$ ;  $b = b_1 b_2 ... b_{|b|}$  o délce  $|a|$  a  $|b|$  (označme ji *Lev(a,b)*) je nejnižší počet odstranění, vložení nebo substitucí potřebný k transformaci zdrojového řetězce na cílový řetězec. Například vzdálenost mezi sekvencemi "gravitation" a "gravidity" se rovná 5 (tři substituce a dvě odstranění). Proto  $Lev(a,b) \in \mathbb{N}_0$ ,  $Lev(a,b)=0$  právě tehdy, když jsou řetězce totožné, a *Lev*(*a*,*b*)= max{|*a*|,|*b*|} , jestliže jsou řetězce zcela odlišné (nemají žádný společný znak). Čím jsou porovnávané řetezce rozdílnější, tím je hodnota Levenshteinovy vzdálenosti větší.

Dalším algoritmem obsaženým v nástroji ScanGraph je Damerau- -Levenshteinova vzdálenost (Damerau, 1964). Jedná se o vylepšení Levenshteinovy vzdálenosti, které kromě odstranění, vložení a substitucí uvažuje i transpozici (přesmyčka dvou sousedících znaků). Damerau-Levenshteinova vzdálenost *DL*(*a,b*) je vzdálenost mezi dvěma sekvencemi *a*, *b* daná počtem minimálního počtu operací potřebných k přeměně jednoho řetězce na druhý. Operace je v tomto případě definována jako vložení, odstranění nebo substituce jednoho znaku nebo transpozice dvou sousedních znaků. Například *DL*(*AB*, *BA*) = 1 oproti *Lev*(*AB*,*BA*) = 2.

String-Edit-Distance lze vypočítat rovněž pomocí Needleman-Wunschova algoritmu (Needleman a Wunsch, 1970). Algoritmus Needleman-Wunsch (označme jeho hodnotu jako NW(a,b)) hledá shodné prvky mezi dvěma řetězci *a* =  $a_1a_2...a_{|a|}$ ; *b* =  $b_1b_2...b_{|b|}$  o délce  $|a|$  a  $|b|$ . Například vzdálenost mezi řetězci "gravitation" a "gravidity" se rovná 6 (šest shod). Tedy  $\mathit{NW}(a,b) \in \mathbb{N}_0$ , *NW*(*a*,*b*) = min {|*a*|,|*b*|}, jestliže je *a* podřetězcem *b* nebo je *b* podřetězcem *a*. Hodnota *NW*(*a*,*b*) se zvyšuje s rostoucí podobností mezi řetězci.

Pro využití výpočtu String-Edit-Distance na eye-tracking data je nutné uvažovat, že porovnávané řetězce budou mít rozdílnou délku. Všechny tři výše zmíněné algoritmy ale fungují korektně pouze v případě, že je délka řetězců shodná. V případě různých délek dojde k vážným problémům, což ilustruje následující příklad s Levenshteinovou vzdáleností.

Nechť *a* = *ABC*, *b* = *DEF*, *c* = *ABCDEFGHIJKLM*, *d* = *ABDGHJKNOP*. Výsledné vzdálenosti jsou  $Lev(a,b) = 3$ ,  $Lev(c,d) = 7$ , tedy  $Lev(c,d) > Lev(a,b)$ . Zatímco sekvence *c* a *d* obsahují podobné části, sekvence *a* a *b* jsou zcela odlišné. Z toho důvodu došlo k modifikaci všech tří použitých algoritmů tak, aby byly jejich výsledky korektní pro různě dlouhé vstupní řetezce. Dále byly algoritmy upraveny tak, aby vyšší hodnota vzdálenosti vyjadřovala větší podobnost řetězců.

> $\{$  }  $\mathbf{r}$

Výstupem upravených algoritmů je tzv. Modified matrix ukazující podobnost mezi každými dvěma respondenty (vstupními sekvencemi). Při používání nástroje si uživatel volí parametr  $p \in (0,1)$ . Dle tohoto vstupního parametru je vytvořena tzv. Adjacency matrix (matice sousednosti), na základě které jsou vytvořeny hrany ve finálním grafu. Nástroj ScanGraph následně v tomto grafu hledá maximální kliky, které reprezentují respondenty, kteří si jsou vzájemně podobní. Hledání maximálních klik v grafu (maximal clique problem) je NP-úplný problém, nicméně pro počty respondentů, kteří se běžně eye-tracking experimentů zúčastňují, je dostačující výpočet pomocí Bron-Kerboschova algoritmu (Bron a Kerbosch, 1973).

Jak už bylo zmíněno výše, ScanGraph čte přímo data vyexportovaná z programu OGAMA. Nejprve je však nutné vytvořit oblasti zájmu. Následně lze vyexportovat sekvenci písmen reprezentující fixace v těchto oblastech. K tomu slouží nástroj "Levenshtein Distance Calculation", který je součástí modulu Scanpath (obr. 118). Pro výpočet v nástroji ScanGraph jsou použita jména respondentů, vlastní řetězec a také příslušnost ke kategorii (označeno jako 1, 2 a 3 na obrázku 118).

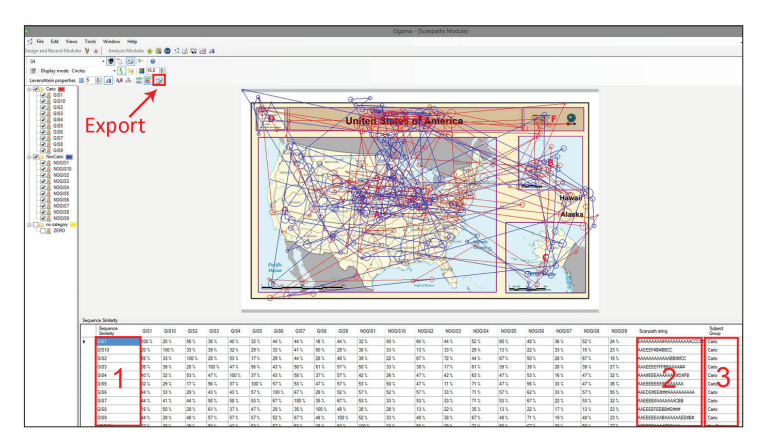

Obr. 118 Postup exportu sekvencí navštívených oblastí zájmu v programu OGAMA

Pro čtení dat přímo z prostředí SMI bez nutnosti převodu dat do programu OGAMA byl vytvořen webový nástroj s názvem SMI2ScanGraph.<sup>69</sup> Prvním krokem při jeho používání je vytvoření oblastí zájmu v prostředí SMI BeGaze. Následuje export dat, konkrétně AOI Statistics – Single. Vyexportují se sloupce Stimulus, Participant, Category, AOI Name a Index. Důležitý je rovněž export pole, které bude označovat kategorii. Může se jednat například o pohlaví, vzdělání, expert vs. laik atd. Výběr nezbytných polí je znázorněn na obrázku 119.

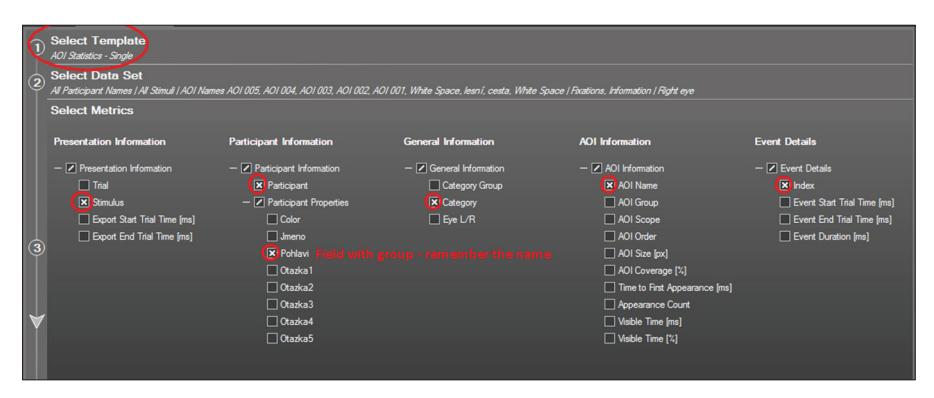

Obr. 119 Nastavení exportu dat z prostředí SMI BeGaze do formátu pro analýzu pomocí nástroje ScanGraph

Vyexportovaný soubor je dále nutné nahrát do prostředí nástroje SMI2ScanGraph. Kromě tohoto výběru souboru nástroj obsahuje pouze jedno pole, a to pro specifikování názvu pole obsahujícího kategorii. Po kliknutí na tlačítko "odeslat" jsou data zpracována na serveru a dojde ke stažení ZIP souboru. Ten obsahuje sekvence navštívených oblastí zájmu pro všechny stimuly. Na základě toho, zda chce uživatel analyzovat celý experiment najednou, nebo jednotlivé stimuly, může do nástroje ScanGraph nahrát buď celý ZIP soubor, nebo jednotlivé textové soubory v něm obsažené.

Interface nástroje ScanGraph je zobrazen na obrázku 120. Po načtení webové stránky<sup>70</sup> je zobrazena pouze část označená jako 1. Uživatel nahraje TXT soubor obsahující sekvence navštívených AOI (1a) a zvolí si algoritmus pro výpočet String-Edit-Distance (1b). Dále může specifikovat, zda má nástroj uvažovat všechny fixace, nebo po sobě jdoucí fixace v jedné AOI sloučit do jedné (možnost "collapsed" 1c).

70 www.eyetracking.upol.cz/scangraph

<sup>69</sup> http://eyetracking.upol.cz/smi2scangraph/

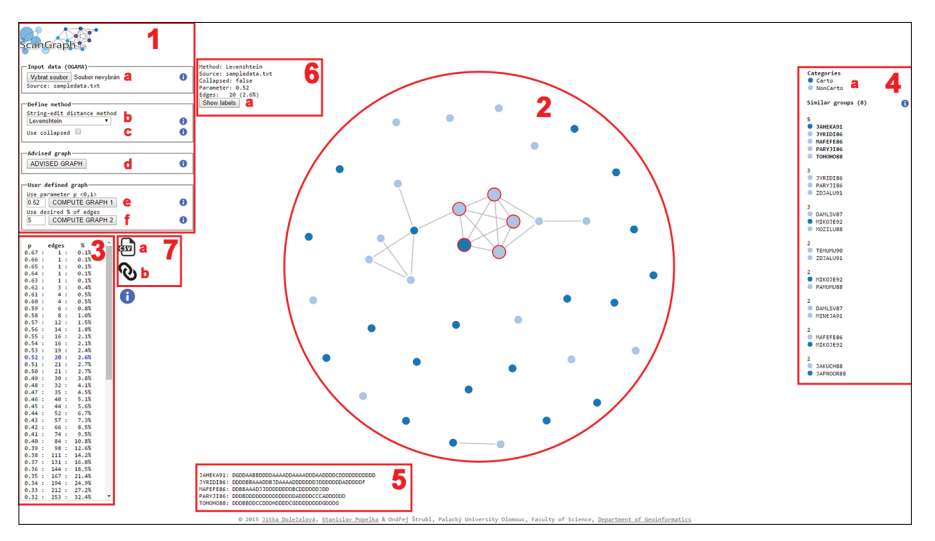

Obr. 120 Interface nástroje ScanGraph

Následně už může přistoupit k vlastnímu výpočtu. K tomu má několik možností. Buď může specifikovat parametr *p* (1e), který určuje minimální požadovanou míru podobnosti řetězců, nebo zvolí minimální požadovanou hustotu grafu (1f), což znamená, kolik procent hran ze všech možných bude výsledný graf obsahovat. Poslední možností je volba "Advised Graph" (1d), která automaticky zobrazí graf s hustotou 5 %. Po stisknutí tlačítka pro výpočet bude zobrazen obyčejný graf (2).

Každý uzel tohoto grafu reprezentuje jednoho respondenta. Ti respondenti, jejichž řetězce navštívených AOI splňují vstupní podmínky (parametr *p* nebo hustotu hran), budou v grafu spojeni hranami. Pokud by si uživatel tyto vstupní podmínky rozmyslel, může si zobrazit libovolné jiné nastavení pomocí kliknutí do tabulky (3), kde jsou zobrazeny všechny hodnoty parametru *p* a související počet hran ve výsledném grafu. Na obrázku 121 je demonstrován vliv různého nastavení parametru *p* na výsledný graf.

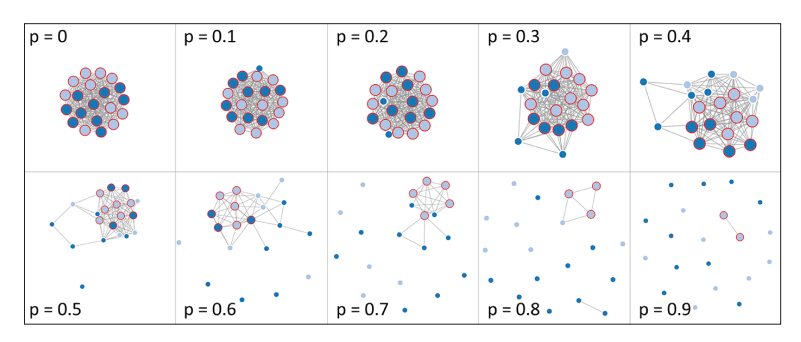

Obr. 121 Příklad vlivu nastavení parametru *p* na výsledný graf

Hlavním výstupem nástroje ScanGraph je však seznam podobných skupin, což jsou kliky v zobrazeném grafu. Pro každou zobrazenou skupinu (kliku) platí, že všichni respondenti v ní obsažení jsou si dle zadaného parametru vzájemně podobní. Po kliknutí na jednotlivé kliky se příslušní respondenti zvýrazní v grafu a zároveň se zobrazí jejich vstupní sekvence navštívených oblastí zájmu (5).

Součástí interface nástroje je rovněž přehled zvoleného nastavení (6) a možnost zobrazení jmen respondentů (6a). Uživatel si může vyexportovat CSV tabulku se všemi maticemi, na základě kterých byl graf vytvořen (7a), nebo si vygenerovat permanentní odkaz na konkrétní výstup (7b).

Doposud bylo uvažováno, že do nástroje jsou nahrána data pouze za jeden stimulus. Ve většině případů však experimenty obsahují více stimulů, a je proto žádoucí zjistit, kteří uživatelé si byli při jejich čtení podobní. Pro hledání podobnosti respondentů napříč stimuly stačí do ScanGraph místo TXT souboru za jeden stimulus nahrát ZIP archiv obsahující více textových souborů. Výsledkem je opět graf a seznam podobných skupin uživatelů, pouze nebude možné zobrazit jejich řetězce navštívených AOI (5).

Funkcionalita nástroje ScanGraph může být demonstrována na příkladu stimulu obsahujícího šest oblastí zájmu okolo kompozičních prvků jednoduché mapy. Ty jsou na obrázku 122 znázorněny písmeny A–F. Úkolem respondentů v tomto případě bylo pouze si po dobu 4 vteřin prohlédnout obrázek. Experimentu se zúčastnilo 20 respondentů, přičemž polovina z nich byli studenti geoinformatiky a druhou polovinu tvořili studenti jiných oborů.

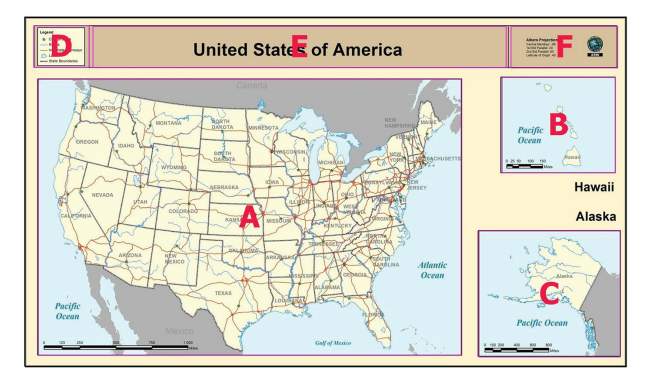

Obr. 122 Oblasti zájmu vyznačené okolo kompozičních prvků jednoduché mapy

Pro vyhledání podobných skupin uživatelů byla použita orignální (non-collapsed) data a byl zvolen parametr *p* = 0,8. Výstupem z nástroje ScanGraph byl graf obsahující dvě netriviální kliky (obr. 123). Větší z nich je složena ze tří respondentů označených jako NOGIS2, NOGIS5 a NOGIS8. Druhá klika byla složena ze dvou respondentů (GIS6 a NOGIS4).
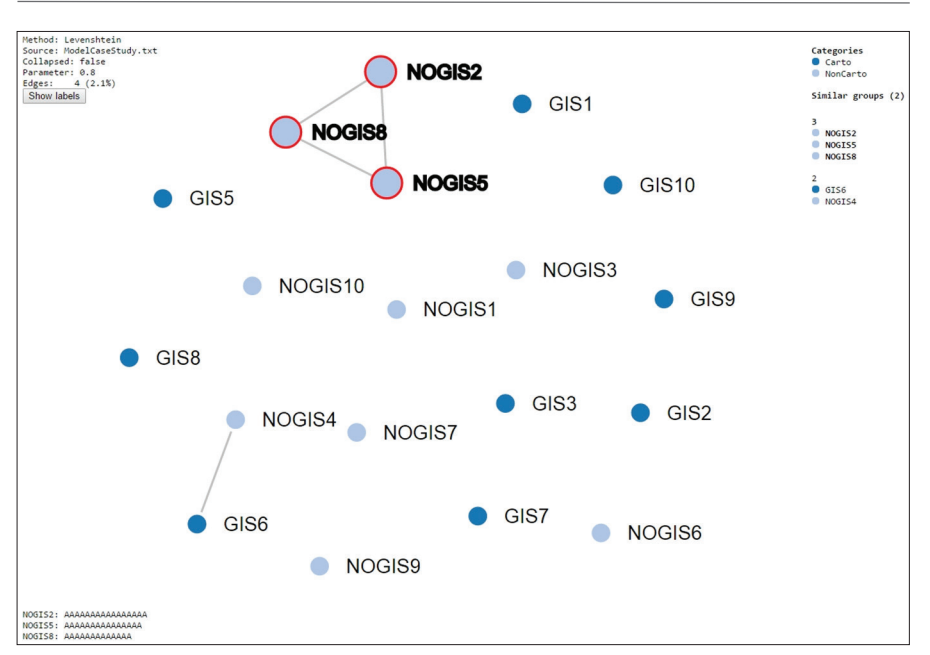

Obr. 123 Výstup nástroje ScanGraph pro zvolený parametr *p* = 0,8

 Trajektorie pohybu očí těchto respondentů byly zobrazeny v OGAMA. Z obrázku 124 a z řetězců znázorněných na obrázku 123 je patrné, že respondenti obsažení ve větší klice strávili celou dobu pozorováním stimulu v mapě (AOI A). Druzí dva respondenti se do mapy rovněž dívali, ale také zkontrolovali titul mapy.

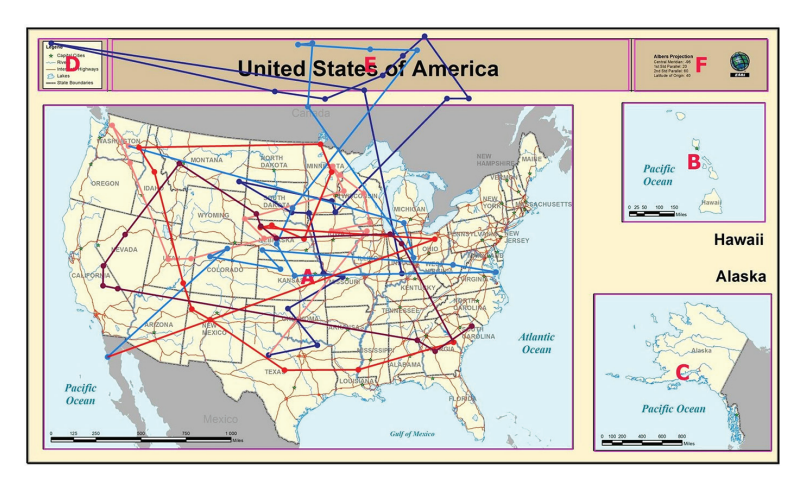

Obr. 124 Trajektorie pohybu očí pěti respondentů tvořících dvě kliky

Jak je vidět z obrázku 125, při snížení hodnoty parametru na 0,75 nástroj ScanGraph nalezl celkem 6 skupin podobných respondentů (netriviálních klik). Dvě největší jsou složeny vždy ze čtyř respondentů. Skupina tří respondentů z obrázku 123 zůstala (samozřejmě) zachována, ale byla rozšířena o respondenta NOGIS4 (v případě první kliky) a GIS2 (v případě druhé kliky). To znamená, že respondenti NOGIS4 i GIS2 jsou alespoň na 75 % podobní výše zmíněné skupině tří respondentů (NOGIS2, NOGIS5 a NOGIS8), ale nejsou si podobní navzájem.

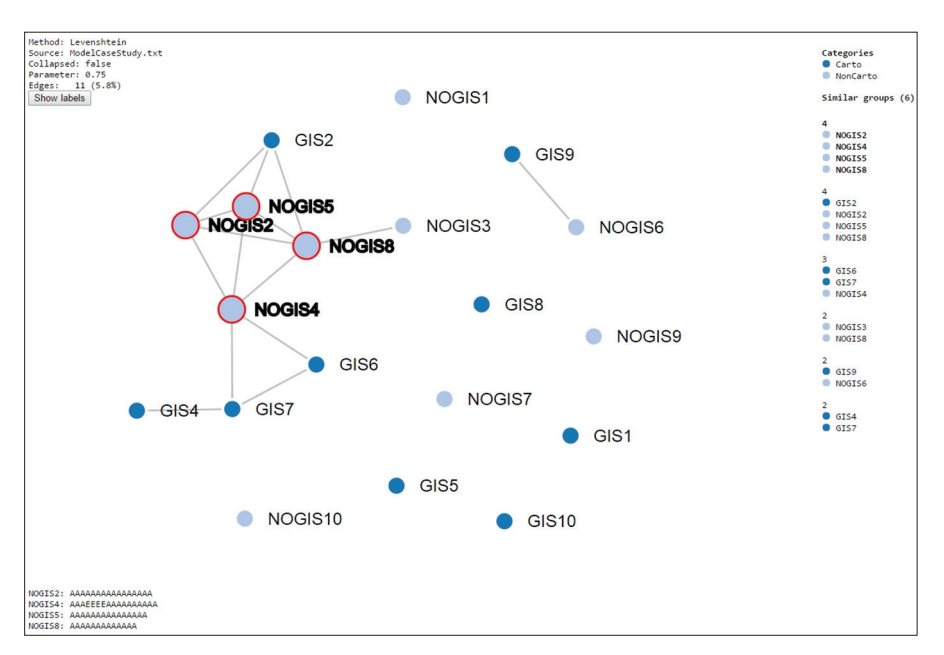

Obr. 125 Výstup nástroje ScanGraph pro zvolený parametr *p* = 0,75

Při zobrazení trajektorií pohybu očí těchto respondentů je jasně patrný důvod (obr. 126). Skupina tří respondentů NOGIS2, NOGIS5 a NOGIS8 je opět označena odstíny červené barvy. Scanpath respondenta NOGIS4 je zobrazen pomocí modré linie. Lze pozorovat, že tento respondent si přečetl titul mapy. Oproti tomu respondent GIS2, označený zelenou barvou, se místo do titulu podíval na vedlejší mapy na pravé straně stimulu.

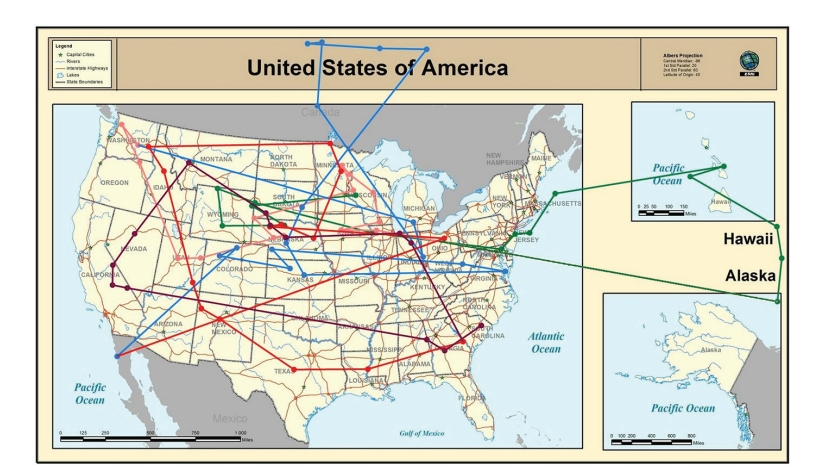

Obr. 126 Trajektorie pohybu očí respondentů NOGIS2, NOGIS5 a NOGIS8 jsou zobrazeny pomocí odstínů červené barvy. Scanpath respondentů NOGIS4 (modrá linie) i GIS2 (zelená linie) je s touto skupinou podobný alespoň na 75 %, ale oba respondenti si nejsou podobní navzájem.

ScanGraph dokáže vypočítat podobnosti trajektorií pro minimálně pro 320 respondentů či 320 trajektorií. Výpočetní náročnost závisí na zvoleném algoritmu. Výpočetní náročnost byla otestována pomocí vygenerování náhodných řetězců písmen, které byly následně importovány do nástroje ScanGraph a byla zaznamenávána časová náročnost výpočtu při zvolení 5% hustoty grafu.

|                         |     |       | Počet respondentů |        |               |        |        |  |
|-------------------------|-----|-------|-------------------|--------|---------------|--------|--------|--|
|                         |     |       | 20                | 40     | 80            | 160    | 320    |  |
| Počet písmen v sekvenci |     | LEV   | 0,02              | 0,03   | 0,09          | 0,30   | 1,32   |  |
|                         | 20  | $N-W$ | 2,01              | 2,04   | 7,94          | 32,21  | 135,80 |  |
|                         |     | D-L   | 2,64              | 2,60   | 9,82          | 42,44  | 159,07 |  |
|                         | 40  | LEV   | 0,02              | 0,03   | 0,10          | 0,37   | 2,03   |  |
|                         |     | N-W   | 2,00              | 7,63   | 30,10         | 126,43 | 596,40 |  |
|                         |     | D-L   | 2,78              | 10,32  | 43,47         | 203,32 | 766,15 |  |
|                         | 80  | LEV   | 0,02              | 0,05   | 0,19          | 0,85   | 3,72   |  |
|                         |     | $N-W$ | 9,73              | 37,79  | 162,21        | N/A    | N/A    |  |
|                         |     | D-L   | 13,34             | 50,64  | 202,74        | N/A    | N/A    |  |
|                         | 160 | LEV   | 0,06              | 0,16   | 0,74          | 3,40   | 11,38  |  |
|                         |     | N-W   | 63,90             | 259,14 | N/A           | N/A    | N/A    |  |
|                         |     | D-L   | 63,04             | 220,49 | N/A           | N/A    | N/A    |  |
|                         | 320 | LEV   | 37,32             |        | 151,77 657,62 | N/A    | N/A    |  |
|                         |     | N-W   | 542,09            | N/A    | N/A           | N/A    | N/A    |  |
|                         |     | D-L   | 254,17            | N/A    | N/A           | N/A    | N/A    |  |

Obr. 127 Výsledky testu výpočetní náročnosti nástroje ScanGraph

Ukázalo se, že nejrychlejším algoritmem je Levenshteinova vzdálenost. Při délkách řetězců kratších než 255 znaků je tento algoritmus velmi rychlý. Například pro 160 znaků a 320 respondentů trval výpočet pouze 11,38 sekundy. Výpočet pomocí Needleman-Wunsche či Damerau-Levenshteinovy vzdálenosti je limitován počtem 80 respondentů a 80 znaků v sekvenci. Pro vyšší hodnoty počtu respondentů či znaků nebyl ScanGraph schopen výsledek spočítat (hodnoty N/A v obrázku 127). Většiny eye-tracking testů se zúčastní méně než 80 respondentů. Problémy s délkou řetězců je možné vyřešit například pomocí volby "collapsed".

 Od svého publikování v srpnu 2016 byl ScanGraph již využit v kartografických experimentech, například při hodnocení nejistoty v mapách (Doležalová a Popelka, 2016a) či hodnocení kartografické gramotnosti tří různých skupin respondentů (Beitlová, 2017). V této studii byla použita volba "collapsed" a parametr 1,0. Výsledkem jsou tedy skupiny respondentů, kteří navšívili vymezené oblasti zájmu v naprosto stejném pořadí (obr. 128).

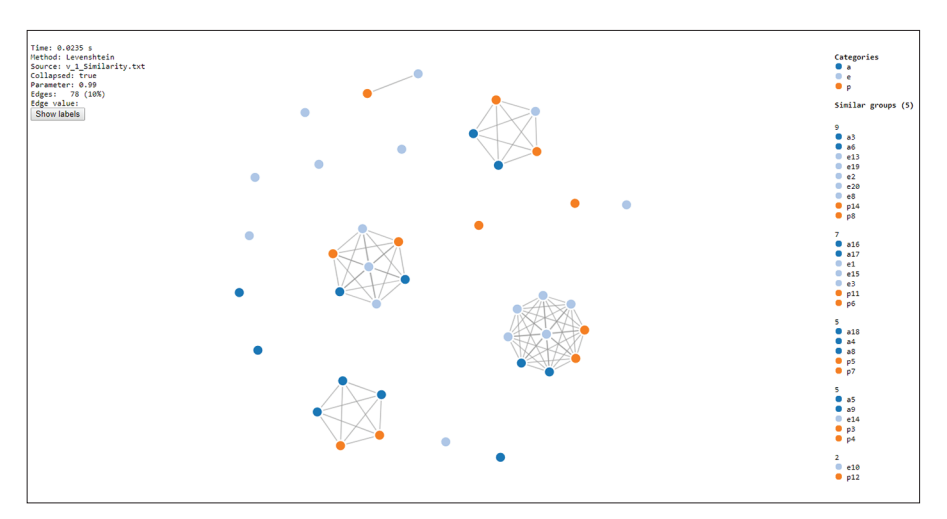

Obr. 128 Výstup nástroje ScanGraph pro tři skupiny respondentů ukazující stejné pořadí navštívených oblastí zájmu (Beitlová, 2017)

Kromě oblasti kartografie ale našel své využití i v psychologii nebo lékařství. Pulkrtová (2016) jej využila pro analýzu eye-tracking experimentu zaměřeného na vliv červené barvy na účastníky mužského a ženského pohlaví. Hájková (2016) analyzovala údaje o pohybech očí pacientů po mozkové mrtvici, kteří trpí tzv. neglect syndromem. Při tomto syndromu není pacient schopen vnímat objekty na jedné (obvykle levé) straně.

### **7.5 GIS analýzy pomocí V-Analytics**

Protože eye-tracking data jsou data časoprostorová, lze je kromě specializovaných aplikací pro analýzu a vizualizaci eye-tracking dat (SMI BeGaze, OGAMA) analyzovat pomocí GIS nástrojů. Pro tyto analýzy byl zvolen software V-Analytics, který je určen pro vizuální analýzu časoprostorových a pohybových dat. Souhrn možností této aplikace popisuje Andrienko (2012). Software je volně dostupný, $\frac{1}{2}$  je ovšem potřeba se nejprve zaregistrovat. Níže uvedené ukázky byly vytvářeny ve verzi 11/07/2017.

Práce se softwarem není příliš intuitivní, a například uložení otevřeného projektu je náročné, avšak výstupy, které poskytuje, jsou velmi dobře využitelné. Podrobně se prací s programem V-Analytics zabývala Vančurová (2016), která rovněž vytvořila manuál pro práci s tímto programem.<sup>72</sup>

Prvním nezbytným krokem pro zpracování dat v prostředí V-Analytics je převod eye-tracking dat do vhodného formátu. Každý projekt formátu V-Analytics obsahuje několik souborů. Prvním z nich je vlastní projekt spříponou \*.app. Jeho obsahem jsou především odkazy na jednotlivé soubory s daty. Dalším souborem je CSV obsahující lomové body jednotlivých trajektorií. V případě eye-tracking dat se jedná o fixace. Posledním souborem je CSV obsahující informace o jednotlivých trajektoriích. Všechny tyto soubory je možné vytvořit manuálně, avšak pro zjednodušení byl vytvořen webový nástroj SMI2V-analytics.<sup>73</sup> Jeho používání je stejně jako v případě výše zmíněných nástrojů velmi jednoduché. Prvním krokem je opět export dat z prostředí SMI BeGaze. V tomto případě budou exportovány informace o jednotlivých fixacích, jedná se tedy o volbu Event Statistics – Single. Pro korektní funkcionalitu nástroje je nezbytné zvolit pole zvýrazněná na obrázku 129.

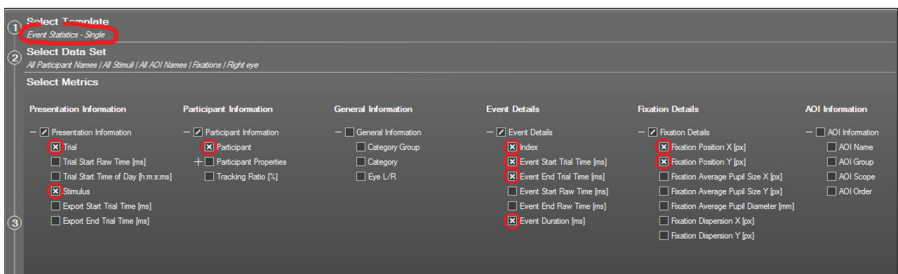

#### Obr. 129 Nastavení exportu dat z prostředí SMI BeGaze pro analýzu pomocí nástroje V-Analytics

- 71 http://geoanalytics.net/V-Analytics/
- 72 http://geoinformatics.upol.cz/dprace/magisterske/vancurova16//manual.zip
- 73 http://eyetracking.upol.cz/smi2vanalytics/

Výsledný soubor uživatel nahraje do prostředí konverzního nástroje SMI2V-Analytics a dále specifikuje název projektu a rozlišení monitoru, na kterém probíhalo testování. Výstupem z konverzního nástroje je ZIP archiv obsahující všechny tři výše zmíněné soubory (projekt, data o fixacích a data o trajektoriích). Do výsledné složky uživatel nakopíruje soubory stimulů (obrázky) a následně už může takto vytvořený projekt otevřít pomocí aplikace V-Analytics.

Po otevření projektu se uživateli zobrazí jedna vrstva obsahující trajektorie pohybu očí všech respondentů na všech stimulech v projektu. Prvním krokem je tedy výběr pouze těch trajektorií, které byly zaznamenány nad konkrétním stimulem. K tomu slouží nástroj Filter – Attribute-based filter. Uživatel vybere atribut Stimulus a poté ze seznamu (List) vybere konkrétní stimulus, který chce analyzovat. V levé části okna je kromě vrstvy s trajektoriemi i seznam všech obrázků (stimulů), které byly součástí experimentu. Po zobrazení vybraného obrázku už uživatel vidí výstup podobný scanpath. Jedná se o linie propojující všechny fixace zaznamenané nad daným stimulem (obr. 130).

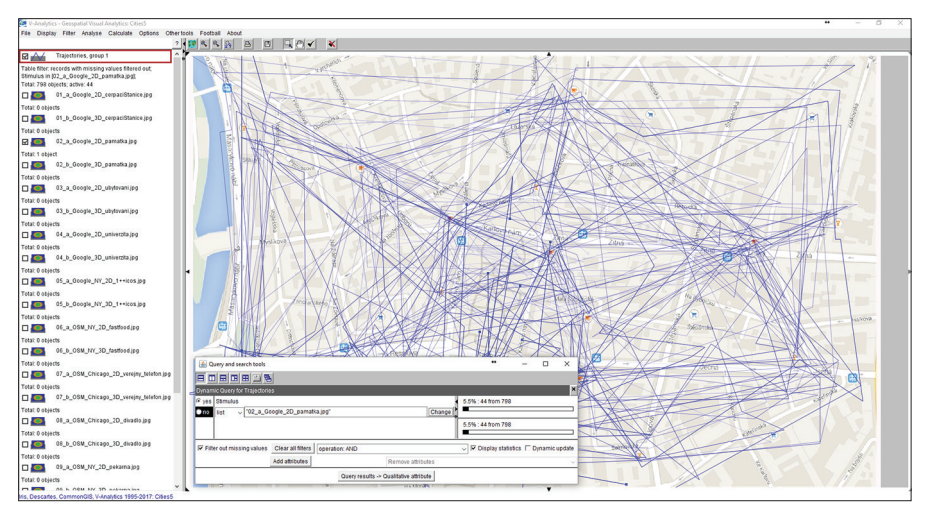

Obr. 130 Výběr trajektorií zaznamenaných nad jedním stimulem v prostředí V-Analytics. Cílem úlohy bylo nalézt konkrétní bodový symbol.

V defaultním nastavení mají všechny linie modrou barvu. Pro rozlišení trajektorií jednotlivých slouží funkce Display – Display Wizard dle atributu Subject (Qualitative Colouring). Kromě změny barvy umožňuje tato vizualizace rovněž vypínat a zapínat jednotlivé linie (obr. 131).

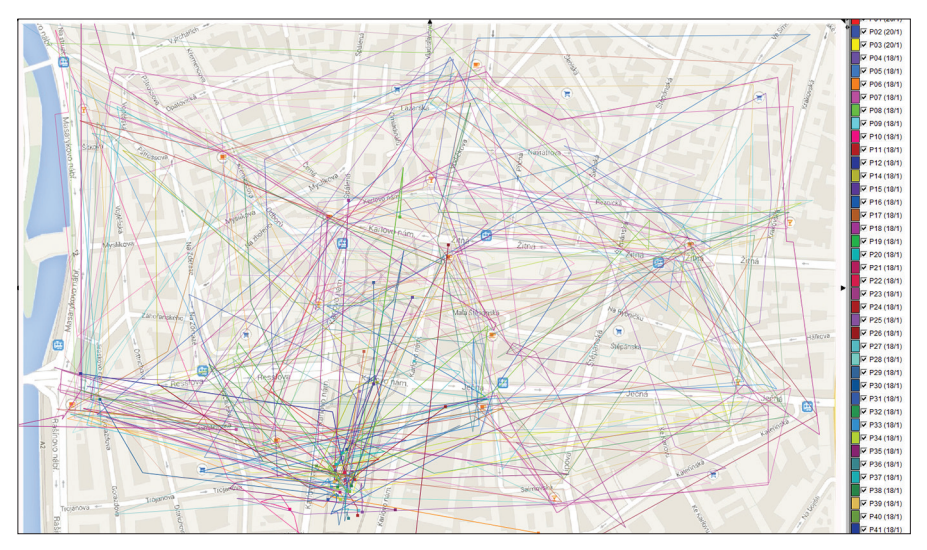

Obr. 131 Vizualizace trajektorií pohybu oka pro jednotlivé respondenty v prostředí V-Analytics

Aplikace V-Analytics není primárně určena pro zpracování eye-tracking dat, proto není možné zobrazit kružnice reprezentující délku fixací. Software však nabízí velké množství funkcí, které nejsou v běžných eye-tracking aplikacích dostupné.

Zobrazená data lze filtrovat na základě času pomocí funkce Filter – Time filter. Výstupem je sada obrázků ukazujících chování respondentů v daných časových intervalech. Příkladem může být zobrazení prvních devíti sekund trajektorií pohledu oka všech respondentů, rozdělené do tří intervalů po třech sekundách (obr. 132).

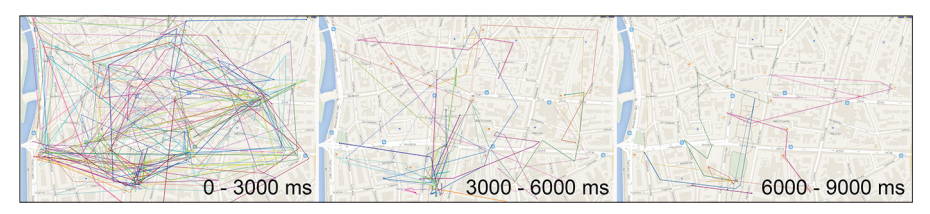

Obr. 132 Zobrazení trajektorií pohledu oka ve třech časových intervalech

Při použití dvoudimenzionální vizualizační metody dochází ke ztrátě informace o čase a pořadí jednotlivých fixací. Metoda, která nezanedbává ani jednu složku výsledných dat, využívá tzv. Space-Time-Cube. Zobrazení dat prostřednictvím Space-Time-Cube je v aplikaci V-Analytics dostupné

z nabídky Display – Space-Time-Cube. Výsledek pak vypadá tak, jak je znázorněno na obrázku 133. Pro přehlednost je vhodné zobrazovat předem vyfiltrovaná data.

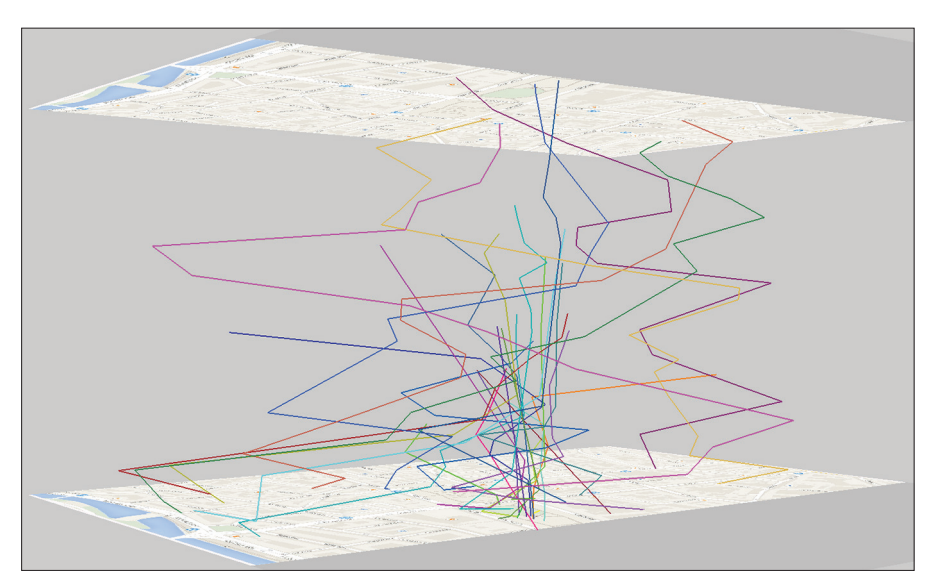

Obr. 133 Zobrazení trajektorií pohybu očí prostřednictvím Space-Time-Cube. Pro vyšší přehlednost jsou zobrazena pouze data od třetí do šesté vteřiny.

Dalším typem analýzy dostupné v programu V-Analytics je metoda **FlowMap**, která představuje výsledky diskrétní prostorové a časoprostorové agregace trajektorií. Vizualizace je tvořena šipkami reprezentujícími pohyb pohledu více uživatelů mezi jednotlivými oblastmi stimulu. Tyto oblasti jsou vytvořeny v závislosti na místech fixací v rámci stimulu. Tloušťka šipek je odvozena z počtu přesunů pohledu mezi těmito polygony. Tato funkce je dostupná prostřednictvím nabídky Analyse – Trajectories: Generalisation and summarisation. V zobrazeném dialogovém okně je nutné nastavit parametry výstupu (obr. 134). Zásadní jsou zejména dvě pole – "Desired radius of point clusters" a "Use only active trajectories". První hodnota udává, jak podrobná bude zobrazená síť Voronoi polygonů. Čím menší číslo, tím hustší bude výsledná síť. Pokud by nebyla zaškrtnutá volba použití pouze aktivních trajektorií, byl by výstup vypočítán z trajektorií zaznamenaných nad všemi stimuly v experimentu. První čtyři hodnoty nemají pro eye-tracking smysl, proto je možné jejich hodnoty nastavit na 0.

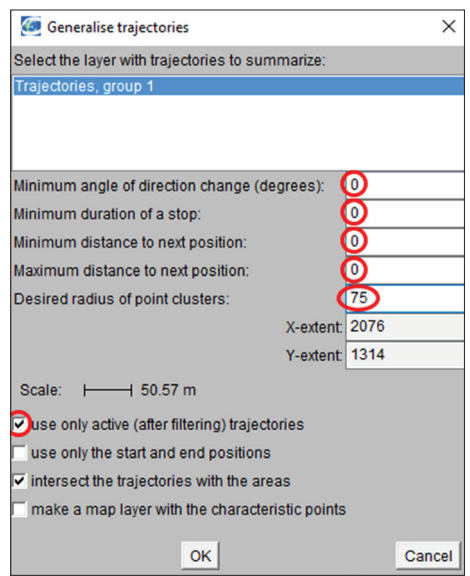

Obr. 134 Nastavení parametrů metody FlowMap

Výstupem metody FlowMap jsou dvě vrstvy. První z nich obsahuje síť Voronoi polygonů, druhá pak agregované trajektorie zobrazené formou šipek s různou tloušťkou. Tloušťka těchto šipek odpovídá počtu přechodů pohybu očí mezi jednotlivými Voronoi polygony.

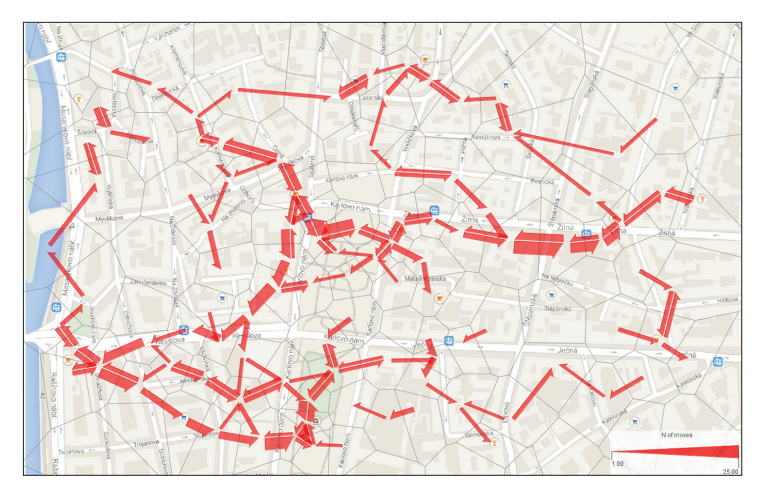

Obr. 135 Ukázka výstupu metody FlowMap, kde byly vyfiltrovány všechny šipky reprezentující sedm a méně přechodů mezi Voronoi polygony.

Pro efektivní vizualizaci je vhodné odfiltrovat šipky znázorňující nízký počet přechodů mezi Voronoi polygony. K tomu opět slouží nástroj Filter – Attribute-based filter. K filtrování lze použít atribut "N of moves". Výsledné vrstvě lze měnit barvu či průhlednost. Navíc je zobrazena interaktivní legenda. V té lze rovněž filtrovat šipky dle počtu přechodů, ovšem v tomto případě nedochází k prostému vymazání šipky, ale s narůstajícím filtrem se mění tloušťka všech šipek, což není žádoucí. Pro výslednou vizualizaci je vhodné vypnout zobrazení původních trajektorií, změnit barvu a průhlednost Voronoi polygonů. Výstup metody FlowMap pak může vypadat například tak, jak je znázorněno na obrázku 135.

V některých případech může být výhodné místo generované sítě Voronoi polygonů využít oblasti zájmu vyznačené do stimulu. Polygony reprezentující oblasti zájmu lze ve V-Analytics zakreslit pomocí nástroje Other tools – Edit or construct new layer. V následující ukázce byly oblasti zájmu vyznačeny ve stimulu okolo bodových znaků, mezi kterými měli respondenti za úkol nalézt ten, který reprezentuje památku. Generování FlowMap nyní probíhá pomocí nástroje Other tools – Explore movement data – Summarise – Summarize trajectories as moves between existing areas. Z výsledných šipek je vhodné opět odfiltrovat ty, které reprezentují nízký počet přesunů mezi oblastmi zájmu. Výsledek této metody (obr. 136) je velmi podobný výsledku z AOI modulu programu OGAMA (viz kapitola 7.3), ovšem OGAMA neumožňuje filtrování, proto je někdy výstup nepřehledný.

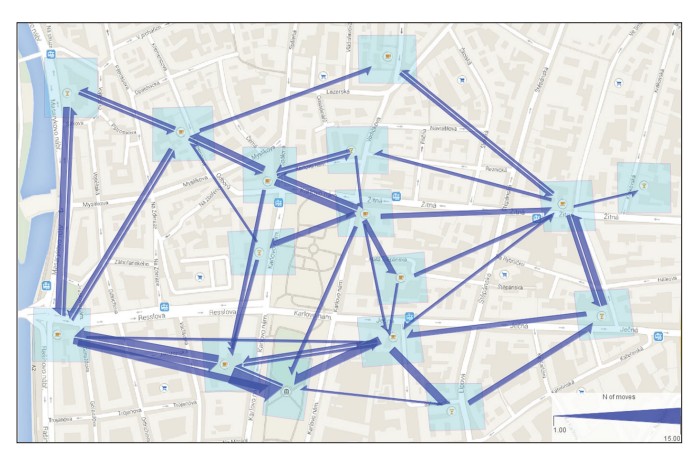

Obr. 136 Výstup metody Flow Map zobrazující počty přesunů pohledu mezi oblastmi zájmu

Při použití metody FlowMap je stejně jako v případě attention map nezbytné počítat s tím, že výsledek zobrazuje agregovaná data za větší počet respondentů. Z výstupu není možné rozpoznat, zda není ovlivněn jedním respondentem s odlišným chováním.

V-Analytics obsahuje značné množství vizualizačních funkcí, které lze využít pro zobrazení různých aspektů eye-tracking dat. Všechny tyto funkce jsou obsaženy v nabídce Display – Display wizard. Příkladem může být vizualizace vytvořená obarvením Voronoi polygonů vygenerovaných v rámci metody FlowMap na základě počtu fixací, které byly v jednotlivých polygonech zaznamenány. Tento výstup je doplněn o diagramy, které reprezentují místo, kde byla trajektorie pohledu oka zakončena (obr. 137).

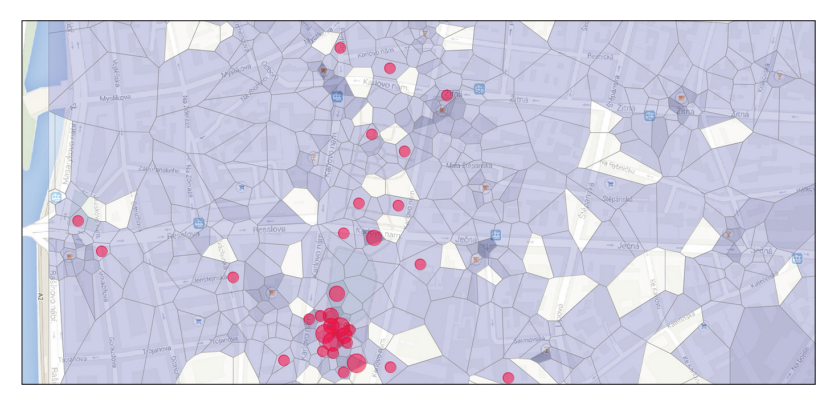

Obr. 137 Attention mapa zobrazující počet fixací zaznamenaných ve Voronoi polygonech. Diagramy reprezentují zakončení trajektorií pohybu oka.

Další metodou analýzy dat v programu V-Analytics je **TimeLine**. Jejím výstupem je graf zobrazující vzdálenost pohledu od určitého objektu ve stimulu v čase. Tuto metodu lze využít například v případě, kdy úkolem respondentů je nalézt v mapě určitý objekt.

Před vlastní tvorbou TimeLine je nutné nejprve vytvořit bodový znak reprezentující cíl hledání respondentů, a tím pádem tedy správnou odpověď. Tvorba nového bodu probíhá obdobně jako tvorba AOI popsaná výše, tedy pomocí funkce Other tools – Edit or construct map layer. Funkce TimeLine je v programu V-Analytics dostupná prostřednictvím nabídky Other tools – Time finctions – Trajectory time graph. Po jejím spuštění je nejprve nutné vybrat data, na základě kterých bude TimeLine generována. Pro kartografické účely je nejvhodnější právě vzdálenost k zadanému bodu (správné odpovědi), ale aplikace umožňuje generovat TimeLine na základě vzdálenosti od počátku, dle rychlosti atp. Všechny tyto možnosti jsou dostupné v záložce "Data". Vzdálenost od zadaného bodu lze nalézt v podnabídce "Spatial relations – Distance to selected object(s)". Po stisknutí této volby se zobrazí linie reprezentující trajektorie jednotlivých respondentů, ovšem všechny mají nyní stejnou šedou barvu. V dalším kroku je tedy nutné nastavit barevné schéma a počet kategorií. Tato volba je dostupná v záložce "Classes". Po zaškrtnutí pole "Value classes" může uživatel specifikovat

lomové body pomocí čísel oddělených mezerami (např. 50 100 150 200). V záložce "Time" lze poté data filtrovat na základě času a v záložce "Display" je možné doladit detaily vizualizace.

Výstup metody TimeLine je znázorněn na obrázku 138. Barevné linie reprezentují délku trajektorií pohybu očí jednotlivých respondentů (v milisekundách) a barva jednotlivých segmentů linie odpovídá vzdálenosti pohledu od cíle (v pixelech). U většiny respondentů byla první fixace zaznamenána ve vzdálenosti 450–500 px od hledaného objektu (žlutá barva). Díky fixačnímu kříži se totiž většina respondentů na začátku trialu dívala do středu monitoru. Poslední fixace byla zaznamenána v blízkosti hledaného objektu (tmavě zelená barva).

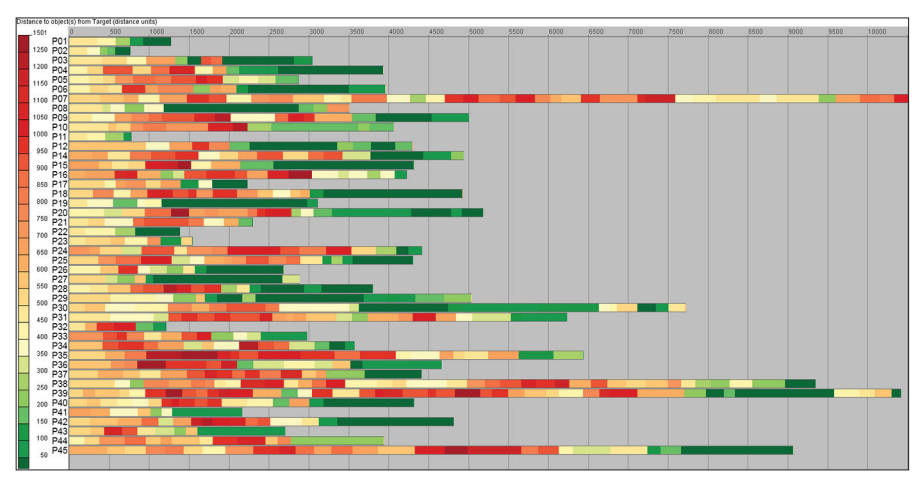

Obr. 138 Výstup metody TimeLine programu V-Analytics

Výstup metody TimeLine poskytuje názorný přehled o délce trvání trialu a vzdálenosti pohledu od určitého místa ve stimulu. Tím může být hledaný objekt nebo jakýkoliv bod nebo oblast ve stimulu, která je objektem zkoumání. Může se jednat například o legendu mapy. Nevýhodou metody TimeLine je redukce prostorové složky na pouhou vzdálenost od zvoleného místa a ztráta vazby s vlastním stimulem.

## **7.6 Manuální analýza dat**

Manuální analýza eye-tracking dat spočívá v manuálním zaznamenávání jednotlivých činností, které respondent při sledování stimulu vykonával. Tato metoda bývá nejčastěji využívána při analýze dynamických stimulů. Těmi jsou například stimuly typu screen recording nebo data zaznamenaná pomocí mobilního eye-trackeru umístěného v brýlích.

Metodu je výhodné použít v případě, že by byla tvorba oblastí zájmu příliš časově náročná. Při použití výše uvedených dynamických stimulů je stimulus (záznam obrazovky, videozáznam) pro každého respondenta unikátní. Oblasti zájmu by tedy bylo nutné vytvořit pro každého respondenta zvlášť. Časově náročné je také vytváření pohybujících se oblastí zájmu.

V těchto případech je tedy časově výhodnější projít jednotlivé videozáznamy políčko po políčku (snímání většinou probíhá s frekvencí 24 snímků za vteřinu) a do tabulky zaznamenávat jednotlivé úkony, které respondent prováděl společně s časovým údajem, kdy se tak stalo. Výsledky je potom možné zobrazit například pomocí přehledného grafu.

Tato metoda byla na KGI UP využita například při hodnocení e-learning portálu (Popelka a kol., 2014). V tomto případě bylo zjišťováno, zda respondenta zaujme animovaná postavička průvodce portálem. Při přesunutí kurzoru myši nad tuto postavičku se uživateli portálu ukážou doplňkové informace.

| <b>Respondent</b>           | <b>Délka</b><br>trialu | <b>Fixace na</b><br>postavičce | <b>Fixace ihned</b><br>po animaci | Kurzor na<br>postavičce |  |
|-----------------------------|------------------------|--------------------------------|-----------------------------------|-------------------------|--|
| Po <sub>1</sub>             | 1:22                   | 0:15                           | <b>NE</b>                         | <b>NE</b>               |  |
| P <sub>O</sub> <sub>2</sub> | 2:00                   | 0:30                           | <b>ANO</b>                        | <b>NE</b>               |  |
| P <sub>O</sub> 3            | 0:53                   | <b>ANO</b><br>0:0.5            |                                   | <b>NE</b>               |  |
| Po <sub>4</sub>             | 0:44                   | 0:38                           | <b>NE</b>                         | ANO(0:41)               |  |
| $P_{0,5}$                   | 0:42                   | 0:42                           | <b>NE</b>                         | <b>NE</b>               |  |
| P <sub>O</sub> <sub>6</sub> | 1:59                   | 0:37                           | <b>NE</b>                         | <b>NE</b>               |  |
| Po <sub>7</sub>             | 1:01                   | 0:18                           | <b>ANO</b>                        | <b>NE</b>               |  |
| P <sub>o</sub> 8            | 1:55                   | 0:17                           | <b>NE</b>                         | <b>NE</b>               |  |
| P <sub>o</sub>              | 1:00                   | 0:58                           | <b>NE</b>                         | <b>NE</b>               |  |
| P <sub>10</sub>             | 1:59                   | 0:08                           | <b>ANO</b>                        | ANO $(1:14)$            |  |
| P <sub>11</sub>             | 1:59                   | 1:31                           | <b>NE</b>                         | ANO (1:31)              |  |
| P <sub>12</sub>             | 1:59                   | <b>NE</b>                      | <b>NE</b>                         | <b>NE</b>               |  |

Tab. 12 Manuálně zaznamenané informace o chování respondenta při řešení úkolu v e-learning portálu

Do tabulky 12 byla zaznamenána celková délka trialu, čas první fixace na postavičce, zda se tak stalo bezprostředně po její animaci a také to, zda respondent nad tuto postavičku přesunul kurzor myši, a zobrazil si tak doplňkové informace. Informace obsažené v tabulce byly následně zobrazeny formou grafu (obr. 139).

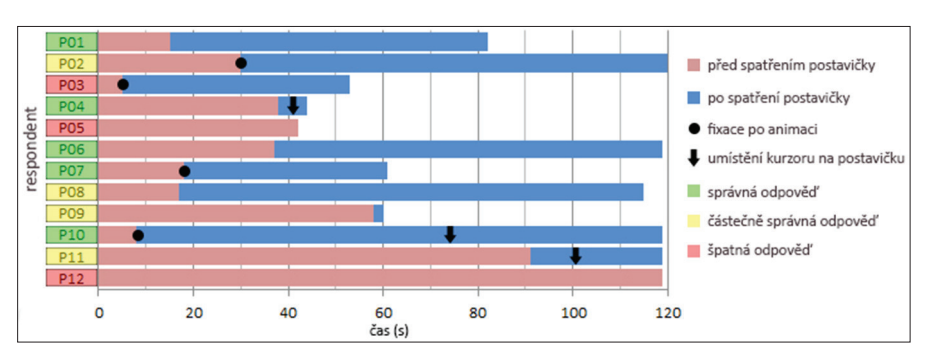

Obr. 139 Vizualizace dat obsažených v tabulce 12 formou grafu

# **7.7 Analýza 3D dat**

3D vizualizace v mapách byla doposud hodnocena pouze okrajově. Fuhrmann a kol. (2009) porovnávali rozdíly ve vnímání tradiční topografické mapy a jejího 3D holografického ekvivalentu. Účastníci byli požádáni, aby navrhli optimální trasu. Na základě eye-tracking analýzy bylo zjištěno, že holografická mapa je pro řešení tohoto úkolu vhodnější.

Jedna z prvních komplexnějších studií zabývající se eye-trackingem a hodnocením 3D map je studie Putto a kol. (2014) . V této studii byly hodnoceny tři typy vizualizace terénu, přičemž bylo nutné vyřešit tři úkoly (vizuální vyhledávání, výběr oblasti a plánování tras). Nejmenší průměrná délka fixace byla pozorována u stínovaného reliéfu, což naznačuje, že tato metoda je pro uživatele nejjednodušší.

Eye-tracking pro hodnocení 3D vizualizace v kartografii je široce využíván na KGI UP. Zkoumány byly 3D mapy reliéfu (Popelka a Brychtová, 2013), 3D mapy měst (Popelka a Doležalová, 2015), 3D model zaniklé vesnice (Popelka a Dědková, 2014) nebo stínované turistické mapy (Popelka, 2014a). Tyto studie ukázaly, že není možné generalizovat výsledky a rozhodnout, zda je efektivnější 2D či 3D vizualizace. Vhodnost vizualizace závisí na přesném typu stimulů a také na zadaném úkolu.

Ve všech těchto studiích byly jako stimuly použity statické obrázky. Nicméně hlavní výhodou 3D modelů je možnost s nimi manipulovat (otáčet, zoomovat, posouvat). Analýza eye-tracking dat nad interaktivními stimuly (záznam obrazovky) je nákladná, protože výstupem z eye-trackingu je videozáznam obrazovky doplněný o trajektorii pohybu očí, a jakákoliv klasifikace naměřených dat vyžaduje značnou manuální práci (Pfeiffer, 2012). Největší výzvou pro analýzu 3D stimulů je umístění fixací na správnou část 3D modelu (Blascheck a kol., 2014).

Doposud proběhlo několik pokusů o analýzu eye-tracking dat z 3D interaktivních modelů. Pravděpodobně nejrozsáhlejší práci provedla Stellmach, která vyvinula nástroj s názvem SWEETER (Stellmach a kol., 2010). Tento nástroj využívá XNA Framework a pracuje s eye-trackerem od společnosti Tobii. Nástroj umožňuje záznam eye-tracking dat při práci s 3D modely a jejich následnou vizualizaci (obr. 140).

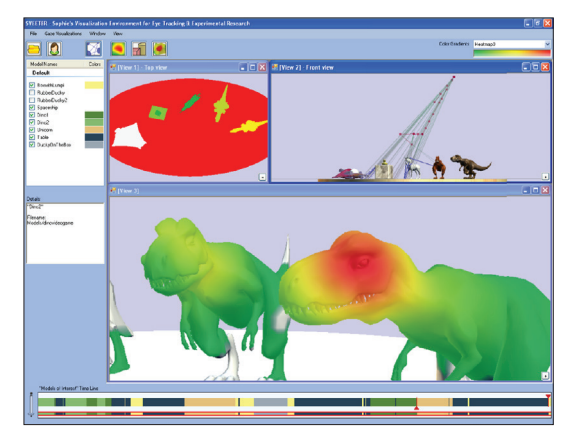

Obr. 140 Screenshot z programu SWEETER ukazující několik pohledů na eye-tracking data naměřená nad 3D modely (Stellmach a kol., 2010)

Další metodu pro vizualizaci eye-tracking dat zaznamenaných nad interaktivními 3D modely vyvinuli Ramloll a kol. (2004). Tato metoda je určena především pro 3D modely na stránkách e-shopů, které umožňují nakupujícím interaktivně prozkoumat nabízené produkty. Tato metoda umožňuje namapovat každou fixaci na odpovídající polygon zobrazeného 3D objektu. 3D objekt je následně "zploštěn" a překryt vhodnou vizualizací. Výhodou tohoto přístupu je to, že výstup může být reprodukován na 2D statickém médiu jako je papír (obr. 141).

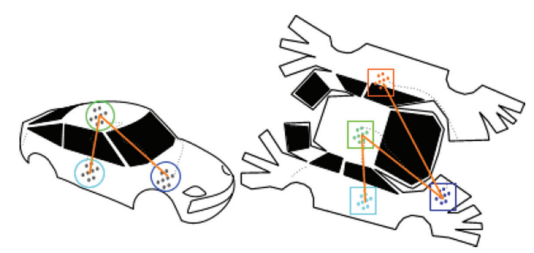

Obr. 141 Vizualizace eye-tracking dat naměřených nad 3D modelem automobilu (Ramloll a kol., 2004)

Oba tyto přístupy využívaly eye-trackeru umístěného pod monitorem. Další možností je využití eye-tracking brýlí (např. Baldauf a kol., 2010; Paletta a kol., 2013; Pfeiffer, 2012).

Bohužel všechny uvedené přístupy pracují s konkrétními typy zařízení a nejsou volně dostupné. Z toho důvodu byl ve spolupráci KGI UP a Geografického ústavu MUNI vyvinuta vlastní aplikace s názvem 3DgazeR<sup>74</sup> (3D Gaze Recorder). Hlavním přínosem aplikace 3DgazeR je umístění nahraných raw dat či fixací do souřadnicového systému studovaného 3D modelu. Z toho důvodu je nutné vypočítat 3D souřadnice (X, Y, Z) pro každý pohled. Tyto 3D souřadnice lze vypočítat z hodnot polohy a orientace virtuální kamery a 2D souřadnice průmětu směru pohledu a obrazovky. 2D souřadnice obrazovky jsou získány z eye-trackeru a pozice a orientace virtuální kamery je zaznamenána pomocí nástroje 3DgazeR.

Nástroj 3DGazeR obsahuje tři moduly. Jedná se o:

- **Data acquisition module**,
- **Connecting module** kombinující data o poloze virtuální kamery a data z eye-trackeru,
- **Calculating module** vypočítávající 3D souřadnice.

**Data acquisition module** slouží, jak už jeho název napovídá, ke sběru dat. Jeho hlavní součástí je okno obsahující 3D model, který se používá jako stimulus. V této 3D scéně se uživatel může pohybovat a rovněž může se scénou manipulovat. V průběhu zobrazení 3D scény je zaznamenávána poloha a orientace virtuální kamery, a to s frekvencí 20 Hz. Při vyšší frekvenci totiž na některých počítačích docházelo k problémům a uložená data nebyla kompletní. Záznam polohy a orientace kamery probíhá pomocí funkcí X3DOM runtime API a obecně JavaScriptu. Současně je spuštěno eye-tracking nahrávání s využitím stimulu typu screen-recording.

**Connecting module** slouží ke kombinaci dvou datových sad (údajů o poloze a orientaci kamery a eye-tracking dat) na základě časových značek. 3D scéna byla vytvořena tak, že se zobrazila po stisku klávesy F2. Tento stisk klávesy byl rovněž zaznamenán v eye-tracking datech, a proto mohly být oba záznamy synchronizovány. Každý záznam z eye-trackeru je pak přiřazen nejbližší předchozí zaznamenané pozici virtuální kamery. Maximální časová odchylka (nejistota) je tedy menší než 50 ms (krok záznamu virtuální kamery). Connecting module umožňuje kombinovat jak raw data, tak fixace. Dále je možné číst data ze zařízení od společnosti SMI, data zaznamenaná pomocí programu OGAMA a v neposlední řadě i generická data ve formě CSV souboru, obsahující čas (v milisekundách) a souřadnice X a Y.

**Calculating module** slouží k výpočtu 3D souřadnic pohledu. Při jeho spuštění je zobrazeno podobné okno jako v případě Data acquistion modulu, je nutné použít monitor se stejným rozlišením jako při záznamu dat. Pro každý záznam se vypočítá průsečík směru pohledu se zobrazeným 3D modelem. 3D scéna je zobrazena se stejnou pozicí a orientací virtuální

<sup>74</sup> http://www.eyetracking.upol.cz/3d/

kamery, jako tomu bylo při záznamu dat. Při výpočtu 3D souřadnic si tedy lze zobrazit, jakým způsobem uživatel s 3D scénou manipuloval. Výsledkem je tabulka obsahující časové značky, souřadnice 3D scény (X, Y, Z) a prvek DEF. Tento DEF prvek označuje, zda se uživatel v daném čase díval na předem označenou část 3D scény. Celý výpočet 3D souřadnic je založen na metodě "ray casting" (obr. 142). Bližší informace jsou dostupné v publikaci Hughese a kol. (2014).

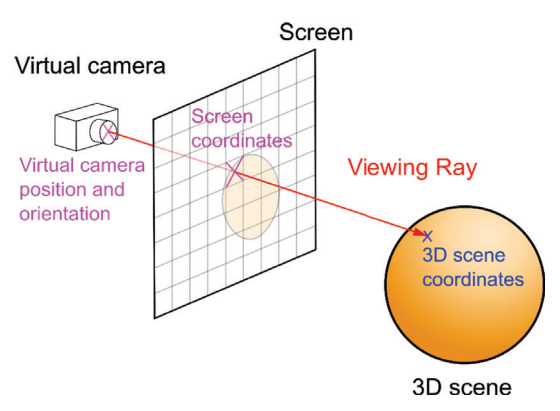

Obr. 142 Princip metody ray casting (Herman a kol., 2017)

Výstupem z nástroje 3DGazeR je CSV soubor obsahující eye-tracking data ve formě raw dat či fixací v souřadnicích zobrazené 3D scény, nikoliv v souřadnicích monitoru. Tato data lze následně vizualizovat a analyzovat například v prostředí GIS. Příkladem může být vizualizace v QGIS doplněném o plugin Qgis2threejs.

Pro vizualizaci naměřených dat byly vytvořeny 3D alternativy k obvyklým metodám zobrazení eye-tracking dat a byly testovány následující metody vizualizace:

- 3D raw data,
- 3D scanpath (fixace a sakády),
- 3D attention map,
- animace,
- graf se změnou souřadnice Z v čase.

#### **3D raw data**

Nejprve byla raw data zobrazena jako jednoduché body umístěné na 3D povrchu. Tato metoda je velmi jednoduchá, ale její hlavní nevýhodou je její nepřehlednost, zejména v oblastech s vysokou hustotou bodů. Pomocí

tohoto typu vizualizace lze porovnat data z různých skupin účastníků, jak je znázorněno na obrázku 143. Obrázek ukazuje 3D vizualizaci raw dat vytvořenou v QGIS. Vizualizace velkého počtu bodů ve 3D scéně ve webovém prohlížeči pomocí Three.js je ale hardwarově náročná, a proto je vizualizace raw dat efektivnější v programu Esri ArcScene. Raw data zobrazená jako body byla použita jako vstup pro tvorbu dalších typů vizualizace.

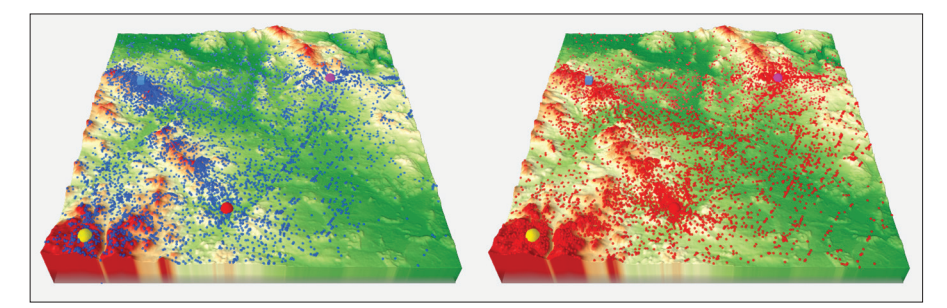

Obr. 143 Zobrazení raw dat na 3D modelu. Modré body reprezentují muže, červené pak ženy.

### **3D scanpath**

Obvyklou metodou vizualizace eye-tracking dat je scanpath, tedy reprezentace fixací a sakád zaznamenaných nad sledovaným stimulem. Byla zvolena tradiční sférická reprezentace fixací. Velikost každé koule reprezentuje délku konkrétní fixace. Pro zamezení překrytí dat byla pro fixace nastavena transparentnost 30 %. V dalším kroku byly vytvořeny 3D linie reprezentující sakády propojující fixace. Pro tento účel byl použit plug-in PointConnector v QGIS. Ukázka 3D scanpath pro dva uživatele je znázorněna na obrázku 144. 3D scanpath je možné zobrazit i interaktivně.<sup>75</sup>

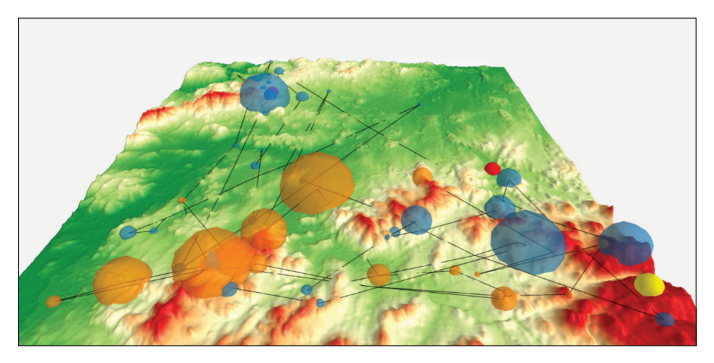

Obr. 144 3D scanpath zobrazující data dvou uživatelů

<sup>75</sup> http://eyetracking.upol.cz/3d/output\_qgis/output\_1\_fix\_sac\_5-13.html

#### **3D attention map**

Attention mapy mohou být vytvořeny jak v QGIS (Heatmap plug-in), tak v ArcScene (Kernel Density). Attention mapa zobrazuje hustotu objektů (v tomto případě fixací) v 3D modelu. Důležitým faktorem pro tvorbu attention map je velikost buňky a také search radius. Výhodou attention map je jejich jednoduchost a přehlednost. V GIS software lze rovněž přesně definovat rozsah barevné škály, což například v programu OGAMA možné není. Ukázka heat mapy pro skupinu kartografů a nekartografů je znázorněna na obrázku 145. Opět je dostupná i interaktivní varianta.<sup>76</sup>

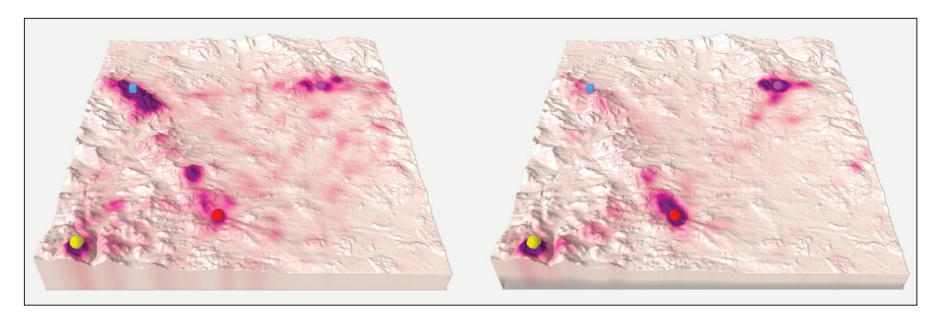

Obr. 145 Attention mapa pro kartografy (vlevo) a nekartografy (vpravo). Cílem úlohy bylo ověřit, zda jsou body vzájemně viditelné.

## **Animace**

Vytvoření animace bohužel není v QGIS možné, proto bylo využito funkce Create Time Animation v programu ArcScene. Animace mohou být použity ke studiu fixací jednotlivců nebo ke srovnání několika uživatelů.

#### **Graf se změnou souřadnice Z v čase**

Zajímavým typem analýzy, který by při použití tradičního 2D stimulu nebylo možné provést, je hodnocení změny souřadnice Z v průběhu času pomocí grafu. Tento graf tedy ukazuje, jak vysoko se v zobrazeném 3D modelu respondenti dívali.

Bližší informace o nástroji 3D GazeR a jeho možnostech jsou dostupné v publikaci Hermana a kol. (2017).

<sup>76</sup> http://www.eyetracking.upol.cz/3d/output\_qgis/output\_2\_heatmap\_c.html - kartografové http://www.eyetracking.upol.cz/3d/output\_qgis/output\_2\_heatmap\_nc.html - nekartografové

### **7.8 Statistická analýza eye-tracking dat**

Každá empirická věda představuje v podstatě systém výpovědí nebo vět o studovaném předmětu. Mají-li tyto věty mít smysl, musí být každá jednotlivě i vzájemně mezi sebou logicky nerozporné a jejich platnost musí být pomocí jasně definovaných metod ověřitelná na vlastním studovaném předmětu. Vědecké výpovědi, které sice dosud takto nebyly ověřeny, ale pro něž už byl ověřovací postup stanoven, se nazývají hypotézy. Bezprostřední pokrok v empirické vědě nespočívá jen v nalézání nových jevů, ale rovněž v postupné formulaci hypotéz, jejich ověřování (přijímání nebo zamítání) a vytyčování hypotéz nových (Meili a Rohracher, 1969).

Pro ověření hypotézy je zapotřebí, aby:

- 1) byly pozorovány přesně ty jevy, kterých se hypotéza týká;
- 2) a to přesně za takových podmínek, ke kterým se má výpověď vztahovat;
- 3) a aby byl pozorovaný výsledek ovlivněn pouze těmi podmínkami, které jsou v hypotéze uvedeny a jejichž vliv má být zkoumán.

Splnění těchto podmínek závisí na kvalitně provedeném plánu experimentu. Náročné je splnění zejména třetího bodu, tedy odstranění intervenujících proměnných. Tato problematika je detailně popsána v kapitole 5.1.

Výrok, jehož platnost je ověřována, je nazýván nulovou hypotézou. Podle ustáleného označení je takový výrok popisován symbolem  $\hat{H}_o$ . Hypotéza  $H_o$ v tomto případě vyjadřuje dosavadní představy o těch skutečnostech, které jsou vyšetřovány (odráží současný stav poznání). Situaci opačnou, než je uvedena v nulové hypotéze, označujeme jako alternativu. Alternativní hypotéza je většinou značena  $H<sub>a</sub>$ .

Po provedení pokusu musí výzkumník rozhodnout, zda jsou výsledky s hypotézou v souladu nebo rozporu či zda experiment dosud nedovoluje rozhodnutí a je zapotřebí provádět další pozorování. Toto rozhodnutí může být náročné, a to zejména v oblasti společenských věd, do kterých patří i psychologie, a tím pádem i kognitivní kartografie. V této oblasti se totiž většinou pracuje s malým počtem pozorování.

Například v experimentu, který má zkoumat vliv stínování v mapě na rychlost nalezení nejvyššího vrcholu, může sice zvýšení rychlosti nasvědčovat vlivu stínování, ale rovněž může být projevem náhodných vlivů. Výzkumník se musí rozhodnout, zda ještě přijme **nulovou hypotézu** *H0* "pozorované zvýšení rychlosti je vysvětlitelné náhodnými vlivy", nebo zda ji zamítne ve prospěch **alternativní hypotézy**  $H$ <sub>A</sub> "zvýšení rychlosti je průkazné (statisticky významné, signifikantní), tj. je projevem použitého stínování v mapě".

Rozhodnutí o platnosti nulové hypotézy velmi závisí na výsledcích experimentu a lze se při něm tedy dopustit dvou druhů chyb. **Chyby prvního druhu** (pravděpodobnost chyby *α*) se výzkumník dopustí, když hypotézu *H*<sub>0</sub> na základě dostupných dat zamítne, ačkoliv platí. V praxi ji lze popsat jako "usvědčení nevinného člověka" (*H<sub>0</sub>*: obžalovaný je nevinný). V kartografickém příkladu při chybě prvního druhu výzkumník usuzuje skutečný vliv stínování, ale zvýšení rychlosti bylo způsobeno náhodnými vlivy. K **chybě druhého druhu** (pravděpodobnost chyby β) dochází, pokud hypotézu  $H_0$ nezamítne, ačkoliv ve skutečnosti neplatí. V praxi se jedná o "propuštění pachatele na svobodu". V kartografickém příkladu výzkumník při chybě druhého druhu zvýšení rychlosti přisoudil náhodným vlivům, ačkoli se tak stalo díky použitému stínování.

Při testování hypotéz je snahou minimalizovat obě chyby, tj. dosáhnout vysoké síly testu (jako síla testu je označována pravděpodobnost zamítnutí neplatné hypotézy, tedy 1-*β*) při co nejnižší pravděpodobnosti chyby prvního druhu *α*, kterou také označujeme jako hladinu významnosti testu. To však není možné, neboť snížením *β* se zvýší hladina významnosti *α* a naopak. Proto je třeba najít kompromis mezi požadavky na *α* a *β*.

Ve statistice se volí jako rozhodující vstupní parametr testu pravděpodobnost chyby prvního druhu – hladina významnosti *α*. Chyba prvního druhu může totiž mít závažnější důsledky. Obvykle bývá volena hladina významnosti 0,01 nebo 0,05. Chybu druhého druhu je možné snížit volbou vhodného testu (pokud existuje možnost výběru), případně zvětšením rozsahu výběrového souboru. To je jediný způsob, jak snížit *β*, aniž by došlo ke zvýšení *α* (Briš a Litschmannová, 2004).

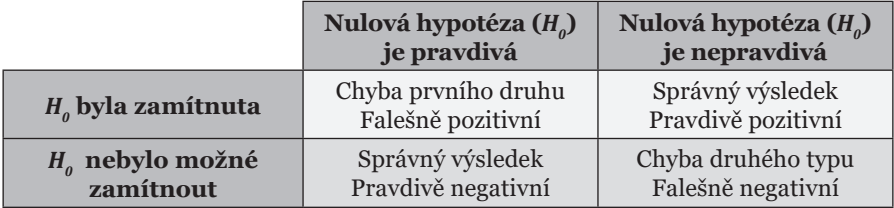

Tab. 13 Vztahy mezi pravdivostí/nepravdivostí nulové hypotézy a výsledky testu

Princip testování hypotéz lze přirovnat kprincipu presumpce neviny v soudnictví. Pokud výběrový soubor (*X*) neukáže na (statisticky významný) rozpor s nulovou hypotézou, pak nelze nulovou hypotézu zamítnout – podobně jako princip presumpce neviny požaduje, aby bylo na obžalovaného pohlíženo jako na nevinného do té doby, dokud nejsou předloženy přesvědčivé důkazy o jeho vině. Statistický test lze přirovnat k soudci (Friedrich, 2002).

Dle Briše a Litschmannové (2004) čistý test významnosti odpovídá na otázku, zda získaný náhodný výběr *X* je či není extrémní s ohledem na

nějakou testovanou hypotézu o populaci (zda zjištěné údaje podporují nulovou hypotézu). Výsledek tohoto testu umožuje rozhodnout, na jakých hladinách významnosti lze nulovou hypotézu zamítnout (resp. nezamítnout). Čistý test významnosti se skládá z několika kroků:

#### • **Formulace nulové a alternativní hypotézy**

### • **Volba testové statistiky (testového kritéria)** *T(X)*

Jde o funkci výběru, která vyjadřuje sílu platnosti nulové hypotézy ve srovnání s hypotézou alternativní.

#### • Výpočet pozorované hodnoty testové statistiky  $x_{obs}$  a její **porovnání s kritickým oborem**

Je zřejmé, že čím nižší hladina významnosti *α* (čím vyšší spolehlivost) bude zvolena, tím širšího oboru přijetí bude dosaženo. Při určité hladině významnosti tedy kritická hodnota (hranice mezi oborem přijetí a kritickým oborem) splyne s hodnotou testové statistiky. Tato hodnota hladiny významnosti se nazývá p-value. P-value je tedy nejnižší hladina významnosti, na níž lze nulovou hypotézu při daných hodnotách *x* zamítnout, a zároveň nejvyšší hladina významnosti, na níž se již nulová hypotéza nezamítá.

Pozorovaná hodnota statistiky p-value je vypočtena podle jedné ze tří možných definic v závislosti na tvaru alternativní hypotézy (je nutné, aby alternativní hypotéza korespondovala s výběrovým souborem).

$$
H_A \text{ ve tvaru "• \t\t p-value = Fo(xobs)
$$

Tuto definici lze použít v případech, kdy pozorovaná data svědčí o tom, že testová statistika by mohla nabývat menších hodnot, nežli jsou hodnoty odpovídající nulovému rozdělení. P-value je pak pravděpodobnost, že bude za platnosti nulové hypotézy hodnota testové statistiky ještě menší nebo nejvýše rovna hodnotě získané na základě dat, bude-li  $H_o$  pravdivá.

$$
H_A \text{ ve tvaru ">"} \qquad \qquad p-value = 1 - F_o(x_{\text{obs}})
$$

Tuto definici lze použít v případech, kdy pozorovaná data svědčí o tom, že testová statistika by mohla nabývat vyšších hodnot, nežli jsou hodnoty odpovídající nulovému rozdělení. P-value je pak pravděpodobnost, že bude za platnosti nulové hypotézy hodnota testové statistiky alespoň tak velká jako hodnota získaná na základě dat, bude-li  $H_o$  pravdivá.

$$
HA \text{ve tvaru }, \neq^{\omega} \qquad \qquad p\text{-value = } 2\min\{F_o(x_{\text{obs}}); 1 - F_o(x_{\text{obs}})\}
$$

Tuto definici lze použít v případech, kdy pozorovaná data svědčí o tom, že testová statistika by mohla nabývat buď vyšších, nebo menších hodnot, nežli jsou hodnoty odpovídající nulovému rozdělení. Tuto definici lze používat pouze v případech, kdy je nulové rozdělení symetrické (tzn. nelze použít např. při testování rozptylu). P-value je pak dvojnásobná vzhledem k jednostranným testům.

#### **Rozhodnutí na základě p-value**

P-value říká, jaká je minimální hladina významnosti, na níž lze při daném výběrovém souboru nulovou hypotézu zamítnout (např. je-li p-value = 0,006, pak to znamená, že nulovou hypotézu lze zamítnout na hladinách významnosti 0,006 a vyšších. Jinak řečeno, nulovou hypotézu lze zamítnout se spolehlivostí nejvýše 0,994. Bude-li spolehlivost testu zvolena vyšší než 0,994, p-value nesvědčí pro zamítnutí nulové hypotézy.

Tab. 14 Rozhodnutí na základě p-value

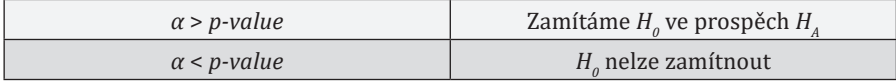

# *7.8.1 Eye-tracking metriky*

Jedním z nejčastějších způsobů analýzy eye-tracking dat je statistické vyhodnocení eye-tracking metrik. Pouze několik eye-tracking metrik je možné odvodit přímo z prvotních naměřených (raw) dat. Jedná se například o velikost zornice. Většina metrik je odvozena z klasifikovaných eye-tracking dat, tedy identifikovaných fixací a sakád, popřípadě počtu mrknutí oka, délky trajektorie (spojnice fixací) oka atd. Eye-tracking metriky mohou být vztaženy ke stimulu jako celku, často jsou však využívány pro ohodnocení jednotlivých oblastí zájmu (AOI).

Holmqvist (2011) rozděluje eye-tracking metriky do čtyř kategorií v závislosti na zkoumané proměnné. Jedná se o:

- pohyb oka (Movement measures),
- pozice oka (Position measures),
- počet pohybů (Numerosity measures),
- reakční čas a vzdálenost (Latency and Distance measures).

Pomocí analýzy pohybu oka (**Movement measures**) je možné odpovědět například na otázky, kterým směrem, jakou rychlostí a jak dlouho se oko v určitém čase pohybovalo, jaký tvar a délku měla trajektorie pohybu oka nebo v jakém pořadí byly navštíveny definované oblasti zájmu. Mezi analýzy pohybu patří také velká skupina analýz porovnávajících podobnost trajektorií pohledu (Scanpath comparison) a metrika Scanpath Length.

Do druhé skupiny analýz eye-tracking dat (**Position measures**) patří analýzy zaměřené na určení pozice oka, tedy na místo, kam se v určitém čase respondent dívá. Těmito metodami lze například zjistit, která část stimulu respondenty zaujala, kolik času strávili v jednotlivých oblastech zájmu nebo jaké jsou rozdíly v rozložení fixací mezi jednotlivými skupinami respondentů. Mezi Position measures patří např. Fixation Duration nebo Total Dwell Time.

Pomocí **Numerosity measures** lze zjistit počet fixací, sakád či mrknutí, ale například také to, kolikrát se respondent pohledem vrátil do definované oblasti zájmu. Mezi Numerosity measures patří například metrika Number of Fixations.

Poslední skupina analýz eye-tracking dat (**Latency and Distance measures**) se zabývá vzdálenostmi a zpožděním jedné události za druhou. Jedná se například o vzdálenost pohledu od kurzoru myši nebo o čas, který uběhl od začátku experimentu po první fixaci v určité oblasti.

Eye-tracking metrik existuje obrovské množství. Holmqvist (2011) zmiňuje více než 120 eye-tracking metrik a uvádí, že stále vznikají nové. Holmqvist dále uvádí, že mnohé z těchto metrik byly využity pouze v jedné práci jednoho autora. V praxi se nejčastěji používá pouze několik nejvýznamnějších metrik. V disertační práci Popelky (2015) byly shrnuty nejvýznamnější eye-tracking studie z oblasti kartografie. U těchto studií bylo zjišťováno, jaké metody a eye-tracking metriky byly využity. Výstupem této rešerše je graf na obrázku 146 shrnující eye-tracking metriky nejčastěji využívané v kartografii.

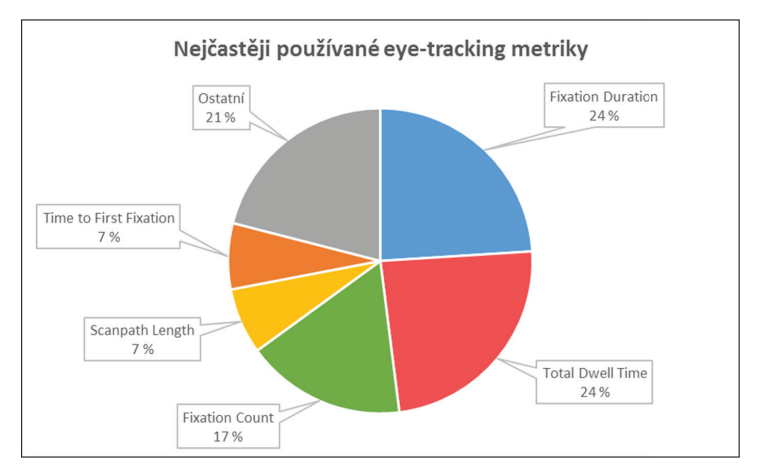

Obr. 146 Eye-tracking metriky nějčastěji používané v kartografických studiích (Popelka, 2015)

Na základě statistické analýzy eye-tracking metrik je možné vyhodnotit, jak respondent vnímá sledovaný obraz. Poole a Ball (2005) z Katedry psychologie Univerzity v Lancasteru shrnuli nejčastěji používané eye-tracking metriky a interpretaci jejich výsledků.

Z obrázku 146 je patrné, že často využívanou eye-tracking metrikou je Fixation Duration (Position measures) neboli délka fixace udávaná v milisekundách. Tato metrika bývá někdy označována také jako Fixation Length. Delší fixace naznačují potíže při získávání informací nebo ukazují na vyšší poutavost daného objektu (Just a Carpenter, 1976).

Mnohé studie využívají také metriku **Dwell Time** (Position measures), označovanou také jako Total Viewing Time, Observation Length nebo Search Time. Tato metrika se udává v milisekundách nebo procentu z celkového času trialu a je využívaná především při analýze oblastí zájmu, kdy její výsledek udává, kolik času respondenti strávili pohledem v definované oblasti.

Metrika **Fixation Count** (Numerosity measures) popisuje počet fixací zaznamenaných během sledování stimulu, případně ve vymezené oblasti zájmu. Větší počet fixací indikuje nízký stupeň efektivity vyhledávání nebo nevhodné uživatelské rozhraní hodnocené aplikace (Goldberg a Kotval, 1999). Uživatel těká z místa na místo a nenachází odpověď.

Z Fixation Count je odvozena metrika **Fixation Frequency**, která udává počet fixací zaznamenaných za sekundu. Oproti Fixation Count má tu výhodu, že udává relativní hodnotu, není tedy ovlivněna různou délkou trialu u jednotlivých respondentů.

Metrika **Scanpath Length** (Movement measures) popisuje délku trajektorie oka v rámci stimulu. V závislosti na její velikosti je možné odvodit obtížnost otázky nebo srozumitelnost stimulu. Délku je možné měřit v pixelech, milisekundách nebo počtu fixací (Goldberg a Helfman, 2011).

 Poslední v kartografii více využívanou metrikou je **Time to First Fixation** (Latency measures). Tato metrika se používá téměř výlučně pro hodnocení oblastí zájmu, kdy udává čas, v němž byla zaznamenána fixace v určité oblasti. Nižší čas ukazuje na vyšší schopnost upoutat uživatele.

Kromě pěti výše zmíněných v kartografii nejčastěji používaných eye-tracking metrik někteří kartografové využili také metriky Number of Refixations, Time to First Click, Pupil Diameter nebo metriky studující sakády (Saccade Amplitude, Saccade Duration nebo Number of Saccades).

#### *7.8.2 Statistické testy pro analýzu eye-tracking dat*

Z hlediska předpokladů, které jednotlivé testy kladou na testovanou charakteristiku, lze testy hypotéz rozdělit na dvě velké skupiny, a to tzv. parametrické testy (parametric tests) a neparametrické testy (non-parametric tests).

Jako **parametrické testy** jsou označovány ty testy, k jejichž odvození je nutné pro daný výběr specifikovat typ rozdělení (v některých případech i některé parametry tohoto rozdělení).

Jako **neparametrické testy** jsou označovány ty, k jejichž odvození není nutné pro daný výběr specifikovat typ rozdělení.

Parametrické testy, jak již samotné označení napovídá, se zabývají testováním tvrzení o neznámých parametrech známého rozdělení pravděpodobnosti sledovaného jevu, kterým se uvažovaná náhodná veličina řídí. Co se týče předpokladů, parametrické testy jsou obecně náročnější než neparametrické, neboť vyžadují minimálně specifikaci daného rozdělení pravděpodobnosti (specifikace rozdělení pravděpodobnosti jako modelu podstaty chování náhodné veličiny je samo o sobě velmi silný předpoklad). Neparametrické testy jsou naopak nezávislé nebo téměř nezávislé na konkrétních rozděleních pravděpodobnosti a vyžadují slabší předpoklady, nevyžadují např. normalitu rozdělení pravděpodobnosti, ale pouze jeho symetrii. Obecně lze říci, že neparametrické testy jsou "bezpečnější" (ale méně spolehlivé) než testy parametrické, neboť testování hypotézy v případě chybně určeného rozdělení pravděpodobnosti parametrické testové statistiky může vést k mylným závěrům z důvodu nerelevantní p-hodnoty, respektive p-hodnoty stanovené chybnou úvahou (Holčík a Komenda, 2015).

Ze zkušenosti autora plyne, že ve valné většině (kartografických) experimentů nemají naměřená data normální rozdělení. Z toho důvodu je nutné přistoupit k využití neparametrických testů. Při analýze eye-tracking dat bývají nejčastěji využívány dva typy testů, a to Wilcoxonův test (párový a dvouvýběrový) a Kruskal-Wallisův test, což je neparametrická obdoba analýzy rozptylu (obr. 147).

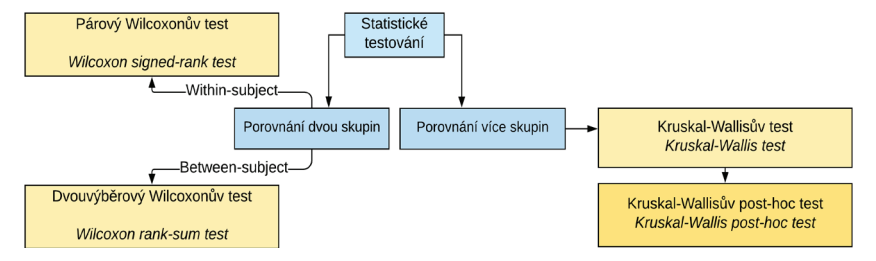

Obr. 147 Statistické testy využívané pro analýzu kartografických eye-tracking experimentů

Wilcoxonův párový a dvouvýběrový test patří do rozsáhlé skupiny neparametrických testů a mezi testy pořadové, tedy testů, které namísto s původními hodnotami pracují s jejich pořadími. Oba tyto testy je vhodné použít v případě, že jsou porovnávány dvě skupiny. Těmito skupinami mohou být jak vlastní stimuly (např. dvě varianty mapy), tak skupiny uživatelů (např. experti a laici).

**Párový Wilcoxonův test** (Wilcoxon signed-rank test) je využíván v případě, že všichni respondenti viděli oba typy stimulů, tedy v případě within-subject designu experimentu. V aplikaci G\*Power je tento test označen jako "Means: Difference between two dependent means (matched pairs)".

U tohoto testu předpokládejme, že na vstupu máme několik (*n*) dvojic pozorování (*Y<sub>i</sub>,Z<sub>i</sub>*), test však pracuje s jejich rozdíly *X<sub>i</sub>* = *Y<sub>i</sub>* - *Z<sub>i</sub>*, *X<sub>1</sub>*, *X<sub>2</sub>,..., X<sub>n</sub>* je náhodný výběr ze spojitého rozdělení s distribuční funkcí *F*(*x*) . Chceme otestovat hypotézu, že *F* je symetrická kolem nuly v tom smyslu, že

$$
F_{(x)} = 1 - F_{(-x)}, \quad -\infty < x < \infty
$$

v tomto případě je nula mediánem daného rozdělení, což znamená, že mezi hodnotami *Y* a *Z* není statisticky významný rozdíl. Seřaďme *X<sub>1</sub>, X<sub>2</sub>,..., X<sub>n</sub>* do rostoucí posloupnosti podle velikosti jejich absolutní hodnoty, tj.

$$
|X|^{(1)} < |X|^{(2)} < \dots < |X|^{(n)}.
$$

Při tomto uspořádání označíme  $R_i^+$  pořadí  $X_i$  a zavedeme veličiny

$$
S^{+} = \sum_{x_{1\geq 0}} R_{i}^{+}, \quad S^{-} = \sum_{x_{1\leq 0}} R_{i}^{+}.
$$

vyjadřující součet pořadí nezáporných hodnot *Xi* , resp. záporných hodnot. Pokud jsme určili veličiny *S*<sup>+</sup> a *S*<sup>-</sup> správně, musí platit  $S^+ + S^- = \frac{n(n+1)}{2}$  $(n + 1)$ neboť sčítáme čísla od 1 do *n*. Pro testování symetričnosti distribuční funkce kolem nuly použijeme statistiku *min(S+,S)*. Pokud je tato statistika menší nebo rovna tabelované kritické hodnotě, hypotézu zamítneme. Kritické hodnoty jsou uvedeny v tabulkách. Pro větší hodnoty *n* opět použijeme testovou statistiku, která bude mít asymptoticky rozdělení *N(0,1)* a tvar

$$
U = \frac{S^+ - \frac{1}{4}n(n+1)}{\sqrt{n(n+1)(2n+1)/24}}
$$

v případě

$$
|U|\geq u(1-\frac{\alpha}{2})
$$

zamítneme hypotézu na hladině, která je asymptoticky rovna *α* (Mrkvička a Petrášková, 2006).

**Dvouvýběrový Wilcoxonův test** (Wilcoxon signed-rank test, Mann- -Whitney U test) je využíván v případě, že byli respondenti rozděleni na dvě skupiny, přičemž každé byla prezentována jiná sada stimulů. Jednalo se tedy o between-subject design experimentu. V aplikaci G\*Power je tento test označen jako "Means: Difference between two independent means (two groups)".

U dvouvýběrového Wilcoxonova testu opět dochází k zobecnění předpokladu, který je kladen na distribuční funkce daných náhodných výběrů. Nechť  $X_1, X_2, \ldots, X_{n_1}$  a  $Y_1, Y_2, \ldots, Y_{n_2}$  jsou dva nezávislé výběry ze dvou spojitých symetrických rozdělení. Chceme testovat hypotézu, že distribuční funkce

obou rozdělení jsou totožné. Oba výběry *X<sub>1</sub>*, *X<sub>2</sub>,..., X<sub>n1</sub>* a *Y<sub>1</sub>, Y<sub>2</sub>,..., Y<sub>n2</sub>* uspořádáme společně jako jeden výběr, vzestupně podle velikosti a přiřadíme pořadí. Zjistíme součet pořadí hodnot *X<sub>1</sub>, X<sub>2</sub>, ..., X<sub>n</sub> ve spojených výběrech. Součet* označíme  $T_{_I}$ . Dále zjistíme součet pořadí hodnot  $Y_{_I}, Y_{_2},..., Y_{_{n_2}}$ a označíme ho  $T_{_2}.$ 

Vypočteme

$$
U_1 = n_1 n_2 + \frac{n_1(n_1 + 1)}{2} - T_1, \quad U_2 = n_1 n_2 + \frac{n_2(n_2 + 1)}{2} - T_2.
$$

 $\text{Vzhledem k tomu, že } T_1 + T_2 = \frac{(n_1 + n_2 + 1)(n_1 + n_2)}{2}$ , platí  $U_1 + U_2 = n_1 n_2$ .

Pokud *min*(*U<sub>1</sub>,U<sub>2</sub>*) je menší nebo rovno kritické hodnotě uvedené v tabulce, zamítneme hypotézu, že distribuční funkce obou rozdělení jsou stejné. Při velkém rozsahu obou výběrů opět přejdeme ke statistice, která má za platnosti hypotézy asymptoticky rozdělení *N*(0,1) a tvar

$$
U_0 = \frac{U_1 - \frac{n_1 n_2}{2}}{\sqrt{\frac{n_1 n_2}{12} n_1 n_2 + 1}}.
$$

Pokud  $|U_0| \ge u\left(1 - \frac{\alpha}{2}\right)$ , zamítneme hypotézu na hladině asymptoticky rovné *α* (Mrkvička a Petrášková, 2006).

#### *7.8.3 Praktická realizace testování hypotéz v programu R*

Prakticky probíhá testování hypotéz ve statistickém softwaru. V této kapitole bude nastíněn postup v programu R, respektive v RStudiu,<sup>77</sup> což je free a open-source vývojové prostředí pro jazyk R.

V první fázi je třeba z eye-tracking softwaru vyexportovat textový dokument obsahující souhrnné eye-tracking metriky za jednotlivé stimuly a jednotlivé respondenty. V aplikaci SMI BeGaze k tomu slouží modul Metrics export, konkrétně šablona Event statistics – Trial Summary. Při volbě této šablony bude každý řádek výsledné tabulky obsahovat data za jeden stimulus a jednoho respondenta. V případě, že by cílem výzkumníka byla analýza oblastí zájmu, zvolil by šablonu AOI Statistics – Trial Summary (AOI). Po výběru šablony lze vyfiltrovat, kteří respondenti a které stimuly budou do exportu zahrnuty. Rovněž lze zvolit, pro které oko budou data exportována. Ve valné většině případů jsou využita data pouze pro jedno oko, přičemž výzkumníci mají volnost ve výběru, které oko použijí. Nicméně Cui a kol. (2006) provedli studii, která ukázala, že vhodnější je použití průměru obou hodnot (za pravé a levé oko). Aplikace SMI BeGaze takovýto výstup nicméně neposkytuje a bylo by nutné data manuálně zprůměrovat například v tabulkovém procesoru nebo v R. V dalším kroku si výzkumník

<sup>77</sup> https://www.rstudio.com/

volí, které eye-tracking metriky budou do výběru zahrnuty. Na výběr je široká škála metrik popisujících fixace, sakády, Scanpath Length, ale i mrknutí či uživatelské akce myší. V kapitole 7.8.1 bylo popsáno, že v kartografickém výzkumu jsou obvykle používány metriky Fixation Count, Fixation Frequency, Fixation Duration Average a Scanpath Length. Kromě těchto metrik popisujících pohyby očí je vhodné do exportu zahrnout informaci o délce řešení úkolu neboli Trial Duration. Tuto hodnotu lze v SMI BeGaze vyexportovat pomocí metriky End Trial Time. Dále je nezbytné vyexportovat informaci o názvu stimulu a identifikátoru respondenta, případně jeho příslušnost k analyzované skupině (expert, laik, muž, žena atd.). V posledním kroku exportu si výzkumník už pouze nastaví, zda bude desetinným oddělovačem tečka nebo čárka. Obrázek 148 může sloužit jako ukázka typického exportu z programu SMI BeGaze. V dolní části obrázku je náhled, jak budou data vypadat ve výsledném TXT souboru.

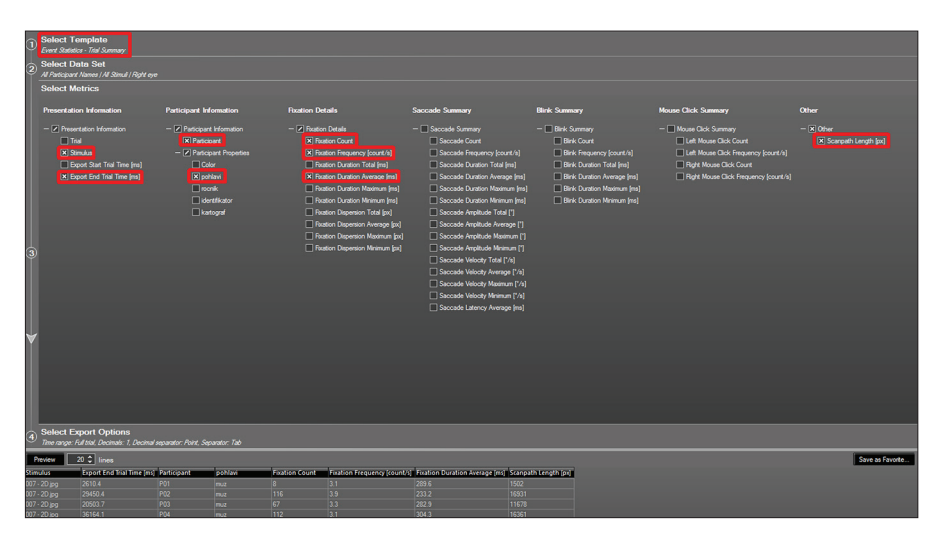

Obr. 148 Ukázka typického exportu v prostředí SMI BeGaze

V prostředí OGAMA je export eye-tracking metrik obdobný. Probíhá prostřednictvím Statistics modulu a výzkumník si nejprve zvolí informace o respondentovi. Automaticky je zaškrtnuta volba Name, tedy identifikátor respondenta. Výzkumník si dále může vyexportovat informaci o pohlaví či kategorii. V následující záložce Trial information je nezbytné zaškrtnout volbu Trial: ID. Vhodné je dále vyexportovat název stimulu (Trial: Name) a Trial Duration. V následující záložce si může respondent stejně jako v případě SMI BeGaze vybrat z nabídky dostupných eye-tracking metrik (obr. 149). Pokud by byla data zaznamenávána přímo v OGAMA, bylo by možné exportovat i informace o uživatelských akcích pomocí myši.

Pokud by výzkumníka zajímala analýza oblastí zájmu, využil by záložku AOI parameter. Výhodou OGAMA je to, že informace o celém stimulu i o oblastech zájmu mohou být vyexportovány do jednoho TXT souboru. Nevýhodou je to, je nutné manuálně vybrat všechny oblasti zájmu a všechny požadované metriky (jednu po druhé), což může být v případě velkého počtu oblastí zájmu časově náročné.

| Standard variables 4 AOI transitions                                                                                                    |                                                                      |                        |           |                                  |                                             |                                      |                                        |                                         |                                              |
|----------------------------------------------------------------------------------------------------|----------------------------------------------------------------------|------------------------|-----------|----------------------------------|---------------------------------------------|--------------------------------------|----------------------------------------|-----------------------------------------|----------------------------------------------|
|                                                                                                    |                                                                      |                        |           |                                  |                                             |                                      |                                        |                                         |                                              |
|                                                                                                    | Start calculation $\chi$ Abort calculation $\Box$ $\Box$ $\Box$<br>囲 |                        |           |                                  |                                             |                                      |                                        |                                         |                                              |
| 83 Subject information 29 Trial information CC Gaze parameters <sup>8</sup> Mouse parameters 80 Options                                                                                                    |                                                                      |                        |           |                                  |                                             |                                      |                                        |                                         |                                              |
| Select the gaze parameter columns that should be exported to the statistics table.<br>HINT: Most of these parameters need a fixations calculation which has to<br>be done before in the fixations interface.                                                                                                    |                                                                      |                        |           |                                  |                                             |                                      |                                        |                                         |                                              |
| Default parameter AOI parameter Regressions                                                                                                    |                                                                      |                        |           |                                  |                                             |                                      |                                        |                                         |                                              |
| <b>Gaze fixations</b><br>Gaze nath<br>Gaze Mouse interaction<br>Gaze saccades<br>pathlength between<br>fixations until first click<br>average saccade<br>□ fixations (count)<br>length (px)<br>fixations (px)<br>(count)<br>$\boxed{\smash{\bigtriangledown}}$ fixations (/s)<br>pathlength between<br>average distance of<br>saccade velocity (px/s)<br>fixations (/s)<br>gaze and mouse path<br>$\nabla$ fixation duration mean<br>fixation duration median<br>fixations/saccades ratio |                                                                      |                        |           |                                  |                                             |                                      |                                        |                                         |                                              |
| Subject:<br>Name                                                                                                    |                                                                      | Subject: Sex<br>$\sim$ | Trial: ID | Trial: Name                      | <b>Trial: Duration</b><br>(m <sub>s</sub> ) | Gaze:<br><b>Fixations</b><br>(count) | Gaze:<br><b>Fixations</b><br>(count/s) | Gaze: Fixation<br>Duration<br>Mean (ms) | Gaze: Fixation<br>Connections<br>Length (px) |
|                                                                                                    | BAHLEPE85                                                            | F                      |           | $001 - 2d$ ipa                   | 19807                                       | 44                                   | 2.22                                   | 302 82                                  | 7980                                         |
|                                                                                                    | <b>BAHLEPE85</b>                                                     | F                      |           | $\overline{2}$<br>$002 - 3d$ ipg | 22 381                                      | 61                                   | 2.73                                   | 254.97                                  | 10 540                                       |
|                                                                                                    | BAHLEPE85                                                            | F                      |           | $\overline{3}$<br>$003 - 2d$ ipg | 20,040                                      | 49                                   | 2.45                                   | 249.67                                  | 6821                                         |
|                                                                                                    | <b>BAHLEPE85</b>                                                     | F                      |           | $004 - 3d$ ipg                   | 20 340                                      | 45                                   | 2.21                                   | 220.93                                  | 8 2 1 2                                      |
|                                                                                                    | <b>BAHLEPE85</b>                                                     | F                      |           | 5<br>$005 - 2d$ ipg              | 23 0 32                                     | 66                                   | 2.87                                   | 309.20                                  | 7051                                         |

Obr. 149 Ukázka typického exportu v prostředí OGAMA

Ať už byla data vyexportována pomocí SMI BeGaze či pomocí OGAMA, je výstupem velmi podobný TXT soubor. Pro následnou analýzu v programu RStudio je vhodné doplnit do výsledného exportu informace o typu stimulu. Práce s RStudiem bude demonstrována na příkladu eye-tracking experimentu zaměřeného na rozdíly ve čtení 2D a 3D map. Ve vyexportovaných souborech ale informace o tom, zda byl stimulus 2D či 3D, explicitně uvedena není. Proto je vhodné v tabulkovém procesoru (nebo přímo v R) přidat sloupec, který bude tuto informaci obsahovat. Pokud výzkumník pojmenoval stimuly logicky, jak je to vidět například na obrázku 148, tedy například "001–2d.jpg", lze z názvu jednoduše odvodit typ stimulu a tuto informaci do tabulky přidat. Po této přípravě v tabulkovém procesoru mohou být data uložena do formátu TXT nebo CSV a následně importována do RStudia. Při importu je nutné vybrat, že data obsahují hlavičku s názvem sloupců, a vybrat korektní desetinný oddělovač. Poté už je možné přistoupit k vlastní statistické analýze.

Jak už bylo uvedeno výše, ukázkový experiment byl zaměřen na rozdíly ve čtení 2D a 3D mapy. Zúčastnilo se ho celkem 40 respondentů, kteří viděli všechny stimuly (within-subject design).

Při analýze budou nejprve analyzovány rozdíly mezi všemi stimuly daného typu (2D a 3D) dohromady. V prvním kroku je potřeba v novém Rscriptu definovat proměnné, které budou následně analyzovány. V ukázkovém příkladě bude analyzována metrika Fixation Count, tedy počet fixací zaznamenaných nad daným stimulem.

```
FixCount 2d <- export[(export$Type == \mu2d"),6]
FixCount 3d <- export[(export$Type == \mu3d"),6]
```
Do proměnných s názvy "FixCount\_2d" a "FixCount\_3d" budou načtena data z importované tabulky s názvem "export" a z pole Type v této tabulce které obsahují řetězec "2d", respektive "3d". Touto operací bude tedy proveden filtr importované tabulky tak, aby obsahovala pouze řádky zaznamenané nad 2D či 3D stimulem. Hodnota "6" na konci obou řádků je specifikace pole, ze kterého budou načtena data. V tomto konkrétním případě se jedná o hodnoty počtu fixací, které jsou v tabulce uloženy v šestém sloupci. Pomocí stisku kombinace kláves Ctrl + Enter dojde k provedení operace a do proměnných "FixCount\_2d" a "FixCount3d" budou načteny požadované hodnoty. Protože v ukázkových datech byly pouze tři dvojice stimulů a celkem 40 respondentů, obsahují obě proměnné 120 hodnot Fixation Count.

Dalším krokem je ověření normality dat. To lze provést pomocí Shapiro-Wilkova testu. Zápis v jazyce R vypadá následovně:

shapiro.test(FixCount\_2d)

Výsledek tohoto testu je následující:

```
Shapiro-Wilk normality test
data: FixCount_2d
W = 0.8725, p-value = 9.762e-09
```
P-value je v tomto případě nižší než 0,05, a tím pádem zamítáme nulovou hypotézu o normální rozložení. Z toho důvodu bude nutné použít neparametrický test. V opačném případě by bylo možné využít parametrických testů (např. t-test), ale jak bylo uvedeno výše, eye-tracking data naměřená v kartografických experimentech obvykle normální rozdělení nemají. Design experimentu byl within-subject, takže pro testování bude využit párový Wilcoxonův test. To, že se jedná právě o párový test, je specifikováno pomocí příkazu "paired=TRUE". V případě, že by byly v experimentu využity dvě skupiny respondentů, přičemž jedna by sledovala 2D stimuly a druhá 3D stimuly (between-subject design), bylo by v příkazu uvedeno "paired=FALSE".

wilcox.test(FixCount 2d, FixCount 3d, paired=TRUE)

#### Výsledek tohoto testu je následující:

```
Wilcoxon signed rank test with continuity correction
data: FixCount 2d and FixCount 3d
V = 6119, p-value = 7.154e-11
alternative hypothesis: true location shift is not equal to 0
```
Hodnota p-value je nižší než 0,05, proto zamítáme nulovou hypotézu, že mezi 2D a 3D stimuly není rozdíl ve prospěch alternativy. Lze tedy říci, že byl zjištěn statisticky významný rozdíl mezi 2D a 3D stimuly v eye-tracking metrice Fixation Count.

V dalším kroku je nutné zjistit, u které varianty byla zjištěna (statisticky významně) vyšší hodnota metriky Fixation Count. To lze provést pomocí vykreslení boxplotu. V RStudiu k tomu slouží příkaz boxplot.

```
boxplot(FixCount_2d,FixCount_3d, 
          main="Fixation Count", 
          ylab="Fixation Count", 
    names=c(y, 2D", y, 3D"),
    col=c("white", "grey"))
```
Pro vykreslení boxplotu by stačil první řádek výše uvedeného příkazu. Další řádky už jen doplňují výsledný boxplot o název (main), popis osy Y (ylab), popis jednotlivých boxplotů (names) a jejich barvu (col). Výsledný boxplot je znázorněn na obrázku 150. Z obrázku je patrné, že vyšší hodnoty metriky Fixation Count byly zaznamenány v případě 2D stimulu. Svorka s hvězdičkou v horní části obrázku byla doplněna v grafickém editoru za účelem znázornění, že zde byl zjištěn statisticky významný rozdíl.

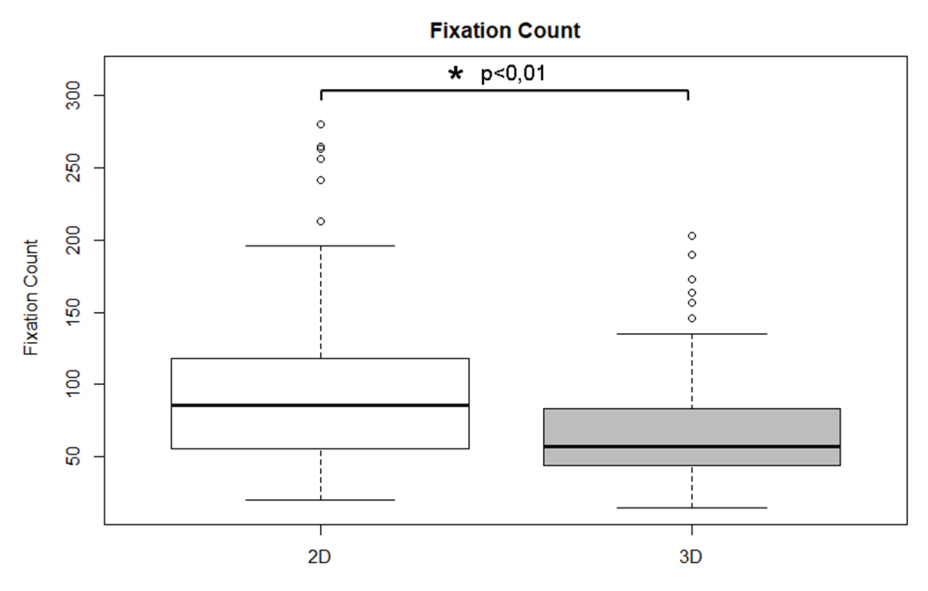

Obr. 150 Boxplot pro hodnoty Fixation Count pro všechny stimuly dohromady

Doposud byly zjišťovány rozdíly pro všechny stimuly daného typu dohromady. Nicméně je možné, že u některých dvojic stimulů takovýto rozdíl zjištěn nebude. Z toho důvodu je vhodné analyzovat i jednotlivé dvojice odpovídajících si stimulů zvlášť. Postup v tomto případě bude obdobný, pouze budou do proměnných načtena data jen pro konkrétní stimulus. Místo pole Type bude nyní výběr probíhat na základě pole Name obsahujícího názvy konkrétních stimulů.

```
FixCount Q1 2d <- export [(export$Trial..Name == _n001 - 2d.jpg"),6]
FixCount Q1 3d <- export [(export$Trial..Name == _n001 - 3d.jpg"),6]
FixCount Q2 2d <- export [(export$Trial..Name == _n002 - 2d.jpg"),6]
FixCount Q2 3d <- export [(export$Trial..Name == _n002 - 3d.jpg"),6]
FixCount Q3 2d <- export [(export$Trial..Name == _n003 - 2d.jpg"),6]
FixCount Q3 3d <- export [(export$Trial..Name == _n003 - 3d.jpg"),6]
```
Zápis příkazu pro provedení statistického testu bude vypadat stejně jako v předchozím případě:

```
wilcox.test(FixCount Q1 2d, FixCount Q1 3d, paired=TRUE)
wilcox.test(FixCount Q2 2d, FixCount Q2 3d, paired=TRUE)
wilcox.test(FixCount Q3 2d, FixCount Q3 3d, paired=TRUE)
```
Po provedení příkazu byl v prvních dvou případech zjištěn statisticky významný rozdíl, zatímco v posledním případě nikoliv.

```
Wilcoxon signed rank test with continuity correction
data: FixCount Q1 2d and FixCount Q1 3d
V = 767.5, p-value = 1.594e-06
data: FixCount Q2 2d and FixCount Q2 3d
V = 604, p-value = 0.009292
data: FixCount_Q3_2d and FixCount_Q3_3d
V = 470, p-value = 0.4238
alternative hypothesis: true location shift is not equal to 0
```
Pro zjištění, zda byl u jednotlivých dvojic stimulů naměřen vyšší počet fixací v případě 2D či 3D stimulu, byl opět vytvořen boxplot. Zápis příkazu je velmi podobný jako v předchozím případě, pouze je doplněn argument "at". Pomocí toho je možné v obrázku vizuálně oddělit jednotlivé boxploty.

```
boxplot(FixCount_Q1_2d,FixCount_Q1_3d,
        FixCount Q2 2d, FixCount Q2 3d,
        FixCount 03 2d, FixCount 03 3d,
         main="Fixation Count for separate stimuli", 
         ylab="Fixation Count (ms)",
        names=c(,01-2D","01-3D","02-2D","02-3D","03-2D","03-3D"),
        col=c("white","grey","white","grey","white","grey"),
        at=c(1, 2, 4, 5, 7, 8)
```
Výsledný boxplot je znázorněn na obrázku 151. Svorky s hvězdičkou byly opět doplněny v grafickém editoru. V případě třetí dvojice stimulů byla výsledná hodnota p-value 0,42, a mezi těmito stimuly tedy statisticky významný rozdíl pro metriku Fixation Count nalezen nebyl.

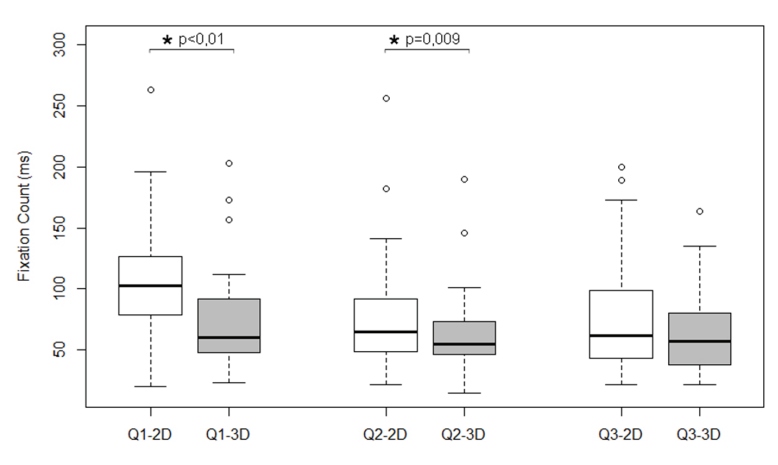

**Fixation Count** 

Obr. 151 Boxplot pro hodnoty Fixation Count pro jednotlivé stimuly zvlášť

Polovina ze čtyřiceti respondentů, kteří se zúčastnili experimentu, byli kartografové, druhá polovina byli kartografičtí laici. Pokud by chtěl výzkumník zjistit, zda byl rozdíl ve čtení 2D a 3D stimulů kartografy a laiky, potřeboval by porovnat celkem čtyři skupiny. K tomu slouží Kruskal-Wallisův test, což je neparametrická obdoba ANOVY.

Nejprve je opět nutné nadefinovat si proměnné. V tomto případě bude nutné vybírat ("filtrovat") na základě dvou polí současně, k čemuž v jazyku R slouží operátor "&". Z pole Type budou vybírány ("filtrovány") hodnoty "2d" a "3d" a z pole Category budou vybírány hodnoty "Carto" a "NonCarto".

Výsledný zápis bude vypadat následovně:

```
FC 2d carto <- export[(export$Type == n^2d" & export$Category
== "Carto"), 6]
FC 2d noncarto \leq export[(export$Type == n^2d" & export$Category
== "NonCarto"), 6]
FC 3d carto \leq export[(export$Type == ,3d" & export$Category
== "Carto"), 6]
FC 3d noncarto <- export[(export$Type == '', 3d" & export$Category
== "NonCarto"), 6]
```
Ke spuštění Kruskal-Wallisova testu slouží příkaz kruskal.test.

```
kruskal.test(list(
             FC 2d carto,
             FC_3d_carto, 
             FC_2d_noncarto, 
             FC 3d noncarto))
```
Výsledek Kruskal-Wallisova testu vypadá následovně:

```
Kruskal-Wallis rank sum test
data:list(FC_2d_carto,FC_3d_carto,FC_2d_noncarto,FC_3d_noncarto)
Kruskal-Wallis chi-squared = 36.8304, df = 3, p-value = 4.998e-08
```
Hodnota p-value je nižší než 0,05, takže mezi čtyřmi porovnávanými skupinami je statisticky významný rozdíl. Aby bylo možné zjistit, mezi kterými skupinami konkrétně, je ale nutné místo Kruskal-Wallisova testu spustit tzv. post-hoc Kruskal-Wallisův test. Těchto post-hoc testů existuje celá řada. V tomto ukázkovém příkladě bude využit tzv. post-hoc test Nemenyi test.<sup>78</sup> Pro jeho spuštění je třeba do programu R nainstalovat a spustit balík (package) PMCMR.

```
install.packages("PMCMR")
library("PMCMR")
```
Následný zápis pro spuštění Nemenyi testu je velmi podobný jako v případě Kruskal-Wallisova testu:

```
posthoc.kruskal.nemenyi.test(list(
       FC 2d carto,
       FC 3d carto,
       FC 2d noncarto,
       FC 3d noncarto))
```
Výsledek testu vypadá následovně:

```
Pairwise comparisons using Tukey and Kramer (Nemenyi) test 
  with Tukey-Dist approximation for independent samples 
data:list(FC_2d_carto,FC_3d_carto,FC_2d_noncarto,FC_3d_noncarto) 
  1 2 3 
2 0.00015 - - 
3 0.01761 0.57863 - 
4 2.7e-08 0.34865 0.01789
P value adjustment method: none
```
Čísla v matici ve výsledku tohoto testu označují hodnoty p-value pro jednotlivé kombinace. Pro lepší přehlednost je vhodné je přepsat do tabulky.

<sup>78</sup> https://cran.r-project.org/web/packages/PMCMR/vignettes/PMCMR.pdf
|                    | 2D Carto  | 3D Carto | <b>2D NonCarto</b> | 3D NonCarto |
|--------------------|-----------|----------|--------------------|-------------|
| 2D Carto           |           |          |                    |             |
| 3D Carto           | 0.00015   |          |                    |             |
| <b>2D NonCarto</b> | 0.01761   | 0.57863  |                    |             |
| 3D NonCarto        | $2.7e-08$ | 0.34865  | 0.01789            |             |

Tab. 15 Výsledky post-hoc Nemenyi testu v ukázkovém příkladě

Z tabulky 15 je patrné, že statisticky významné rozdíly pro metriku Fixation Count byly nalezeny mezi skupinou 2D Carto a všemi ostatními a dále pro 2D NonCarto a 3D NonCarto. Ještě přehlednější je označení statisticky významných kombinací do boxplotu pomocí svorky s hvězdičkou tak, jak to bylo provedeno v předchozích příkladech (obr. 152).

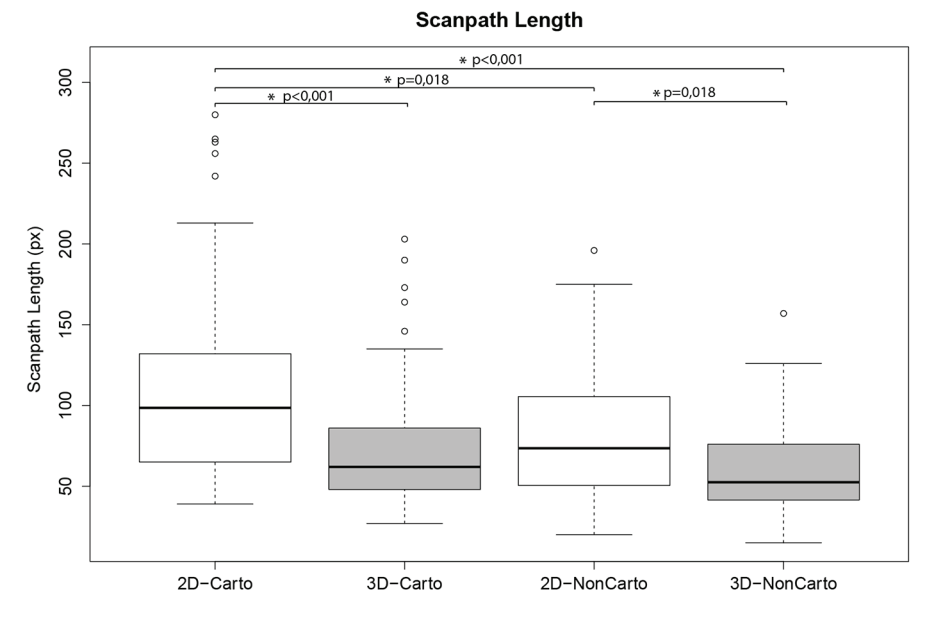

Obr. 152 Boxplot pro hodnoty Fixation Count pro různé typy stimulů a skupiny respondentů

Statistických metod pro hodnocení eye-tracking dat existuje samozřejmě mnohem více. Tento stručný přehled však může čtenáři posloužit jako základ pro statistickou analýzu (nejen) kartografických eye-tracking experimentů.

Další statistické testy a metody analýzy dat lze najít například v publikaci Mrkvičky a Petráškové (2006).

#### **7.9 Volba metody analýzy ET dat**

Na předchozích stranách bylo popsáno několik metod vhodných pro analýzu či vizualizaci eye-tracking dat.

Popsané metody analýzy a vizualizace eye-tracking dat bylo vybrány na základě autorových zkušeností a studia odborných článků zabývajících se využitím eye-trackingu v kartografii. Většina autorů využívá statistickou analýzu eye-tracking metrik doplněnou o vizualizaci pomocí metod scanpath, attention map nebo gridded AOI. Metod vizualizace eye-tracking dat existuje mnohem více, avšak v praxi nejsou příliš využívané. Přehled téměř padesáti metod vizualizace eye-tracking dat shrnuje Blascheck (2014). V tomto přehledu jsou obsaženy nové či inovované metody vizualizace eye- -tracking dat klasifikované jak z hlediska použitého typu stimulu (statický, dynamický, 2D, 3D), tak z hlediska vlastností výsledné vizualizace (časová/ prostorová/časoprostorová, animovaná/statická, 2D/3D atd.). Většina z popsaných metod byla představena pouze v jednom článku, jehož cílem bylo vytvoření a otestování metody vizualizace spíše než analýza konkrétních eye-tracking dat. Použití metod je závislé na konkrétní aplikaci, pro kterou byly vytvořeny, a z toho důvodu nejsou příliš rozšířené. Příkladem je metoda vizualizace přesunů pohledu mezi oblastmi zájmu nazvaná ThemeRiver (Havre a kol., 2002).

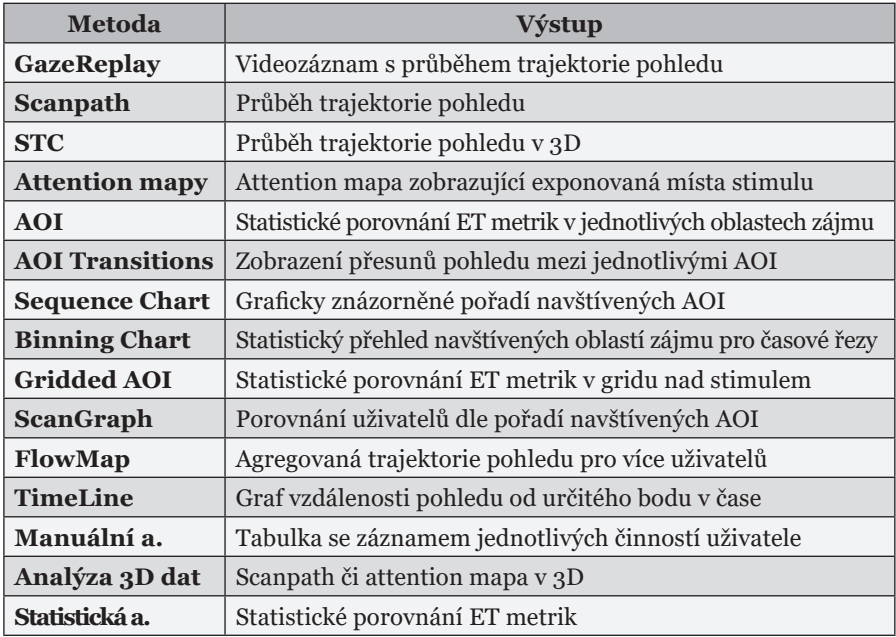

Tab. 16 Výstupy popsaných metod analýzy a vizualizace eye-tracking dat

Při výběru vhodné metody pro analýzu eye-tracking dat by se měl analytik řídit především informační hodnotou výstupu analýzy – tedy co je výstupem metody a k čemu může sloužit. Tabulka 16 stručně shrnuje výstupy všech patnácti popsaných metod analýzy a vizualizace eye-tracking.

V disertační práci autora (Popelka, 2015) bylo vytvořeno rozhodovací schéma pro výběr vhodné metody analýzy a vizualizace eye-tracking dat. Toto schéma (obr. 153) obsahuje čtyři kritéria rozhodování, na základě jejichž volby se vybírá vhodná metoda, a to:

- typ naměřených dat,
- zachování prostorové složky,
- agregace dat,
- porovnání skupin uživatelů.

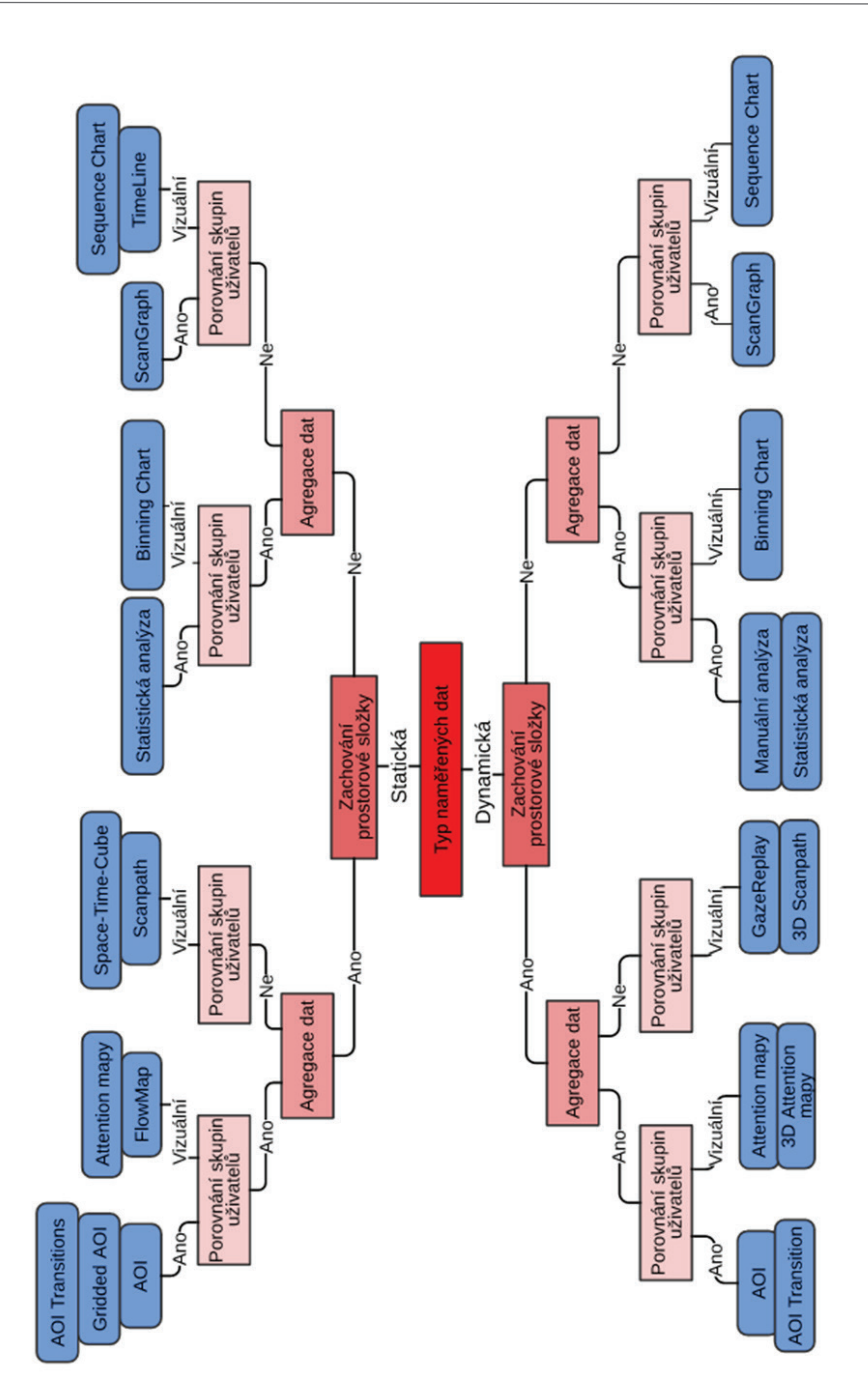

Při výběru vhodné metody je důležitý především výběr metody v závislosti na **typu naměřených dat**. V případě, že byla data zaznamenána nad dynamickým stimulem (video, záznam obrazovky), je nutné použít jiné metody analýzy než v případě statického stimulu (statický obrázek, text).

Dalším důležitým faktorem při výběru metody analýzy je fakt, zda zůstane zachována **vazba na prostorovou složku dat**, tedy zda bude výsledek metody analýzy možné vztáhnout k určité části stimulu, nebo zda budou data schematizována. Příkladem je metoda porovnání průběhu trajektorií pomocí nástroje ScanGraph, pro jejíž použití je prostorové rozmístění fixací nahrazeno znakem reprezentujícím oblast zájmu, ve které byla fixace zaznamenána.

Kritérium **agregace dat** popisuje, zda jsou výsledná data agregována pro všechny uživatele (nebo jejich skupiny), nebo jsou rozlišitelné záznamy pohybu oka jednotlivých respondentů. Příkladem metody, kde k agregaci dat dochází, jsou attention mapy. Z výsledné mapy není možné rozpoznat pohledy jednotlivých uživatelů. Opačným příkladem je metoda scanpath, která zobrazuje trajektorie pohledu pro jednotlivé uživatele zvlášť.

Posledním uvažovaným kritériem rozhodování je **možnost porovnání uživatelů** nebo jejich skupin mezi sebou. Některé metody jsou pro toto srovnání přímo určené, případně je jejich výstupem numerické porovnání určité vlastnosti chování uživatelů. Jiné metody umožňují pouze vizuální porovnání. Typickým příkladem porovnání uživatelů je nástroj ScanGraph, jehož výstupem je skupina respondentů s podobnou trajektorií pohybu oka. Attention mapy vytvořené pro dvě různé skupiny uživatelů je však možné porovnat pouze vizuálně.

Kromě čtyř kritérií rozhodovacího schématu lze metody rozlišovat podle toho, zda využívají raw data či klasifikovaná data ve formě fixací a sakád. Toto kritérium není v rozhodovacím schématu obsaženo, protože z pohledu výzkumníka není příliš důležité. Tabulka 17 obsahuje v posledním sloupci parametr ukazující, zda jsou ve zvolené metodě využitelné eye-tracking metriky. Tento parametr nebyl do schématu zahrnut jako rozhodovací kritérium, protože ve většině případů nejsou eye-tracking metriky využitelné a rozhodovací schéma by bylo příliš rozsáhlé, nepřehledné a pro výzkumníka nepoužitelné.

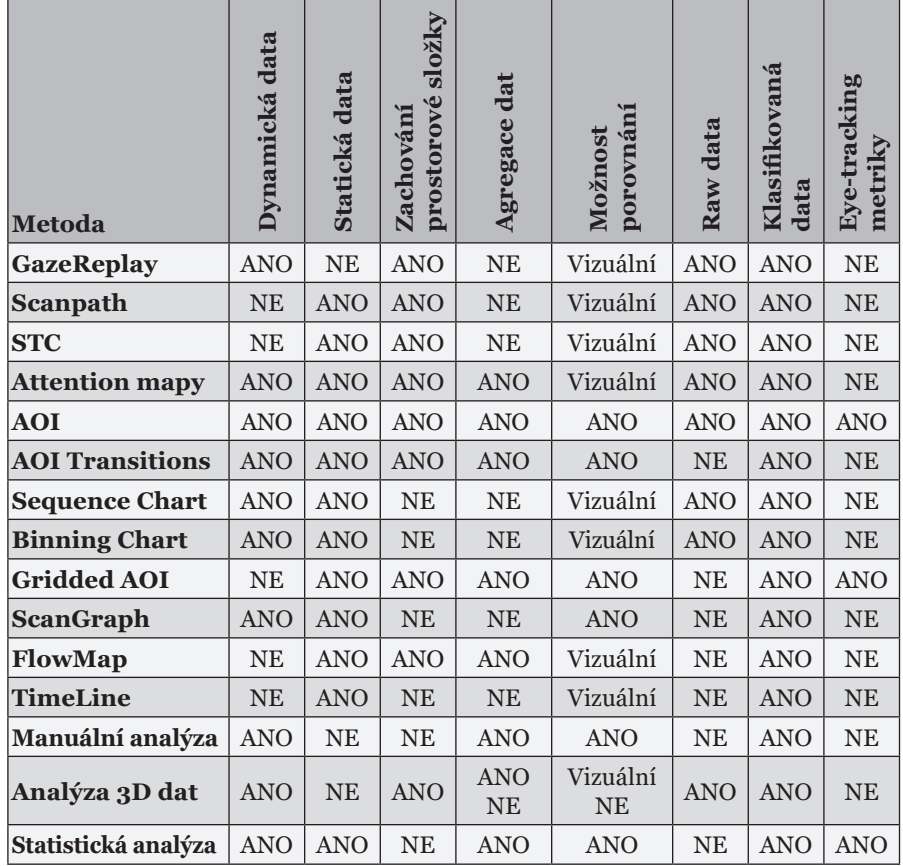

Tab. 17 Srovnání metod analýzy eye-tracking dat z hlediska jejich vhodnosti použití

Základní metody analýzy eye-tracking dat (attention mapy, scanpath, GazeReplay) jsou obsaženy ve většině softwarových aplikací pro analýzu eye-tracking dat. V této publikaci byly představeny nástroje SMI BeGaze a OGAMA umožňující export raw dat i dat klasifikovaných na fixace a sakády. Pro převod dat z SMI BeGaze do OGAMA lze využít online konvertoru.79 Pro metody analýzy, které využívají další aplikace, je nutné data převést do formátu těmito aplikacemi akceptovaného. V případě software V-Analytics, ve kterém lze mimo jiné eye-tracking data zobrazit ve formě Space-Time-Cube či analyzovat pomocí FlowMap či TimeLine lze využít rovněž online konvertoru.80 Pro analýzu dat pořízených nad 3D stimulem lze využít nástroje 3DGazeR.<sup>81</sup>

81 http://eyetracking.upol.cz/3d/

<sup>79</sup> http://eyetracking.upol.cz/smi2ogama/

<sup>80</sup> http://eyetracking.upol.cz/smi2vanalytics/

Vytvoření těchto konvertorů umožnilo jednodušší využití dalších aplikací, a tím pádem dalších metod analýzy a vizualizace. Přesto může být instalace dalších aplikací a seznámení se s jejich ovládáním technicky či časově náročné. Tyto faktory mohou ovlivnit výzkumníka při výběru metody analýzy. Náročnost a rychlost zpracování dat by však neměly být primárními kritérii pro výběr vhodné metody. Doporučené aplikace pro použití popsaných metod analýzy a vizualizace eye-tracking dat jsou uvedeny v tabulce 18. V posledním sloupci tabulky je rovněž uvedena časová a technická náročnost použití jednotlivých metod získaná z expertního odhadu autora na základě jeho zkušeností. Při hodnocení byla uvažována nutnost převodu dat mezi aplikacemi, časová náročnost přípravy dat a testování různých nastavení tvorby výstupu. Metody byly ohodnoceny pomocí hvězdiček, přičemž platí, že čím větší počet hvězdiček, tím je použití analýzy náročnější. Jednou hvězdičkou byly ohodnoceny metody, které jsou přímo součástí programu SMI BeGaze či OGAMA, kde není nutná žádná úprava dat. Pěti hvězdičkami byly ohodnoceny metody, u kterých je nutné užití pokročilých funkcí dalších softwarů (3DGazeR) nebo je jejich použití časově velmi náročné (manuální analýza).

| <b>Metoda</b>          | Dynamická data                            |                         | Konverze Náročnost |
|------------------------|-------------------------------------------|-------------------------|--------------------|
| <b>GazeReplay</b>      | SMI BeGaze, OGAMA,                        | <b>NE</b>               | $\ast$             |
| <b>Scanpath</b>        | SMI BeGaze, OGAMA,                        | <b>NE</b>               | $\ast$             |
| <b>STC</b>             | V-Analytics, GeoTime, Voxler,             | <b>ANO</b>              | ***                |
| <b>Attention mapy</b>  | SMI BeGaze, OGAMA,                        | <b>NE</b>               | $\ast$             |
| <b>AOI</b>             | SMI BeGaze, OGAMA,<br>V-Analytics,        | <b>NE</b>               | ***                |
| <b>AOI</b> Transitions | SMI BeGaze, OGAMA,                        | <b>NE</b>               | ***                |
| <b>Sequence Chart</b>  | <b>SMI</b> BeGaze                         | <b>NE</b>               | **                 |
| <b>Binning Chart</b>   | <b>SMI</b> BeGaze                         | <b>NE</b>               | **                 |
| <b>Gridded AOI</b>     | SMI BeGaze, OGAMA,<br>Tabulkový procesor, | <b>NE</b>               | ****               |
| <b>ScanGraph</b>       | SMI BeGaze, OGAMA,<br>ScanGraph           | <b>ANO</b><br><b>NE</b> | **                 |
| <b>FlowMap</b>         | V-Analytics                               | <b>ANO</b>              | ****               |
| <b>TimeLine</b>        | V-Analytics                               | <b>ANO</b>              | ***                |
| Manuální analýza       | Tabulkový procesor                        | <b>NE</b>               | *****              |
| Analýza 3D dat         | 3DGazeR                                   | <b>ANO</b>              | *****              |
| Statistická analýza    | R, Statistica, SPSS,                      | <b>NE</b>               | ****               |

Tab. 18 Srovnání metod analýzy eye-tracking dat z hlediska náročnosti jejich použití

Při analýze dat naměřených během experimentu je vhodné použít více metod současně. Některé z jednodušších metod analýzy, mezi které patří například GazeReplay, scanpath nebo attention mapy, jsou pro nezkušené uživatele díky své intuitivnosti velmi snadno pochopitelné. Výstupy těchto metod nejsou obvykle součástí výsledků analýzy, přesto je vhodné je použít, protože slouží pro základní kontrolu dat, umožňují výzkumníkovi získat představu o rozložení fixací či je pomocí nich možné objevit chyby v naměřených datech.

# **8 SHRNUTÍ**

Publikace "Eye-tracking (nejen) v kognitivní kartografii. Praktický průvodce tvorbou a vyhodnocením experimentu" nabízí komplexní pohled na využití sledování pohybu očí v kognitivní kartografii. V prvních třech kapitolách se čtenáři dozvěděli teoretické základy, na kterých tato technologie funguje, a seznámili se s různými způsoby měření pohybu očí. Rovněž získali základní přehled o oblastech, ve kterých je eye-tracking využíván. Důraz byl kladen zejména na využití v kartografii, a to od úplných počátků eye-tracking výzkumu map až po aktuální trendy a také propojení oborů kartografie a psychologie.

Další kapitoly již jsou zaměřeny více prakticky. Nejprve jsou představeny tři typy eye-trackerů a je detailně popsáno jejich zapojení a nastavení tak, aby na tomto základě mohli čtenáři začít s vlastním výzkumem. Velmi podrobně je pojata kapitola o přípravě experimentu. Zde se čtenáři dozvěděli základní informace o typech proměnných a zejména o designu experimentů. Jsou zde také uvedena doporučení pro volbu dostatečného počtu respondentů pro kvalitativní i kvantitativní výzkum. Důraz byl rovněž kladen na popis tvorby experimentů přímo v aplikacích dodávaných s eye-trackery a na záludnosti záznamu dat, na které by si během vlastního výzkumu měli čtenáři dát pozor.

Při práci s eye-tracking daty je důležité věnovat pozornost přípravě a kontrole dat. V kapitole věnující se této problematice byly čtenářům představeny konverzní nástroje vyvinuté na Katedře geoinformatiky Univerzity Palackého v Olomouci, díky nímž mohou velmi jednoduše převádět data mezi různými aplikacemi. Všechny tyto nástroje jsou volně dostupné a ušetří výzkumníkům velké množství času. V eye-tracking výzkumu jsou nejčastěji sledovány fixace a sakády, tedy základní pohyby očí. Každý výzkumník by měl věnovat pozornost nastavení prahových hodnot pro jejich detekci. Kniha obsahuje doporučené hodnoty zjištěné na základě případové studie autora. Poslední částí nezbytné přípravy dat je jejich čištění a hledání chyb. V této části knihy autor vycházel z vlastních zkušeností, které tímto čtenářům předal.

Poslední kapitola před tímto shrnutím je věnována vlastnímu zpracování dat, tedy jejich vizualizaci a analýzám. V této části byli čtenáři seznámeni s různými způsoby zpracování dat od prostého zobrazení trajektorií pohybu očí, přes pokročilejší analýzy, až po statistické vyhodnocení. I v této kapitole jsou čtenářům představeny nástroje vyvinuté na KGI UP, které mohou ve svých experimentech využívat.

Obor sledování pohybu očí je velmi široký a zároveň se velmi rychle vyvíjí. Není tedy možné do detailu popsat úplně vše. V knize je však zmíněno přes tři stovky odborných zdrojů, ze kterých mohou čtenáři čerpat další informace. Po přečtení knihy by měli mít obecné povědomí o popisované problematice a získat řadu doporučení a rad pro vlastní výzkum, ať už v oblasti kartografie či jiné. Významnou část poznatků a sdělení z této knihy lze totiž zobecnit a inspirovat se jimi také v jiných než kartografických oborech.

Autor doufá, že tato publikace pomůže k rozvoji eye-tracking výzkumu (nejen) v kognitivní kartografii a že její přečtení bylo pro čtenáře přínosné.

## **SUMMARY**

The publication "Eye-tracking in Cognitive Cartography and Other Fields" comprehensively explores the use of eye tracking in cognitive cartography. In the first three chapters, readers learn about the theoretical fundamentals of eye-tracking technology and become familiarized with the various means of measuring eye movements. An overview looks at several fields employing eye-tracking, with an emphasis on cartography from the early stages of eye-tracking map research to current trends as well as the links between cartography and psychology.

The following chapters examine more practical issues. Three types of eye- -trackers are introduced. To assist readers in beginning their own research, setting up and connecting these devices to computers is described in great detail. The book also contains a very detailed chapter dealing with how to prepare an experiment, providing essential information about variable types and forming an understanding about experiment design. This chapter also contains recommendations for choosing the right respondents for qualitative and quantitative research. Emphasis is also given to describing an experiment's design and the direct use of applications provided with eye- -trackers. Data recording tips are also mentioned for researchers to benefit from during their own research.

When working with eye-tracking data, data pre-processing and validation are essential. In the chapter devoted to this issue, readers become familiar with conversion tools developed at the Department of Geoinformatics at the Palacký University in Olomouc. With these tools, data can be easily exported to various applications. They are freely available and save much research time. Eye-tracking research investigates fundamental eye-movements called fixations and saccades. Researchers ought to spend time setting the correct threshold of the fixation identification algorithm. The book contains recommended values for these thresholds based on the author's case study. The final stage of data preparation is data cleaning and finding errors. This part of the book is based on the author's own experiences.

The final chapter before summarizing is devoted to data processing, including visualization and analysis. In this section, readers are introduced to various data processing methods, from plain view of eye-movement trajectories to more advanced analyses and statistical evaluation. This chapter also acquaints readers with the analytical tools developed at Department of Geoinformatics, which may be used for their own experiments.

The field of eye-tracking is broad and developing quickly and it is therefore not possible to describe everything in detail. The book, however, contains over three hundred references for more information. The book provides a general awareness of the issues described and recommendations and advice for independent research in cartography or otherwise. A significant portion of the findings and ideas in this book can be applied generally and used as inspiration in non-cartographic fields.

The author hopes this publication will benefit its readers and aid in developing eye-tracking research in cognitive cartography and other fields.

### *Poděkování*

*V úplném závěru této knihy bych rád poděkoval všem, kteří mi různými způsoby při jejím psaní pomáhali a podporovali mě. Jedná se o kolegy v práci, díky kterým sem chodím rád a baví mě to. A také kamarády, se kterými chodím na pivo, a také mě to baví. Části knihy vycházejí ze článků, které jsme psali společně s Jitunou, Bětkou, Lukášem, Zdenálem a Čeňkem. Čeněk společně s Markétou mi okomentovali části zabývající se propojením s psychologií. Kamča a Jituna mi pomohly s částmi knihy, ve kterých se vyskytovala nějaká ta matematika. Alče děkuji za trpělivost a rady při přecvakávání do InDesignu. Bohouš se ujal role fotografa a vyfotil oko na obálce knihy. Moc hezké posudky na knihu napsali doc. Škrabánková a dr. Stachoň. V poděkování samozřejmě nemůžu zapomenout na mé drahé rodiče a především na Markétku.*

## **REFERENCE**

- Alacam, Ö., Dalci, M. (2009). A usability study of WebMaps with eye tracking tool: the effects of iconic representation of information *New trends in Human-Computer interaction* (pp. 12–21): Springer.
- Ambler, Z. (2011). *Základy neurologie*. Praha: Galén.
- Anders, G. (2001). Pilot's attention allocation during approach and landing: Eye-and head-tracking research in an A 330 full flight simulator. *Focusing Attention on Aviation Safety*.
- Anderson, N. C., Anderson, F., Kingstone, A., Bischof, W. F. (2014). A comparison of scanpath comparison methods. *Behavior research methods*, 1377–1392.
- Andrienko, G., Andrienko, N., Burch, M., Weiskopf, D. (2012). Visual Analytics Methodology for Eye Movement Studies. *IEEE Transactions on Visualization and Computer Graphics*, 18(12), 2889–2898.
- Antes, J. R., Chang, K.-T., Mullis, C. (1985). The visual effect of map design: An eye-movement analysis. *The American Cartographer*, 12(2), 143–155.
- Atkinson, R. C., Shiffrin, R. M. (1968). Human memory: A proposed system and its control processes. *Psychology of learning and motivation*, 2, 89–195.
- Baddeley, A. D. (1988). Imagery and working memory *Cognitive and neuropsychological approaches to mental imagery* (pp. 169–180): Springer.
- Baddeley, A. D., Hitch, G. (1974). Working memory. *Psychology of learning and motivation*, 8, 47–89.
- Bahill, A. T., Stark, L. (1979). The trajectories of saccadic eye movements. *Scientific American*, 240(1), 108–117.
- Baldauf, M., Fröhlich, P., Hutter, S. (2010). KIBITZER: a wearable system for eye-gaze-based mobile urban exploration. In P*roceedings of the 1st Augmented Human International Conference*, Megève, France.
- Beitlová, M. (2017). *Analýza kartografické gramotnosti vybraných skupin uživatelů map.* (Magisterská práce), Univerzita Palackého v Olomouci, Olomouc.
- Beukelman, D., Mirenda, P. (2005). *Augmentative and alternative communication: Supporting children and adults with complex communication needs*. Baltimore: Paul H. Brookes Pub. Co.
- Biedert, R., Buscher, G., Dengel, A. (2010). The eyebook–using eye tracking to enhance the reading experience*. Informatik-Spektrum*, 33(3), 272–281.
- Bláha, D. (2015). *Vliv kognitivní zátěže na použitelnost uživatelských rozhraní vybraných internetových bankovnictví*. (Magisterská práce), Masarykova univerzita, Filozofická fakulta, Brno.
- Blascheck, T., Kurzhals, K., Raschke, M., Burch, M., Weiskopf, D., Ertl, T. (2014). State-of-the-art of visualization for eye tracking data. In *Proceedings of the EuroVis*, Swansea, UK.
- Blazhenkova, O., Kozhevnikov, M. (2009). The new object-spatial-verbal cognitive style model: Theory and measurement. *Applied cognitive psychology*, 23(5), 638–663.
- Bledowski, C., Kaiser, J., Rahm, B. (2010). Basic operations in working memory: contributions from functional imaging studies. *Behavioural brain research*, 214(2), 172–179.
- Blignaut, P. (2009). Fixation identification: The optimum threshold for a dispersion algorithm. *Attention, Perception, & Psychophysics*, 71(4), 881–895.
- Board, C., Taylor, R. (1977). Perception and maps: Human factors in map design and interpretation. *Transactions of the Institute of British Geographers*, 19–36.
- Bojko, A. (2013). *Eye tracking the user experience: A practical guide to research*. Brooklyn: Rosenfeld Media.
- Briš, R., Litschmannová, M. (2004). *Statistika I. pro kombinované a distanční studium*. Ostrava: VŠB TU Ostrava.
- Brodersen, L., Andersen, H. H., Weber, S. (2002). *Applying eye-movement tracking for the study of map perception and map design*. Copenhagen: National Survey and Cadastre.
- Bron, C., Kerbosch, J. (1973). Algorithm 457: finding all cliques of an undirected graph. *Communications of the ACM*, 16(9), 575–577.
- Brügger, A., Richter, K.-F., Fabrikant, S. I. (2018). Which egocentric direction suffers from visual attention during aided wayfinding? In *Proceedings of the 3rd International Workshop on Eye Tracking for Spatial Research*, Zurich, Switzerland.
- Bruner, J. S. (1977). *The process of education*. London: Harvard Univeristy Press.
- Brychtová, A., Coltekin, A. (2016). The effect of spatial distance on the discriminability of colors in maps. *Cartography and Geographic Information Science*, 229–245.
- Brychtová, A., Pászto, V., Marek, L., Pánek, J. (2013). Web-design evaluation of the crisis map of the Czech Republic using eye-tracking. In P*roceedings of the International Multidisciplinary Scientific GeoConference: SGEM: Surveying Geology & mining Ecology Management*, Albena, Bulgaria.
- Burridge, L. (2014). *Social Media Eye tracking in user experience design*. Waltham, MA, USA: Elsevier.
- Buswell, G. T. (1935). *How people look at pictures*. Chicago: University of Chicago Press Chicago.
- Campbell, D. (1980). *Modely experimentov v socialnoj psichologii i prikladnych issledovanijach*. Moskva: Progress.
- Castner, H. W. (1979). Viewing time and experience as factors in map design research. Cartographica: *The International Journal for Geographic Information and Geovisualization*, 16(2), 145–158.
- Cohen, J. (1977). *Statistical power analysis for the behavioral sciences*  (revised ed.)*.* New York: Academic Press.
- Cohen, J. (1988). *Statistical power analysis for the behavioral sciences*. Hilsdale (Vol. 2). New York: Academic Press.
- Coltekin, A., Demsar, U., Brychtová, A., Vandrol, J. (2014). Eye-hand coordination during visual search on geographic displays. In *Proceedings of the 2nd International Workshop on Eye Tracking for Spatial Research (ET4S 2014)*, Vienna, Austria.
- Coltekin, A., Fabrikant, S., Lacayo, M. (2010). Exploring the efficiency of users' visual analytics strategies based on sequence analysis of eye movement recordings. *International Journal of Geographical Information Science*, 24(10), 1559–1575.
- Coltekin, A., Francelet, R., Richter, K.-F., Thoresen, J., Fabrikant, S. I. (2017). The effects of visual realism, spatial abilities, and competition on performance in map-based route learning in men. *Cartography and Geographic Information Science*, 1–15.
- Coltekin, A., Heil, B., Garlandini, S., Fabrikant, S. I. (2009). Evaluating the effectiveness of interactive map interface designs: a case study integrating usability metrics with eye-movement analysis. *Cartography and Geographic Information Science*, 36(1), 5–17.
- Crane, H. D., Steele, C. M. (1985). Generation-V dual-Purkinje-image eyetracker. *Applied Optics*, 24(4), 527–537.
- Cui, Y., Hondzinski, J. M. (2006). Gaze tracking accuracy in humans: Two eyes are better than one. *Neuroscience letters*, 396(3), 257–262.
- Čeněk, J. (2017). *Interkulturní rozdíly ve zrakovém vnímání*. (Disertační práce), Masarykova univerzita, Filozofická fakulta, Brno.
- Dalmaijer, E. (2014). Is the low-cost EyeTribe eye tracker any good for research? *PeerJ PrePrints*, 1–35.
- Damerau, F. J. (1964). A technique for computer detection and correction of spelling errors. *Communications of the ACM*, 7(3), 171–176.
- Delabarre, E. B. (1898). A method of recording eye-movements. *The American Journal of Psychology*, 9(4), 572–574.
- Diamond, W. J. (2001). *Practical experiment designs: for engineers and scientists*. New York: John Wiley & Sons.
- Dobešová, Z., Malčik, M. (2015). Workflow diagrams and pupil dilatation in eye-tracking testing. In *Proceedings of the 13th International Conference on Emerging eLearning Technologies and Applications (ICETA)*, Starý Smokovec, Slovakia.
- Dobson, M. W. (1977). *The adoption of an eye movement recording technique to a cartographic experiment involving the graduated circle symbol*. Lawrence, Kansas: University of Kansas.
- Dodge, R., Cline, T. S. (1901). The angle velocity of eye movements. *Psychological Review*, 8(2), 145–157.
- Doležalová, J., Popelka, S. (2016a). The use of simple graphs and cliques for analysis of cartographic eye-tracking data. In P*roceedings of the Informačné technológie – Aplikácie a Teória (ITAT 2016)*, Tatranské Matliare, Slovakia.
- Doležalová, J., Popelka, S. (2016b). ScanGraph: A novel scanpath comparison method using graph cliques visualization. *Journal of Eye Movement Research*, 9(4), 1–13.
- Dong, W. H., Liao, H., Xu, F., Liu, Z., Zhang, S. B. (2014). Using eye tracking to evaluate the usability of animated maps. *Science China-Earth Sciences,* 57(3), 512–522.
- Duchowski, A. T. (2007). *Eye tracking methodology: Theory and practice*  (Vol. 373). London: Springer – Verlag.
- Duchowski, A. T., Driver, J., Jolaoso, S., Tan, W., Ramey, B. N., Robbins, A. (2010). Scanpath comparison revisited. In *Proceedings of the Symposium on Eye-Tracking Research & Applications (ETRA 2010)*, Austin, Texas, USA.
- Egger, V. (2016). The virtual railway station. *Information Design Journal*, 22(2), 116–126.
- Eicher, C., Bedel, M., Neuffer, D., Kappeler, S., Neun, M., Schoening, R. (2010). Smiling Cartographers: Making GIS More Usable for Cartography. *The Cartographic Journal*, 47(2), 173–179.
- Ellis, K. K. E. (2009). *Eye tracking metrics for workload estimation in flight deck operations.* Iowa City: The University of Iowa.
- Enoch, J. M. (1959). Effect of the size of a complex display upon visual search. *JOSA*, 49(3), 280–285.
- Eysenck, M. W., Keane, M. T. (2008). *Kognitivní psychologie*. Praha: Academia.
- Fabrikant, S. I., Hespanha, S. R., Hegarty, M. (2010). Cognitively inspired and perceptually salient graphic displays for efficient spatial inference making. *Annals of the Association of american Geographers*, 100(1), 13–29.
- Fabrikant, S. I., Christophe, S., Papastefanou, G., Maggi, S., Fabrikant, S., Maggi, S. (2012). Emotional response to map design aesthetics. In *Proceedings of the 7th International Conference on Geographical Information Science*, Columbus, Ohio, USA.
- Fabrikant, S. I., Rebich-Hespanha, S., Andrienko, N., Andrienko, G., Montello, D. R. (2008). Novel method to measure inference affordance in static small-multiple map displays representing dynamic processes. The *Cartographic Journal*, 45(3), 201–215.
- Facoetti, A., Lorusso, M. L., Paganoni, P., Umilta, C., Mascetti, G. G. (2003). The role of visuospatial attention in developmental dyslexia: evidence from a rehabilitation study. *Cognitive Brain Research*, 15(2), 154–164.
- Facoetti, A., Molteni, M. (2001). The gradient of visual attention in developmental dyslexia. *Neuropsychologia*, 39(4), 352–357.
- Faul, F., Erdfelder, E., Lang, A.-G., Buchner, A. (2007). G\* Power 3: A flexible statistical power analysis program for the social, behavioral, and biomedical sciences. *Behavior research methods*, 39(2), 175–191.
- Ferjenčík, J. (2000). *Úvod do metodologie psychologického výzkumu: jak zkoumat lidskou duši.* Praha: Portál.
- Fitts, P. M., Jones, R. E., Milton, J. L. (1950). Eye movements of aircraft pilots during instrument-landing approaches. *Aeronautical Engineering Review*,  $9(2), 1-6.$
- Franchak, J. M., Kretch, K. S., Soska, K. C., Babcock, J. S., Adolph, K. E. (2010). Head-mounted eye-tracking of infants' natural interactions: a new method. In *Proceedings of the Symposium on Eye-Tracking Research & Applications (ETRA 2010)*, Austin, Texas, USA.
- Franke, C., Schweikart, J. (2017). Mental representation of landmarks on maps: Investigating cartographic visualization methods with eye tracking technology. *Spatial Cognition & Computation*, 17(1–2), 20–38.
- Friedrich, V. (2002). *Statistika 1*. Plzeň, Czechia: Západočeská univerzita.
- Fuhrmann, S., Komogortsev, O., Tamir, D. (2009). Investigating Hologram-Based Route Planning. *Transactions in GIS*, 13(s1), 177–196.
- Fuchs, S., Spachinger, K., Dorner, W., Rochman, J., Serrhini, K. (2009). Evaluating cartographic design in flood risk mapping. *Environmental Hazards*, 8(1), 52–70.
- Gedminas, L. (2011). *Evaluating hurricane advisories using eye-tracking and biometric data.* (Magisterská práce), East Carolina University.
- Giannopoulos, I., Kiefer, P., Raubal, M., Richter, K.-F., Thrash, T. (2014). Wayfinding decision situations: A conceptual model and evaluation. In *Proceedings of the International Conference on Geographic Information Science*, Vienna, Austria.
- Gips, J., Dimattia, P., Curran, F. X., Olivieri, P. (1996). Using EagleEyes-an Electrodes Based Device for Controlling the Computer with Your Eyes – to help people with special needs. In *Proceedings of the Proceedings of the 5th International conference on Computers helping people with special needs*, Linz, Austria.
- Glenstrup, A. J., Engell-Nielsen, T. (1995). *Eye controlled media: Present and future state*. Copenhagen.
- Goldberg, J., Helfman, J. (2011). Eye tracking for visualization evaluation: Reading values on linear versus radial graphs. *Information Visualization*, 10(3), 182–195.
- Goldberg, J. H., Kotval, X. P. (1999). Computer interface evaluation using eye movements: methods and constructs. *International Journal of Industrial Ergonomics*, 24(6), 631–645.
- Golledge, R. G. (1997). *Spatial Behavior: A Geographical Perspective*. New York: Guilford Press.
- Graff, M. (2003). Learning from web-based instructional systems and cognitive style. *British Journal of Educational Technology*, 34(4), 407–418.
- Gratzer, M. A., Mcdowell, R. D. (1971). *Adaptation of an eye movement recorder to esthetic environmental mensuration*.
- Gunzelmann, G., Anderson, J. R., Douglass, S. (2004). Orientation tasks with multiple views of space: Strategies and performance. *Spatial Cognition and Computation*, 4(3), 207–253.
- Hägerstraand, T. (1970). What about people in regional science? *Papers in regional science*, 24(1), 7–24.
- Hájková, M. (2016). *Eye tracking vyšetření predilekce očních pohybů u pacientů po cévní mozkové příhodě*. (Magisterská práce), Univerzita Palackého v Olomouci, Olomouc.
- Haklay, M., Zafiri, A. (2007). Usability engineering for GIS-learning from a snapshot. *The Cartographic Journal*, 45(2), 87–97.
- Hammoud, R. I., Mulligan, J. B. (2008). *Introduction to Eye Monitoring Passive Eye Monitoring* (pp. 1–19): Springer.
- Hanington, B., Martin, B. (2012). *Universal methods of design: 100 ways to research complex problems, develop innovative ideas, and design effective solutions.* Beverly, MA: Rockport Publishers.
- Harris, C. M., Hainline, L., Abramov, I., Lemerise, E., Camenzuli, C. (1988). The distribution of fixation durations in infants and naive adults. *Vision Research*, 28(3), 419–432.
- Harrower, M. (2007). The cognitive limits of animated maps. *Cartographica: The International Journal for Geographic Information and Geovisualization*, 42(4), 349–357.
- Havre, S., Hetzler, E., Whitney, P., Nowell, L. (2002). Themeriver: Visualizing thematic changes in large document collections. *IEEE Transactions on Visualization and Computer Graphics*, 8(1), 9–20.
- He, J., Siu, C., Chaparro, B., Strohl, J. (2014). *Mobile Eye Tracking in User Experience Design*. Waltham, MA: Morgan Kaufmann, 255–290.
- Hegarty, M., Canham, M. S., Fabrikant, S. I. (2010). Thinking about the weather: How display salience and knowledge affect performance in a graphic inference task. *Journal of Experimental Psychology: Learning, Memory, and Cognition*, 36(1), 37.
- Hendl, J. (2008). *Kvalitativní výzkum: základní teorie, metody a aplikace*. Praha: Portál.
- Herman, L., Popelka, S., Hejlova, V. (2017). Eye-tracking Analysis of Interactive 3D Geovisualization. *Journal of Eye Movement Research*, 10(3), 1–15.
- Herman, L., Stachoň, Z. (2016). Comparison of User Performance with Interactive and Static 3D Visualization–Pilot Study. In *Proceedings of the ISPRS-International Archives of the Photogrammetry, Remote Sensing and Spatial Information Sciences,* Prague, Czechia.
- Hermans, O., Laarni, J. (2003). Searching Information from Screen Maps. In *Proceedings of the ScanGIS*, Espoo, Finland.
- Hess, E. H., Polt, J. M. (1964). Pupil size in relation to mental activity during simple problem-solving. *Science*, 143(3611), 1190–1192.
- Hoffman, D. D. (2000). *Visual intelligence: How we create what we see*. New York: WW Norton & Company.
- Holčík, J., Komenda, M. (2015). *Matematická biologie: e-learningová učebnice.* Brno: Masarykova univerzita.
- Holmqvist, K., Nyström, M., Andersson, R., Dewhurst, R., Jarodzka, H., Van De Weijer, J. (2011). *Eye tracking: A comprehensive guide to methods and measures*. Oxford: Oxford University Press.
- Hughes, J. F., Van Dam, A., Foley, J. D., Feiner, S. K. (2014). *Computer graphics: principles and practice*. New York: Addison-Wesley.
- Hyrskykari, A., Majaranta, P., Aaltonen, A., Räihä, K.-J. (2000). Design issues of iDICT: a gaze-assisted translation aid. In *Proceedings of the Symposium on Eye tracking research & applications (ETRA 2000)*, Palm Beach Gardens, Florida, USA.
- Chan, T. W. (1995). Optimal matching analysis: a methodological note on studying career mobility. *Work and occupations*, 22(4), 467–490.
- Chang, K.-T., Antes, J., Lenzen, T. (1985). The effect of experience on reading topographic relief information: Analyses of performance and eye movements. *The Cartographic Journal*, 22(2), 88–94.
- Chiang, D. P., Brooks, A. M., Weir, D. H. (2004). On the highway measures of driver glance behavior with an example automobile navigation system. *Applied ergonomics*, 35(3), 215–223.
- Incoul, A., Ooms, K., De Maeyer, P. (2015). Comparing paper and digital topographic maps using eye tracking. *Modern Trends in Cartography* (pp. 339–356): Springer.
- Irwin, D. E. (1992). *Visual memory within and across fixations Eye movements and visual cognition* (pp. 146–165): Springer.
- ISO (1998) 9241-11. *Ergonomic requirements for office work with visual display terminals (VDTs)*. The international organization for standardization.
- Iwasaki, M., Inomata, H. (1986). Relation between superficial capillaries and foveal structures in the human retina. *Investigative ophthalmology & visual science*, 27(12), 1698–1705.
- Jacob, R. J., Karn, K. S. (2003). Eye tracking in human-computer interaction and usability research: Ready to deliver the promises. *The Mind's Eye – Cognitive and Applied Aspects of Eye Movement Research* (pp. 573–605): Elsevier.
- Jarodzka, H., Holmqvist, K., Gruber, H. (2017). Eye tracking in Educational Science: Theoretical frameworks and research agendas. *Journal of Eye Movement Research*, 10(1), 1–18.
- Jarrett, C., Bergstrom, J. R. (2014). Forms and Surveys-5. *Eye Tracking in User Experience Design* (pp. 111–137): Elsevier.
- Javal, L. É. (1878). Essai sur la psychologie de la lecture. *Annales d'Oculistique*, 80, 240–274.
- Jenks, G. F. (1973). Visual integration in thematic mapping: fact or fiction? *International Yearbook of Cartography*, 13, 27–35.
- Jenks, G. F. (1975). The evaluation and prediction of visual clustering in maps symbolized with proportional circles. *Display and analysis of spatial data* (pp. 311–327). New York: John Wiley & Sons.
- Josephson, S., Holmes, M. E. (2002). Visual attention to repeated internet images: testing the scanpath theory on the world wide web. In *Proceedings of the Symposium on Eye tracking research & applications (ETRA 2002)*, New Orleans, Louisiana, USA.
- Juřík, V., Herman, L., Šašinka, Č., Stachoň, Z., Chmelík, J. (2017). When the display matters: A multifaceted perspective on 3D geovisualizations. *Open Geosciences*, 9(1), 89–100.
- Just, M. A., Carpenter, P. A. (1976). Eye fixations and cognitive processes. *Cognitive Psychology*, 8(4), 441–480.
- Kahl, J., Carry, P., Lee, L. (2015). Quantification of Pattern Recognition Skills Acquisition in Histology Using an Eye-Tracking Device: First-Step Toward Evidence-Based Histology Education. *The FASEB Journal*, 29(1 Supplement), 689.684.
- Kano, F., Tomonaga, M. (2009). How chimpanzees look at pictures: a comparative eye-tracking study. *Proceedings of the Royal Society Proceedings B*, 276(1664), 1949–1955.
- Karslake, J. S. (1940). The Purdue eye-camera: a practical apparatus for studying the attention value of advertisements. *Journal of Applied Psychology*, 24(4), 417-440.
- Kekule, M. (2015). Metoda oční kamery (eye-trackeru) při výzkumu řešení úloh z fyziky žáky SŠ a VŠ. *MATEMATIKA–FYZIKA–INFORMATIKA*, 24(2), 123–131.
- Kettunen, P., Irvankoski, K., Krause, C. M., Sarjakoski, L. T. (2013). Landmarks in nature to support wayfinding: the effects of seasons and experimental methods. *Cognitive processing*, 14(3), 245–253.
- Kiefer, P., Giannopoulos, I., Duchowski, A., Raubal, M. (2016). Measuring Cognitive Load for Map Tasks through Pupil Diameter. In *Proceedings of the International Conference on Geographic Information Science*, Montreal, QC, Canada.
- Kiefer, P., Giannopoulos, I., Raubal, M., Duchowski, A., Kiefer, P., Giannopoulos, I., Raubal, M., Duchowski, A. (2017). Eye Tracking for Spatial Research: Cognition, Computation, Challenges. *Spatial Cognition & Computation*,  $17(1-2)$ ,  $1-19$ .
- Kircher, K. (2007). *Driver distraction: a review of the literature*. Linkoping: Statens väg-och transportforskningsinstitut.
- Kitayama, S., Duffy, S., Kawamura, T., Larsen, J. T. (2003). Perceiving an object and its context in different cultures: A cultural look at new look. *Psychological Science*, 14(3), 201–206.
- Knapp, L. (1995). A task analysis approach to the visualization of geographic data. *Cognitive Aspects of Human-Computer Interaction for Geographic Information Systems* (pp. 355–371): Springer.
- Kochukhova, O., Gredebäck, G. (2007). Learning about occlusion: Initial assumptions and rapid adjustments. *Cognition*, 105(1), 26–46.
- Koláčný, A. (1969). Cartographic information—a fundamental concept and term in modern cartography. *The Cartographic Journal*, 6(1), 47–49.
- Komogortsev, O. V., Jayarathna, S., Koh, D. H., Gowda, S. M. (2010). Qualitative and quantitative scoring and evaluation of the eye movement classification algorithms. In *Proceedings of the Symposium on Eye-Tracking Research & Applications (ETRA 2010)*, Austin, Texas, USA.
- Körding, K. P., Kayser, C., Betsch, B. Y., König, P. (2001). Non-contact eye-tracking on cats. *Journal of Neuroscience Methods*, 110(1), 103–111.
- Krafka, K., Khosla, A., Kellnhofer, P., Kannan, H., Bhandarkar, S., Matusik, W., Torralba, A. (2016). Eye tracking for everyone. In *Proceedings of the IEEE Conference on Computer Vision and Pattern Recognition*, Seattle, WA, USA.
- Kramers, R. E. (2007). The Atlas of Canada–User Centred Development. *Multimedia Geography* (pp. 139–160): Springer.
- Krassanakis, V., Filippakopoulou, V., Nakos, B. (2016). Detection of moving point symbols on cartographic backgrounds. *Journal of Eye Movement Research*, 9(2),  $1 - 16$ .
- Krassanakis, V., Lelli, A., Lokka, I.-E., Filippakopoulou, V., Nakos, B. (2013). Searching for salient locations in topographic maps. In *Proceedings of the First International Workshop on Solutions for Automatic Gaze-Data Analysis (SAGA 2013)*, Bielefeld, Germany.
- Kredel, R., Vater, C., Klostermann, A., Hossner, E.-J. (2017). Eye-Tracking Technology and the Dynamics of Natural Gaze Behavior in Sports: A Systematic Review of 40 Years of Research. *Frontiers in psychology*, 8, 1845.
- Krueger, R. A., Casey, M. A. (2014). *Focus groups: A practical guide for applied research*. Thousand Oaks: Sage publications.
- Kubíček, P., Šašinka, Č., Stachoň, Z. (2014). Selected cognitive issues of positional uncertainty in geographical data. *Geografie*, 119(1), 67–90.
- Kubíček, P. (2011). Možnosti testování kartografické vizualizace polohové nejistoty. *Kartografické listy*, 19, 88–96.
- Kubíček, P., Šašinka, Č., Stachoň, Z. (2012). Uncertainty visualization testing. In P*roceedings of the 4th conference on Cartography and GIS*, Sofia, Bulgaria.
- Kubíček, P., Šašinka, Č., Stachoň, Z., Herman, L., Juřík, V., Urbánek, T., Chmelík, J. (2017a). Identification of altitude profiles in 3D geovisualizations: the role of interaction and spatial abilities. *International Journal of Digital Earth*, 1–17.
- Kubíček, P., Šašinka, Č., Stachoň, Z., Štěrba, Z., Apeltauer, J., Urbánek, T. (2017b). Cartographic Design and Usability of Visual Variables for Linear Features. *The Cartographic Journal*, 54(1), 91–102.
- Kučera, M. (2014). *Využití open-source nástrojů pro přípravu. průběh a vyhodnocení eye-tracking experimentů*. (Bakalářská práce), Univerzita Palackého v Olomouci, Olomouc.
- Kuchinke, L., Dickmann, F., Edler, D., Bordewieck, M., Bestgen, A.-K. (2016). The processing and integration of map elements during a recognition memory task is mirrored in eye-movement patterns. *Journal of Environmental Psychology*, 47, 213–222.
- Kukaňová, M. (2017). *Porovnání dvou typů vizualizací z hlediska percepční a kognitivní zátěže a kognitivních schopností jedince.* (Disertační práce), Masarykova univerzita, Filozofická fakulta, Brno.
- Kurečková, D. (2016). *Teória slabej centrálnej koherencie a špecifiká rozpoznávania tvárí u ľudí s poruchou autistického spektra: kvaziexperiment s použitím eye-trackingu.* (Magisterská práce), Masarykova univerzita, Filozofická fakulta, Brno.
- Kveladze, I. (2015). *Space-time cube design and usability*. Enschede: University of Twente.
- Labischová, D. (2015). Možnosti využití metody eyetrackingu ve výzkumu kompetencí historického myšlení na příkladu analýzy ikonografického materiálu. *Pedagogická orientace*, 25(2), 271–299.
- Larson, A., Herrera, J., George, K., Matthews, A. (2017). Electrooculography based electronic communication device for individuals with ALS. In *Proceedings of the Sensors Applications Symposium (SAS)*, Glassboro, New Jersey, USA.
- Lavie, N. (1995). Perceptual load as a necessary condition for selective attention. *Journal of Experimental Psychology: Human perception and performance*, 21(3), 451.
- Lavie, N., Tsal, Y. (1994). Perceptual load as a major determinant of the locus of selection in visual attention. *Attention, Perception, & Psychophysics*, 56(2), 183–197.
- Levenshtein, V. I. (1966). Binary codes capable of correcting deletions, insertions, and reversals. *Soviet physics doklady*, 10(8), 707–710.
- Liao, H., Dong, W. (2017). An Exploratory Study Investigating Gender Effects on Using 3D Maps for Spatial Orientation in Wayfinding. *ISPRS International Journal of Geo-Information*, 6(3), 1–60.
- Lloyd, D., Dykes, J., Radburn, R. (2008). Mediating geovisualization to potential users and prototyping a geovisualization application. In *Proceedings of the GIS Research UK 16th Annual Conference GISRUK 2008*, Manchester, UK.
- Lobben, A. K. (2004). Tasks, strategies, and cognitive processes associated with navigational map reading: A review perspective. *The Professional Geographer*, 56(2), 270–281.
- Maceachren, A. M. (2004). *How maps work: representation, visualization, and design*. New York: Guilford Press.
- Maceachren, A. M., Kraak, M.-J. (2001). Research challenges in geovisualization. *Cartography and Geographic Information Science*, 28(1), 3–12.
- Mackworth, N. H., Bruner, J. (1970). How adults and children search and recognize pictures. *Human development*, 13(3), 149–177.
- Maggi, S., Fabrikant, S. (2014a). Embodied decision making with animations. In *Proceedings of the International Conference on Geographic Information Science,* Vienna, Austria.
- Maggi, S., Fabrikant, S. (2014b). Triangulating Eye Movement Data of Animated Displays. In *Proceedings of the International Conference on Geographic Information Science*, Vienna, Austria.
- Majaranta, P., Räihä, K.-J. (2002). Twenty years of eye typing: systems and design issues. In *Proceedings of the Symposium on Eye tracking research & applications (ETRA 2002)*, New Orleans, Louisiana, USA.
- Manor, B. R., Gordon, E. (2003). Defining the temporal threshold for ocular fixation in free-viewing visuocognitive tasks. *Journal of Neuroscience Methods*, 128(1), 85–93.
- Manson, S. M., Kne, L., Dyke, K. R., Shannon, J., Eria, S. (2012). Using eye- -tracking and mouse metrics to test usability of web mapping navigation. *Cartography and Geographic Information Science*, 39(1), 48–60.
- Martin, D. W. (2007). *Doing psychology experiments*. Belmont: Wadsworth Cengage Learning.
- Martinez-Conde, S., Macknik, S. L. (2008). Fixational eye movements across vertebrates: Comparative dynamics, physiology, and perception. *Journal of Vision*, 8(14), 28–28.
- Matlin, M. W. (2014). *Cognitive psychology*. New York: John Wiley & Sons.
- Mcconkie, G. W. (1981). Evaluating and reporting data quality in eye movement research. *Behavior Research Methods & Instrumentation*, 13(2), 97–106.
- Medyckyj-Scott, D., Hearnshaw, H. M. (1993). *Human factors in geographical information systems*. Boca Raton, FL: Halsted Press.
- Meili, R., Rohracher, H. (1969). *Učebnice experimentální psychologie*. Praha: SPN.
- Merton, R. K., Kendall, P. L. (1946). The focused interview. *American journal of Sociology*, 51(6), 541–557.
- Minium, E. W. (1970). *Statistical reasoning in psychology and education*. New York: Wiley.
- Miřijovský, J., Popelka, S. (2016). Evaluation of color settings in aerial images with the use of eye-Tracking user study. In *Proceedings of the International Archives of the Photogrammetry, Remote Sensing and Spatial Information Sciences – ISPRS Archives*, Prague, Czechia.
- Miyake, A., Friedman, N. P., Rettinger, D. A., Shah, P., Hegarty, M. (2001). How are visuospatial working memory, executive functioning, and spatial abilities related? A latent-variable analysis. *Journal of experimental psychology: General*, 130(4), 621–640.
- Mohamed, A. O., Da Silva, M. P., Courboulay, V. (2007). *A history of eye gaze tracking*. Rapport Interne, 1–17.
- Monmonier, M., Gluck, M. (1994). Focus groups for design improvement in dynamic cartography. *Cartography and Geographic Information Systems*, 21(1), 37–47.
- Monmonier, M., Johnson, B. B. (1991). Using qualitative data gathering techniques to improve the design of environmental maps. In *Proceedings of the 15th International Cartographic Association Conference*, Bournemouth.
- Montello, D. R. (2002). Cognitive map-design research in the twentieth century: Theoretical and empirical approaches. *Cartography and Geographic Information Science*, 29(3), 283–304.
- Montello, D. R. (2009). Cognitive research in GIScience: Recent achievements and future prospects. *Geography Compass*, 3(5), 1824–1840.
- Mrkvička, T., Petrášková, V. (2006). *Úvod do statistiky*. České Budějovice: Jihočeská univerzita.
- Navon, D. (1977). Forest before trees: The precedence of global features in visual perception. *Cognitive Psychology*, 9(3), 353–383.
- Needleman, S. B., Wunsch, C. D. (1970). A general method applicable to the search for similarities in the amino acid sequence of two proteins. *Journal of molecular biology*, 48(3), 443–453.
- Neisser, U. (1964). Visual search. *Scientific American*, 210(6), 94–103.
- Nétek, R. (2015). *Rich internet application pro podporu rozhodovacích procesů integrovaného záchranného systému.* (Disertační práce), Univerzita Palackého v Olomouci, Olomouc.
- Netzel, R., Ohlhausen, B., Kurzhals, K., Woods, R., Burch, M., Weiskopf, D. (2017). User performance and reading strategies for metro maps: An eye tracking study. *Spatial Cognition & Computation*, 17(1–2), 39–64.
- Nevelsteen, K. (2013). Attention allocation of traffic environments of international visitors during virtual city walks. In *Proceedings of the ET4S 2013*, Leuven, Belgium.
- Nielsen, J. (1994). *Usability engineering*. Boston: AP Professional.
- Nielsen, J. (2012) *Usability 101: Introduction to usability* [online]. Dostupné na: http://www.nngroup.com/articles/usability-101-introduction-to-usability/.
- Nielsen, J., Landauer, T. K. (1993). A mathematical model of the finding of usability problems. In *Proceedings of the INTERACT'93 and CHI'93 conference on Human factors in computing systems*, Amsterdam, Netherlands.
- Nielsen, J., Pernice, K. (2010). *Eyetracking web usability*. Berkeley, CA: New Riders.
- Nivala, A.-M., Brewster, S., Sarjakoski, T. L. (2008). Usability evaluation of web mapping sites. *The Cartographic Journal*, 45(2), 129–138.
- Nixon, H. K. (1924). *Attention and interest in advertising*. New York: Columbia university.
- Nossum, A. S., Opach, T. (2011). Innovative analysis methods for eye-tracking data from dynamic, interactive and multi-component maps and interfaces. In *Proceedings of the 25th International Cartographic Conference*, Paris, France.

Noton, D., Stark, L. (1971). Scanpaths in saccadic eye movements while viewing and recognizing patterns. *Vision Research*, 11(9), 929-IN928.

- Noyes, E. (1978). The Positioning of Type on Maps—How to Reduce the Masking of Information. In *Proceedings of the NATO conference on the Visual Presentation of Information*, Het Vennebos, Netherlands.
- Ohm, C., Müller, M., Ludwig, B. (2017). Evaluating indoor pedestrian navigation interfaces using mobile eye tracking. *Spatial Cognition & Computation,*   $17(1-2), 89-120.$
- Olson, J. M. (1979). Cognitive cartographic experimentation. Cartographica: The *International Journal for Geographic Information and Geovisualization*, 16(1), 34–44.
- Ooms, K., Coltekin, A., De Maeyer, P., Dupont, L., Fabrikant, S., Incoul, A., Kuhn, M., Slabbinck, H., Vansteenkiste, P., Van Der Haegen, L. (2015a). Combining user logging with eye tracking for interactive and dynamic applications. *Behavior research methods*, 47(4), 977–993.
- Ooms, K., De Maeyer, P., Fack, V. (2014). Study of the attentive behavior of novice and expert map users using eye tracking. *Cartography and Geographic Information Science*, 41(1), 37–54.
- Ooms, K., De Maeyer, P., Fack, V. (2015b). Listen to the Map User: Cognition, Memory, and Expertise. *The Cartographic Journal*, 3–19.
- Ooms, K., Dupont, L., Lapon, L. (2017). Mixing Methods and Triangulating Results to Study the Influence of Panning on Map Users' Attentive Behaviour. *The Cartographic Journal*, 54(3), 196–213.
- Opach, T., Golebiowska, I., Fabrikant, S. I. (2014). How Do People View Multi-Component Animated Maps? *The Cartographic Journal*, 51(4), 330–342.
- Opach, T., Popelka, S., Dolezalova, J., Rod, J. K. (2017). Star and Polyline Glyphs in a Grid Plot and on a Map Display: Which Perform Better? *Cartography and Geographic Information Science*, 1–20.
- Paas, F., Tuovinen, J. E., Tabbers, H., Van Gerven, P. W. (2003). Cognitive load measurement as a means to advance cognitive load theory. *Educational Psychologist*, 38(1), 63–71.
- Paletta, L., Santner, K., Fritz, G., Mayer, H., Schrammel, J. (2013). 3D attention: measurement of visual saliency using eye tracking glasses. In *Proceedings of the Human Factors in Computing Systems*, Paris, France.
- Pátek, A. (2017). *Analýza emocí při čtení mapy a řešení prostorových úloh*. (Magisterská práce), Univerzita Palackého v Olomouci, Olomouc.
- Peebles, D., Davies, C., Mora, R. (2007). Effects of geometry, landmarks and orientation strategies in the 'drop-off'orientation task. In *Proceedings of the International Conference on Spatial Information Theory*, Melbourne, VIC, Australia.
- Pelikán, J. (1998). *Základy empirického výzkumu pedagogických jevů*. Praha: Karolinum.
- Peterson, E. R., Rayner, S. G., Armstrong, S. J. (2009). Researching the psychology of cognitive style and learning style: Is there really a future? *Learning and Individual Differences*, 19(4), 518–523.
- Peterson, M. P. (1987). The mental image in cartographic communication. *The Cartographic Journal*, 24(1), 35–41.
- Petchenik, B. B. (1977). Cognition in cartography. *Cartographica: The International Journal for Geographic Information and Geovisualization*, 14(1), 117–128.
- Pfeiffer, T. (2012). Measuring and visualizing attention in space with 3D attention volumes. In *Proceedings of the Symposium on Eye Tracking research & applications (ETRA 2012)*, Santa Barbara, California, USA.
- Plháková, A. (2003). *Učebnice obecné psychologie*. Praha: Academia.
- Poole, A., Ball, L. J. (2005). Eye tracking in human-computer interaction and usability research: Current status and future. *Encyclopedia of Human-Computer Interaction* (pp. 1–13). Pennsylvania: Idea Group.
- Popelka, S. (2014a). The role of hill-shading in tourist maps. In *Proceedings of the 2nd International Workshop on Eye Tracking for Spatial Research (ET4S 2014)*, Vienna, Austria.
- Popelka, S. (2014b). Optimal eye fixation detection settings for cartographic purposes. In *Proceedings of the 14th SGEM GeoConference on Informatics, Geoinformatics and Remote Sensing*, Albena, Bulgaria.
- Popelka, S. (2015). *Hodnocení 3D vizualizací v GIS s využitím sledování pohybu očí* (Terra Notitia ed.). Olomouc: Univerzita Palackého v Olomouci.
- Popelka, S., Brychtová, A. (2013). Eye-tracking Study on Different Perception of 2D and 3D Terrain Visualisation. *The Cartographic Journal*, 50(3), 240–246.
- Popelka, S., Dědková, P. (2014). Extinct village 3D visualization and its evaluation with eye-movement recording. *Lecture Notes in Computer Science* (Vol. 8579 LNCS, pp. 786–795): Springer.
- Popelka, S., Doležalová, J. (2015). Non-photorealistic 3D Visualization in City Maps: An Eye-Tracking Study. *Modern Trends in Cartography* (pp. 357–367): Springer.
- Popelka, S., Stachoň, Z., Šašinka, C., Doležalová, J. (2016). EyeTribe Tracker Data Accuracy Evaluation and Its Interconnection with Hypothesis Software for Cartographic Purposes. *Computational Intelligence and Neuroscience*, 2016, 1–14.
- Popelka, S., Vávra, A., Nétek, R., Pechanec, V. (2014). E-Learning Portal Functionality Assessment With the use of Eye-Tracking Experiment. In *Proceedings of the 9th International Conference on e-Learning: ICEL 2014*, Valparaiso, Chile.
- Privitera, C. M., Stark, L. W. (2000). Algorithms for defining visual regions-of-interest: Comparison with eye fixations. *IEEE Transactions on Pattern Analysis and Machine Intelligence*, 22(9), 970–982.
- Procházka, R., Sedláčková, Z. (2015). *Vybrané kapitoly z psychofyziologie*. Olomouc: Univerzita Palackého v Olomouci.
- Pucher, A., Schobesberger, D. (2011). Implicit user logging as a source for enhancing the usability of Web-delivered cartographic applications. In *Proceedings of the International Cartographic Conference (ICC 2011)*, Paris, France.
- Pulkrtová, T. (2016). *Vliv červené barvy na vnímání atraktivity žen*. (Magisterská práce), Masarykova univerzita, Filozofická fakulta, Brno.
- Punch, K. (2008). *Základy kvantitativního šetření*. Praha: Portál.
- Putto, K., Kettunen, P., Torniainen, J., Krause, C. M., Tiina Sarjakoski, L. (2014). Effects of cartographic elevation visualizations and map-reading tasks on eye movements. *The Cartographic Journal*, 225–236.
- Raiha, K.-J., Aula, A., Majaranta, P., Rantala, H., Koivunen, K. (2005). Static visualization of temporal eye-tracking data. *Human-Computer Interaction-INTERACT 2005* (pp. 946–949): Springer.
- Ramloll, R., Trepagnier, C., Sebrechts, M., Beedasy, J. (2004). Gaze data visualization tools: opportunities and challenges. In *Proceedings of the Eight International Conference on Information Visualisation,* London, UK.
- Rasmusson, D., Chappell, R., Trego, M. (1999). Quick Glance: Eye-tracking access to the Windows95 operating environment. In *Proceedings of the Fourteenth International Conference on Technology and Persons with Disabilities*, Los Angeles.
- Rayner, K. (1998). Eye movements in reading and information processing: 20 years of research. *Psychological bulletin*, 124(3), 372–422.
- Rezaei, A. R., Katz, L. (2004). Evaluation of the reliability and validity of the cognitive styles analysis. *Personality and Individual Differences*, 36(6), 1317–1327.
- Riding, R., Cheema, I. (1991). Cognitive styles—an overview and integration. *Educational psychology*, 11(3–4), 193–215.
- Rieser, J. J. (1999). Dynamic spatial orientation and the coupling of representation and action. *Wayfinding behavior: Cognitive mapping and other spatial processes*, 168–190.
- Robinson, A. H. (1952). *The Look of Maps*. Madison, Wisconsin: University of Wisconsin press.
- Rohrer, C. (2014) *When to Use Which User-Experience Research Methods* [online]. Nielsen Norman Group. Dostupné na: https://www.nngroup.com/ articles/which-ux-research-methods/.
- Rosenthal, R. (1965). The volunteer subject. *Human relations*, 18(4), 389–406.
- Rosiek, R., Sajka, M. E. (2014). Neurodidactical Approach to Research on Science Education. *New Technologies in Science Education* (pp. 7–20). Krakow, Poland: Pedagogical University of Krakow.
- Ross, R. M. (2005). *The d2 test of attention: An examination of age, gender, and cross-cultural indices*. Phoenix: Argosy University.
- Roth, R. E. (2015). Challenges for Human Subjects Research in Cartography. In *Proceedings of the 27th International Cartographic Conference (ICC 2015)*, Rio de Janeiro, Brazil.
- Roth, R. E., Finch, B. G., Blanford, J. I., Klippel, A., Robinson, A. C., Maceachren, A. M. (2011). Card sorting for cartographic research and practice. *Cartography and Geographic Information Science*, 38(2), 89–99.
- Rubin, J., Chisnell, D. (2008). *Handbook of usability testing: how to plan, design and conduct effective tests*. New York: John Wiley & Sons.
- Russo, J. E. (1978). *Eye fixations can save the world: A critical evaluation and a comparison between eye fixations and other information processing methodologies*. ACR North American Advances.
- Sadler-Smith, E. (2001). The relationship between learning style and cognitive style. *Personality and Individual Differences*, 30(4), 609–616.
- Salvucci, D. D., Goldberg, J. H. (2000). Identifying fixations and saccades in eye-tracking protocols. In *Proceedings of the Symposium on Eye tracking research & applications (ETRA 2000)*, Palm Beach Gardens, Florida, USA.
- Sauro, J., Lewis, J. R. (2016). *Quantifying the user experience: Practical statistics for user research*. Cambridge, MA: Morgan Kaufmann.
- Sauter, D., Martin, B., Di Renzo, N., Vomscheid, C. (1991). Analysis of eye tracking movements using innovations generated by a Kalman filter. *Medical and biological Engineering and Computing*, 29(1), 63–69.
- Selníková, N. (2015). *Hodnocení propagačních trhacích map měst metodou eye- -tracking*. (Bakalářská práce), Univerzita Palackého v Olomouci, Olomouc.
- Schmitt, L. M., Cook, E. H., Sweeney, J. A., Mosconi, M. W. (2014). Saccadic eye movement abnormalities in autism spectrum disorder indicate dysfunctions in cerebellum and brainstem. *Molecular Autism*, 5(1), 1–13.
- Schobesberger, D., Patterson, T. (2007). Evaluating the Effectiveness of 2D vs. 3D Trailhead Maps. In *Proceedings of the 6th ICA Mountain Cartography Workshop*, Lenk, Switzerland.
- Sibert, J. L., Gokturk, M., Lavine, R. A. (2000). The reading assistant: eye gaze triggered auditory prompting for reading remediation. In *Proceedings of the 13th annual ACM symposium on User interface software and technology*, San Diego, CA, USA.
- Simpson, E. A., Nicolini, Y., Shetler, M., Suomi, S. J., Ferrari, P. F., Paukner, A. (2016). Experience-independent sex differences in newborn macaques: Females are more social than males. *Scientific reports*, 6, 1–7.
- Slocum, T. A., Blok, C., Jiang, B., Koussoulakou, A., Montello, D. R., Fuhrmann, S., Hedley, N. R. (2001). Cognitive and usability issues in geovisualization. *Cartography and Geographic Information Science*, 28(1), 61–75.
- SMI. (2008). *BeGaze Software Manual*. Berlin: SensoMotoric Instruments.
- Snowden, R., Snowden, R. J., Thompson, P., Troscianko, T. (2012). *Basic vision: an introduction to visual perception*. Oxford: Oxford University Press.
- Somppi, S., Törnqvist, H., Hänninen, L., Krause, C., Vainio, O. (2012). Dogs do look at images: eye tracking in canine cognition research. *Animal Cognition*,  $15(2)$ ,  $163-174$ .
- Spencer, D. (2009). *Card sorting: Designing usable categories*. New York: Rosenfeld Media.
- Spiers, H. J., Maguire, E. A. (2008). The dynamic nature of cognition during wayfinding. *Journal of Environmental Psychology*, 28(3), 232–249.
- Stark, M., Coslett, H. B., Saffran, E. M. (1996). Impairment of an egocentric map of locations: Implications for perception and action. *Cognitive Neuropsychology*, 13(4), 481–523.
- Steinke, T. R. (1980). *An evaluation of map design and map reading using eye movement recordings*. (Disertační práce), University of Kansas, Kansas City.
- Steinke, T. R. (1987). Eye movement studies in cartography and related fields. Cartographica: *The International Journal for Geographic Information and Geovisualization*, 24(2), 40–73.
- Stellmach, S., Nacke, L., Dachselt, R. (2010). Advanced gaze visualizations for three-dimensional virtual environments. In *Proceedings of the Symposium on eye-tracking research & Applications (ETRA 2010)*, Austin, Texas, USA.
- Sternberg, R. J. (2002). *Kognitivní psychologie*. Praha: Portál.
- Stroop, J. R. (1935). Studies of interference in serial verbal reactions. *Journal of experimental psychology*, 18(6), 643–662.

Svoboda, M. (1999). *Psychologická diagnostika dospělých*. Praha: Portál.

Synek, S., Skorovská, Š. (2014). *Fyziologie oka a vidění*. Praha: Grada Publishing.

- Šašinka, Č., Morong, K., Stachoň, Z. (2017). The Hypothesis Platform: An Online Tool for Experimental Research into Work with Maps and Behavior in Electronic Environments. *ISPRS International Journal of Geo-Information,*  6(12), 1–22.
- Šašinka, Č., Stachoň, Z., Kubíček, P., Tamm, S., Štěrba, Z., Čeněk, J. (2014). Influence of cartographic visualization methods on cognitive processing: comparison of extrinsic and intrinsic visualization of avalanche hazard maps. *Perception*, 43, 156–157.
- Štěrba, Z., Šašinka, Č., Stachoň, Z., Štampach, R., Morong, K. (2015). *Selected Issues of Experimental Testing in Cartography*. Brno: Masarykova Univerzita.
- Taylor, R. (1975). Information theory and map evaluation. *International Yearbook of Cartography*, 15, 165–180.
- Tinker, M. A. (1946). The study of eye movements in reading. *Psychological bulletin*, 43(2), 93–120.
- Tinker, M. A. (1958). Recent studies of eye movements in reading. *Psychological bulletin*, 55(4), 215–231.
- Van Der Geest, J. N., Kemner, C., Camfferman, G., Verbaten, M. N., Van Engeland, H. (2001). Eye movements, visual attention, and autism: A saccadic reaction time study using the gap and overlap paradigm. *Biological Psychiatry*, 50(8), 614–619.
- Van Meeuwen, L. W., Jarodzka, H., Brand-Gruwel, S., Kirschner, P. A., De Bock, J. J. P. R., Van Merriënboer, J. J. G. (2014). Identification of effective visual problem solving strategies in a complex visual domain. *Learning and Instruction*, 32(Supplement C), 10–21.
- Van Someren, M. W., Barnard, Y. F., Sandberg, J. A. (1994). *The think aloud method: A practical guide to modelling cognitive processes*. London: Academic Press London.
- Vančurová, T. (2016). *Vyhodnocení kognice při vizuálním programování z eye- -tracking dat*. (Magisterská práce Magisterská práce), Univerzita Palackého v Olomouci, Olomouc.
- Vandenberg, S. G., Kuse, A. R. (1978). Mental rotations, a group test of three- -dimensional spatial visualization. *Perceptual and motor skills*, 47(2), 599–604.
- Viaene, P., Vanclooster, A., Ooms, K., De Maeyer, P. (2014). Thinking aloud in search of landmark characteristics in an indoor environment. In *Proceedings of the Ubiquitous Positioning Indoor Navigation and Location Based Service (UPINLBS)*, Wuhan, China.
- Vichas, R. P. (1983). Ways Focus Groups Produce Profit-Making Ideas. *Marketing Times*, 30(2), 17–18.
- Vora, J., Nair, S., Gramopadhye, A. K., Duchowski, A. T., Melloy, B. J., Kanki, B. (2002). Using virtual reality technology for aircraft visual inspection training: presence and comparison studies. *Applied ergonomics*, 33(6), 559–570.

Wade, N. J. (2010). Pioneers of eye movement research. *i-Perception*, 1(2), 33–68.

- Walpole, R. E. (1976). *Solutions manual to accompany Elementary statistical concepts*. London: Macmillan Pub. Co.
- Wang, S., Chen, Y., Yuan, Y., Ye, H., Zheng, S. (2016). Visualizing the Intellectual Structure of Eye Movement Research in Cartography. *ISPRS International Journal of Geo-Information*, 5(10), 1–22.
- Ward, D. J., Mackay, D. J. (2002). Artificial intelligence: fast hands-free writing by gaze direction. *Nature*, 418(6900), 838–838.
- Ware, C. (2010). *Visual thinking for design*. Burlington, Mass: Morgan Kaufmann.
- Was, C., Sansosti, F., Morris, B. (2016). *Eye-Tracking Technology Applications in Educational Research*. Hershey PA: IGI Global.
- Wedel, M., Pieters, R. (2008). A review of eye-tracking research in marketing. *Review of marketing research* (pp. 123–147): Emerald Group Publishing Limited.
- West, J. M., Haake, A. R., Rozanski, E. P., Karn, K. S. (2006). eyePatterns: software for identifying patterns and similarities across fixation sequences. In *Proceedings of the Symposium on Eye tracking research & applications (ETRA 2006)*, San Diego, California, USA.
- White, C. T., Ford, A. (1960). Eye movements during simulated radar search. *Journal of the Optical Society of America*, 50(9), 909–913.
- Williams, L. (1971). The Role Of The User In The Map Communication Process: Obtaining Information From Displays With Discrete Elements. *Cartographica: The International Journal for Geographic Information and Geovisualization*, 8(2), 29–34.
- Wilson, C., Harvey, A., Thompson, J. (1999). ClustalG: Software for analysis of activities and sequential events. In *Proceedings of the 21st IATUR Conference on Time Use Research*, Colchester, UK.
- Witkin, H. A., Asch, S. E. (1948). Studies in space orientation. IV. Further experiments on perception of the upright with displaced visual fields. *Journal of experimental psychology*, 38(6), 762–782.
- Wolfe, J. M. (1994). Guided search 2.0 a revised model of visual search. *Psychonomic bulletin & review*, 1(2), 202–238.
- Wright, J. K. (1942). Map makers are human: Comments on the subjective in maps. *Geographical review*, 32(4), 527–544.
- Yamamoto, T., Imai-Matsumura, K. (2013). Teachers' gaze and awareness of students' behavior: using an eye tracker. *Comprehensive Psychology*, 2, 1–7.
- Yarbus, A. L., Haigh, B., Rigss, L. A. (1967). *Eye movements and vision* (Vol. 2). New York: Plenum press.
- Yorzinski, J. L., Patricelli, G. L., Bykau, S., Platt, M. L. (2017). Selective attention in peacocks during assessment of rival males. *Journal of Experimental Biology*, 220(6), 1146–1153.
- Young, K., Regan, M., Hammer, M. (2007). Driver distraction: A review of the literature. *Distracted driving*, 379–405.
- Young, L. R., Sheena, D. (1975). Eye-movement measurement techniques. *American Psychologist*, 30(3), 315–330.
- Zbiejczuk Suchá, L., Kocourek, J., Ondrášková, M., Kalíšek, P. (2013) *100 metod* [online]. Dostupné na: http://100metod.cz/.
- Zieglerová, J. (2012). *Vybrané aspekty uživatelského vnímání kartografických děl.* (Bakalářská práce), Univerzita Palackého v Olomouci, Olomouc.

Stanislav Popelka

#### **EYE-TRACKING (NEJEN) V KOGNITIVNÍ KARTOGRAFII**  Praktický průvodce tvorbou a vyhodnocením experimentu

Výkonný redaktor: Karel Lemr Odpovědná redaktorka: Lucie Loutocká Technická redakce a návrh obálky: Stanislav Popelka, PřF UP Foto na obálce: Bohumil Ptáček

Vydala: Univerzita Palackého v Olomouci, Křížkovského 8, 771 47 Olomouc pro Katedru geoinformatiky jako její 77. publikaci

Tisk: powerprint, s. r. o., Brandejsovo nám. 1219/1, 165 00 Praha 6-Suchdol www.powerprint.cz

1. vydání

DOI: 10.5507/prf.18.24453132 ISBN 978-80- 244-5313- 2 (print) ISBN 978-80- 244-5314- 9 (online : PDF)

VUP 2018/0090

Publikace z produkce UP je možno zakoupit prostřednictvím e-shopu na adrese www.vydavatelstviupol.cz